# **ESCUELA POLITÉCNICA NACIONAL**

# **FACULTAD DE INGENIERÍA DE SISTEMAS**

# **DESARROLLO DE UN SISTEMA INFORMÁTICO PARA LA GESTIÓN DE CONDOMINIOS**

# **TRABAJO DE TITULACIÓN PREVIO A LA OBTENCIÓN DEL TÍTULO DE INGENIERO EN SISTEMAS INFORMÁTICOS Y DE COMPUTACIÓN**

### **ALEX FRANCISCO CARRERA ÁLVAREZ**

alex.carrera@epn.edu.ec

### **ALEJANDRO DANIEL TUPIZA PERALTA**

[alejandro.tupiza@epn.edu.ec](mailto:alejandro.tupiza@epn.edu.ec) 

**DIRECTOR: PhD. MARCO OSWALDO SANTORUM GAIBOR** 

marco.santorum@epn.edu.ec

**SUBDIRECTORA: MSc. MAYRA DEL CISNE CARRIÓN TORO** 

mayra.carrion@epn.edu.ec

# **Quito, 2021**

# **CERTIFICACIÓN**

<span id="page-1-0"></span>Certificamos que el presente trabajo fue desarrollado por Alex Francisco Carrera Álvarez y Alejandro Daniel Tupiza Peralta bajo nuestra supervisión.

**PhD. Marco Santórum** 

**DIRECTOR DE PROYECTO** 

**MSc. Mayra Carrión CODIRECTOR DE PROYECTO** 

# **DECLARACIÓN**

<span id="page-2-0"></span>Nosotros, Alex Francisco Carrera Álvarez y Alejandro Daniel Tupiza Peralta declaramos bajo juramento que el trabajo aquí descrito es de nuestra autoría; que no ha sido previamente presentado para ningún grado o calificación profesional; y, que he consultado las referencias bibliográficas que se incluyen en este documento.

A través de la presente declaración cedemos nuestros derechos de propiedad intelectual correspondientes a este trabajo a la Escuela Politécnica Nacional, según lo establecido por la ley de Propiedad Intelectual, por su Reglamento y por la normatividad institucional vigente.

 $\frac{1}{\sqrt{1.06}}$ 

**Alex Francisco Carrera Álvarez Alejandro Daniel Tupiza Peralta** 

# **DEDICATORIA**

<span id="page-3-0"></span>Este trabajo se lo dedico a cada una de las personas que han sido apoyo durante mi carrera, en especial a mis padres Francisco y Maribel. Pero, sobre todo, a mi hermana, por el apoyo y amor incondicional que me ha ofrecido durante todo este tiempo.

Les dedico este logro como muestra de que seguiré cumpliendo mis objetivos. Llegaré tan lejos como lo esperan.

Alex Carrera

# **AGRADECIMIENTO**

<span id="page-4-0"></span>En primer lugar, a mi familia por sus palabras de aliento en cada momento de mi vida.

A mi padre Francisco, quien siempre me ha enseñado a cumplir mis objetivos sin importar lo difícil que estos puedan ser.

A mi madre Maribel, quien con su amor y paciencia ha sabido guiarme durante toda mi carrera Universitaria.

A mi hermana Katherine, quien siempre ha estado junto a mí con sus palabras de apoyo en momentos que han sido difíciles en mi vida.

A toda mi familia, quien siempre ha estado pendiente de apoyarme y confiar en que puedo lograr todo lo que me propongo.

También quiero agradecer a cada uno de mis profesores, quienes han sabido brindarme todo su conocimiento a lo largo de mi carrera universitaria para poder ser un buen profesional. De manera especial, agradezco a mi director de tesis PhD. Marco Santorum, quien supo brindarme el conocimiento necesario para poder concluir este trabajo de titulación.

Alex Carrera

# **DEDICATORIA**

<span id="page-5-0"></span>Dedico este trabajo a mis padres, Marco Tupiza y Sonia Peralta, los cuales han sido un apoyo para mí desde el inicio de la carrera. A mis hermanas, en especial a Daniela Tupiza, la cual ha servido como una figura de inspiración para poder culminar mis estudios. Por último, a mi tío José Tupiza, al cual considero como un segundo padre y siempre me ha brindado cualquier apoyo que he necesitado.

Alejandro Tupiza

# **AGRADECIMIENTO**

<span id="page-6-0"></span>A mi familia, los cuales siempre han estado en los momentos malos y buenos.

A mi padre, por servirme como guía durante mis estudios, por compartirme sus conocimientos y apoyarme en cualquier cosa que he necesitado durante el transcurso de mi etapa universitaria.

A mi madre, por ser la persona que siempre me ha cuidado y se ha preocupado por mí en cualquier momento de mi vida, por ser esa persona amorosa que he necesitado para poder sobrellevar cualquier momento difícil y que ha servido como un apoyo para poder culminar mis estudios.

A mis hermanas, las cuales me han servido como apoyo para poder superarme día a día.

A mis amigos y compañeros, que han hecho que esta etapa de mi vida sea emocionante, divertida y llena de alegría.

Por último, quiero agradecer a todos los profesores, los cuales supieron guiarme en mi carrera como profesional, sobre todo agradecer al PhD. Marco Santórum, por permitirme trabajar con él en los proyectos que han surgido durante mi estadía en la universidad y por confiar en nosotros para poder llevar a cabo este proyecto de titulación.

Alejandro Tupiza

# **TABLA DE CONTENIDO**

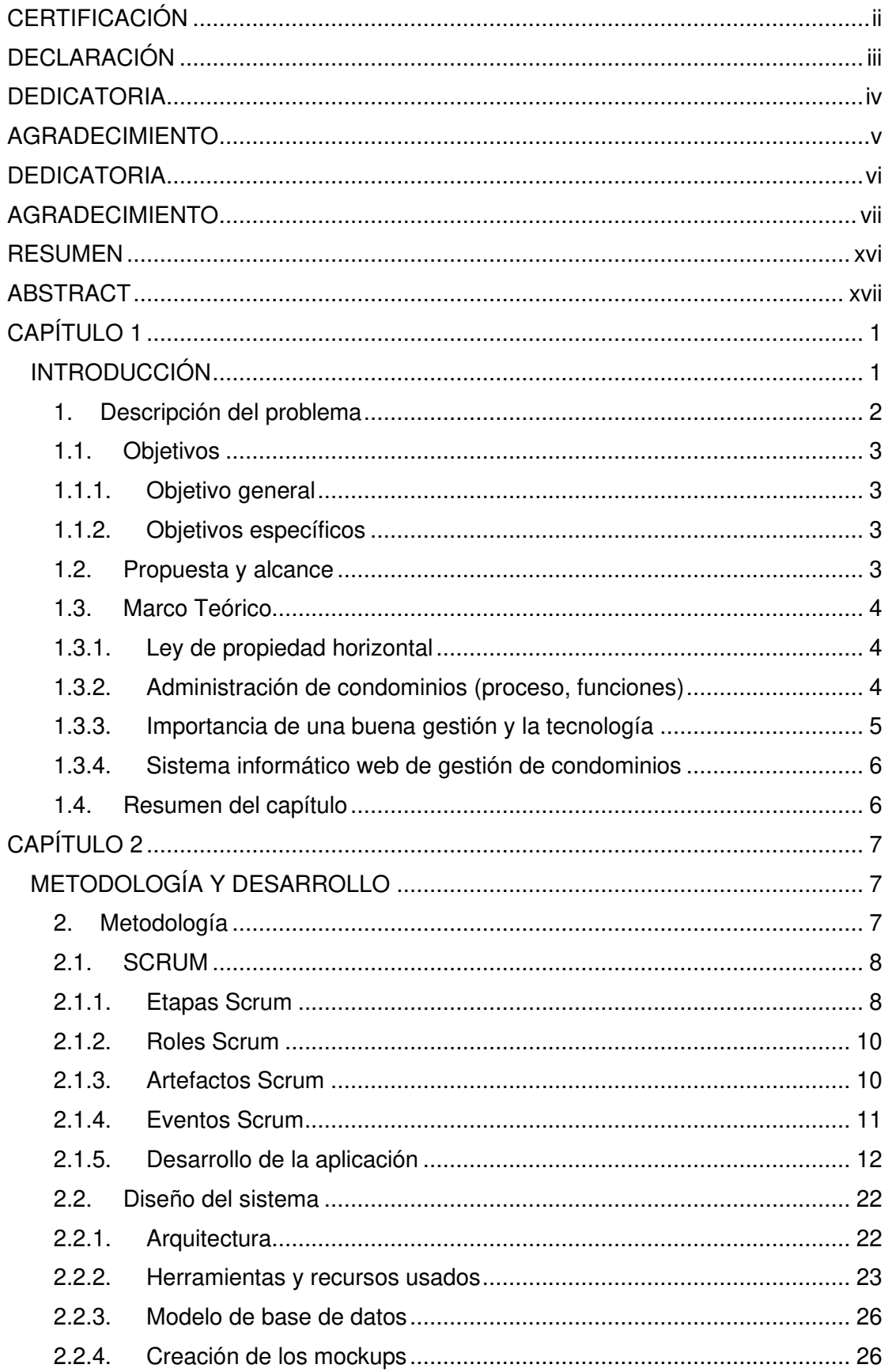

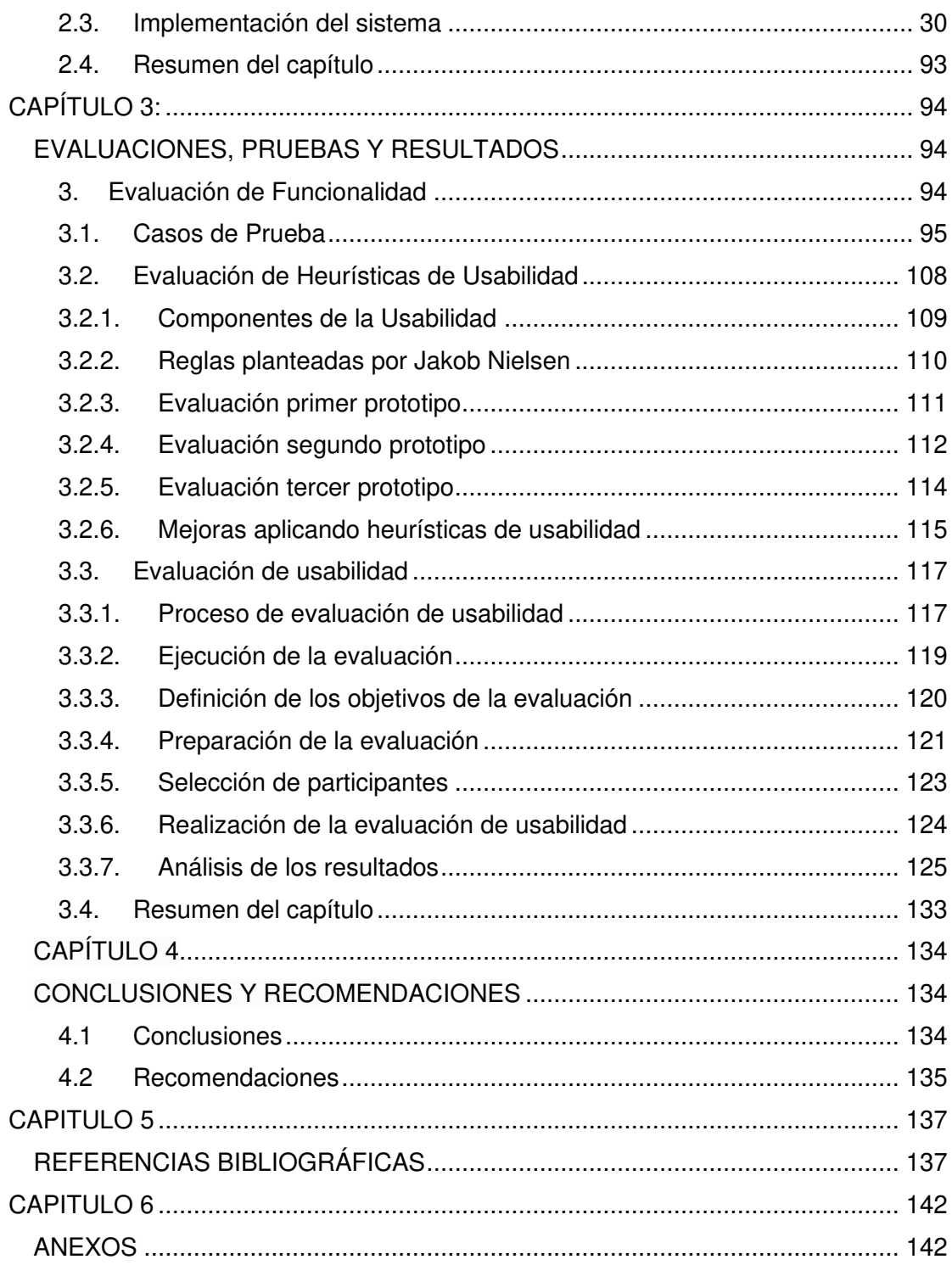

# **FIGURAS**

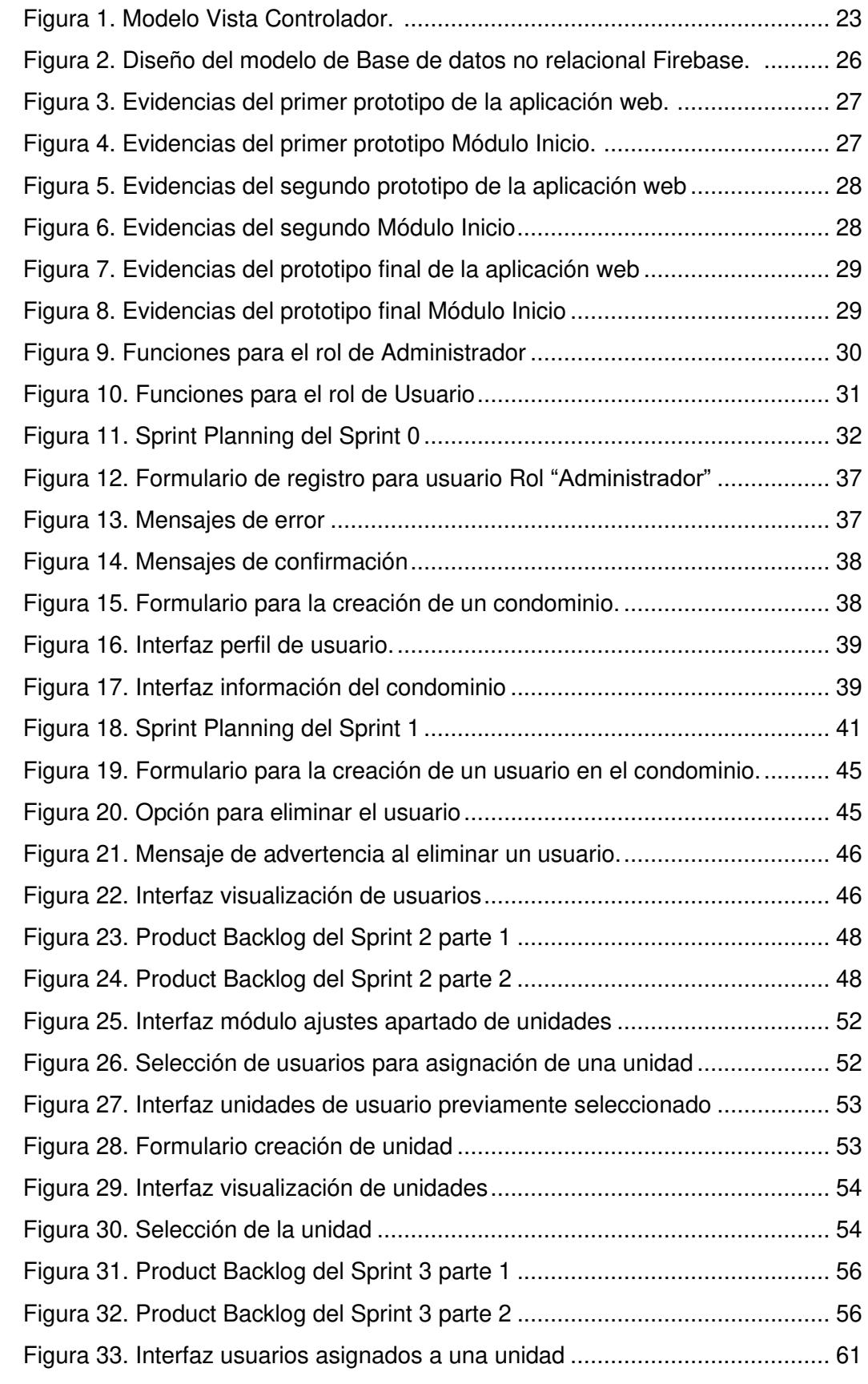

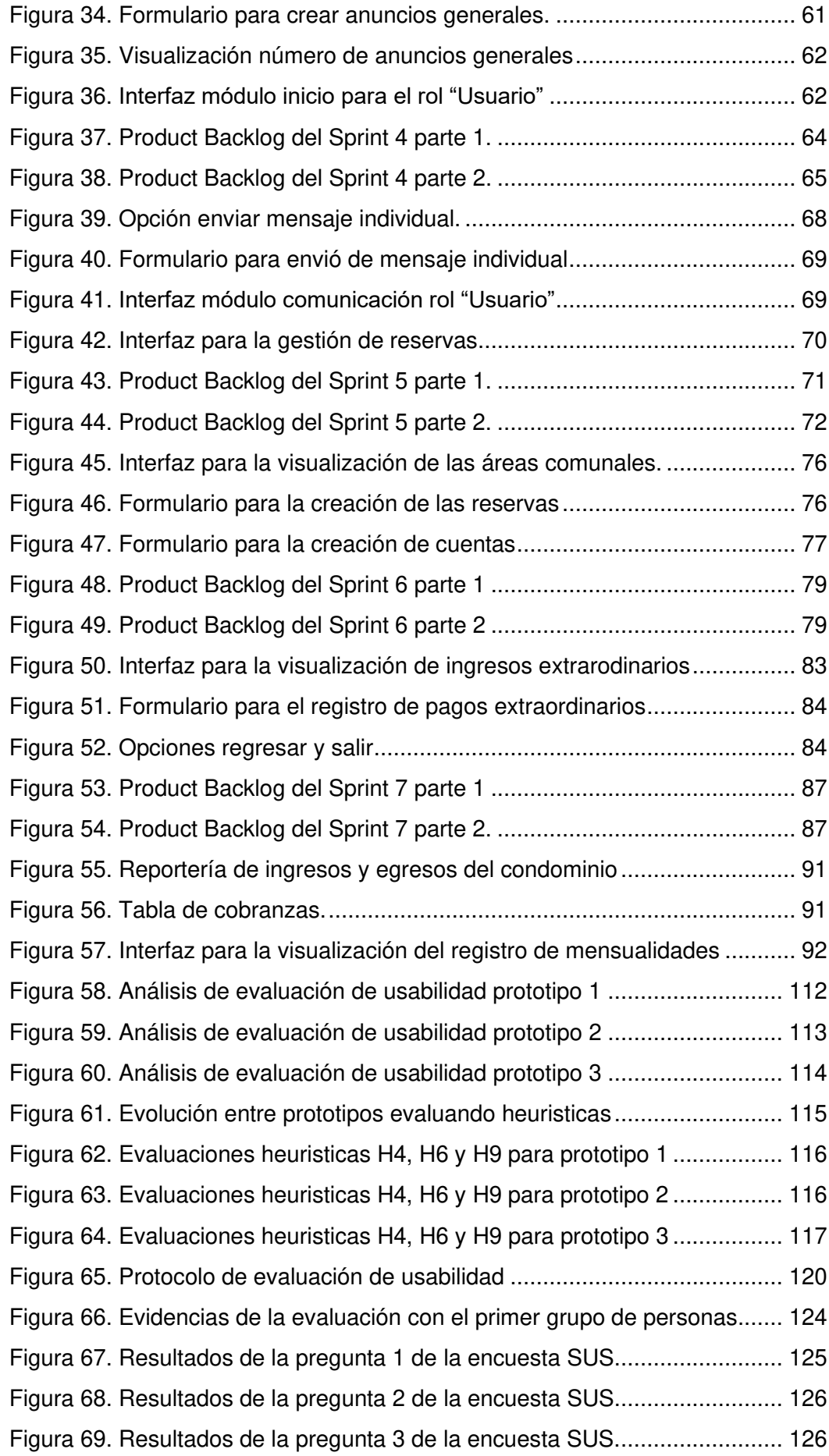

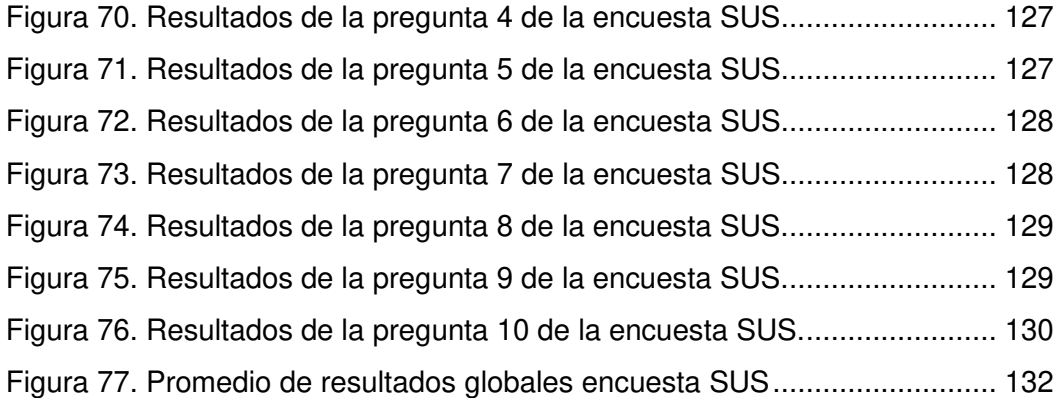

# **TABLAS**

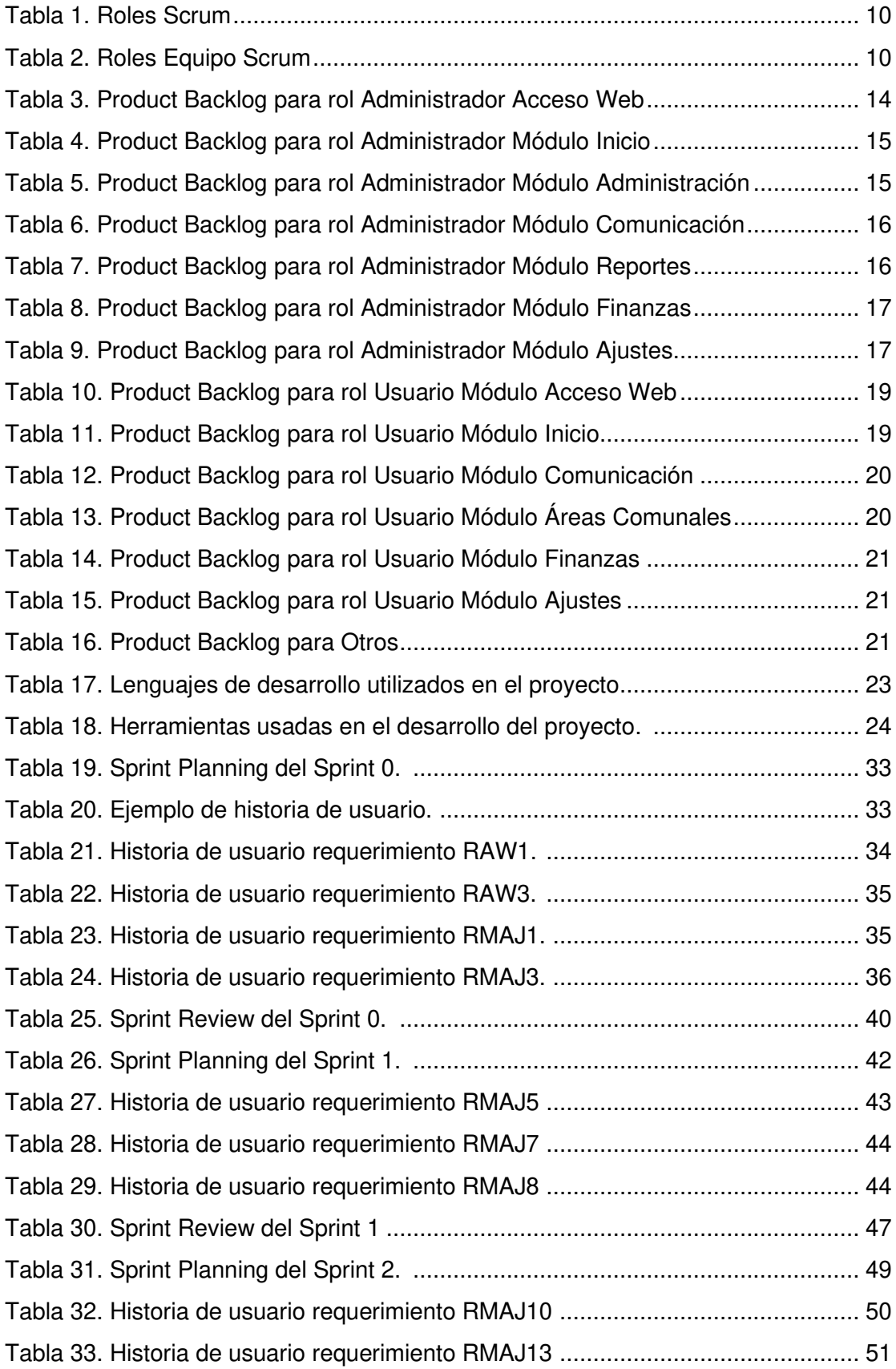

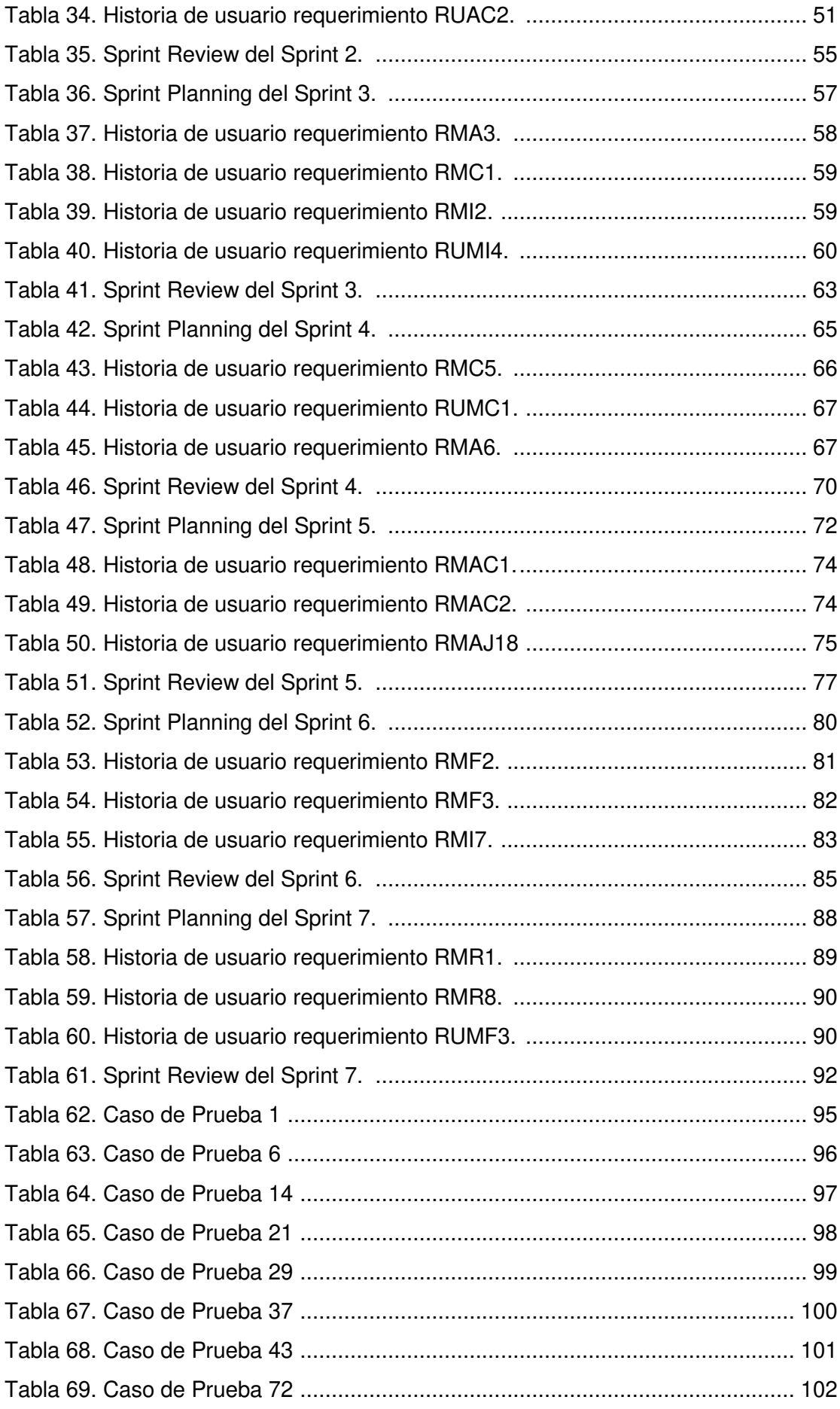

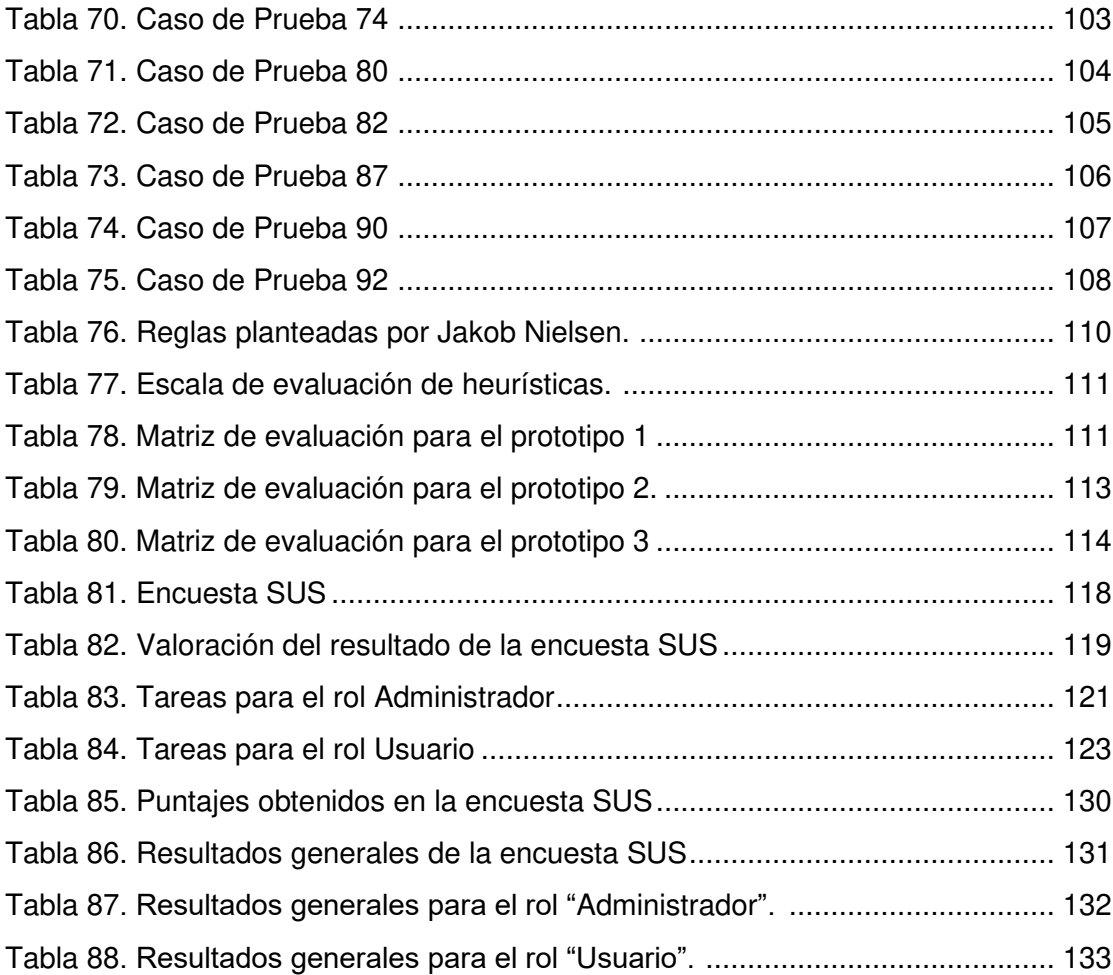

#### **RESUMEN**

<span id="page-15-0"></span>El presente proyecto plantea una solución a la problemática administrativa que se presenta en los condominios, tras querer coordinar los pagos de las mensualidades y reservas de áreas comunales; mediante la creación de un aplicativo web que registre y gestione de una manera eficiente cada uno de estos problemas. El sistema de administración de condominios permite llevar un control más eficiente de los procesos administrativos y financieros que pueden presentarse dentro de un condominio. Agilizando los métodos manuales para gestionar el manejo de esta información.

El proyecto da inicio mediante la recopilación de requerimientos y elementos de diseño que serán utilizados a lo largo del desarrollo de la aplicación, los cuales ayudarán a brindar una solución a los problemas anteriormente presentados. Tras la identificación de los requerimientos, se plantea el diseño de los mockups de la aplicación. Después, el proyecto se lo ha desarrollado mediante el marco de trabajo ágil Scrum, con el cual se ejecutó la planificación, ejecución, revisión y retroalimentación de los diferentes requerimientos anteriormente definidos, los cuales fueron desarrollados en 7 Sprint.

Por último, se realizaron pruebas de funcionalidad y usabilidad estableciendo parámetros para la evaluación de cada una de estas pruebas para poder mejorar el rendimiento del aplicativo web.

**PALABRAS CLAVE:** Ingeniería de software, SCRUM, Usabilidad, Gestión de condominios, Heurísticas.

# **ABSTRACT**

<span id="page-16-0"></span>This project proposes a solution to the administrative problems that arise in the condominiums after wanting to coordinate the monthly payments, reservations of communal areas; by creating a web application that efficiently records and manages each of these problems. The condominium management system allows for more efficient control of the administrative and financial processes that can occur within a condominium. Streamlining manual methods to manage the handling of this information.

The project begins by collecting requirements and design elements that will be used throughout the development of the application, which will help provide a solution to the problems presented above. After identifying the requirements, the design of the application mockups is proposed. Afterwards, the project has been developed through the Scrum agile framework with which the planning, execution, review and feedback of the different previously defined requirements were executed, which were developed in 7 Sprints.

Finally, functionality and usability tests were carried out, establishing parameters for the evaluation of each of these tests in order to improve the performance of the web application.

**KEYWORDS:** Software Engineering, SCRUM, Usability, Condominium Management, Heuristics.

# **CAPÍTULO 1 INTRODUCCIÓN**

<span id="page-17-1"></span><span id="page-17-0"></span>Con el aumento de la población en los últimos años, el Distrito Metropolitano de Quito se ha convertido en la ciudad más poblada del Ecuador, según la evaluación realizada por el Instituto Nacional de Estadísticas y Censos "INEC". La evaluación indica que, en 2018, la ciudad de Quito contaba con una población de más de dos millones y medio de habitantes y en 2020 según proyecciones, se muestra a Quito con una población aproximada de 2'800.000 habitantes, es decir, tiene un valor de crecimiento cercano al 16% como lo indica la página web de la Cámara de la Industria de la Construcción "CAMICON", en su artículo publicado el 17 de febrero de 2020 [1].

En Quito, gran parte de sus sectores residenciales están siendo trasladados a modelos de edificios y condominios como señala diario El Comercio en su artículo [2] publicado el 30 de marzo de 2019, en el cual se muestra que no solo existe un incremento en la construcción de nuevos edificios sino también en proyectos inmobiliarios, aproximadamente 30 de ellos han optado en crecer en altura alrededor de 6 y 8 pisos los cuales han sido aprobados desde el 2016.

Por lo mencionado, surge la necesidad de establecer áreas en las que las personas puedan vivir en condiciones favorables y que deben cumplir ciertas limitaciones para acoger y proteger a los usuarios que hagan uso de estas residencias. Una solución presente ante estos problemas, a la hora de buscar un lugar en donde vivir, son los condominios, los cuales son viviendas en las que varios propietarios tienen un bien en común, es decir, comparten su propiedad, no se puede dividir de forma física, pero se puede dividir de manera legal en las llamadas alícuotas que corresponden a cada copropietario.

Dentro de un condominio surgen varias normativas [3], [4] las cuales se encuentran detalladas claramente en la ley de propiedad horizontal y es indispensables que sean conocidas por quienes optan por los condominios como una opción de vivienda. En este tipo de viviendas, se detallan los derechos a los bienes tanto exclusivos como bienes comunes, así como los derechos y obligaciones de sus propietarios.

Ante la problemática expuesta, este proyecto propone el desarrollo de un sistema informático web para la administración de condominios que tiene como objetivos gestionar de forma global las unidades de vivienda. Conocer los estados de cuentas, el manejo de fondos y reserva de las instalaciones comunes del condominio.

1

#### **1. Descripción del problema**

<span id="page-18-0"></span>En la actualidad, los usuarios de condominios son un segmento numeroso de habitantes y las personas que han optado por vivir dentro de uno, deben conocer que es necesario seguir varias reglas y cumplir ciertos rubros, de no ser así, se pueden llegar a tener varios inconvenientes, por lo cual una administración adecuada es importante.

Los pagos de gastos administrativos, la reserva de espacios, así como el manejo de calendarios deben ser controlados por un administrador que, si no cuenta con una organización adecuada podría presentar quejas por parte de los usuarios de los condominios como consecuencia de un mal manejo del dinero y una mala administración como se evidencia en el siguiente blog inmobiliario [5].

Es importante saber gestionar los recursos, que los usuarios facilitan al sistema, de manera eficiente, por lo cual, la persona que realiza el proceso de gestión de contribuciones debe ser transparente al momento de generar y presentar los informes o registros de los movimientos económicos como ingresos y gastos. Lo importante a la hora de rendir cuentas es tener una clara justificación de como se ha gestionado todo como, por ejemplo, facturas, recibos, etc.

Sin duda, esto se vuelve tedioso e incluso cansado a largo plazo, ya que la persona que lo realiza tiene que estar al día con la situación de cada unidad de condominio. Dado el caso, se puede dar la pérdida de dinero, afectando no solo a la persona u organización encargada del control o gestión de este tipo de vivienda sino también a los usuarios, debido a la falta de control, organización o negligencia que puede existir a la hora de realzar las cuentas.

En este contexto, en el presente proyecto se establecen los siguientes objetivos ante la problemática anteriormente planteada.

#### <span id="page-19-0"></span>**1.1. Objetivos**

#### **1.1.1. Objetivo general**

<span id="page-19-1"></span>Desarrollar un sistema informático web para la gestión y administración de condominios.

#### <span id="page-19-2"></span>**1.1.2. Objetivos específicos**

- Implementar el sistema web mediante un enfoque de trabajo ágil como SCRUM.
- Desarrollar un módulo para la gestión de unidades de vivienda, gestión de presupuestos y cuentas, reservas y reportes.
- Evaluar la aplicación web mediante pruebas de software.
- Implementar la solución en un ambiente de producción.

#### **1.2. Propuesta y alcance**

<span id="page-19-3"></span>El desarrollo de la aplicación se basará en solucionar los problemas mencionados de manera que cada usuario pueda tener el registro adecuado de cada uno de sus pagos realizados y estar al tanto de las actividades o eventos que se den dentro del condominio. También, se busca facilitar al administrador la comunicación con los habitantes por medio de mensajes, se le permite conocer cuáles son los usuarios que han cancelado sus pagos y el estado de los usuarios morosos. De esta manera, se evita todo el proceso manual.

Con la utilización de la herramienta web, se busca ahorrar tiempo y dinero, así como el bienestar y felicidad de los usuarios y de la persona encargada de gestionar lo anteriormente mencionado. La aplicación web permitirá la gestión global de las unidades de vivienda y parqueaderos, conocer los estados de cuentas y el manejo de fondos del condominio, gestionar los presupuestos y la reserva de las instalaciones comunes del condominio.

#### <span id="page-20-0"></span>**1.3. Marco Teórico**

#### **1.3.1. Ley de propiedad horizontal**

<span id="page-20-1"></span>Se define como Propiedad Horizontal "al derecho que se ejerce sobre uno o dos pisos de viviendas o locales de un edificio, que han sido adquiridos por distintos propietarios en forma separada, pero que tienen ciertos derechos y obligaciones en común" [6].

En Ecuador, la última modificación que se realizó a esta ley fue por la Asamblea Nacional, el 27 de septiembre del 2011. Esta determina que, si se desea realizar cambios o mejoras en los edificios, se necesita un consentimiento por parte de todos los copropietarios, en el caso de que uno de los mismos esté en desacuerdo no se ejecutará ninguna de las obras planteadas a realizar en el inmueble.

La Propiedad horizontal surge por los siguientes casos [7]:

- 1. El dueño de todo el edificio requiera venderlo, donar o transferir la propiedad de uno o más apartamentos;
- 2. Participación material del condominio o edificio, de modo que cada propietario llega a ser dueño exclusivamente de un apartamento o piso;
- 3. Construcción de un edificio entre varias personas.

#### **1.3.2. Administración de condominios (proceso, funciones)**

<span id="page-20-2"></span>Según Montaño y Fuente, la administración en la sociedad moderna se define como "fenómeno universal en el mundo moderno, cada organización debe alcanzar objetivos en un ambiente de competencia acérrima, debe tomar decisiones, coordinar múltiples actividades, dirigir personas, conseguir y asignar recursos, etc. Las diversas actividades administrativas realizadas por varios administradores, orientadas hacia áreas y problemas específicos" [8].

La administración de condominios es vital en la época actual, debido al crecimiento que han tenido estas organizaciones. Un proceso administrativo consta de 4 aspectos fundamentales que son [9]:

- **Planeación:** se basa en un análisis de la situación actual, factores internos y externos que afectan al condominio.
- **Organización:** se centra en tomar acciones, se debe tener en cuenta al equipo administrativo, mesa directiva y habitantes del condominio.
- **Dirección:** supervisar las acciones que se están realizando para que continúen con su objetivo, y verificar que los procesos se lleven de manera adecuada.

• **Control:** se toman en cuenta los resultados, realizar un análisis de los problemas, quejas presentadas en un periodo de tiempo dentro del condominio.

#### **1.3.3. Importancia de una buena gestión y la tecnología**

<span id="page-21-0"></span>Toda organización es tan eficiente como el nivel de importancia que se le preste a la gestión de recursos, ya que puede ayudar a mejorar la productividad del proceso a la que se dedique la organización. En el tema inmobiliario, es igual de importante, ya que la persona que gestiona los recursos debe estar al tanto de los aspectos legales, financieros y materiales del condominio para poder actuar de manera en que los residentes se sientan seguros e importantes a la hora de tomar decisiones sobre la propiedad y que esta no pierda valor en una futura venta. Es importante tener en cuenta lo que menciona el autor Hernán Marchant Montero: "La administración de comunidades de edificios y condominios residenciales es un factor que influye en los precios de las propiedades, ya que incide en la rentabilidad neta anual de una vivienda en arriendo, así como en la funcionalidad económica de la misma" [10].

El factor tecnológico se ha convertido en algo indispensable para la realización de diferentes tareas y a su vez también de los procesos que ejerzan en un sistema. La tecnología permite que llegue a dominarse el proceso de innovación tecnológica, que hace referencia al conjunto de decisiones relativas a este factor [11]. El tener una buena gestión sobre las herramientas tecnológicas utilizadas se vuelve una ventaja para los usuarios y administradores de sistemas informáticos, ya que, significa una ventaja significativa a nivel competitivo. El estar a la vanguardia, con respecto a este factor, da un plus a cualquier sistema o proceso con el que se trabaje facilitando el identificar las necesidades que tenga el cliente.

Abarcar estos dos términos, dentro de la gestión de condominios, se vuelve necesario por el hecho de facilitar los diferentes procesos que se tenga en los sistemas para gestionar estos conjuntos habitacionales. Las diferentes actualizaciones, así también como el proceso de construcción del sistema teniendo en cuenta estos términos, hace que el sistema se vuelva robusto y sencillo de administrar.

#### **1.3.4. Sistema informático web de gestión de condominios**

<span id="page-22-0"></span>La incorporación de sistemas informáticos web a nivel laboral da significativas ventajas a las empresas que las emplean, sin embargo, el uso y aplicación de estos sistemas se ven mermados muchas veces por el temor al cumplimiento de los requisitos técnicos, organizativos y legales con los que se debe efectuar la construcción de estos. La utilización de estos sistemas no solo son un cambio para el usuario sino para todas las personas que se ven rodeadas por la aplicación de estas tecnologías, afectando de manera progresiva a los usuarios hasta que se adapten y familiaricen con los procesos y herramientas tecnológicas implementadas. Además, al usar las tecnologías de información adecuadas para el tratamiento de datos y procesamiento implementados en el sistema se reducen las pérdidas por procesos obsoletos.

Un sistema de información es un conjunto de elementos coordinados y ordenados, según ciertas reglas que aporta al sistema objeto. Un sistema informático web es un servicio necesario al momento de compartir información, creando un importante espacio de interacción hipertextual y mejorando la atención al cliente con las distintas tecnologías que puedan ser utilizadas. Los sitios web, poseen los siguientes componentes [12]:

- usuarios;
- mecanismos de entrada y salida de la información;
- almacenes de datos, información y conocimiento;
- mecanismos de recuperación de información.

El sistema de información en plataforma web automatiza los procesos de la gestión de condominios, trae beneficios a la comunidad como el rápido y fácil acceso a la información, al igual que la confiabilidad de esta, ya que al estar alojada en internet facilita la personalización y el acceso a la información, trayendo tanto beneficios económicos como de gestión de la infraestructura de la comunidad.

#### **1.4. Resumen del capítulo**

<span id="page-22-1"></span>En este capítulo, se presentó la introducción, descripción del problema a resolver, objetivo general y específicos a llevar a cabo junto con la propuesta, alcance y estudio de los conceptos relacionados al enfoque de trabajo presentados en el marco teórico.

# **CAPÍTULO 2 METODOLOGÍA Y DESARROLLO**

<span id="page-23-1"></span><span id="page-23-0"></span>En este capítulo, se describe la metodología utilizada en el desarrollo de la aplicación, sus distintas fases de desarrollo y todos los elementos involucrados en la construcción del aplicativo. El sistema para gestión y administración de condominios contará con dos roles: Usuario y Administrador. Cada rol presentará módulos diferentes e interfaces para que el usuario visualice la información que necesite al momento de ingresar al sistema. Se detalla el desarrollo de la aplicación a través de varios Sprints junto con los requerimientos otorgados por parte del usuario final. Por último, se presentan los Sprints Reviews junto con las observaciones para cada requerimiento desarrollado.

#### <span id="page-23-2"></span>**2. Metodología**

El uso de un enfoque metodológico para la construcción de un proyecto facilita el seguimiento y la conclusión de este, por lo que existen varias metodologías que han ido evolucionando con el pasar del tiempo. Algunas se han quedado estancadas en procesos rígidos, pero no dejan de ser una guía para las nuevas metodologías que han ido acaparando el mercado. En la actualidad, existen gran cantidad de opciones al momento de desarrollar productos software como: metodologías tradicionales y metodologías ágiles, que brindan gran cantidad de recursos. Estas permiten obtener un producto de calidad y que esté acorde a los requerimientos del consumidor o cliente final [13].

Aquellas metodologías que no han podido adaptarse a cambios en los procesos de desarrollo van siendo desplazadas por las nuevas metodologías llamadas ágiles, las cuales buscan adaptarse a entornos de desarrollo en donde los requerimientos no son predecibles y van cambiando constantemente durante su desarrollo [14]. Estas metodologías también suman al usuario, el cual cumple un rol importante a la hora de elaborar el producto y hace que la comunicación con el cliente y el equipo encargado del proyecto sea otro factor indispensable en este tipo de metodologías.

Las metodologías ágiles son de gran impacto en el desarrollo de proyectos, ya que se enfocan en equilibrar procesos y esfuerzo en el desarrollo del producto. Facilitan el compromiso de los individuos animando a los equipos a extraer una lista de trabajo clasificada por orden de prioridad [14]. El compromiso se vuelve también un factor importante en este tipo de metodologías, ya que ayudan al equipo a acordar objetivos comunes para entregar un producto en calidad de condiciones.

#### **2.1. SCRUM**

<span id="page-24-0"></span>El enfoque metodológico propuesto para el desarrollo del sistema web para la gestión y administración de condominios se basa en el enfoque de trabajo ágil propuesto por "Scrum", ya que se adapta a la forma de trabajo conjunta permitiendo organizar las tareas en equipo y permitiendo gestionar el proyecto de manera eficiente [15]. Esta metodología de desarrollo ayuda a segmentar la carga de trabajo en varias actividades, lo cual permite un control total y detallado de las actividades a desarrollarse. Scrum es un marco de trabajo simple que promueve la colaboración en los equipos para lograr el desarrollo de productos complejos [16].

Scrum es una estructura en la que las personas pueden abordar complejos problemas adaptativos, siendo a la vez productivas y creativas para entregar productos finales de gran valor, también incorpora varios elementos, como ser ligero y fácil de entender [17]. Se busca optimizar los tiempos que se tiene para que el desarrollo de la aplicación en base a este enfoque permita concluir con el proyecto en un tiempo estimado.

El uso de este enfoque metodológico en el desarrollo de la aplicación permitirá tener un cronograma de las actividades que se realizarán, permitiendo tener una mejor visión de la construcción del proyecto. El dividir al proyecto en pequeñas partes también permite realizarlo de mejor manera, con el objetivo final de tener un producto de calidad con respecto a las necesidades del usuario final. Por todo esto, el enfoque de desarrollo ágil "SCRUM", es la que mejor se adapta en la realización de este proyecto, ya que permite trabajar en iteraciones, controlando y planificando cada parte de la aplicación durante sus distintas etapas como son la planificación, desarrollo y revisión del sprint, así como la retroalimentación y evaluación de la aplicación Web, con el objetivo de tener una versión funcional en cada iteración y permitiendo que los requerimientos varíen con el tiempo y no sean un obstáculo a la hora de avanzar con el proyecto.

A continuación, se detallan los elementos que conllevan al de desarrollo de la metodología Scrum.

#### <span id="page-24-1"></span>**2.1.1. Etapas Scrum**

#### **Planificación del Sprint**

Se procede a una reunión en la cual se definen los aspectos de la funcionalidad respecto de los requerimientos, objetivos, riesgos del Sprint, plazos de entrega. Posteriormente, se realizará otra reunión para explicar cómo se desarrollará cada punto del intervalo, y se evaluarán cambios, toma de decisiones y mejoras de cada uno [18].

#### **Etapa de desarrollo**

Para este proyecto, se adoptó la metodología SCRUM, teniendo en cuenta a los miembros del equipo encargados del tema, quienes realizaron el levantamiento de los requerimientos, las pruebas y demás elementos relevantes que puedan aportar al servicio.

En esta esta, se garantiza que no se generen cambios de último momento que puedan afectar los objetivos del proyecto [18].

#### **Revisión del Sprint**

Al final del desarrollo del intervalo, es posible analizar y evaluar los resultados. En esta fase se fomenta la colaboración y retroalimentación entre todos. Se incluyen los siguientes puntos:

- Se admiten análisis externos como forma de complementación;
- El equipo de trabajo responde qué es lo que se ha desarrollado y qué carencias han tenido;
- En base a ello, se puede regresar a la etapa de planificación para evaluar cómo mejorar el siguiente sprint;
- La revisión incluye cómo hasta ahora el producto podría generar más valor;
- Se analizan las capacidades del equipo, la línea de tiempo, entre otros detalles, para saber qué potenciar [18].

#### **Retroalimentación y Evaluación de la aplicación Web**

Los resultados se entregan y estos pueden recibir un "feedback", ya sea por parte de los miembros que integran el desarrollo del proyecto o por las personas que lo utilizarán directamente, de esta manera se aúnan ideas de lo que se desea lograr [18].

A continuación, se detalla más a fondo la metodología utilizada en este proyecto.

#### **2.1.2. Roles Scrum**

<span id="page-26-0"></span>En la Tabla 1, se detalla cada rol implementado en esta metodología.

#### **Tabla 1** – Roles Scrum

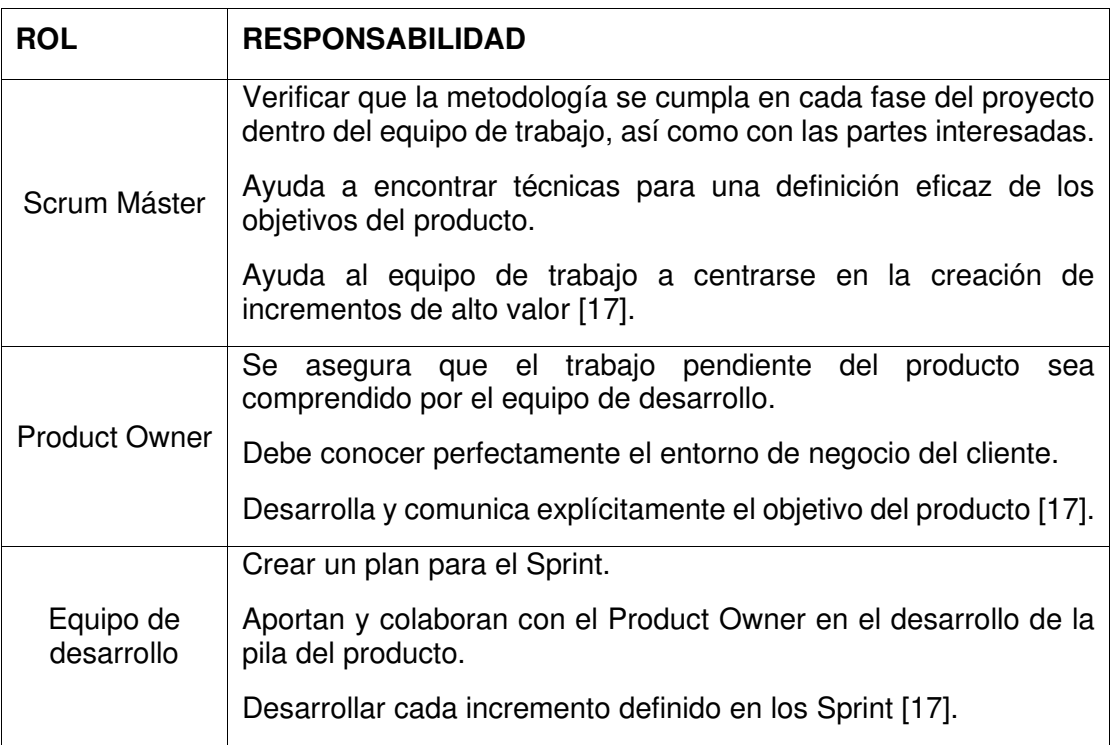

En este contexto, se tiene la siguiente asignación de roles para el proyecto en la Tabla 2:

**Tabla 2** – Roles Equipo Scrum

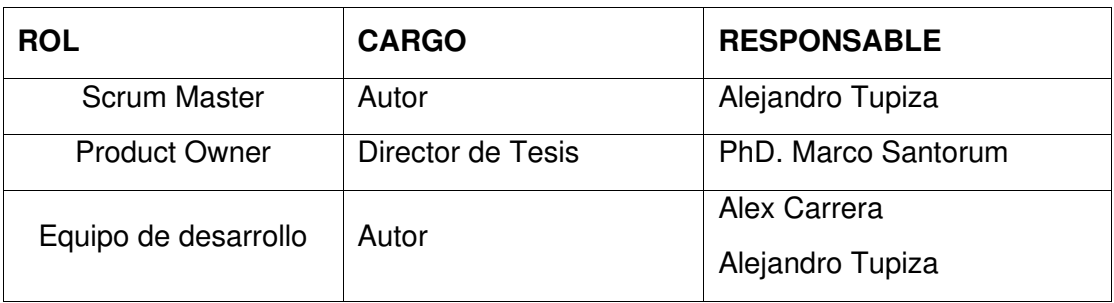

#### **2.1.3. Artefactos Scrum**

<span id="page-26-1"></span>Estos son herramientas de ayuda para los roles en el transcurso de los eventos.

#### **Product Backlog**

El Product Backlog también llamada pila del producto, es una lista ordenada de requisitos, los cuales pueden ser modificados y ampliados conforme se avance el proyecto, por ende, el producto se adaptará a cualquier cambio.

El objetivo principal de esta lista es tener en un inicio una visión de manera general del producto futuro para definir como se trabajará y dividirá el equipo [18].

#### **Sprint Backlog**

Es la lista de tareas que se dividen por cada historia de usuario a realizarse en el sprint, estas unidades son más pequeñas y sirven para obtener un mayor control de los avances diarios. En esta pila, todo el equipo llega a colaborar, se define el esfuerzo en cada tarea y para ello es habitual realizar la medida mediante técnicas. Estas tareas no deben durar más de un día de trabajo [18].

#### **Incremento**

Es la parte producida de un sprint, la cual ya puede ser presentada al cliente, ya que se encuentra probada y operando. En otras palabras, son los entregables funcionales. A excepción del primer sprint, ya que este es un sprint cero ahí se especifica la plataforma y diseño.

#### **2.1.4. Eventos Scrum**

<span id="page-27-0"></span>Son las prácticas y actividades de cada rutina de scrum.

#### **Sprint**

Son eventos en donde se proponen ritmos de trabajo breves y las ideas toman un valor. Al final de cada sprint, se procederá a una reunión para evaluar el progreso del proyecto y planear los siguientes pasos a seguir. Esto permite que la dirección del proyecto se ajuste o se reoriente una vez finalizado el trabajo, sin especulaciones ni predicciones como se menciona en el documento [18].

#### **Reuniones de planificación del sprint**

Estas reuniones son el inicio de cada sprint, se tomarán en cuenta las necesidades y las principales prioridades que presente el cliente. Se definirán puntos clave como el objetivo del sprint, se resolverá qué se puede realizar en el sprint y qué elementos del Product Backlog tienen más relevancia. Finalmente, el equipo dividirá cada elemento de la pila en tareas, las cuales se harán en un día de trabajo [18].

#### **Scrum diario**

Son reuniones de máximo 15 minutos, en las que participan principalmente el equipo de desarrollo junto con el Scrum Máster. Su objetivo principal, es conocer el trabajo realizado desde el anterior Scrum Diario y verificar el progreso del Sprint.

#### **Revisión del sprint**

Estas reuniones se las realizan al final de cada sprint y dependen de la complejidad o el tiempo que duren dichas reuniones, estas pueden ser de dos hasta cuatro horas en las cuales se reúne todo el equipo. Al ver y probar el incremento, el propietario y el equipo obtienen "feedback" relevante para seguir revisando la pila de producto [18].

#### **Retrospectiva del sprint**

Es una junta, antes de la reunión de planificación, que se hace después de la revisión de cada sprint. Aquí se definen las fortalezas, puntos débiles y se planifican acciones para el futuro. Participa todo el equipo de Scrum [18].

#### **2.1.5. Desarrollo de la aplicación**

<span id="page-28-0"></span>En esta sección, se describen las actividades que se llevaron a cabo para la construcción y desarrollo de la aplicación.

• Etapa de identificación de requerimientos

La aplicación web cuenta con los módulos y requerimientos que han sido presentados por parte del Product Owner, los cuales se obtienen mediante una reunión previa para el desarrollo del proyecto. El sistema debe ser un aplicativo web que pueda adaptarse a cualquier dispositivo desde el que se desee acceder.

Dentro del aplicativo, el sistema debe contar con dos roles, los cuales son:

- o Administrador
- o Usuario

Cada rol presentará su propia interfaz, ya que cuentan con módulos diferentes. Los módulos y submódulos que conforman al Rol Administrador son los siguientes:

- o Acceso Web
- o Inicio
- o Administración:
	- Unidades
	- Usuarios
	- Áreas Comunales
	- Reservas
- o Comunicación
	- Anuncios Generales
	- Comunicados Individuales
- o Reportes
- o Finanzas
	- Registrar Mensualidades
	- Registrar Ingresos Extraordinarios
	- Registrar Egresos
- o Ajustes
	- Perfil Usuario
	- Condominio
	- Usuarios
	- Unidades
	- Áreas Comunales
	- Cuentas
	- Descuentos
	- **·** Tipos de Pagos

Los módulos y submódulos que conforman al Rol Usuario son los siguientes:

- o Acceso Web
- o Inicio
- o Comunicación
- o Áreas Comunes
	- Áreas Comunales
	- Reservas Pendientes
	- Todas las Reservas
- o Finanzas
- o Ajustes
- Etapa de desarrollo

En esta etapa se desarrollaron las siguientes actividades:

- o Diseño del sistema: se realizó la maquetación y arquitectura del sistema web. Los mockups para los cuales se realizaron dos prototipos y la base de datos;
- o Definición del producto backlog;
- o Planificación de los sprint;
- o Scrum diario;
- o Revisión y retrospectiva de los sprint.

#### **Identificación de requerimientos**

En las siguientes Tablas, desde la 3 hasta la 16, se indican los requerimientos definidos en el Product Backlog divididos para el administrador y usuario, además, agrupados por módulos, los cuales posteriormente se dividirán en una lista de tareas para trabajarse en cada Sprint para tener un incremento, el cual será presentado cada cierto tiempo al Product Owner. Hay que tener en cuenta que el Product Backlog estará sujeto a cambios y variaciones para adecuarse a las necesidades del usuario.

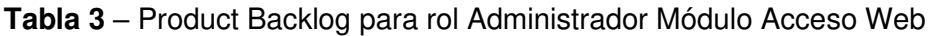

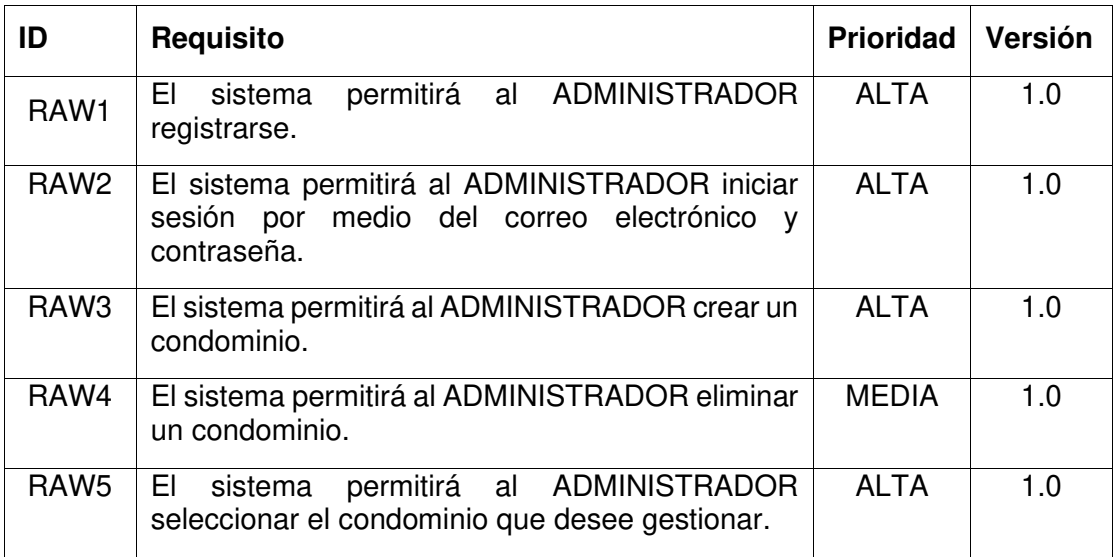

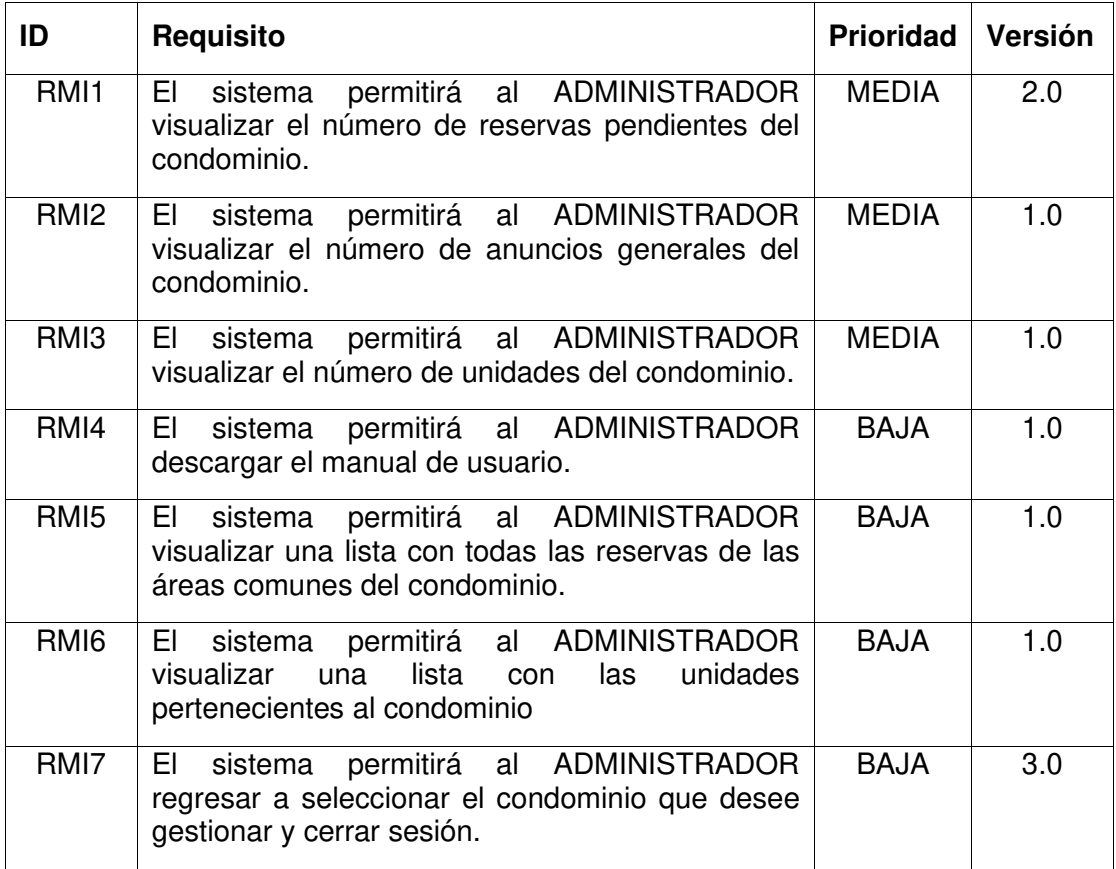

# **Tabla 4** – Product Backlog para rol Administrador Módulo Inicio

#### **Tabla 5** – Product Backlog para rol Administrador Módulo Administración

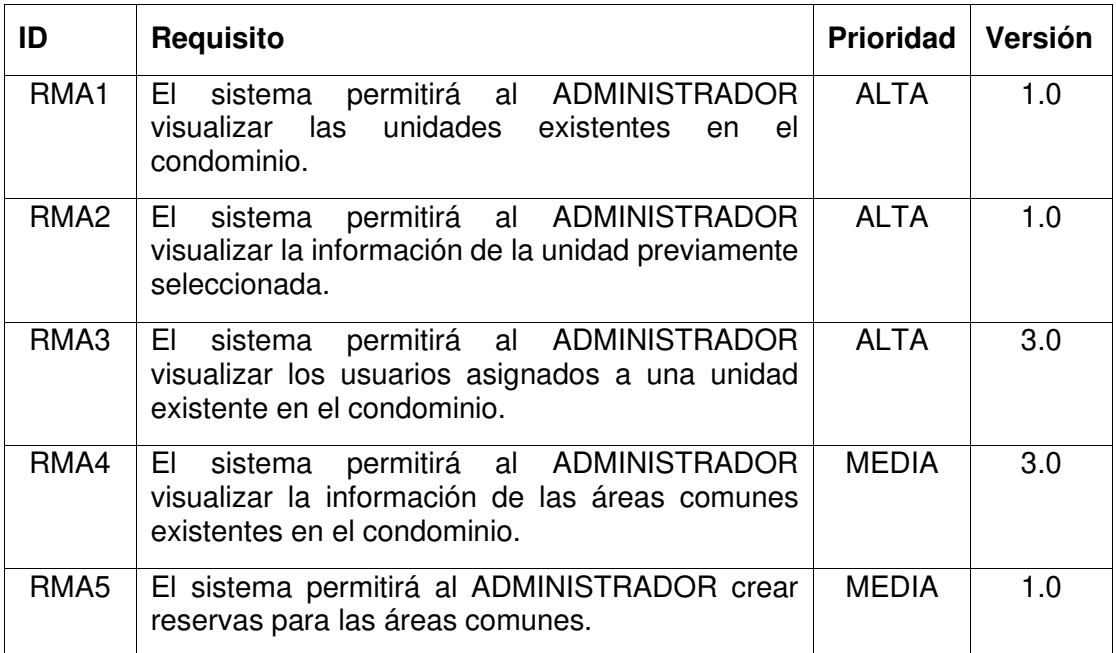

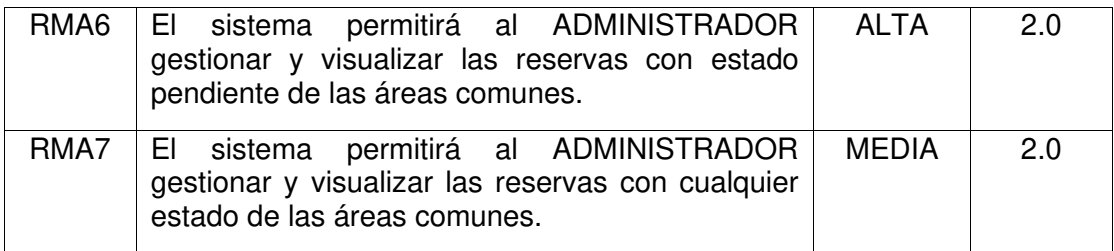

# **Tabla 6** – Product Backlog para rol Administrador Módulo Comunicación

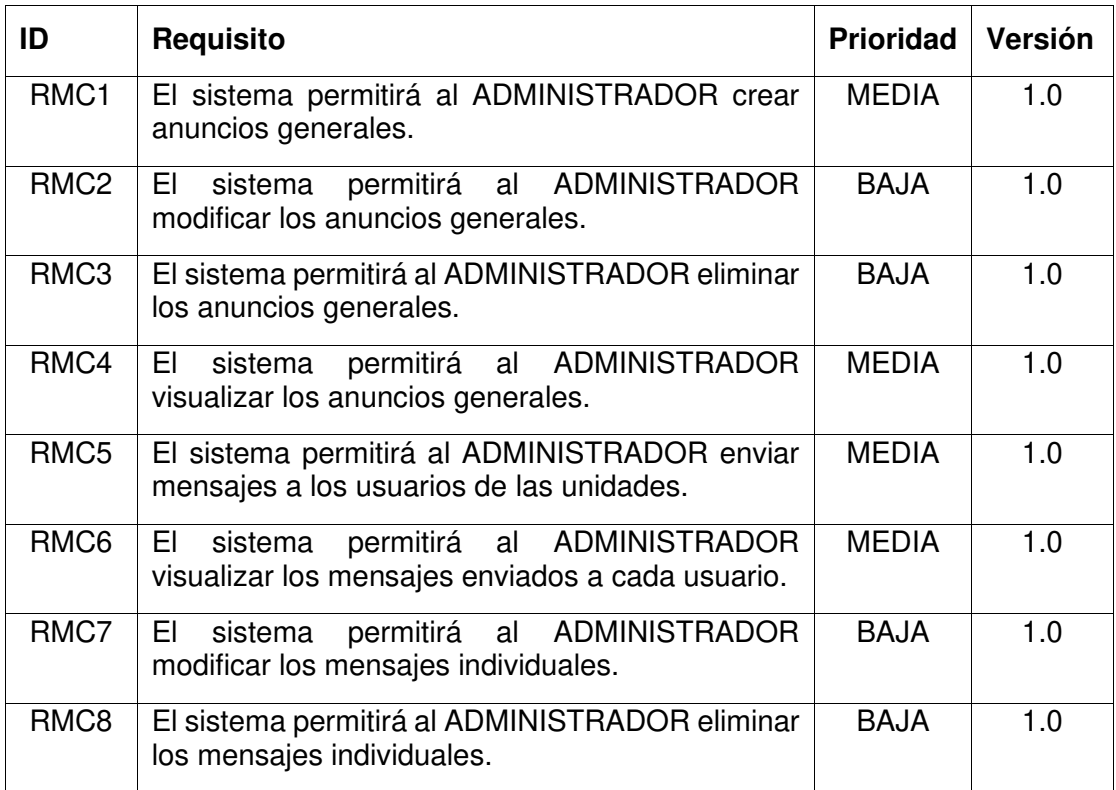

**Tabla 7** – Product Backlog para rol Administrador Módulo Reportes

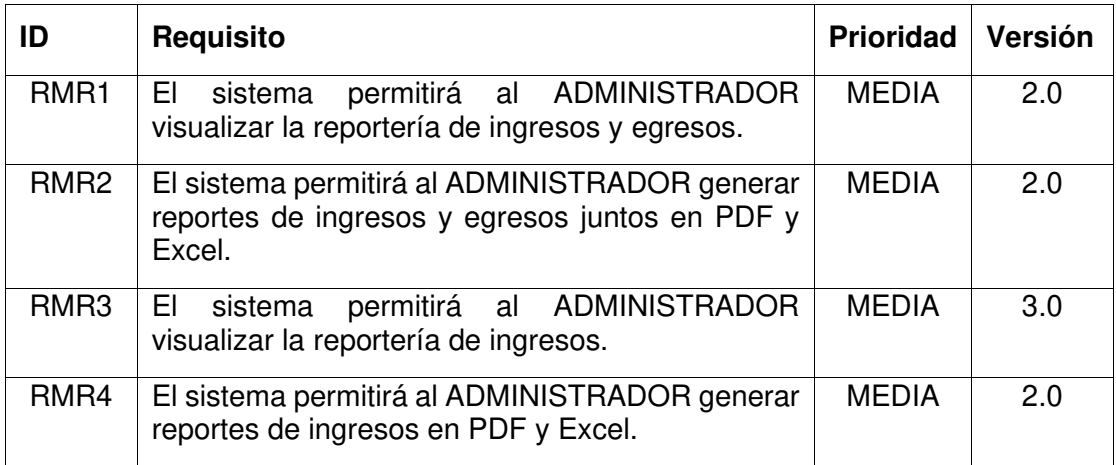

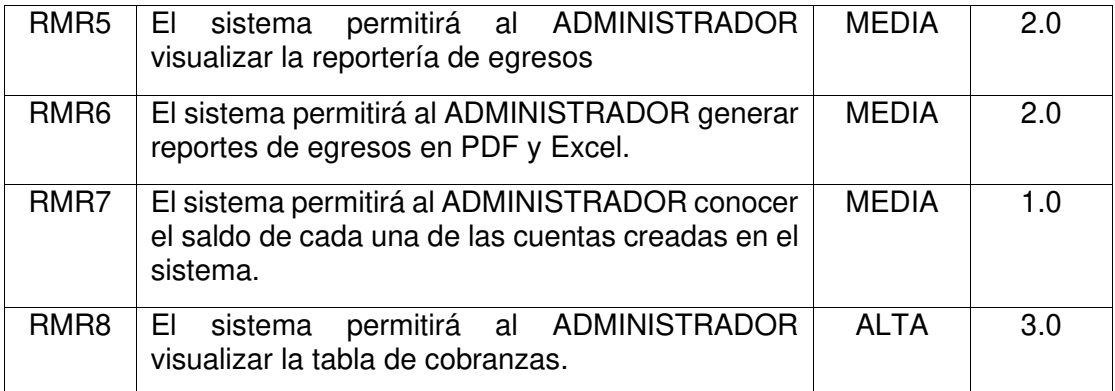

# **Tabla 8** – Product Backlog para rol Administrador Módulo Finanzas

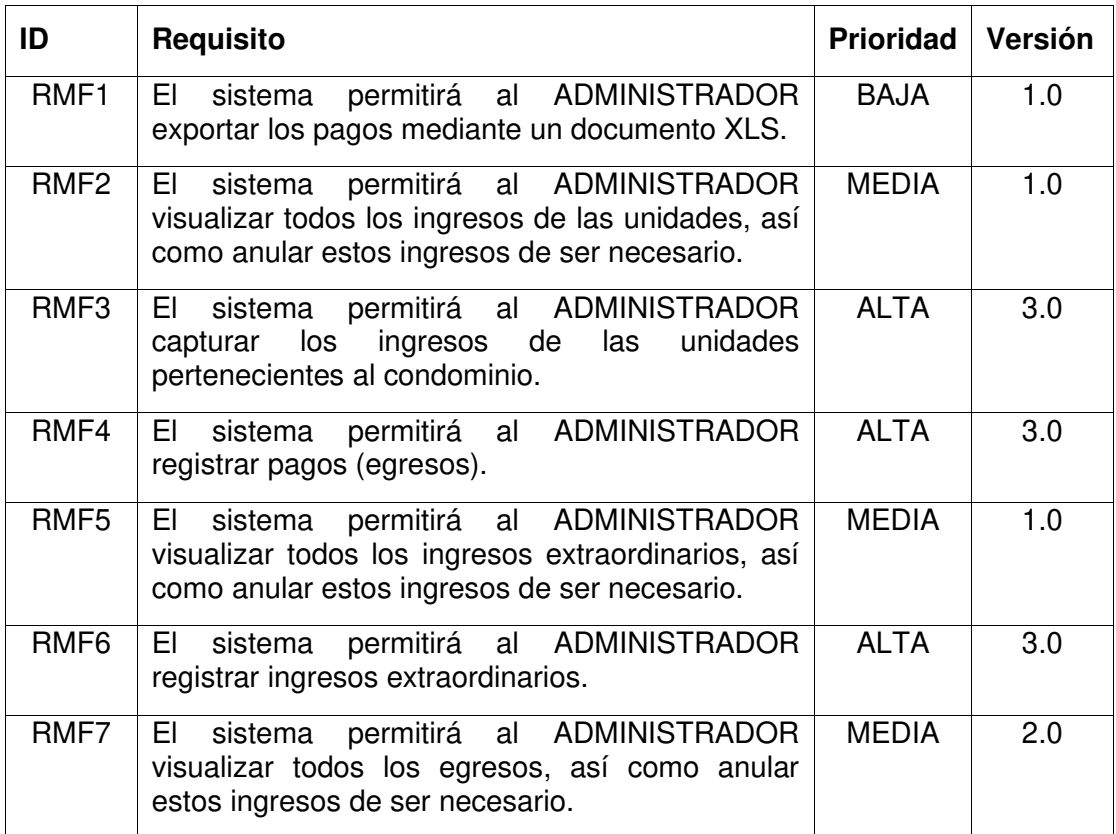

# **Tabla 9** – Product Backlog para rol Administrador Módulo Ajustes

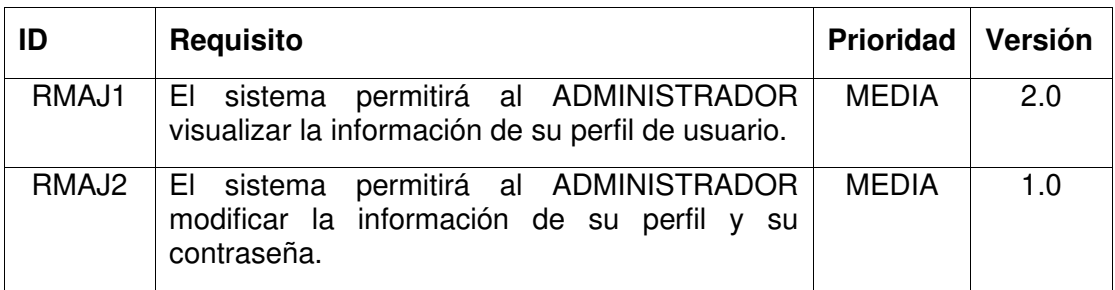

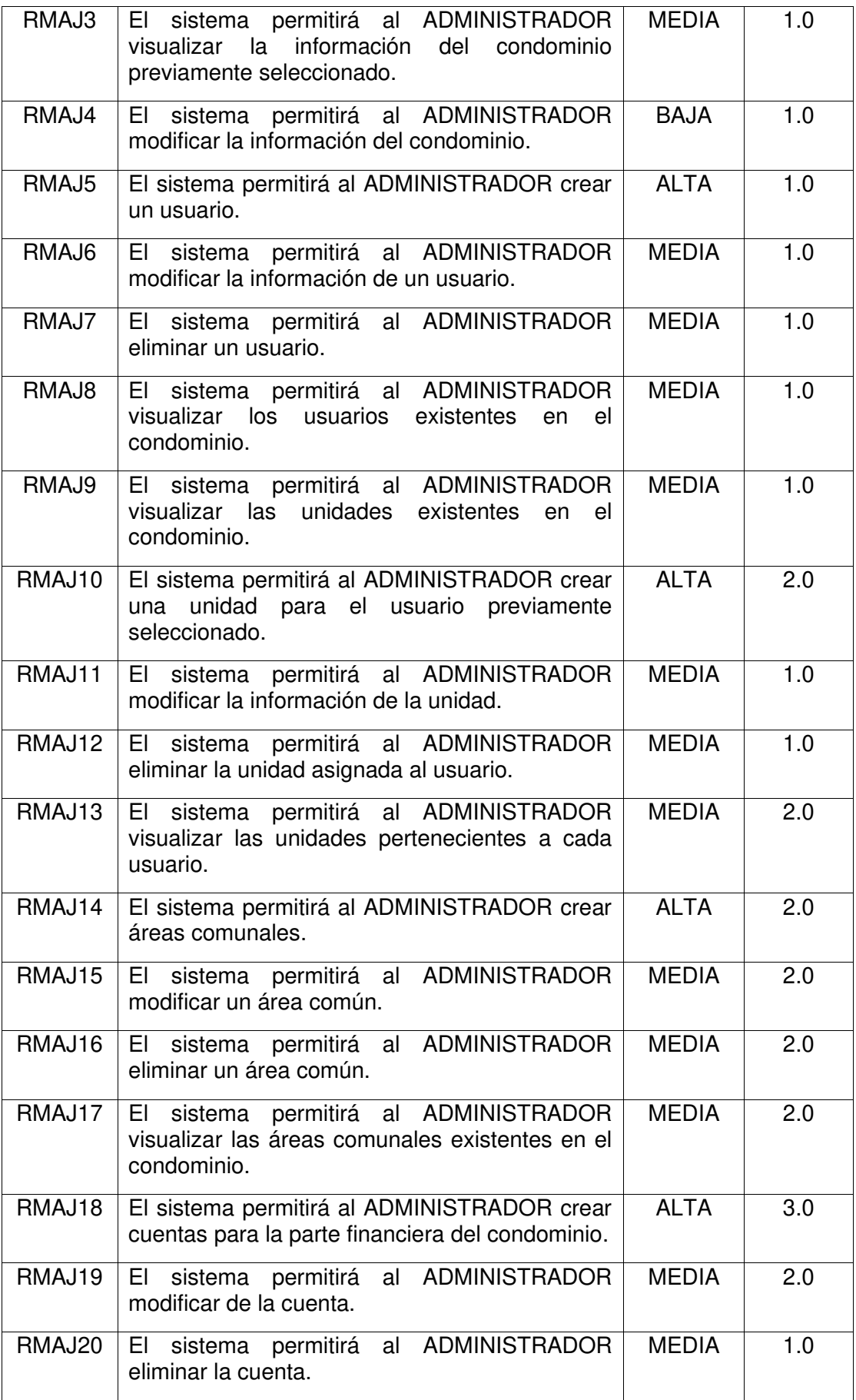

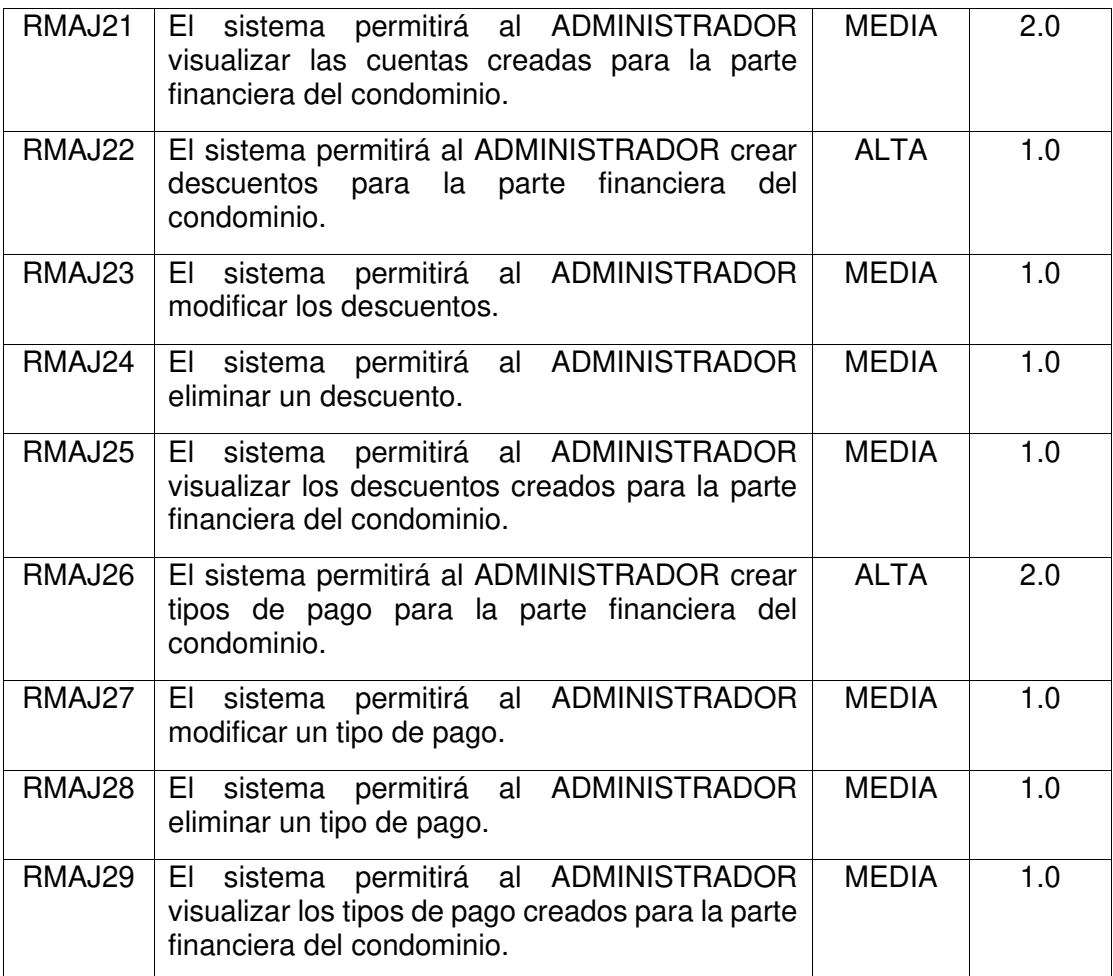

# **Tabla 10** – Product Backlog para rol Usuario Módulo Acceso Web

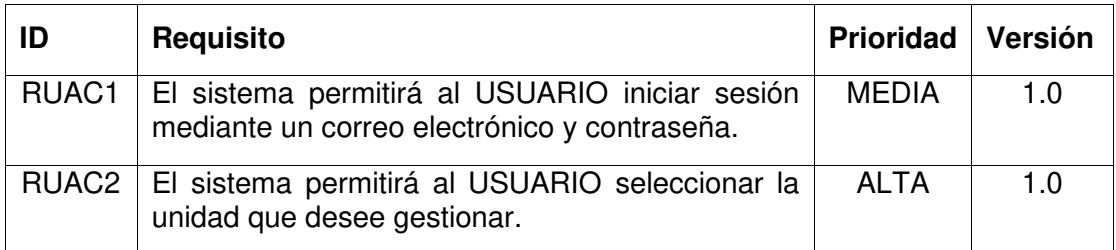

# **Tabla 11** – Product Backlog para rol Usuario Módulo Inicio

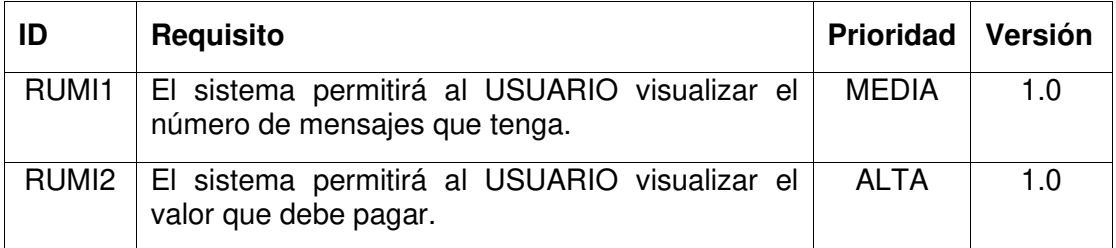
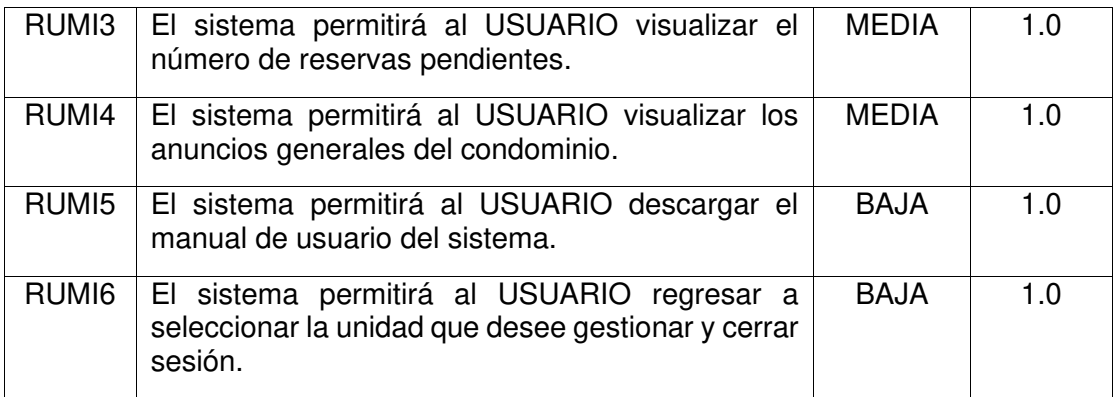

# **Tabla 12** – Product Backlog para rol Usuario Módulo Comunicación

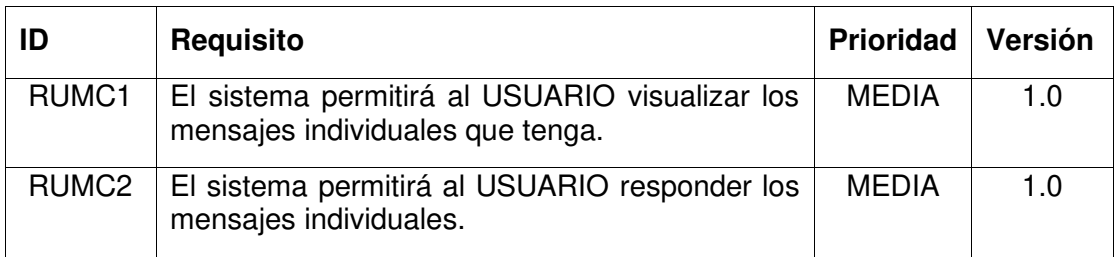

# **Tabla 13** – Product Backlog para rol Usuario Módulo Áreas Comunes

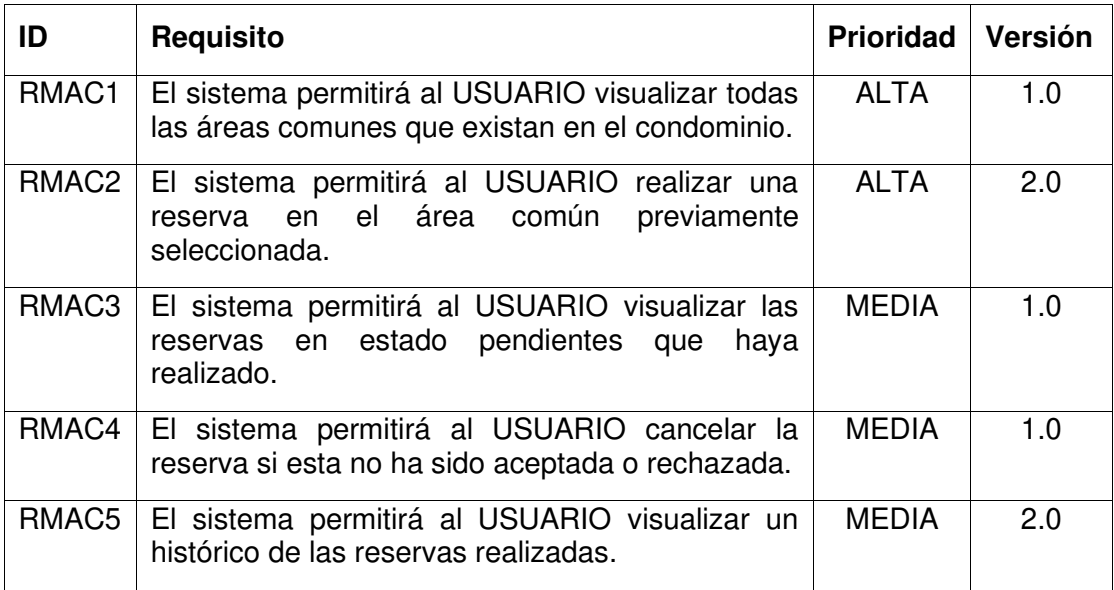

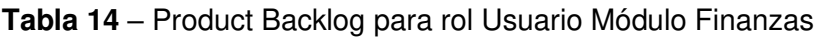

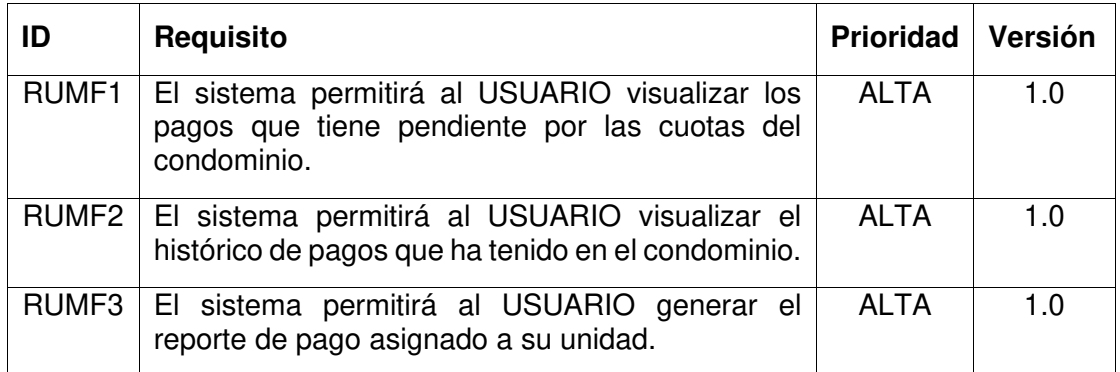

## **Tabla 15** – Product Backlog para rol Usuario Módulo Ajustes

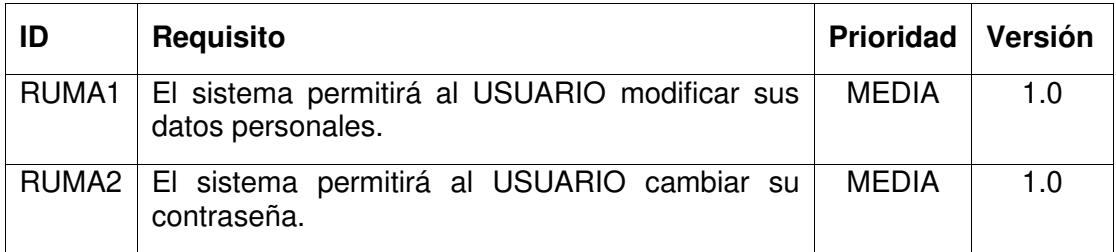

# **Tabla 16** – Product Backlog para Otros

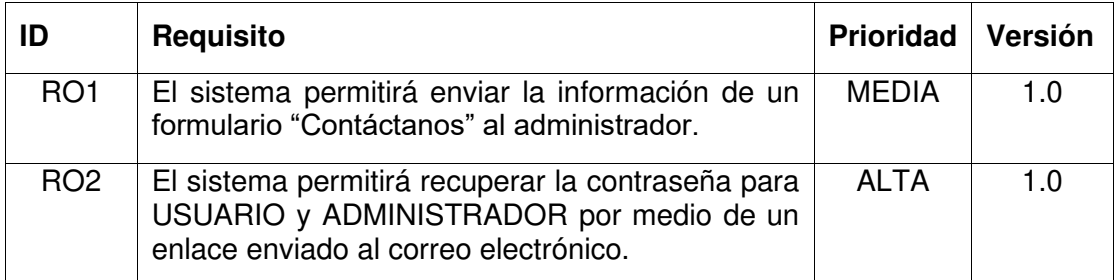

## **2.2. Diseño del sistema**

#### **2.2.1. Arquitectura**

#### **Modelo de arquitectura MVC**

El MVC (Modelo Vista Controlador) es un patrón de diseño arquitectónico de software, que sirve para clasificar la información, la lógica del sistema y la interfaz que se le presenta al usuario [19]. Este patrón permite separar la interfaz de usuario, el modelo de negocio y la lógica de negocio. Por ejemplo, en una aplicación web, las vistas son las páginas del navegador en las que el usuario navega e interactúa con el sistema introduciendo datos. Los datos e información son enviados al servidor por medio de peticiones HTTP, estos eventos son controlados por medio de código para actuar acorde a su funcionalidad. Después los resultados se devuelven al usuario en forma de respuestas HTTP y por la cual el usuario visualiza por medio de la aplicación web.

La funcionalidad de cada capa es la siguiente:

- **Modelo**: En este nivel se almacenan los datos para el nivel de negocio, también se encarga de la persistencia de esa información.
- **Vista**: Este nivel se encarga de recoger la información ingresada por medio de una interfaz, de acuerdo con las acciones realizadas por el usuario, hacia la segunda capa.
- **Controlador**: Este nivel de capa hace referencia al modelo de negocio del sistema, el cual contiene la lógica de programación y donde se realiza el procesamiento para cumplir con las peticiones del usuario [20].

En la Figura 1, se puede apreciar el funcionamiento del patrón MVC, con las herramientas utilizadas en el desarrollo del proyecto.

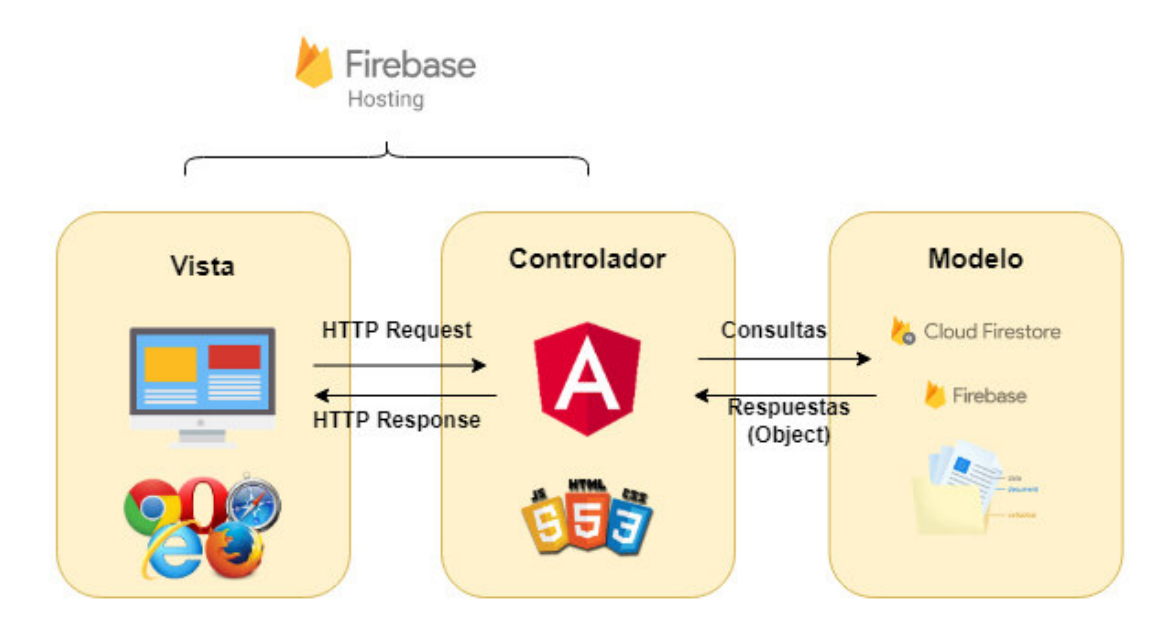

**Figura 1.** Modelo Vista Controlador.

Esto ayuda en el desarrollo de la aplicación por que la estructura de datos puede modificarse sin afectar al modelo de la interfaz de usuario, debido a que se usa el modelo de datos no relacional que proporciona Cloud Firestore. También, al trabajar con este modelo de arquitectura se puede modificar la estructura de cada nivel de capas permitiendo trabajar cada módulo del sistema independientemente sin afectar a otro.

#### **2.2.2. Herramientas y recursos usados**

A continuación, en las Tablas 17 y 18 se detallan las herramientas, tecnologías y recursos usados en el desarrollo del proyecto.

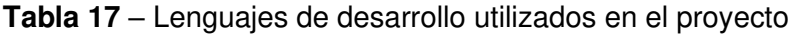

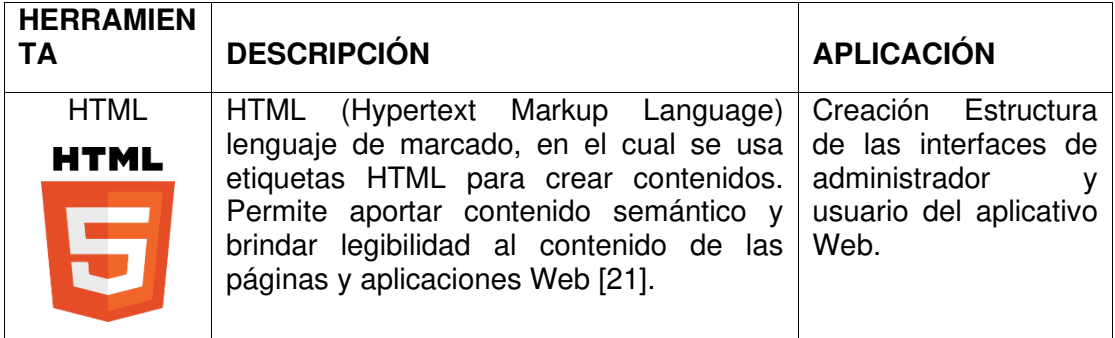

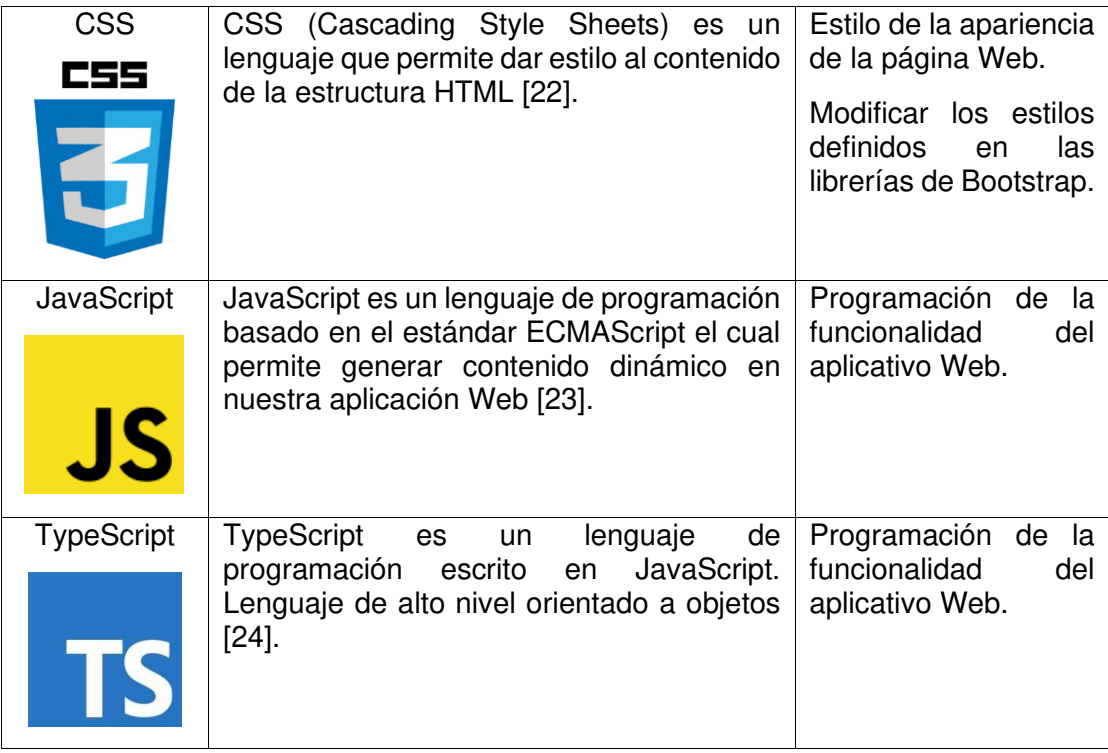

**Tabla 18** – Herramientas usadas en el desarrollo del proyecto.

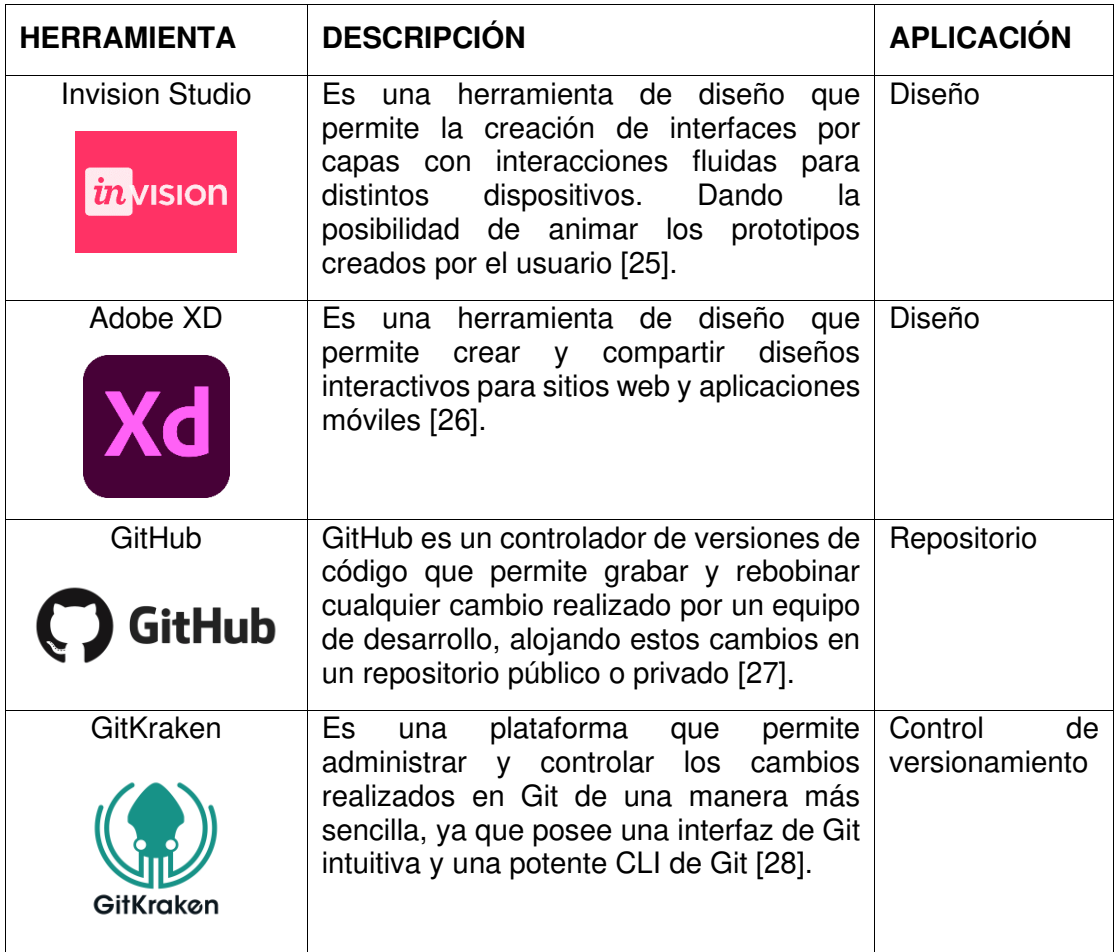

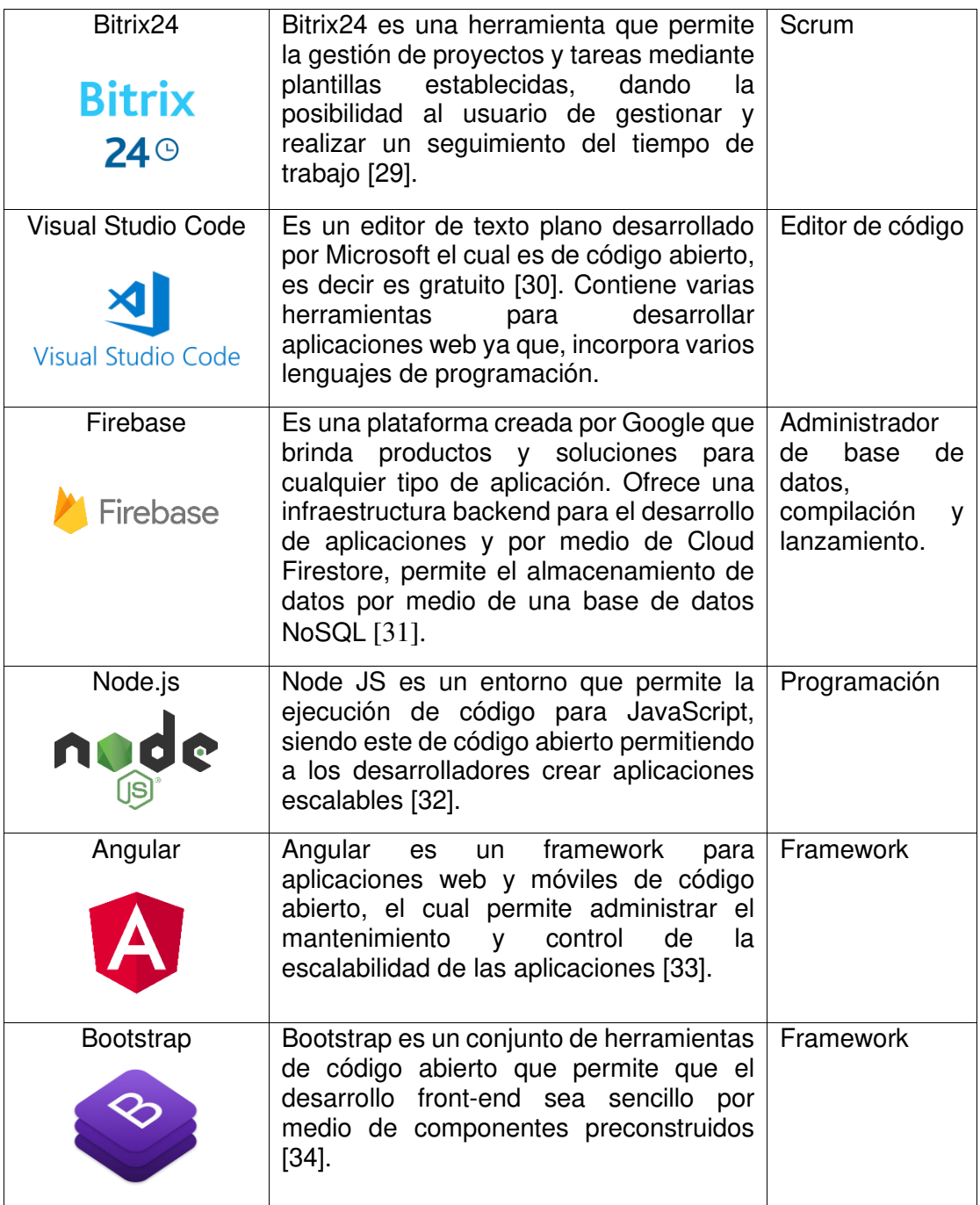

# **2.2.3. Modelo de base de datos**

En la Figura 2, se muestra el diseño de la base de datos no relacional, la cual se ha implementado en Firebase para la realización del presente proyecto, el cual a través de colecciones y documentos permite referenciar una colección con otra.

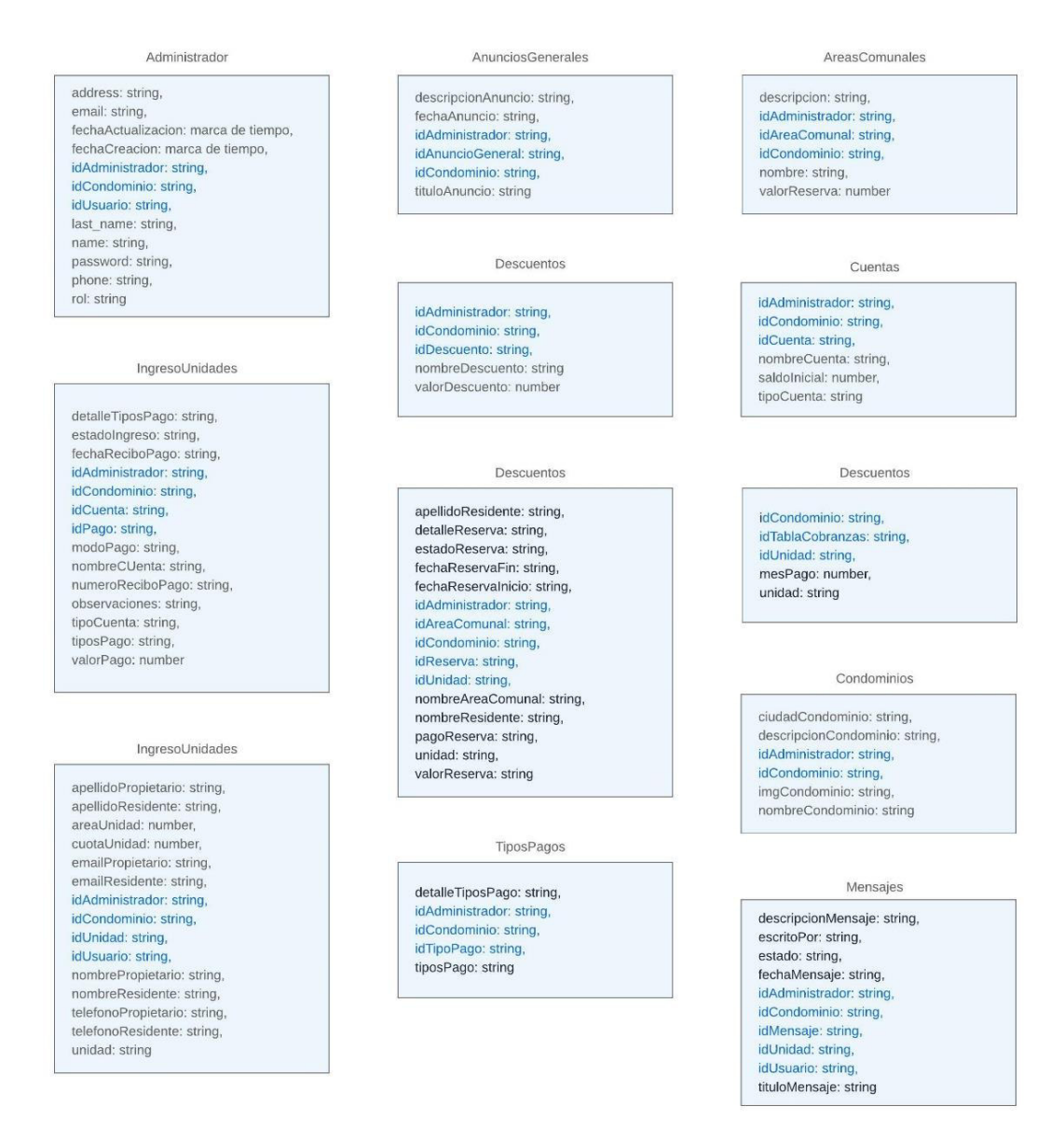

**Figura 2.** Diseño del modelo de Base de datos no relacional Firebase.

## **2.2.4. Creación de los mockups**

Para la construcción de la aplicación web, se realizaron varios prototipos teniendo en cuenta las interfaces de cada módulo del sistema. En total, se realizaron tres prototipos, en el primer prototipo no se tiene en cuenta la usabilidad que debería tener un sistema web. Las interfaces del prototipo 1, se pueden apreciar en las Figuras 3 y 4.

## **Prototipo 1**

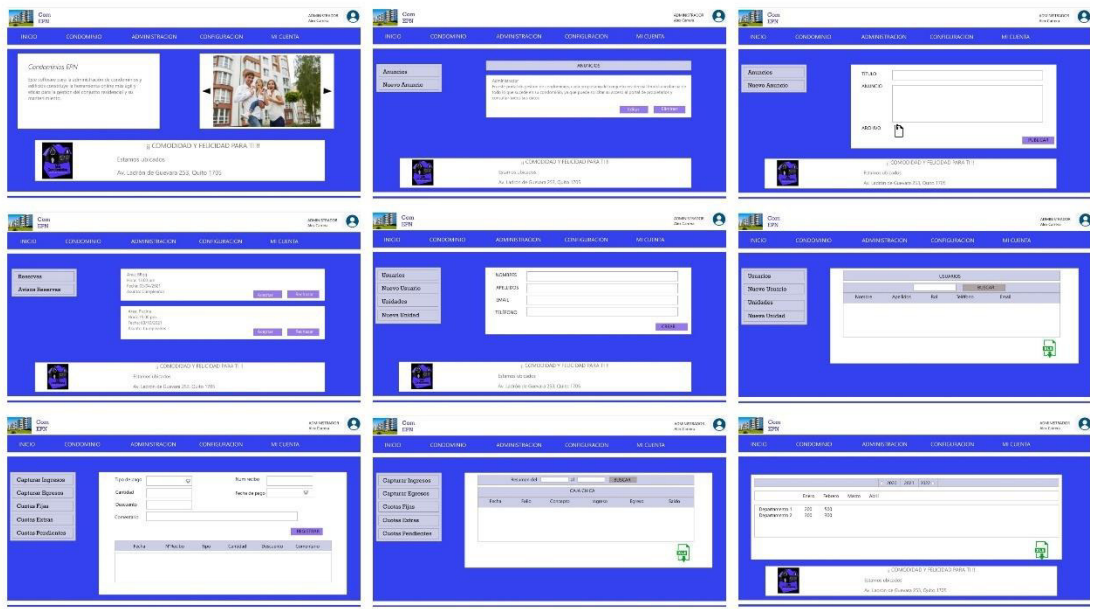

**Figura 3.** Evidencias del primer prototipo de la aplicación web.

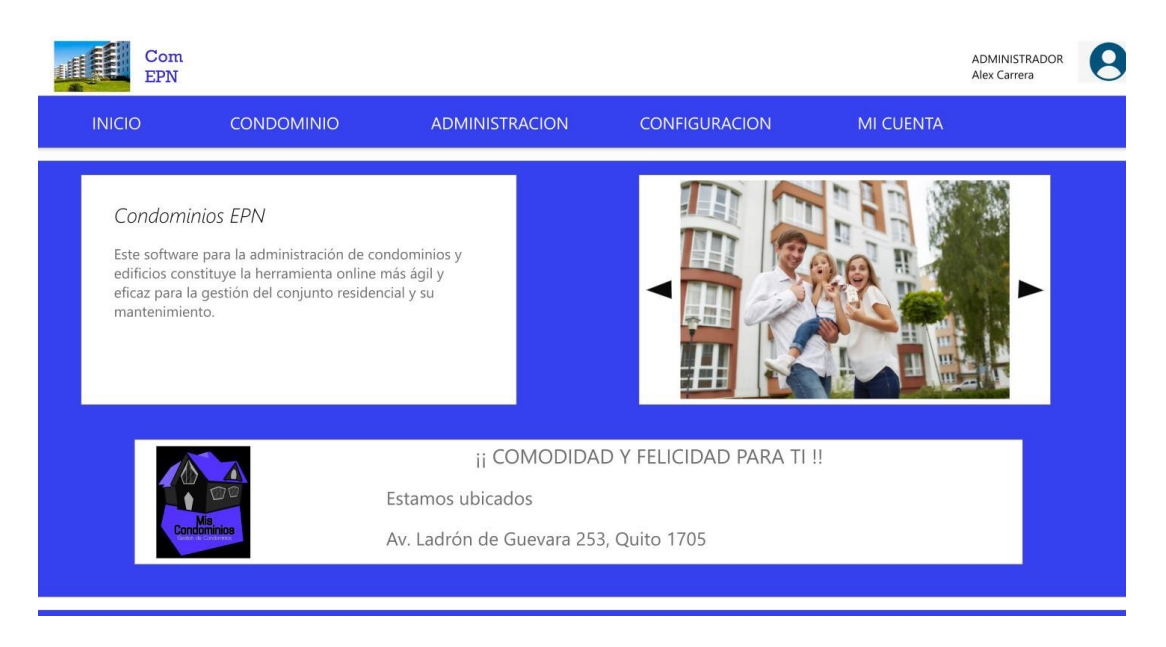

**Figura 4.** Evidencias del primer prototipo Módulo Inicio

En el segundo prototipo, se intenta solucionar los problemas de usabilidad, en el cual se ve una mejoría no solo estéticamente, sino que se tienen interfaces más intuitivas para la comodidad del usuario al momento de usar el sistema web. Además, se separan las interfaces para cada rol, para evitar ocultar menús u opciones como se tiene en el primer prototipo. Dando como resultado, una interfaz más limpia y presentando la información necesaria para el usuario y administrador del sistema, esto se puede apreciar en las Figuras 5 y 6 correspondiente al prototipo 2.

## **Prototipo 2**

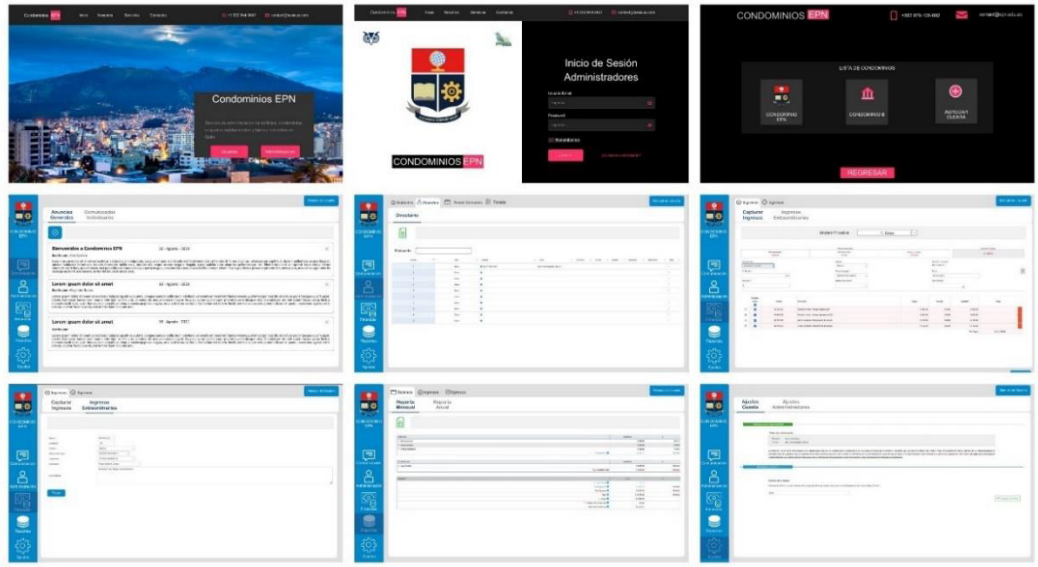

**Figura 5.** Evidencias del segundo prototipo de la aplicación web.

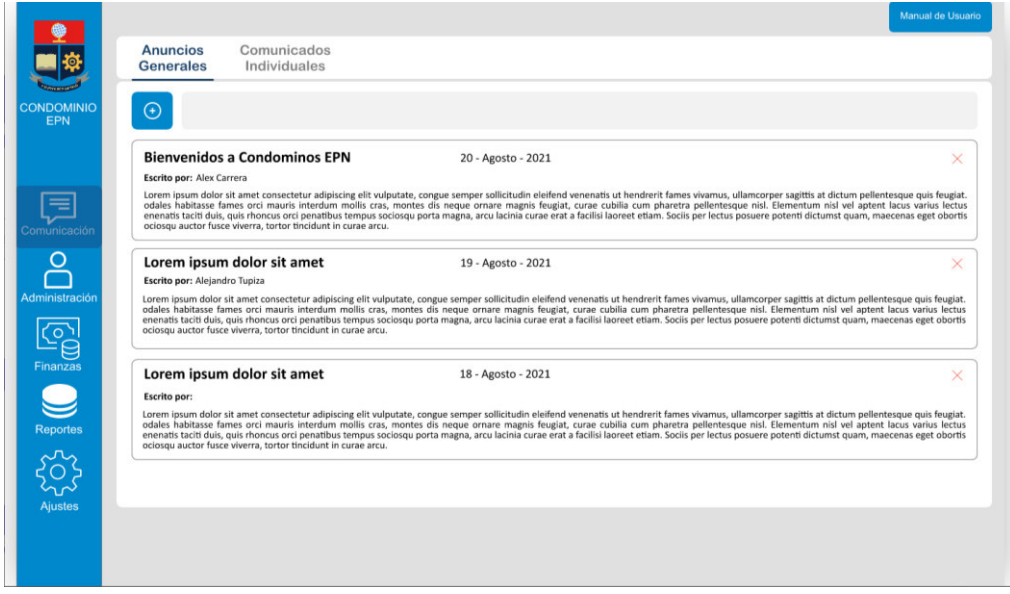

**Figura 6.** Evidencias del segundo prototipo Módulo Inicio.

En el tercer y último prototipo, correspondiente al sistema web, se corrigen ciertos errores de información para que el usuario no se pierda al momento de usar el sistema. Además, se aplican las reglas planteadas por Jakob Nielsen y se organiza la información presentada al usuario en cada módulo correspondiente. Por último, se tiene en cuenta que la aplicación será usada en dispositivos móviles, por ende, se tiene un diseño responsive además de implementar más funcionalidades que en el prototipo 2, esto se puede apreciar en las Figuras 7 y 8.

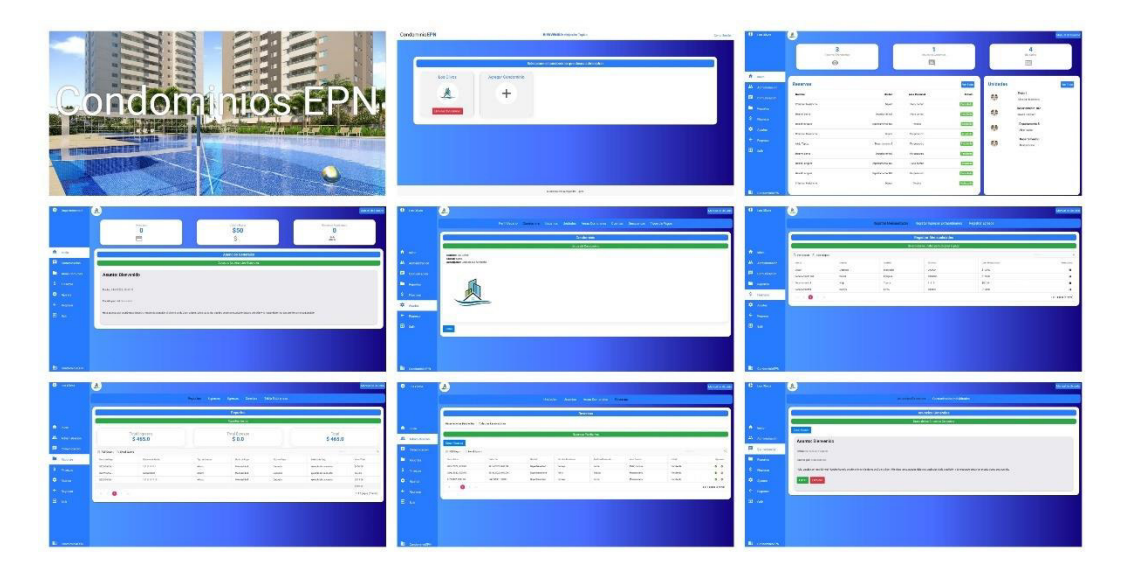

### **Prototipo 3**

**Figura 7.** Evidencias del prototipo final de la aplicación web.

| o     | Los Olivos     | ┻                                   |                  |                         |           |                 |                                | Manual de Usuario |
|-------|----------------|-------------------------------------|------------------|-------------------------|-----------|-----------------|--------------------------------|-------------------|
|       |                | 3<br>Reservas Pendientes<br>$\odot$ |                  | Anuncios Generales<br>⊟ |           |                 | 4<br>Unidades<br>100           |                   |
| Ħ     | Inicio         |                                     |                  |                         |           |                 |                                |                   |
| 品     | Administración | <b>Reservas</b>                     |                  |                         | Ver Todo  | <b>Unidades</b> |                                | Ver Todo          |
| Ξ     | Comunicación   | <b>Nombre</b>                       | <b>Unidad</b>    | <b>Area Comunal</b>     | Estado    | 帶               | Depart<br>Chirstian Maisincho  |                   |
| ▬     | Reportes       | Chiratian Maisincho                 | Depart           | Patio comun             | Cancelado |                 | Departamento 102               |                   |
| s     | Finanzas       | Dennys Lema                         | Departamento3    | Patio comun             | Pendiente | 帶               | Daniela Enriquez               |                   |
| ۰     | <b>Ajustes</b> | Daniel Enriquez                     | Departamento 102 | Piscina                 | Aceptado  | 帶               | Departamento 8<br>Alejo Tupiza |                   |
| ←     | Regresar       | Chirstian Maisincho                 | Depart           | Parqueadero             | Aceptado  |                 | Departamento3                  |                   |
| $\Xi$ |                | Alejo Tupiza                        | Departamento B   | Parqueadero             | Pendiente | 帶               | Dennys Lema                    |                   |
|       | Salir          | Dennys Lema                         | Departamento3    | Parqueadero             | Pendiente |                 |                                |                   |
|       |                | Daniel Enriquez                     | Departamento 102 | Patio comun             | Aceptado  |                 |                                |                   |
|       |                | Daniel Enriquez                     | Departamento 102 | Parqueadero             | Cancelado |                 |                                |                   |
|       |                | Chirstian Maisincho                 | Depart           | Piscina                 | Rechazado |                 |                                |                   |
| 勖     | CondominioEPN  |                                     |                  |                         |           |                 |                                |                   |

**Figura 8.** Evidencias del prototipo final Módulo Inicio.

#### **2.3. Implementación del sistema**

A continuación, se detalla la ejecución de la metodología Scrum.

#### **Sprint 0**

En el Sprint 0, se realizó la configuración del entorno de desarrollo, identificación de usuarios, maquetación de la aplicación web implementando las interfaces de los diferentes módulos que tendrá el sistema. Se realizó la configuración de las librerías que se utilizaron y también la configuración de la base de datos Cloud Firestore.

En las Figuras 9 y 10, se ilustran los roles de usuario y administrador junto con las actividades que cada uno realiza dentro del sistema.

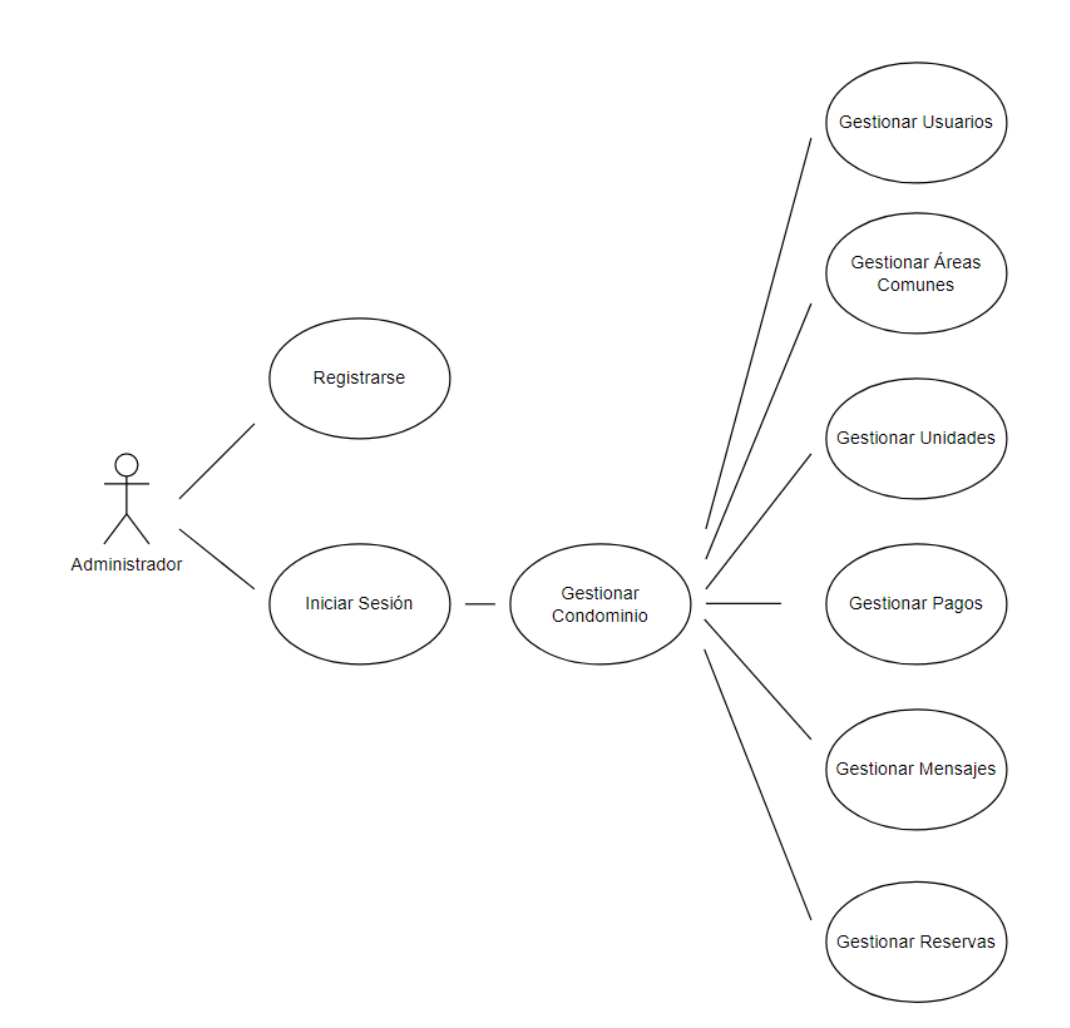

**Figura 9.** Funciones para el rol de Administrador.

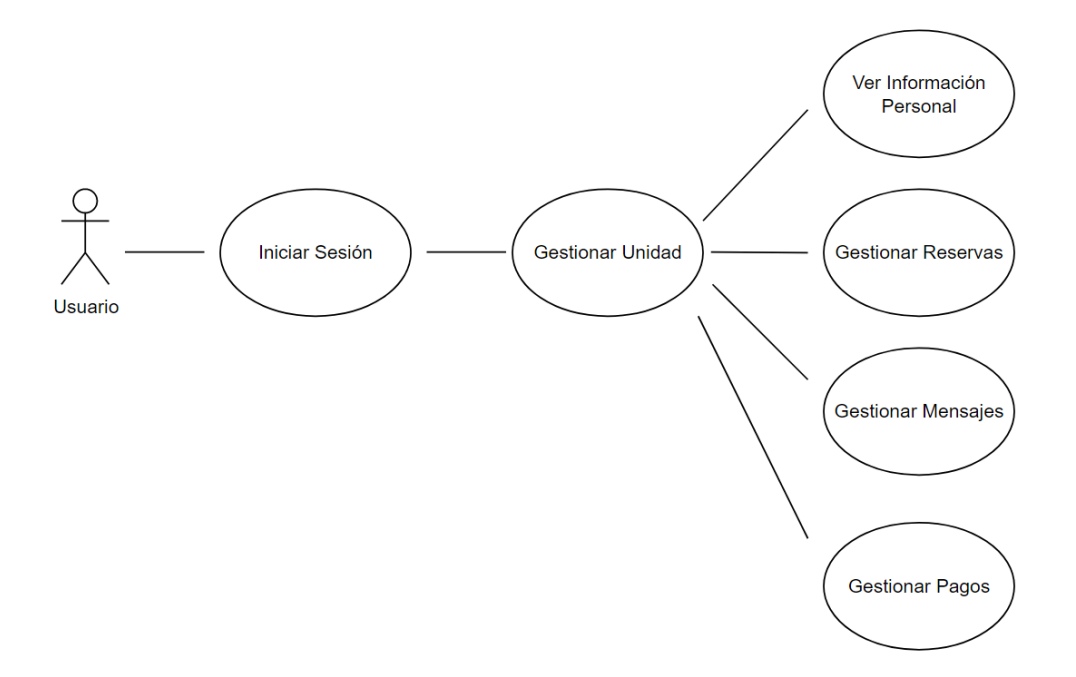

**Figura 10.** Funciones para el rol de Usuario.

En la Figura 11, se muestra la utilización de la herramienta Bitrix24 para el seguimiento de la metodología aplicada al proyecto, en esta Figura se muestra el Sprint Planning correspondiente al Sprint 0. Esta herramienta nos permite tener un mejor control de las actividades que se desarrollarán en cada uno de los Sprint. En este Sprint, además de configurar el entorno de desarrollo, se decide trabajar la parte de Acceso Web del sistema para el usuario con rol ADMINISTRADOR, que tiene como objetivo registrar al usuario, para posteriormente poder trabajar con los demás módulos del aplicativo. Otro de los objetivos de este Sprint, es la realización de las interfaces de los módulos con los cuales se trabajará a medida que avanza el proyecto.

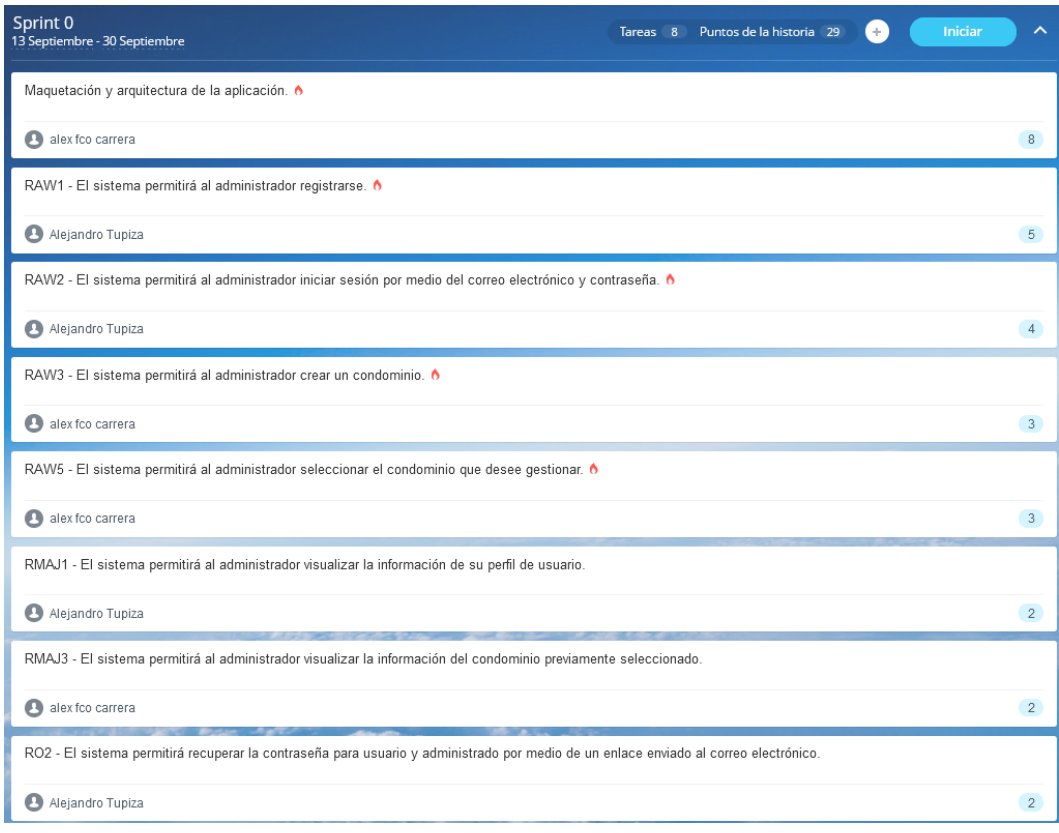

**Figura 11.** Sprint Planning del Sprint 0.

En la Tabla 19, se indican los requerimientos desarrollados en el Sprint 0, el puntaje de los puntos de historia se los realizó tomando en cuenta la complejidad de cada uno de ellos, un aproximado de horas empleadas para su desarrollo. Por último, se estimó una prioridad para cada requerimiento entre alta, media y baja, esto dependiendo de la necesidad del usuario involucrado, la complejidad al momento de desarrollar la funcionalidad y la importancia al momento de implementar los requerimientos restantes.

# **Sprint Planning**

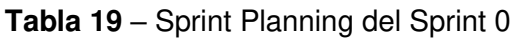

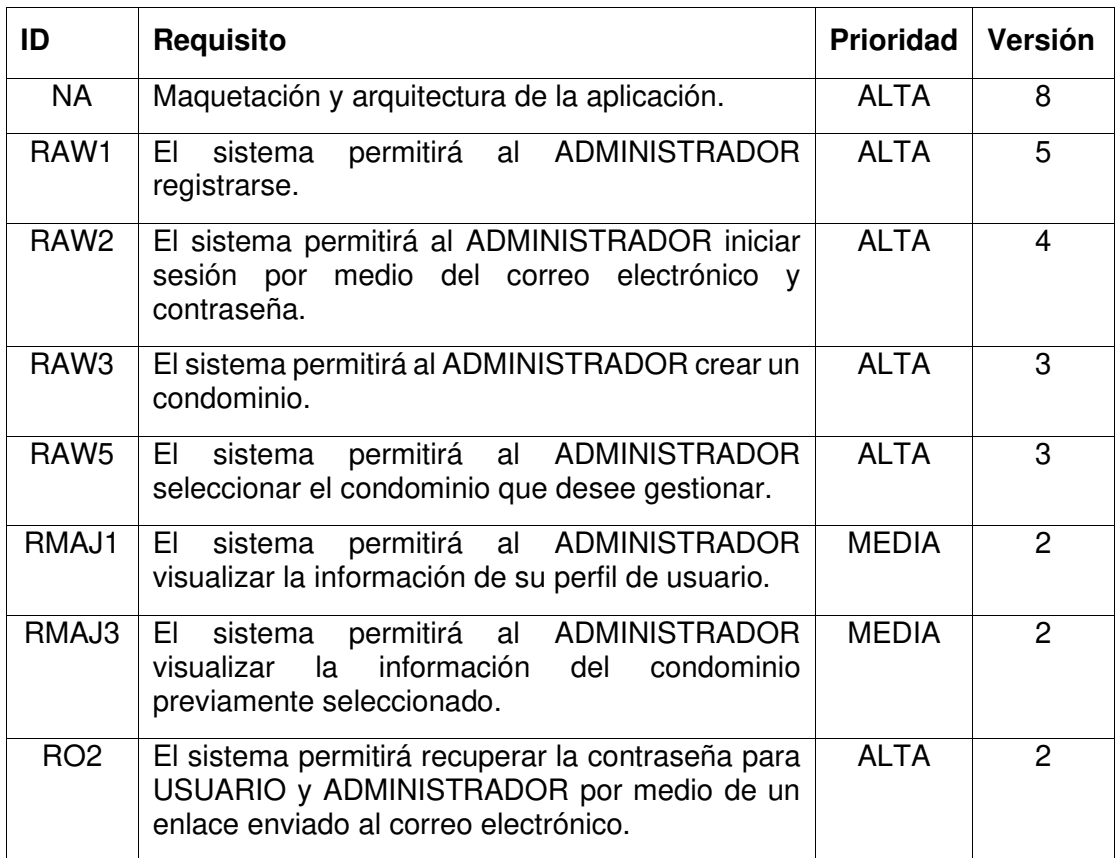

## **Historias de usuario**

A continuación, se detallan algunas de las historias de usuario a implementarse en el Sprint 0, para esto se utiliza el formato de la Tabla 20. Las historias de usuario de los requerimientos restantes se pueden visualizar en el Anexo 3.

**Tabla 20** – Ejemplo de formato de historia de usuario

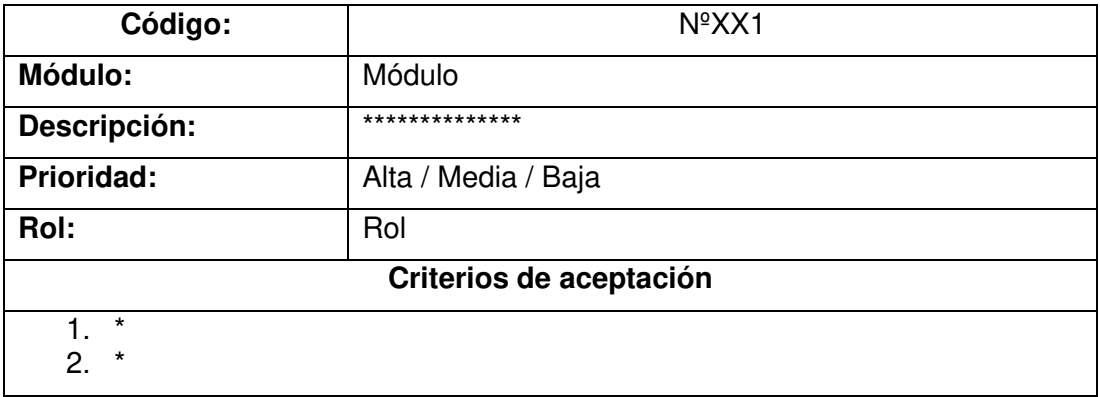

Las historias de usuarios pertenecientes a este Sprint se indican desde la Tabla 21 hasta la Tabla 24.

# **Módulo: Acceso Web – Rol Administrador**

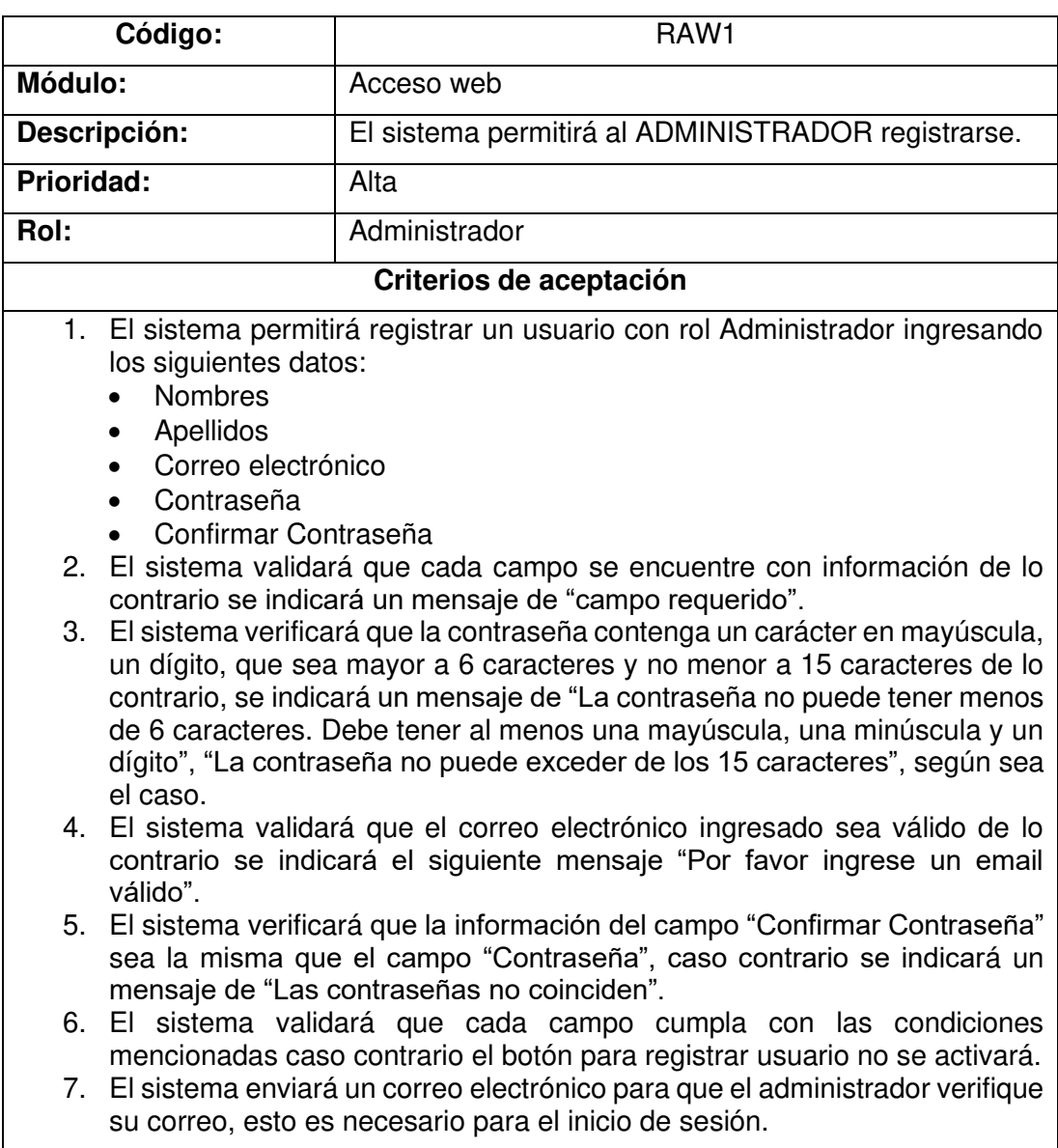

**Tabla 21** – Historia de usuario requerimiento RAW1

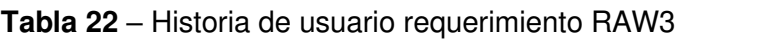

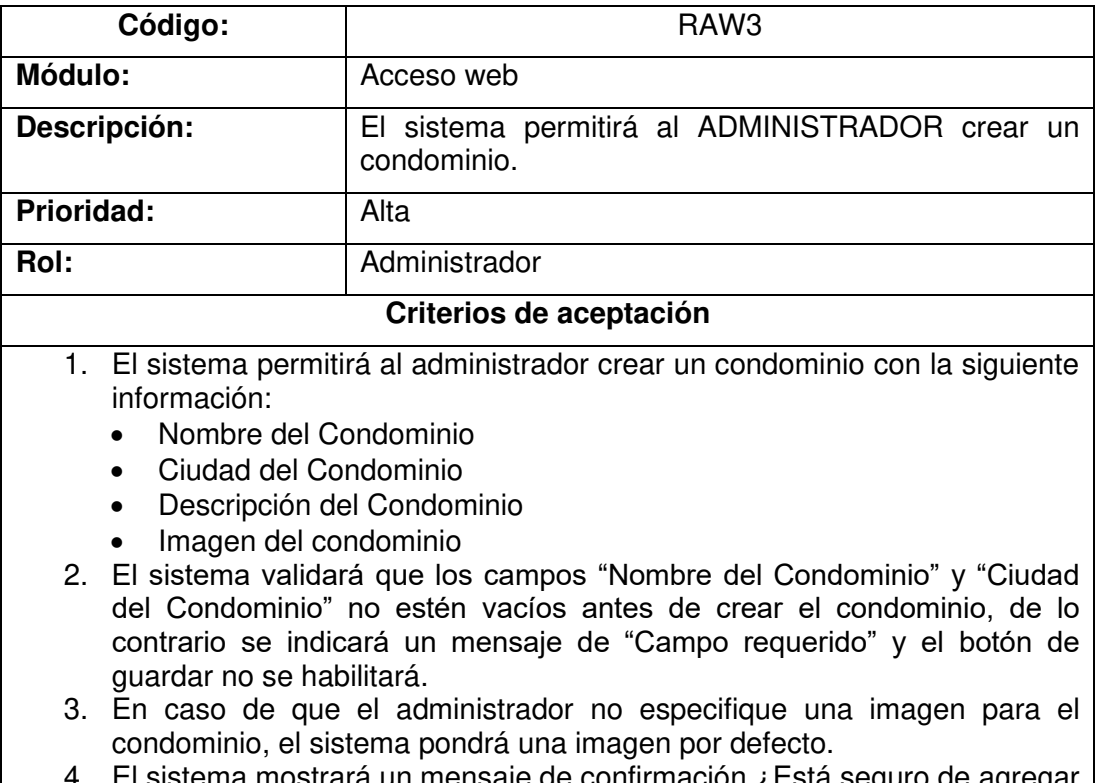

4. El sistema mostrará un mensaje de confirmación ¿Está seguro de agregar el condominio? con las opciones "Si" y "No" al momento de dar clic en "Guardar", para seguir con la operación requerida.

# **Módulo: Ajustes – Rol Administrador**

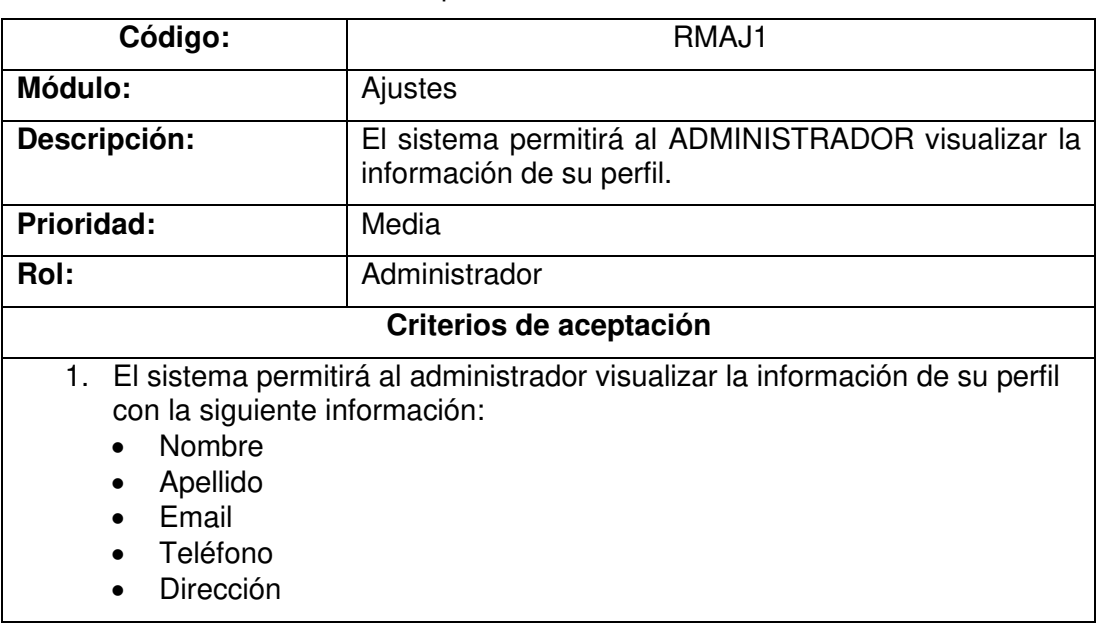

**Tabla 23** – Historia de usuario requerimiento RMAJ1

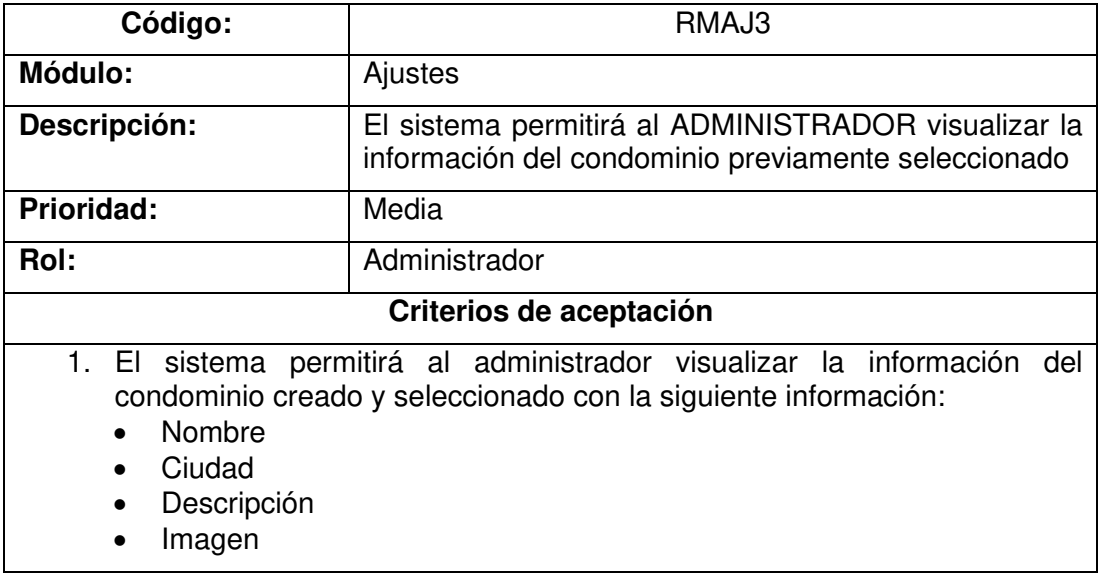

**Tabla 24** – Historia de usuario requerimiento RMAJ3

#### **Implementación**

En esta sección, se detalla la implementación de las historias de usuario indicadas anteriormente.

#### **RAW1: El sistema permitirá al ADMINISTRADOR registrarse.**

En la Figura 12, se muestra el formulario de registro para el rol "Administrador", el registro para el rol "Usuario" se indica en el requerimiento RMAJ5. Esto debido a que el administrador es quien va a crear a los usuarios pertenecientes a cada condominio, por ende, los usuarios con rol "Usuario" solo iniciarán sesión. En cada formulario, se validará cada campo y una vez que se llene toda la información requerida el usuario podrá dar clic en el botón "Registrar" o "Guardar" según sea el caso.

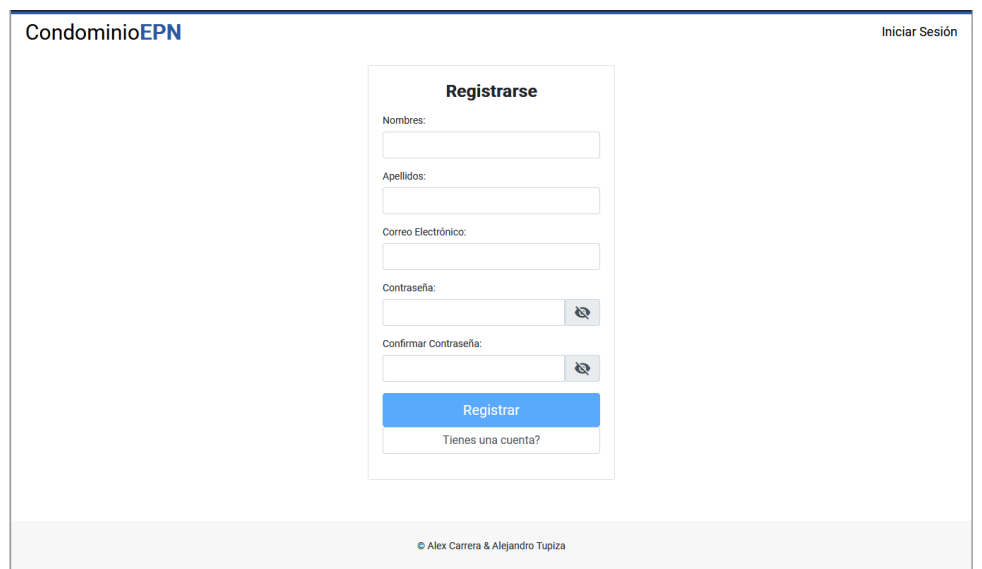

**Figura 12.** Formulario de registro para usuario Rol "Administrador".

En la Figura 13, se muestran los mensajes de error en caso de no existir información o cuando la información ingresada no corresponde a la información solicitada. En caso de existir estos casos, los botones para registrar, guardar y modificar la información permanecerán deshabilitados hasta que el usuario ingrese correctamente la información requerida.

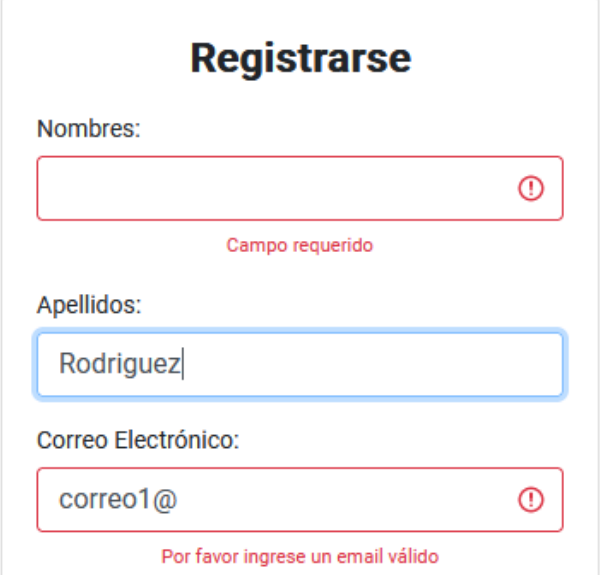

**Figura 13.** Mensajes de error.

Una vez que la información requerida sea correctamente ingresada, se habilitarán los botones para registrar, guardar o modificar la información, según sea el caso. Este patrón se sigue en todos los formularios e interfaces del sistema. Cuando el usuario de clic en cualquiera de estos botones, según sea el caso, se desplegará un mensaje de confirmación o advertencia, con las leyendas para cada situación como se muestra en la Figura 14.

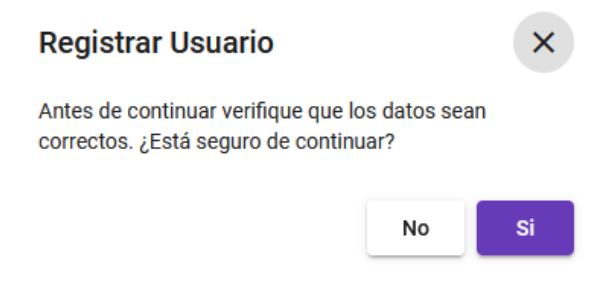

**Figura 14.** Mensajes de confirmación.

### **RAW3: El sistema permitirá al ADMINISTRADOR crear un condominio.**

En la Figura 15, se indica el formulario para la creación de un condominio, en este se piden nombre, ciudad, descripción y la elección de una imagen para el condominio que el usuario podrá subir. En el caso de que el usuario no suba ninguna imagen, el sistema le otorgará una por defecto.

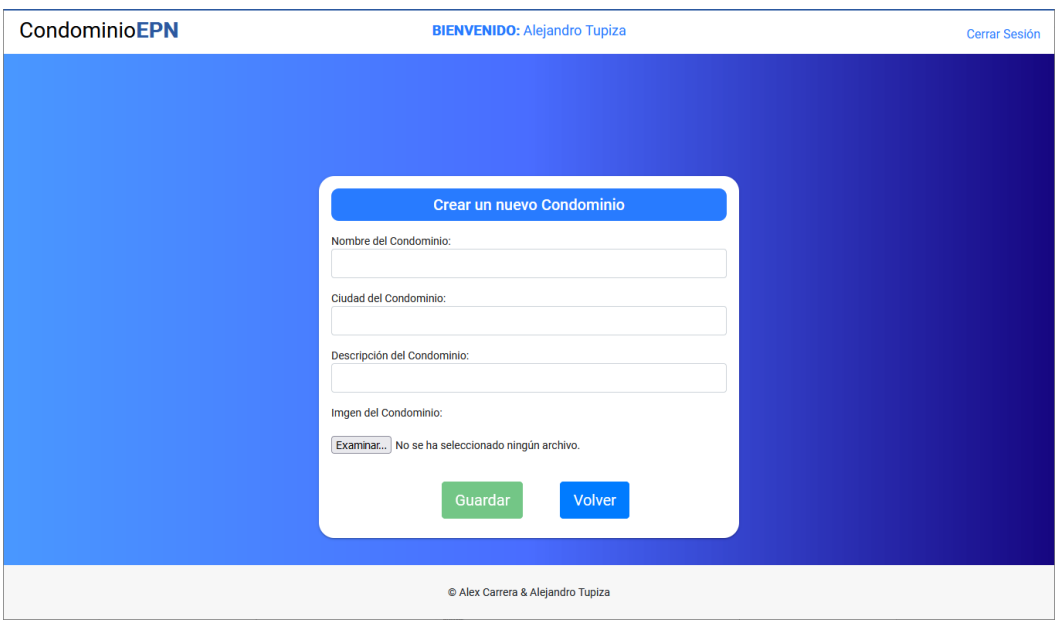

**Figura 15.** Formulario para la creación de un condominio.

# **RMAJ1: El sistema permitirá al ADMINISTRADOR visualizar la información de su perfil de usuario.**

En la Figura 16, se indica la interfaz del módulo de ajustes en donde se visualizará la información del perfil de usuario del "Administrador". Esta pantalla además tendrá un botón "Editar", en donde podrá modificar su información de usuario, así también como su contraseña.

| c            | <b>Los Olivos</b> | Manual de Usuario                                                                                                    |  |  |  |  |
|--------------|-------------------|----------------------------------------------------------------------------------------------------|--|--|--|--|
|              |                   | <b>Perfil Usuario</b><br>Condominio<br><b>Usuarios</b><br><b>Unidades</b><br><b>Tipos de Pagos</b><br><b>Areas Comunales</b><br><b>Cuentas</b><br><b>Descuentos</b>                                                                                                    |  |  |  |  |
| A            | Inicio            | <b>Perfil Usuario</b>                                                                                                    |  |  |  |  |
| 靐            | Administración    | Datos del administrador                                                                                                    |  |  |  |  |
| о            | Comunicación      | Nombre: Alejandro<br><b>Apellido: Tupiza</b><br>Email: ad_tp@hotmail.com<br>Teléfono:                                                                                                    |  |  |  |  |
|              | <b>Reportes</b>   | Dirección:                                                                                                    |  |  |  |  |
| \$           | Finanzas          | La persona titular de la información, Alejandro Tupiza, es considerada el propietario de los datos alojados en el sistema y aquellos que se generan dentro del mismo fruto de<br>la operación diaria, siendo su responsabilidad el cumplimiento de cualquier tipo de acuerdo de confidencialidad para con sus clientes o miembros de su comunidad. |  |  |  |  |
| ά            | <b>Ajustes</b>    | Editar                                                                                                    |  |  |  |  |
| ←            | Regresar          |                                                                                                    |  |  |  |  |
| $\mathbf{E}$ | Salir             |                                                                                                    |  |  |  |  |

**Figura 16.** Interfaz perfil de usuario

# **RMAJ3: El sistema permitirá al ADMINISTRADOR visualizar la información del condominio previamente seleccionado.**

En la Figura 17, se indica la interfaz para la visualización de la información del condominio previamente seleccionado. En esta interfaz, se indican los datos del condominio como el nombre, ciudad, descripción y una vista previa de la imagen subida por el usuario o por el sistema en caso de no existir ninguna.

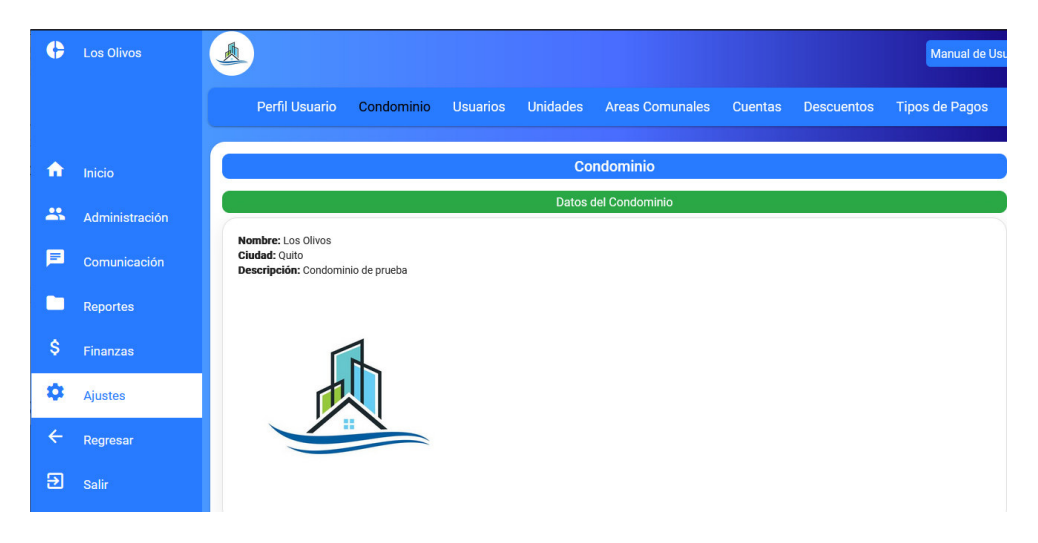

**Figura 17.** Interfaz información del condominio.

## **Sprint Review**

En esta sección, se muestra en la Tabla 25, los requerimientos desarrollados en el Sprint 0 junto con las observaciones que hayan surgido por parte del Scrum Owner al momento de realizar la revisión del incremento.

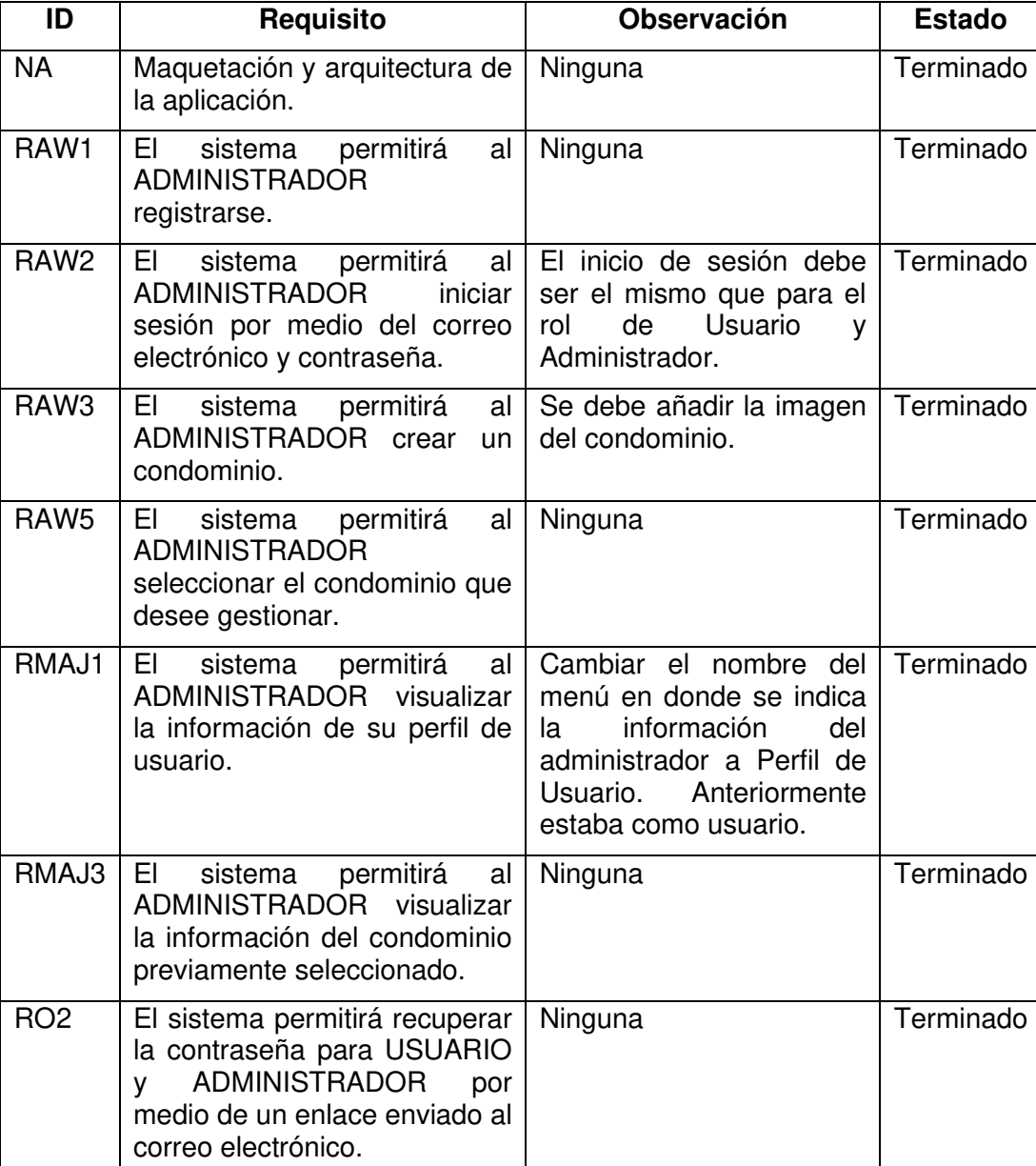

**Tabla 25** – Sprint Review del Sprint 0

# **Sprint 1**

En este Sprint, se trabajó el módulo de ajustes, para el rol de "Usuario", teniendo como objetivo la modificación de la información y el registro de usuarios para el condominio. Por último, se desarrolló el módulo de acceso web, para el rol "Usuario", teniendo como objetivo el inicio de sesión por parte del usuario. En la Figura 18, se indica el Sprint Planning del Sprint 1.

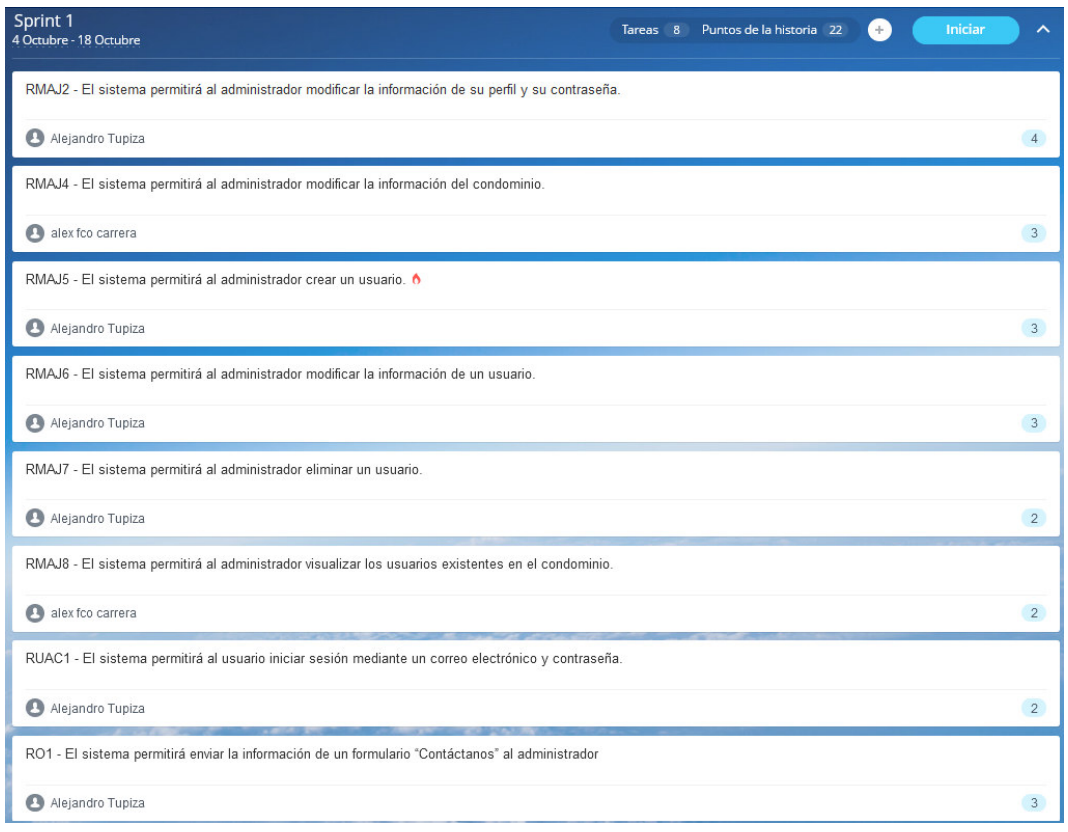

**Figura 18.** Sprint Planning del Sprint 1.

# **Sprint Planning**

En la Tabla 26, se indican los requerimientos desarrollados en el Sprint 1.

| ID              | <b>Requisito</b>                                                                                             | <b>Prioridad</b> | Puntaje        |
|-----------------|----------------------------------------------------------------------------------------------------|------------------|----------------|
| RMAJ2           | EI<br>sistema permitirá al ADMINISTRADOR<br>modificar la información de su perfil y su<br>contraseña.        | <b>MEDIA</b>     | 4              |
| RMAJ4           | sistema permitirá al ADMINISTRADOR<br>EL<br>modificar la información del condominio.                         | <b>BAJA</b>      | 3              |
| RMAJ5           | El sistema permitirá al ADMINISTRADOR crear<br>un usuario.                                                   | <b>ALTA</b>      | 3              |
| RMAJ6           | sistema permitirá al ADMINISTRADOR<br>EI.<br>modificar la información de un usuario.                         | <b>MEDIA</b>     | 3              |
| RMAJ7           | sistema permitirá al ADMINISTRADOR<br>EI.<br>eliminar un usuario.                                            | <b>MEDIA</b>     | $\overline{2}$ |
| RMAJ8           | permitirá al ADMINISTRADOR<br>EL<br>sistema<br>visualizar los usuarios existentes<br>en<br>el<br>condominio. | <b>MEDIA</b>     | 2              |
| RUAC1           | El sistema permitirá al USUARIO iniciar sesión<br>mediante un correo electrónico y contraseña.               | <b>MEDIA</b>     | $\overline{2}$ |
| RO <sub>1</sub> | El sistema permitirá enviar la información de un<br>formulario "Contáctanos" al administrador.               | <b>MEDIA</b>     | 3              |

**Tabla 26** – Sprint Planning del Sprint 1

# **Historias de usuario**

A continuación, se detallan algunas de las historias de usuario a implementarse en el Sprint 1. Las historias de usuario de los requerimientos restantes se pueden visualizar en el Anexo 3.

Las historias de usuarios pertenecientes a este Sprint se indican desde la Tabla 27 hasta la Tabla 29.

# **Módulo: Ajustes – Rol Administrador**

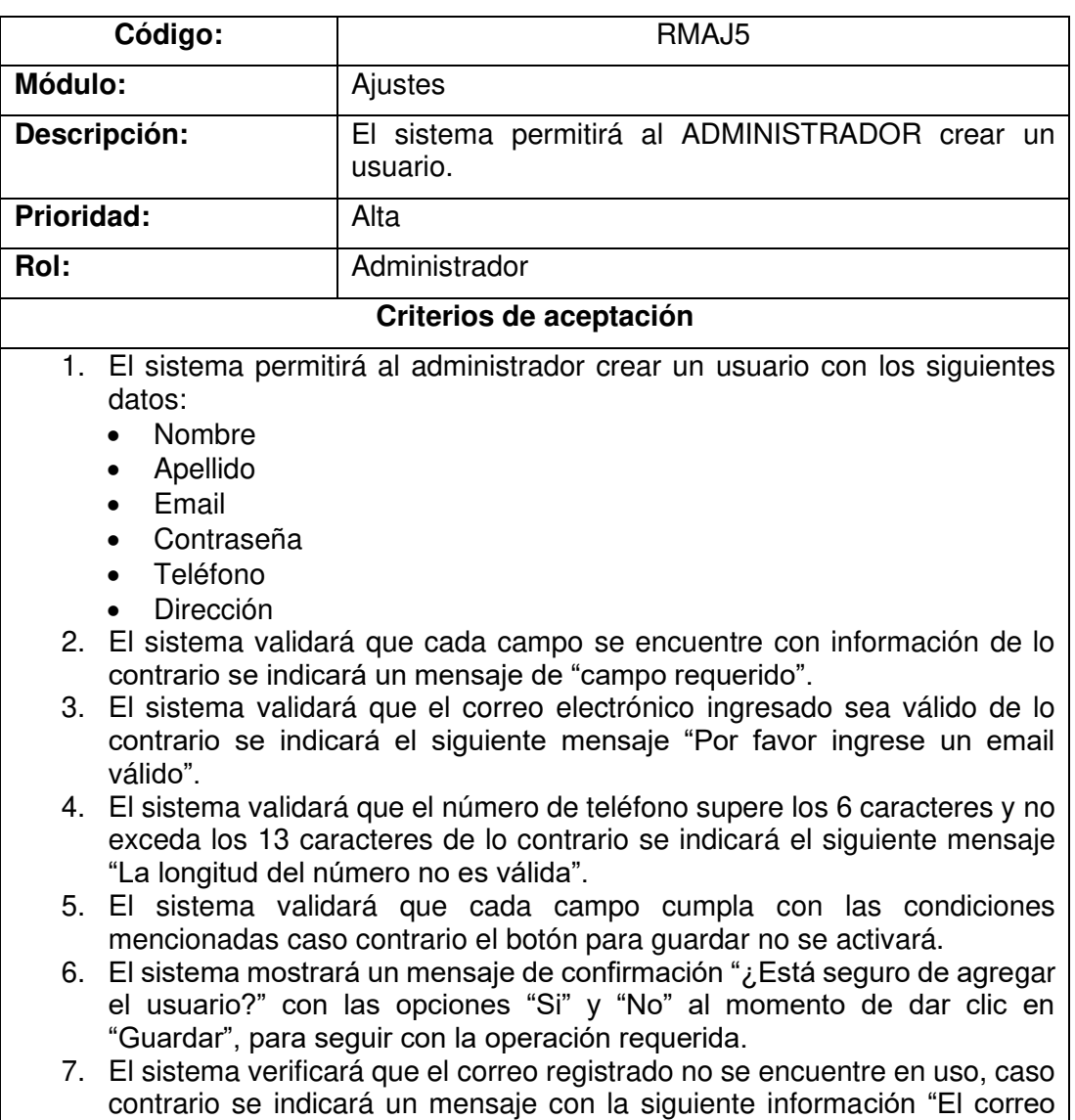

electrónico utilizado ya se encuentra en uso".

**Tabla 27** – Historia de usuario requerimiento RMAJ5

**Tabla 28** – Historia de usuario requerimiento RMAJ7

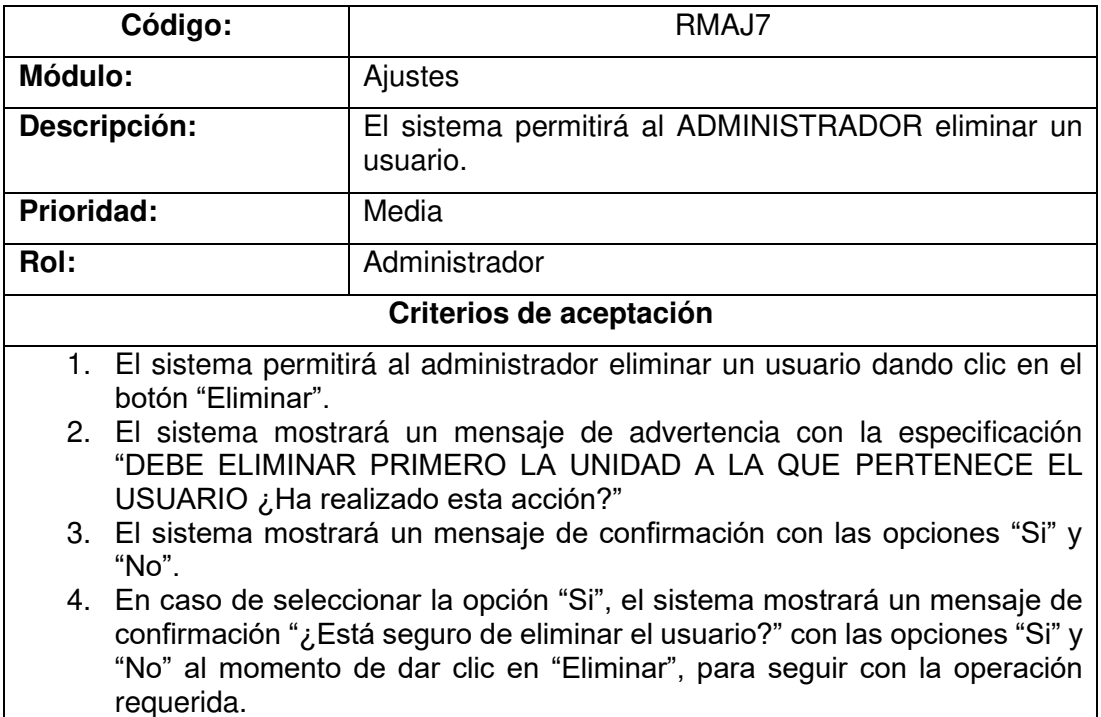

**Tabla 29** – Historia de usuario requerimiento RMAJ8

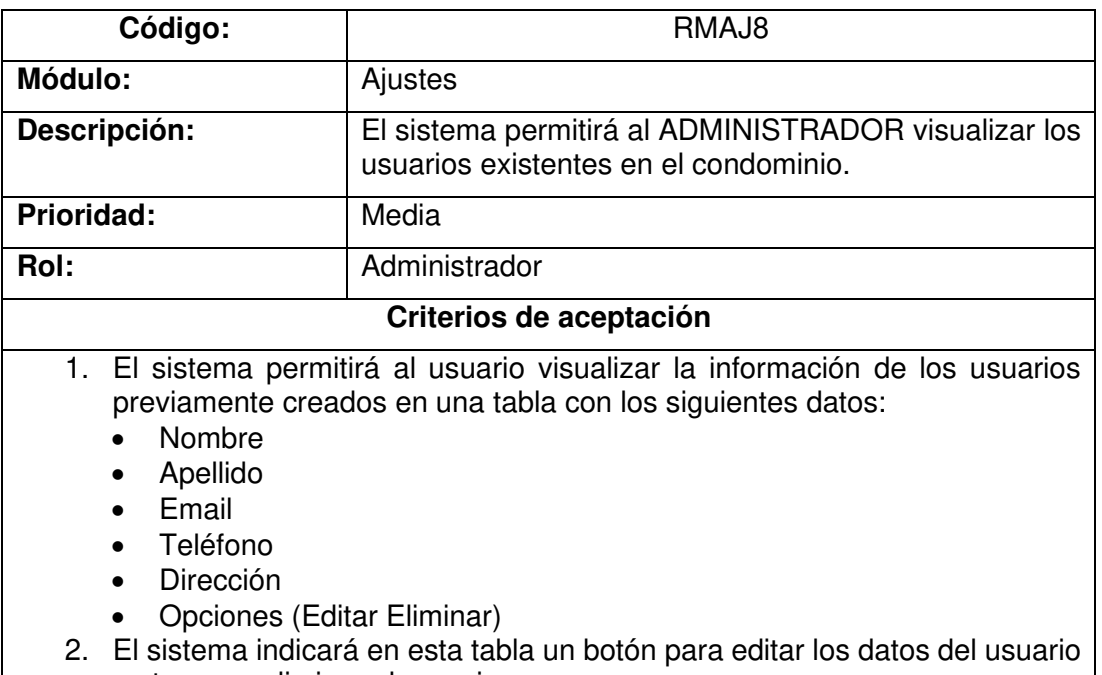

- y otro para eliminar el usuario.
- 3. El sistema permitirá exportar estos datos en formato Excel y PDF.

## **Implementación**

En esta sección, se detalla la implementación de las historias de usuario indicadas anteriormente.

### **RMAJ5: El sistema permitirá al ADMINISTRADOR crear un usuario.**

En la Figura 19, se muestra el formulario para la creación de un usuario con rol "Usuario" dentro del condominio previamente seleccionado.

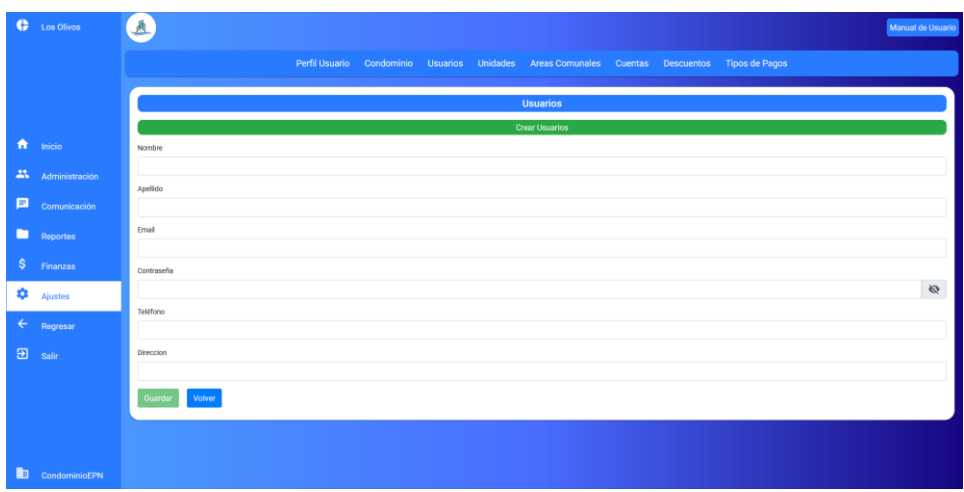

**Figura 19.** Formulario para la creación de un usuario en el condominio.

#### **RMAJ7: El sistema permitirá al ADMINISTRADOR eliminar un usuario.**

En la Figura 20, se indica la opción para que el administrador pueda eliminar el usuario.

|                     | <b>Usuarios</b>              |                         |             |                             |                  |  |  |
|---------------------|------------------------------|-------------------------|-------------|-----------------------------|------------------|--|--|
|                     | Lista de Usuarios            |                         |             |                             |                  |  |  |
| <b>Crear Nuevo</b>  |                              |                         |             |                             |                  |  |  |
| A PDF Export        | $\sqrt{x}$ Excel Export      |                         |             | Search                      | $\alpha$         |  |  |
| Nombre              | Apellido                     | Email                   | Teléfono    | Direccion                   | Opciones         |  |  |
| <b>Edison Romeo</b> | Almeida Castro               | afcalvarez@hotmail.com  | 09888888888 | Veintimilla y 12 de Octubre | $\bullet$        |  |  |
| Katherine Liseth    | Simbaña Rivera               | alex.carrera@epn.edu.ec | 0999999999  | Bellavista Canal 8          | $\bullet^*$<br>曲 |  |  |
| Katherine Vivia     | Carrera Alvarez              | a_fcalvarez@hotmail.com | 09777777777 | Bellavista Canal 8          | $\cdot$          |  |  |
| $\mathbb{K}$        | 1 of 1 pages (3 items)<br>>1 |                         |             |                             |                  |  |  |

**Figura 20.** Opción para eliminar el usuario.

En la Figura 21, se muestra el mensaje de confirmación al momento de eliminar un usuario, este mensaje le advierte al administrador que antes debe eliminar la unidad a la que pertenece el usuario, en caso de que se le haya asignado una. Si el administrador está seguro de eliminar el usuario deberá dar clic en la opción "Sí", para seguir con la operación.

| Perfil Usuario      |                           | Condominio<br><b>Usuarios</b>                                                               | <b>Unidades</b> | <b>Areas Comunales</b> | <b>Cuentas</b>            | <b>Descuentos</b>           | <b>Tipos de Pagos</b> |                      |
|---------------------|---------------------------|---------------------------------------------------------------------------------------------|-----------------|------------------------|---------------------------|-----------------------------|-----------------------|----------------------|
|                     |                           |                                                                                             |                 | <b>Usuarios</b>        |                           |                             |                       |                      |
|                     |                           |                                                                                             |                 | Lista de Usuarios      |                           |                             |                       |                      |
| <b>Crear Nuevo</b>  |                           |                                                                                             |                 |                        |                           |                             |                       |                      |
|                     |                           |                                                                                             |                 |                        |                           |                             |                       |                      |
| <b>A</b> PDF Export | <sup>x</sup> Excel Export | Atención!                                                                                   |                 | $\pmb{\times}$         |                           | Search                      |                       | Q                    |
| Nombre              | Apellido                  |                                                                                             |                 |                        | <b>Direccion</b>          |                             |                       |                      |
| <b>Edison Romeo</b> | Almeida C                 | DEBE ELIMINAR PRIMERO LA UNIDAD A LA QUE<br>PERTENECE EL USUARIO ¿Ha realizado esta acción? |                 | 38                     |                           | Veintimilla y 12 de Octubre | ♪                     | 面                    |
| Katherine Liseth    | Simbaña F                 |                                                                                             |                 | 99                     | <b>Bellavista Canal 8</b> |                             | ₽                     | 责                    |
| Katherine Vivia     | Carrera Al                |                                                                                             | No              | Si                     | <b>Bellavista Canal 8</b> |                             | ৵                     | <b>Opciones</b><br>面 |

**Figura 21.** Mensaje de advertencia al eliminar un usuario.

# **RMAJ8: El sistema permitirá al ADMINISTRADOR visualizar los usuarios existentes en el condominio.**

En la Figura 22, se muestra la interfaz para visualizar los usuarios creados por el administrador del condominio. Estos datos se muestran en una tabla en donde el administrador podrá filtrar los datos, exportar a PDF y Excel, modificar la información y eliminar la información del usuario.

| ¢              | <b>Torre Bosano</b>  | G                                                               |                                  |                                                   |                 |                           |                    |                             |                          | Manual de Usuario             |
|----------------|----------------------|-----------------------------------------------------------------|----------------------------------|---------------------------------------------------|-----------------|---------------------------|--------------------|-----------------------------|--------------------------|-------------------------------|
|                |                      | <b>Perfil Usuario</b>                                           | Condominio                       | <b>Usuarios</b>                                   | <b>Unidades</b> | <b>Areas Comunales</b>    | <b>Cuentas</b>     | <b>Descuentos</b>           | <b>Tipos de Pagos</b>    |                               |
| A              | Inicio               |                                                                 |                                  |                                                   |                 | <b>Usuarios</b>           |                    |                             |                          |                               |
| 25             | Administración       |                                                                 |                                  |                                                   |                 | <b>Lista de Usuarios</b>  |                    |                             |                          |                               |
| Θ              | Comunicación         | <b>Crear Nuevo</b><br>B PDF Export B Excel Export<br>Search     |                                  |                                                   |                 |                           |                    | $\alpha$                    |                          |                               |
|                | <b>Reportes</b>      | Nombre                                                          | Apellido                         | Email                                             |                 | Teléfono                  | Direccion          |                             |                          | Opciones                      |
| \$             | Finanzas             | <b>Edison Romeo</b><br>Katherine Liseth                         | Almeida Castro<br>Simbaña Rivera | afcalvarez@hotmail.com<br>alex.carrera@epn.edu.ec |                 | 0988888888<br>09999999999 | Bellavista Canal 8 | Veintimilla y 12 de Octubre | $\epsilon$<br>$\epsilon$ | $\blacksquare$<br>$\bar{\Xi}$ |
| ۰              | <b>Ajustes</b>       | Katherine Vivia                                                 | Carrera Alvarez                  | a_fcalvarez@hotmail.com                           |                 | 09777777777               | Bellavista Canal 8 |                             | $\boldsymbol{\epsilon}$  | ū                             |
| ←              | Regresar             | 1 of 1 pages (3 items)<br>m<br>$\mathbf{y}$<br>$>1$<br>Ik.<br>÷ |                                  |                                                   |                 |                           |                    |                             |                          |                               |
| $\overline{2}$ | Salir                |                                                                 |                                  |                                                   |                 |                           |                    |                             |                          |                               |
|                |                      |                                                                 |                                  |                                                   |                 |                           |                    |                             |                          |                               |
|                |                      |                                                                 |                                  |                                                   |                 |                           |                    |                             |                          |                               |
| 軸              | <b>CondominioEPN</b> |                                                                 |                                  |                                                   |                 |                           |                    |                             |                          |                               |

**Figura 22.** Interfaz visualización de usuarios.

#### **Sprint Review**

En la Tabla 30, se indican los requerimientos desarrollados en el Sprint 1 junto con las observaciones que hayan surgido por parte del Scrum Owner al momento de realizar la revisión del incremento.

#### **Tabla 30** – Sprint Review del Sprint 1

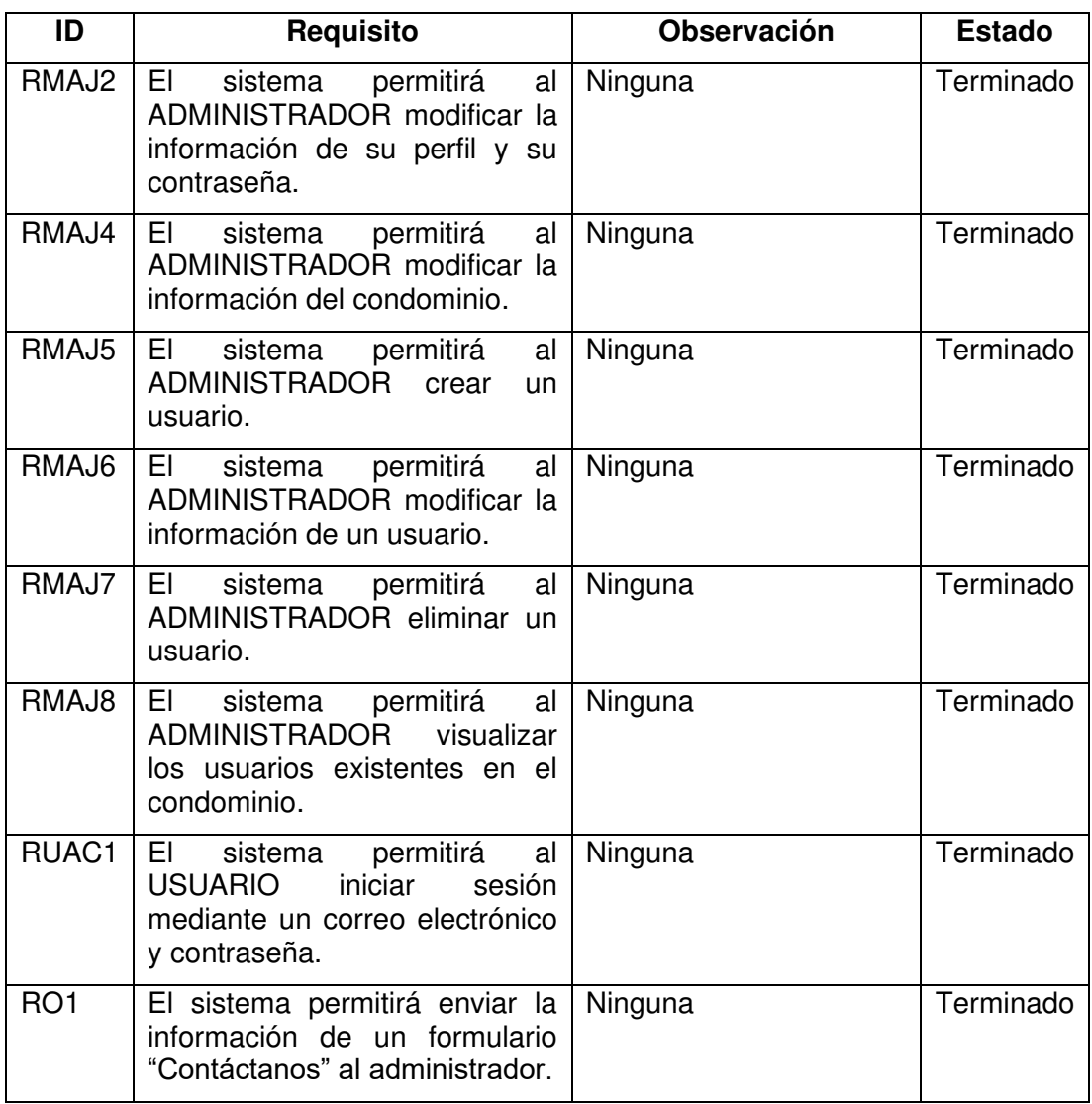

## **Sprint 2**

En este Sprint, se trabajó el módulo de ajustes, para el rol "Administrador", teniendo como objetivo la creación de unidades y áreas comunales del condominio, la asignación de un usuario a una unidad y selección de la unidad a la que fueron asignados los usuarios. Por último, se desarrolló el módulo de ajustes, para el rol de "Usuario", teniendo como objetivo la modificación del perfil de usuario. En las Figuras 23 y 24, se indican el Sprint Planning del Sprint 2.

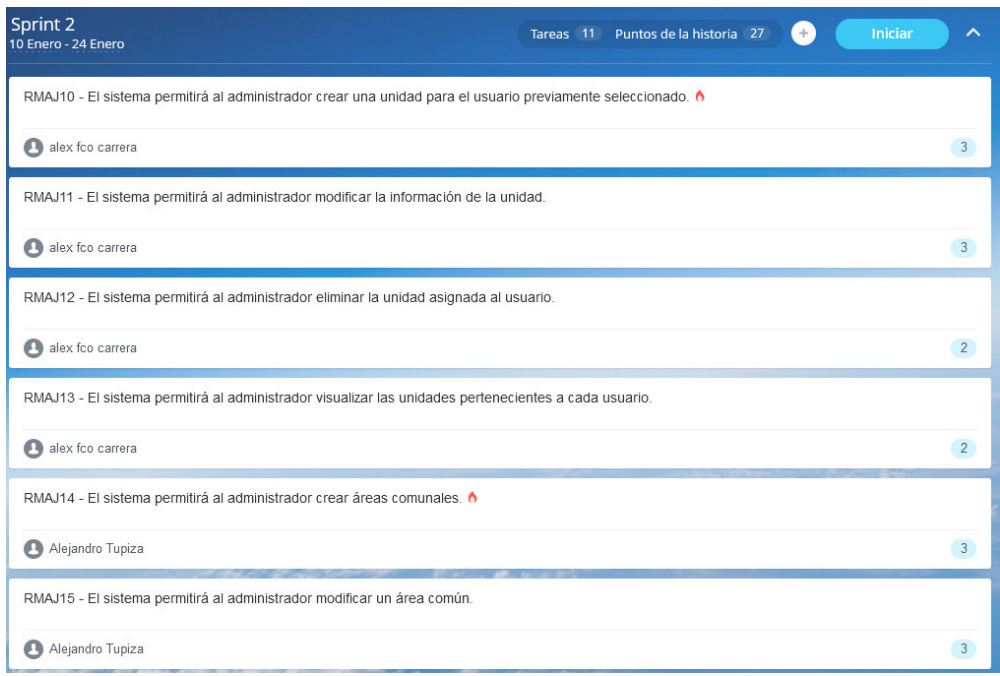

**Figura 23.** Product Backlog del Sprint 2 parte 1.

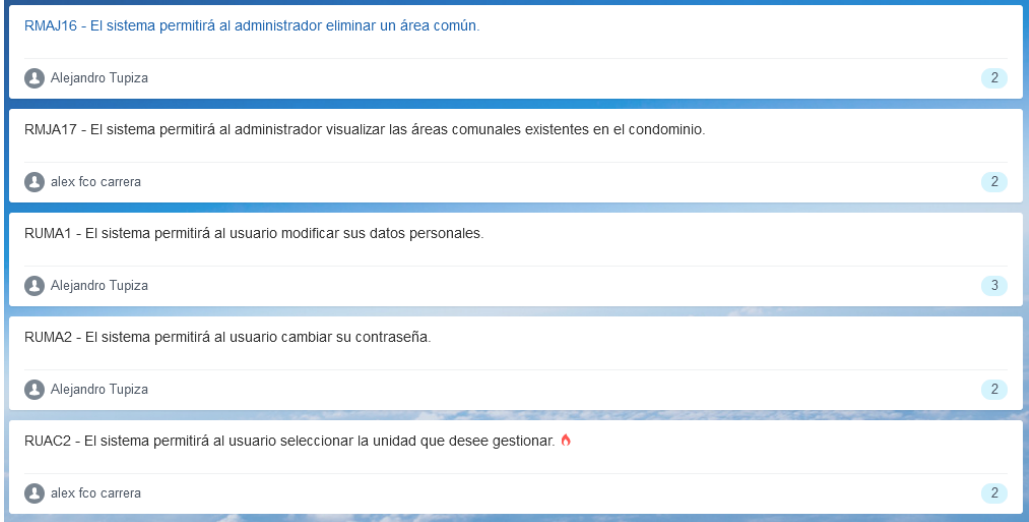

**Figura 24.** Product Backlog del Sprint 2 parte 2.

# **Sprint Planning**

En la Tabla 31, se indican los requerimientos desarrollados en el Sprint 2.

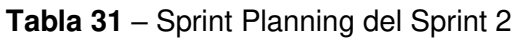

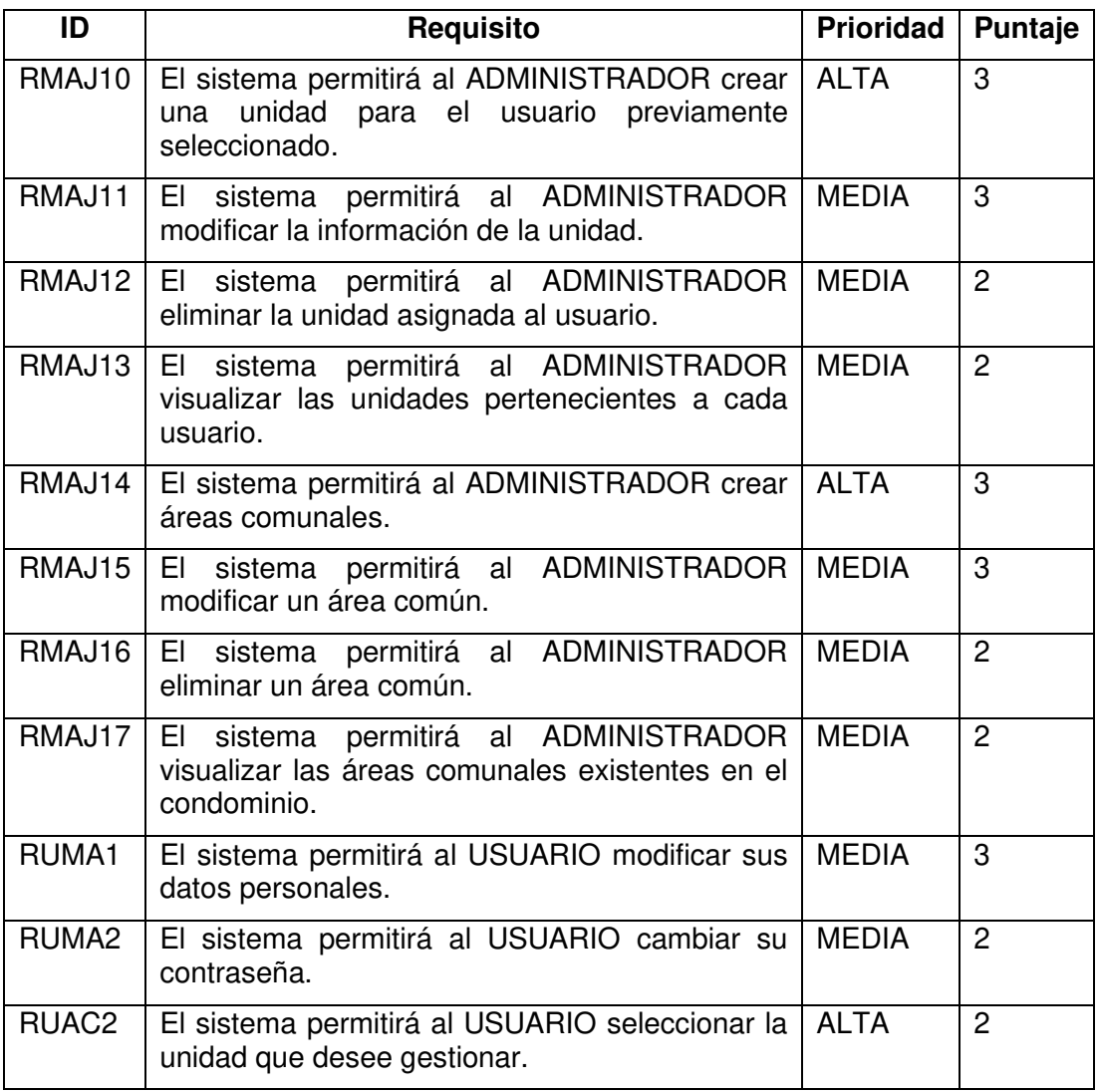

## **Historias de usuario**

A continuación, se detallan algunas de las historias de usuario a implementarse en el Sprint 2. Las historias de usuario de los requerimientos restantes se pueden visualizar en el Anexo 3.

Las historias de usuarios pertenecientes a este Sprint se indican desde la Tabla 32 hasta la Tabla 34.

## **Módulo: Ajustes – Rol Administrador**

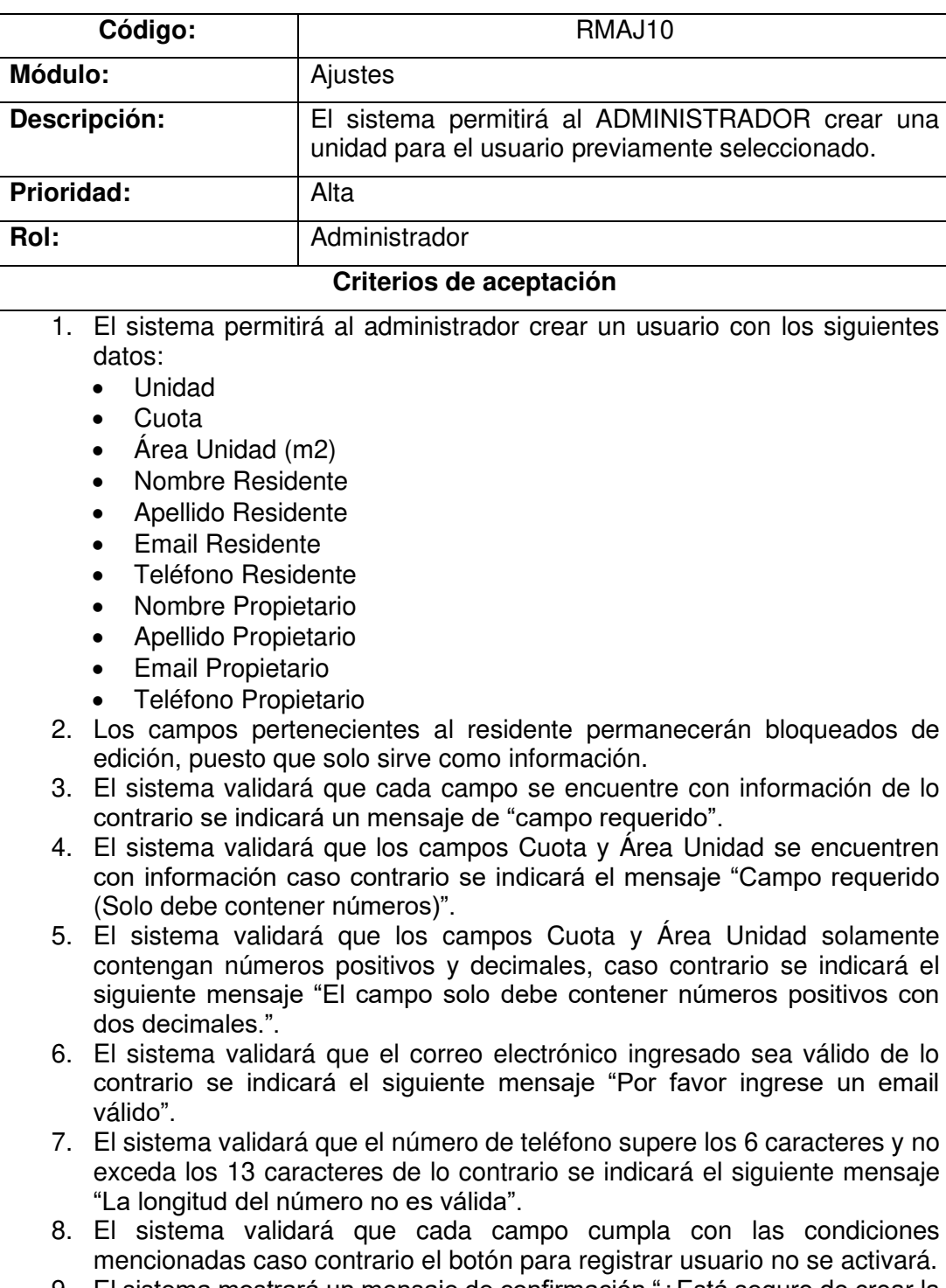

**Tabla 32** – Historia de usuario requerimiento RMAJ10

9. El sistema mostrará un mensaje de confirmación "¿Está seguro de crear la unidad?" con las opciones "Si" y "No" al momento de dar clic en "Guardar", para seguir con la operación requerida.

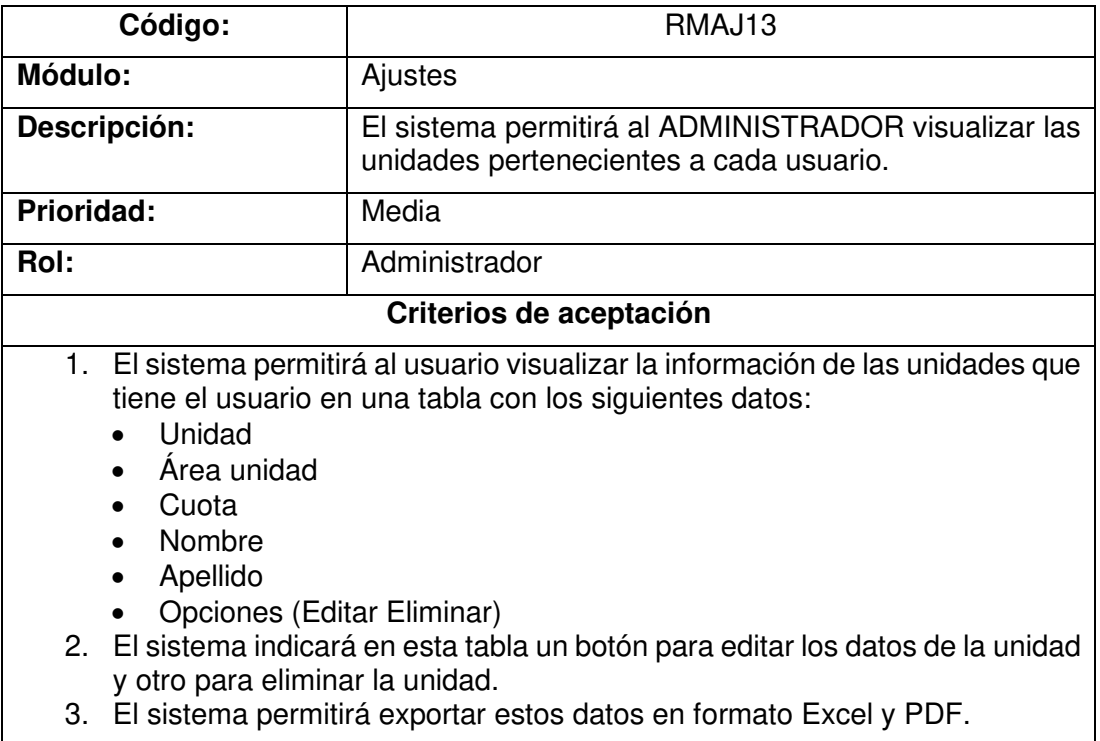

 $\blacksquare$ 

### **Tabla 33** – Historia de usuario requerimiento RMAJ13

#### **Módulo: Acceso Web – Rol Usuario**

**Tabla 34** – Historia de usuario requerimiento RUAC2

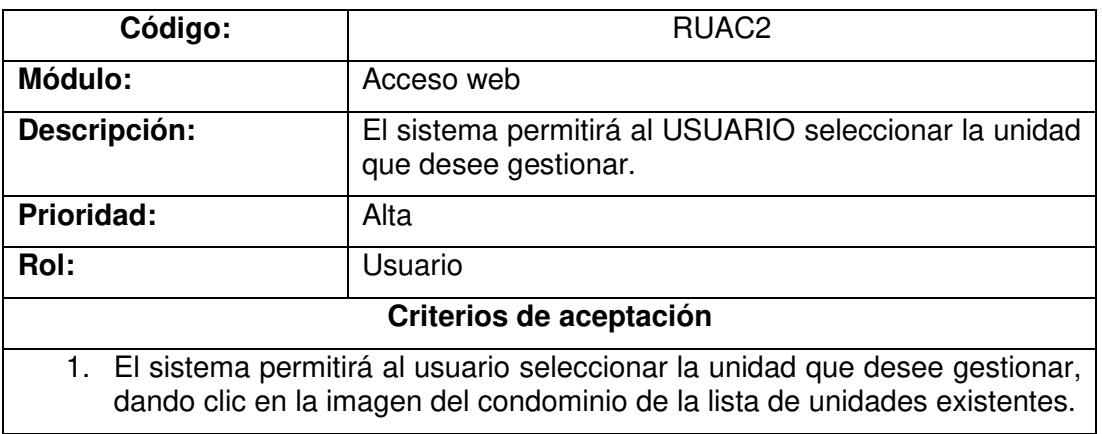

## **Implementación**

En esta sección, se detalla la implementación de las historias de usuario indicadas anteriormente.

# **RMAJ10: El sistema permitirá al ADMINISTRADOR crear una unidad para el usuario previamente seleccionado.**

En la Figura 25, se muestra la interfaz del apartado de unidades. En esta interfaz el administrador puede crear una unidad dando clic en el botón "Crear Nuevo".

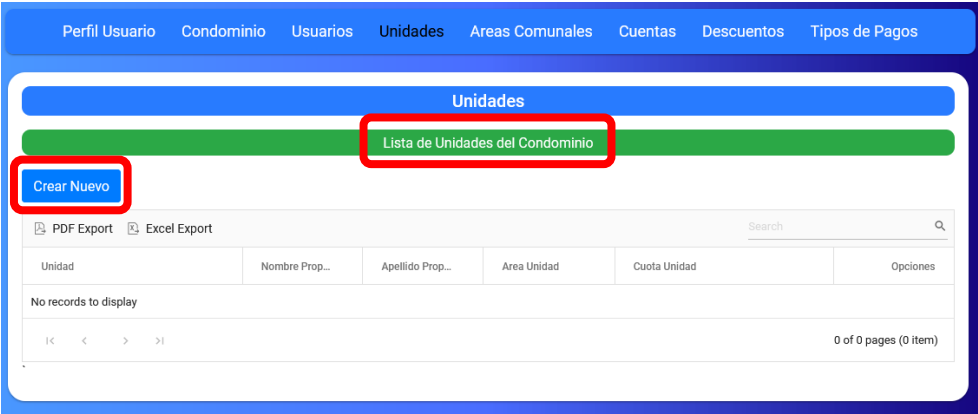

**Figura 25.** Interfaz módulo ajustes apartado de unidades.

Se desplegará la interfaz de la Figura 26, en la cual se visualiza los usuarios que existen en el condominio. A estos usuarios se les asignará una unidad, dando clic en la imagen del icono de usuario que se desee asignar la unidad.

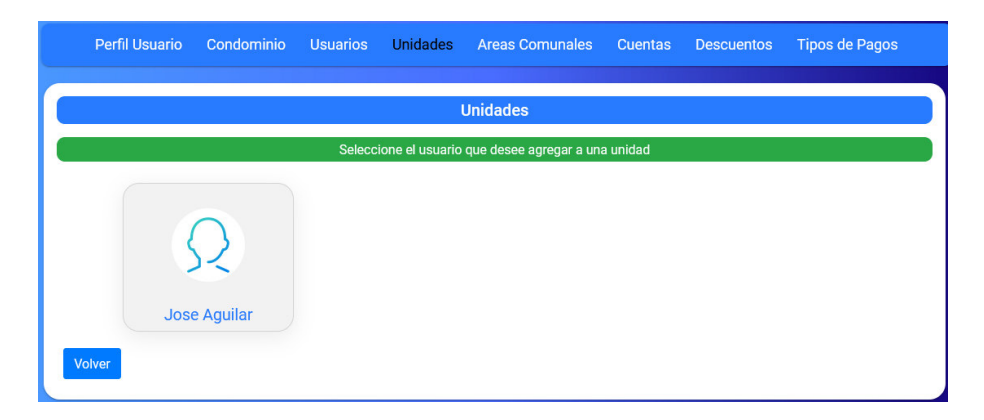

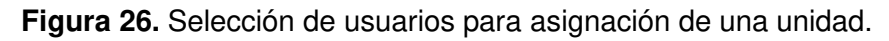

El administrador tendrá otra pantalla en donde podrá visualizar las unidades a las que pertenece ese usuario seleccionado y en la parte superior un botón "Crear Nuevo", con el que podrá crear la unidad a la que va a pertenecer el usuario. Esto se puede visualizar en la Figura 27.

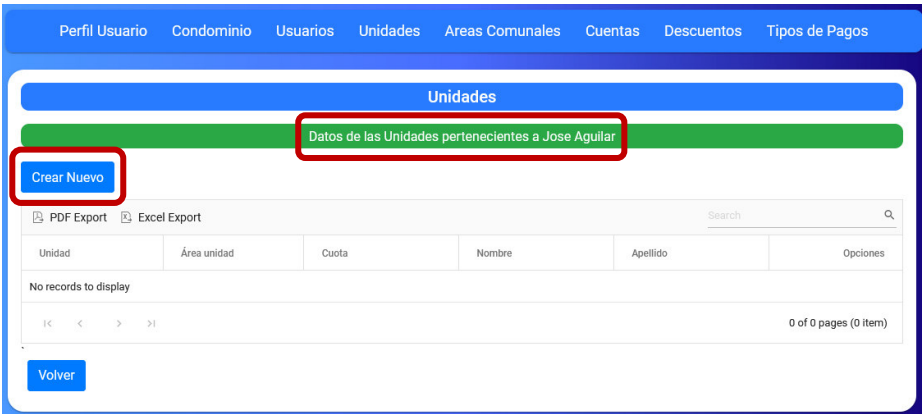

**Figura 27.** Interfaz unidades de usuario previamente seleccionado.

En la Figura 28, se tiene el formulario para la creación de la unidad. En este formulario se pide cierta información que servirá para los demás módulos como la cuota. En esta interfaz, se maneja un usuario residente y usuario propietario, el usuario residente es el que fue creado con anterioridad y al que se le va a asignar la unidad. En cambio, el usuario propietario no se crea, este sirve como referencia ya que puede existir casos en el que el mismo usuario residente sea un usuario propietario. En ese caso, se llenan con los mismos datos del residente en los campos del propietario. Esto se puede visualizar de una mejor manera en el Anexo 6.

|                           | Perfil Usuario Condominio Usuarios Unidades | Areas Comunales Cuentas Descuentos<br><b>Tipos de Pagos</b> |
|---------------------------|---------------------------------------------|-------------------------------------------------------------|
|                           |                                             | <b>Unidades</b>                                             |
|                           |                                             | <b>Crear Unidades</b>                                       |
| Unidad:                   | Cuota:                                      | Area Unidad (m2):                                           |
|                           |                                             | $\vert \hat{u} \rangle$<br>$[2]$                            |
| Nombre Residente:         | Apellido Residente:                         | Email Residente:                                            |
| Jose                      | Aguilar                                     | jaguilar8@gmail.com                                         |
| Teléfono del Residente:   |                                             |                                                             |
| 2884516                   |                                             |                                                             |
| Nombre del Propietario:   | Apellido Propietario:                       | Email Propietario:                                          |
|                           |                                             |                                                             |
| Teléfono del Propietario: |                                             |                                                             |
|                           | $\frac{1}{2}$                               |                                                             |
| Volver<br>Guardar         |                                             |                                                             |

**Figura 28.** Formulario creación de unidad.

# **RMAJ13: El sistema permitirá al ADMINISTRADOR visualizar las unidades pertenecientes a cada usuario.**

En la Figura 29, se muestra la interfaz para visualizar las unidades pertenecientes al usuario previamente seleccionado.

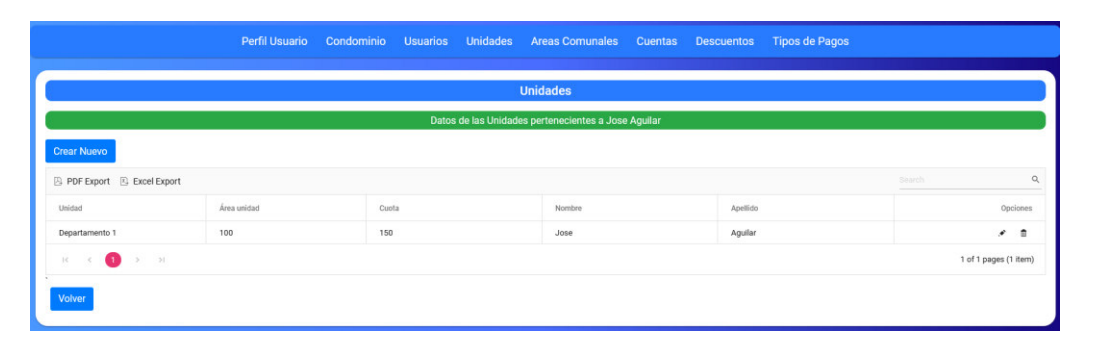

**Figura 29.** Interfaz visualización de unidades.

# **RUAC2: El sistema permitirá al USUARIO seleccionar la unidad que desee gestionar.**

En la Figura 30, se muestra la interfaz para seleccionar la unidad por parte del usuario con rol "Usuario".

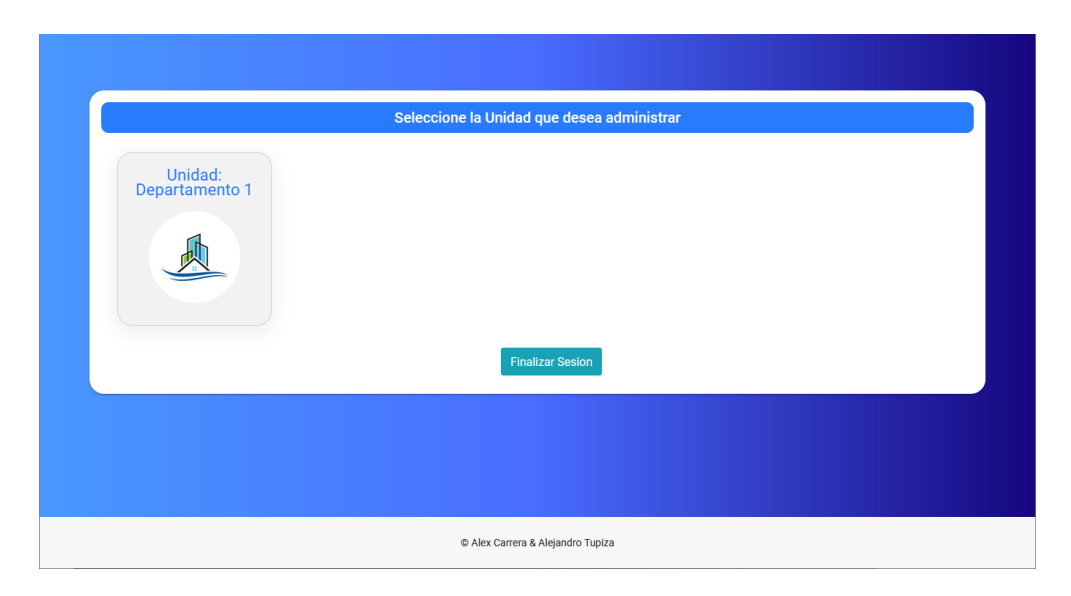

**Figura 30.** Selección de la unidad.

# **Sprint Review**

En la Tabla 35, se indican los requerimientos desarrollados en el Sprint 2 junto con las observaciones que hayan surgido por parte del Scrum Owner al momento de realizar la revisión del incremento.

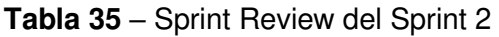

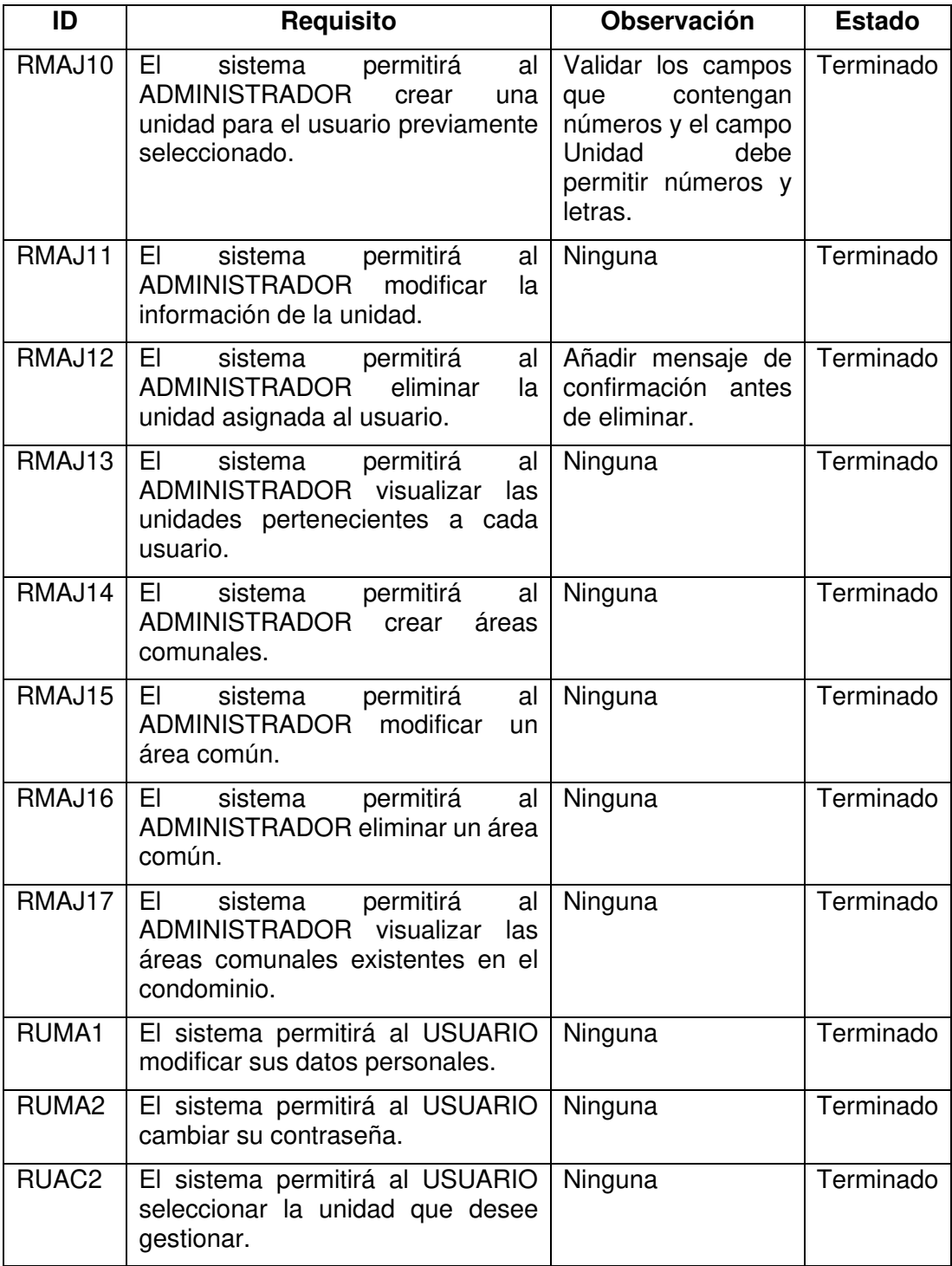
#### **Sprint 3**

En este Sprint, se desarrolló el módulo de administración, para el rol de "Administrador", teniendo como objetivo la visualización de los datos ingresados en el módulo de ajustes. También, se desarrolló parte del módulo de comunicación, teniendo como objetivo la creación de anuncios generales, modificación, eliminación y visualización en la interfaz del usuario con rol "Usuario". Además, se desarrolló parte del módulo de inicio para el rol "Administrador" teniendo como objetivo la visualización de las unidades y número de anuncios generales. En las Figuras 31 y 32, se indica el Sprint Planning del Sprint 3.

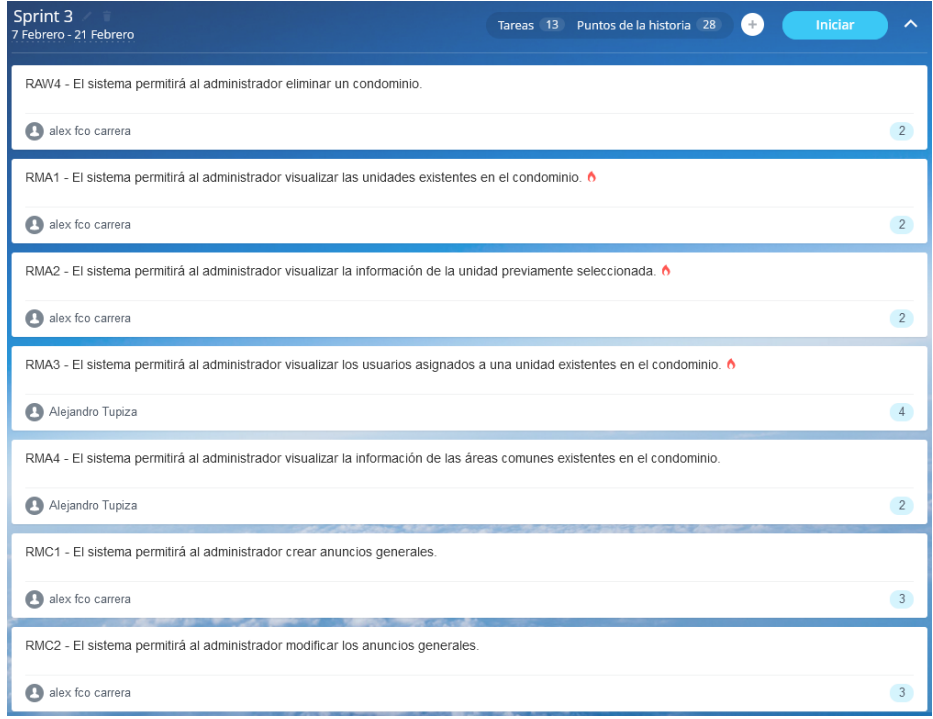

**Figura 31.** Product Backlog del Sprint 3 parte 1.

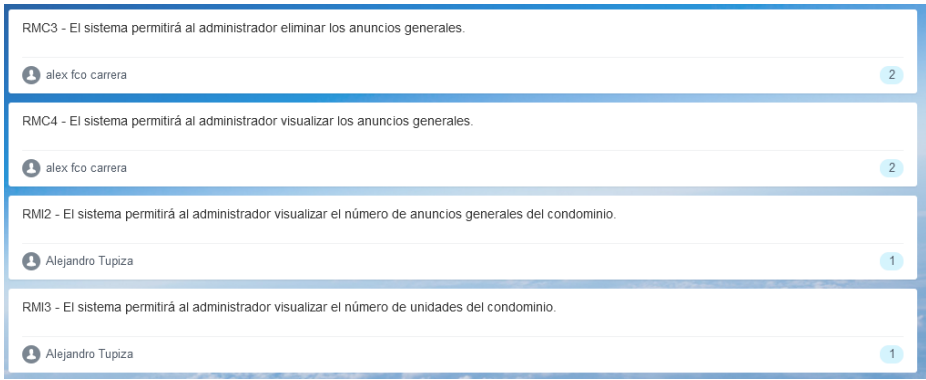

**Figura 32.** Product Backlog del Sprint 3 parte 2.

# **Sprint Planning**

En la Tabla 36, se indican los requerimientos desarrollados en el Sprint 3.

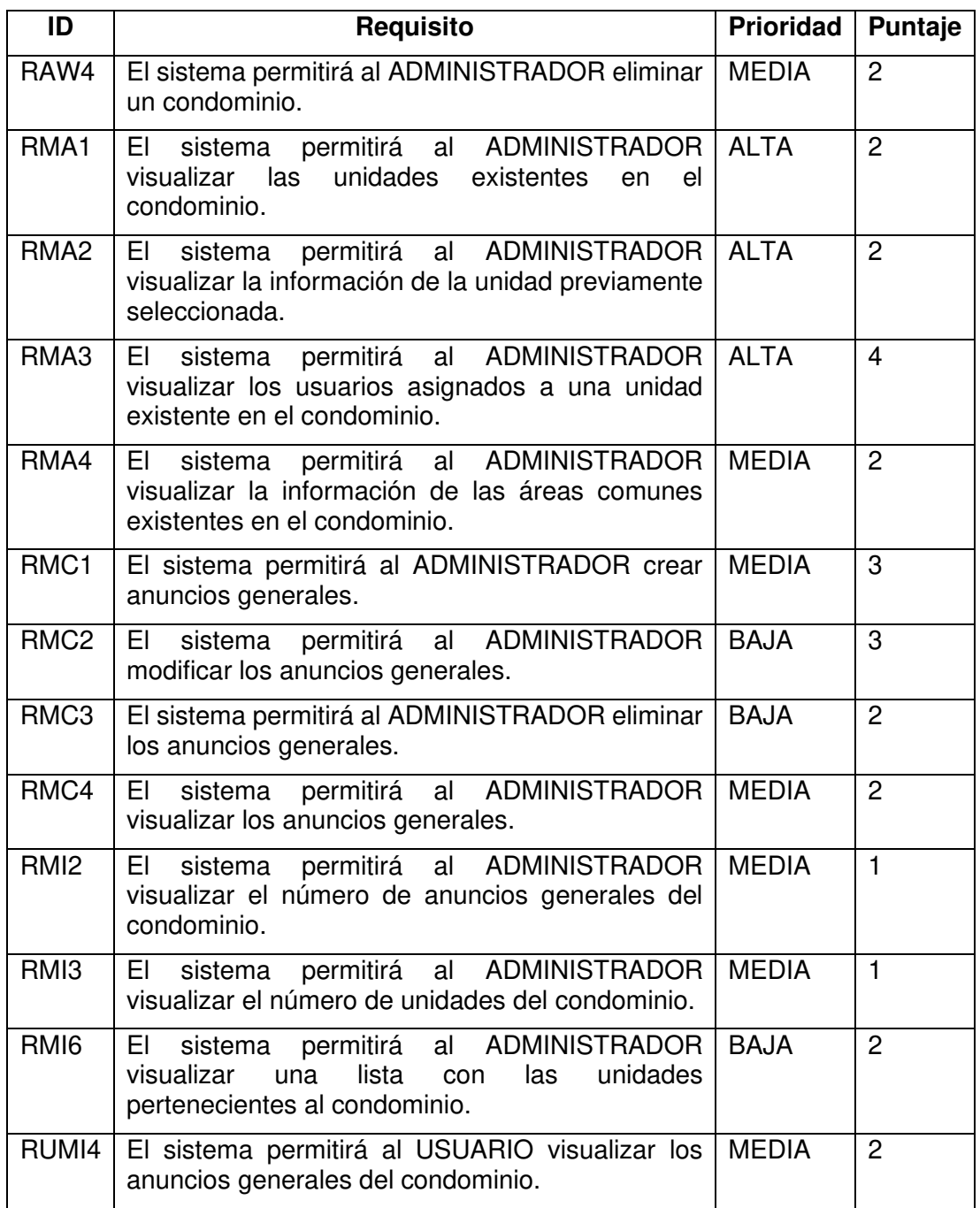

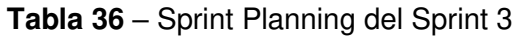

### **Historias de usuario**

A continuación, se detallan algunas de las historias de usuario a implementarse en el Sprint 3. Las historias de usuario de los requerimientos restantes se pueden visualizar en el Anexo 3.

Las historias de usuarios pertenecientes a este Sprint se indican desde la Tabla 37 hasta la Tabla 40.

#### **Módulo: Administración – Rol Administrador**

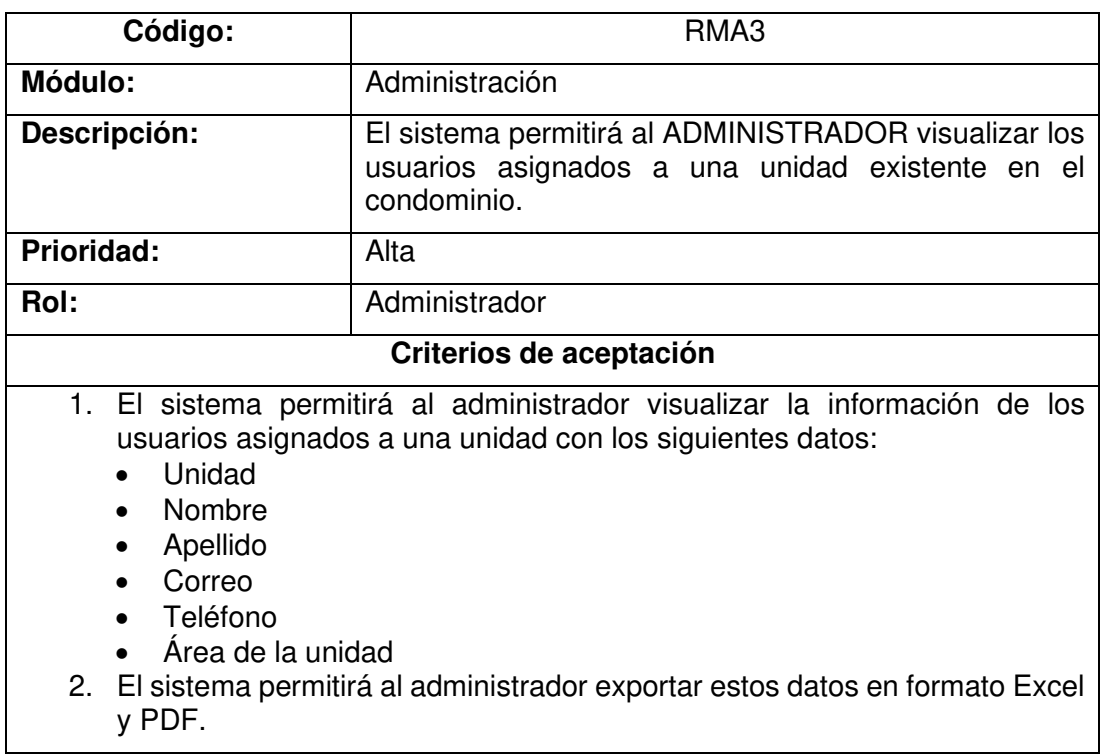

**Tabla 37** – Historia de usuario requerimiento RMA3

### **Módulo: Comunicación – Rol Administrador**

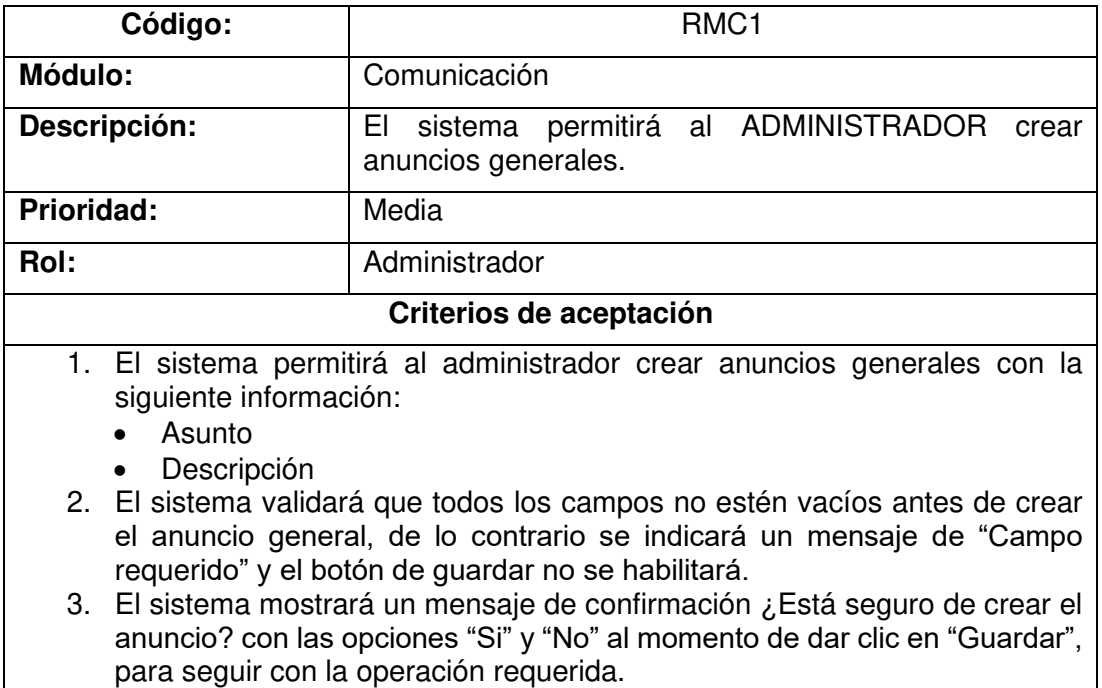

**Tabla 38** – Historia de usuario requerimiento RMC1

#### **Módulo: Inicio – Rol Administrador**

**Tabla 39** – Historia de usuario requerimiento RMI2

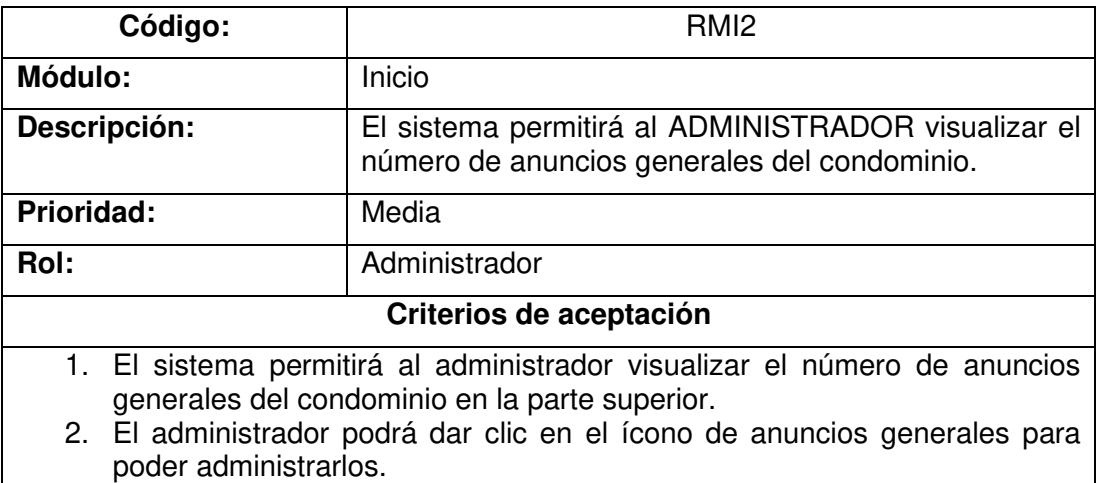

#### **Módulo: Comunicación – Rol Usuario**

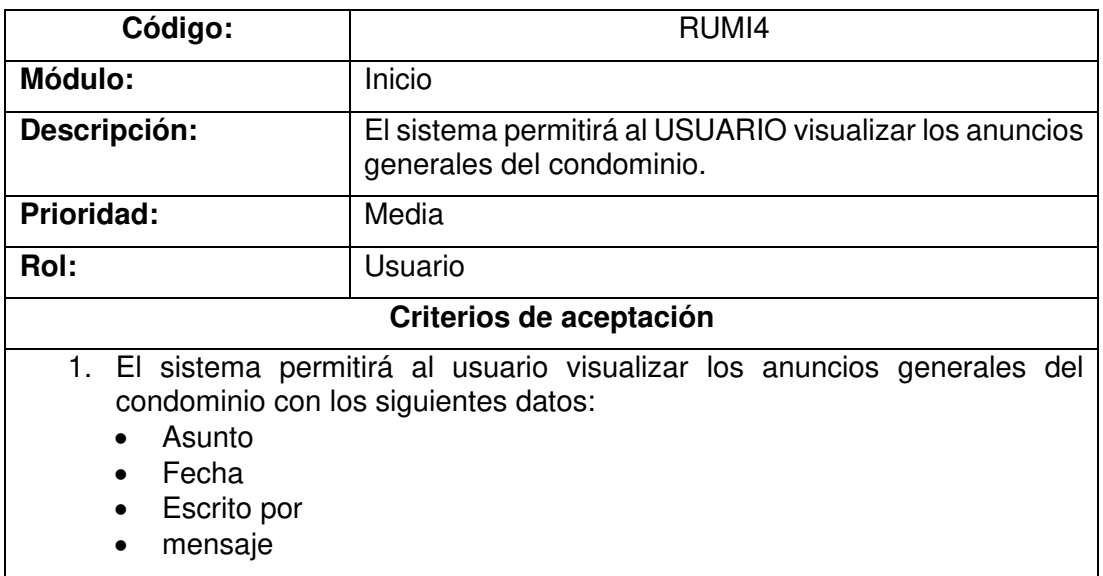

**Tabla 40** – Historia de usuario requerimiento RUMI4

#### **Implementación**

En esta sección, se detalla la implementación de las historias de usuario indicadas anteriormente.

## **RMA3: El sistema permitirá al ADMINISTRADOR visualizar los usuarios asignados a una unidad existente en el condominio.**

En la Figura 33, se muestra la interfaz del módulo de administración en donde se visualizan los usuarios asignados a una unidad. Estos datos se pueden ingresar en el módulo de ajustes, en donde se configuran, crean los datos necesarios para los demás módulos. Es por esto, que en este módulo se tiene solo la información como una vista rápida de lo que se tiene en el condominio.

| ¢                       | <b>Torre Bosano</b> |                                          |                     |                                    |                         |             | Manual de Usuario              |  |  |
|-------------------------|---------------------|------------------------------------------|---------------------|------------------------------------|-------------------------|-------------|--------------------------------|--|--|
|                         |                     |                                          |                     | <b>Unidades</b><br><b>Usuarios</b> | <b>Areas Comunales</b>  | Reservas    |                                |  |  |
|                         |                     |                                          |                     |                                    |                         |             |                                |  |  |
| A                       | Inicio              |                                          |                     |                                    | <b>Usuarios</b>         |             |                                |  |  |
| 23                      | Administración      | Lista de usuarios asignados a una unidad |                     |                                    |                         |             |                                |  |  |
|                         |                     | Exportar PDF<br><b>Exportar Excel</b>    | Buscar              | $\hbox{\tt Q}$                     |                         |             |                                |  |  |
| E                       | Comunicación        | Unidad                                   | Nombre              | Apellido                           | Correo                  | Teléfono    | Area Unidad (m <sup>^2</sup> ) |  |  |
|                         | <b>Reportes</b>     | Unidad 1                                 | <b>Edison Romeo</b> | Almeida Castro                     | afcalvarez@hotmail.com  | 0988888888  | 350                            |  |  |
|                         |                     | Unidad 2                                 | Katherine Liseth    | Simbaña Rivera                     | alex.carrera@epn.edu.ec | 0999999999  | 500                            |  |  |
| \$                      | Finanzas            | Unidad 3                                 | Katherine Viviana   | Carrera Alvarez                    | a_fcalvarez@hotmail.com | 09777777777 | 500                            |  |  |
| ✿                       | <b>Ajustes</b>      | n)<br>$\vert <$                          |                     | 1 de 1 páginas (3 registros)       |                         |             |                                |  |  |
| ←                       | Regresar            |                                          |                     |                                    |                         |             |                                |  |  |
|                         |                     |                                          |                     |                                    |                         |             |                                |  |  |
| $\overline{\mathbf{E}}$ | Salir               |                                          |                     |                                    |                         |             |                                |  |  |
|                         |                     |                                          |                     |                                    |                         |             |                                |  |  |
|                         |                     |                                          |                     |                                    |                         |             |                                |  |  |
|                         |                     |                                          |                     |                                    |                         |             |                                |  |  |
| 匭                       | CondominioEPN       |                                          |                     |                                    |                         |             |                                |  |  |

**Figura 33.** Interfaz usuarios asignados a una unidad.

# **RMC1: El sistema permitirá al ADMINISTRADOR crear anuncios generales.**

En la Figura 34, se muestra el formulario para crear anuncios generales.

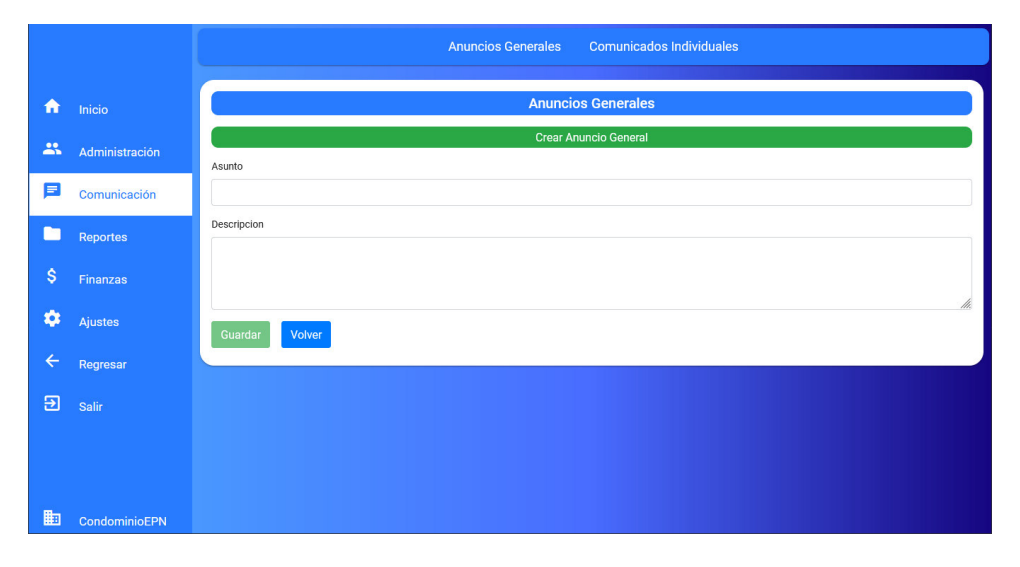

**Figura 34.** Formulario para crear anuncios generales.

# **RMI2: El sistema permitirá al ADMINISTRADOR visualizar el número de anuncios generales del condominio.**

En la Figura 35, se muestra la interfaz del módulo inicio en el que se visualiza el número de reservas pendientes, el número de anuncios generales y número total de unidades.

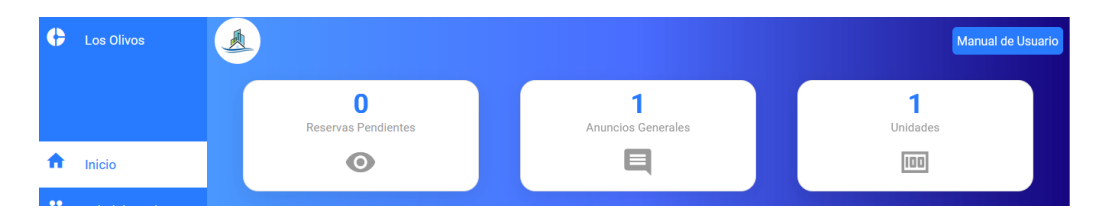

**Figura 35.** Visualización número de anuncios generales.

## **RUMI4: El sistema permitirá al USUARIO visualizar los anuncios generales del condominio.**

En la Figura 36, se muestra la interfaz del módulo inicio para el rol "Usuario" en donde se puede visualizar el anuncio general creado por el administrador del condominio.

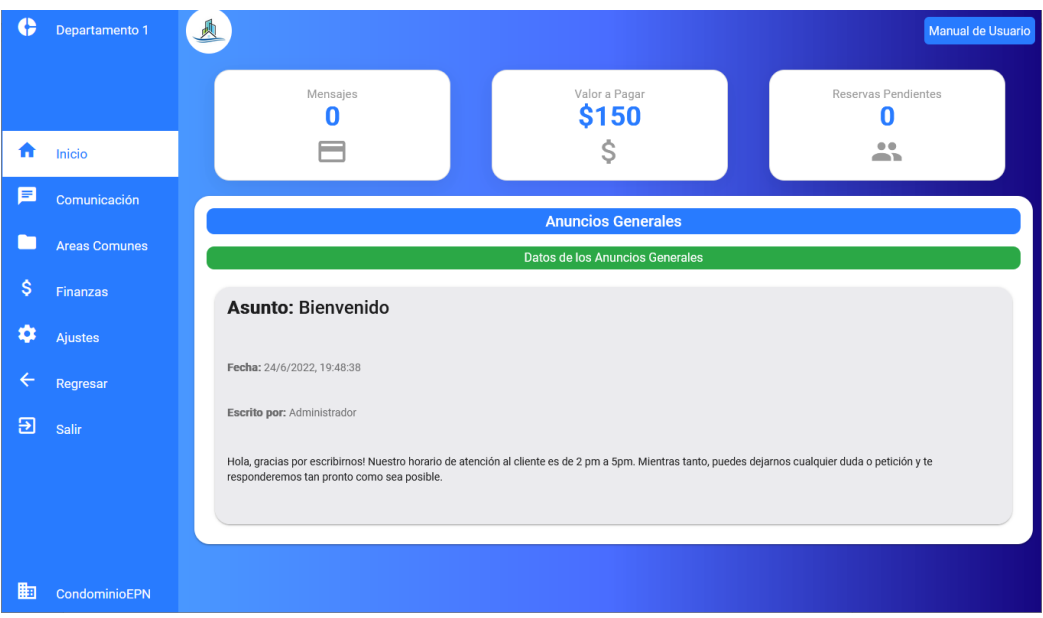

**Figura 36.** Interfaz módulo inicio para el rol "Usuario".

### **Sprint Review**

En la Tabla 41 se indican los requerimientos desarrollados en el Sprint 3 junto con las observaciones que hayan surgido por parte del Scrum Owner al momento de realizar la revisión del incremento.

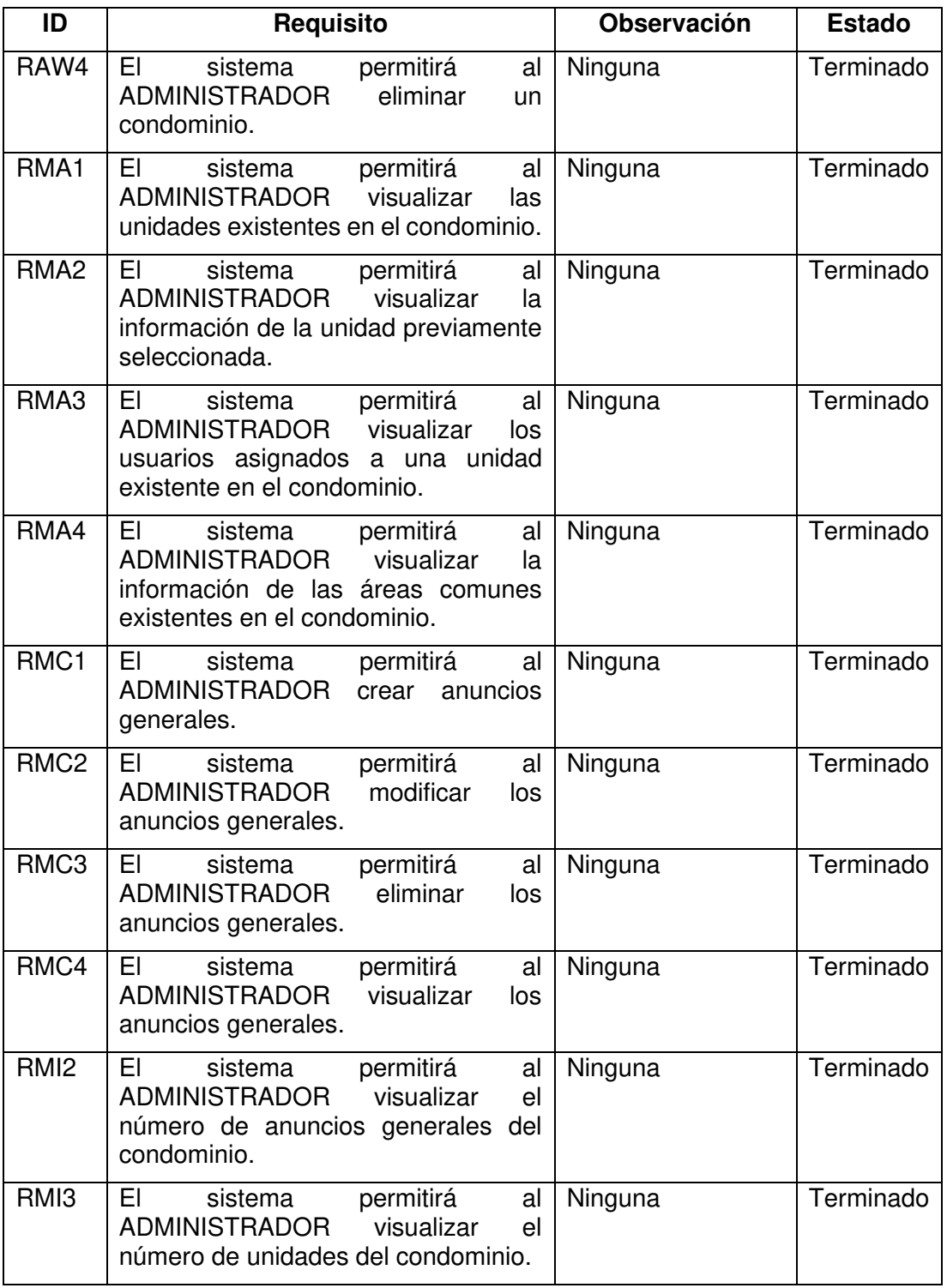

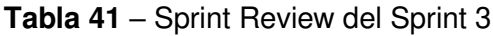

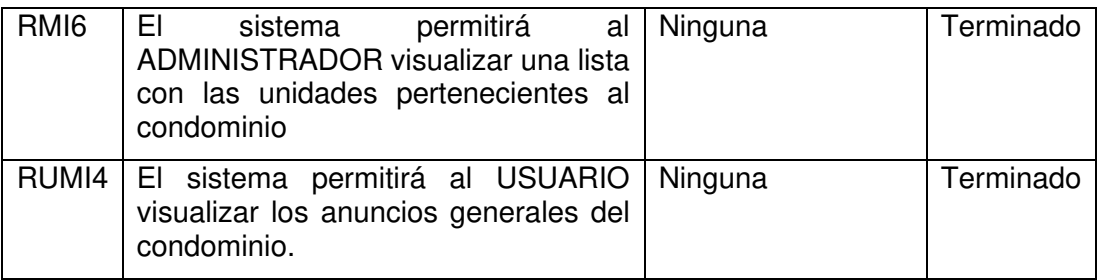

### **Sprint 4**

En este Sprint, se trabajó el módulo de comunicación y administración, para ambos roles, teniendo como objetivo culminar el desarrollo del envío de mensajes a los usuarios de la unidad seleccionada y por último la creación, visualización y gestión de reservas en las áreas comunes. En las Figuras 37 y 38, se indica el Sprint Planning del Sprint 4.

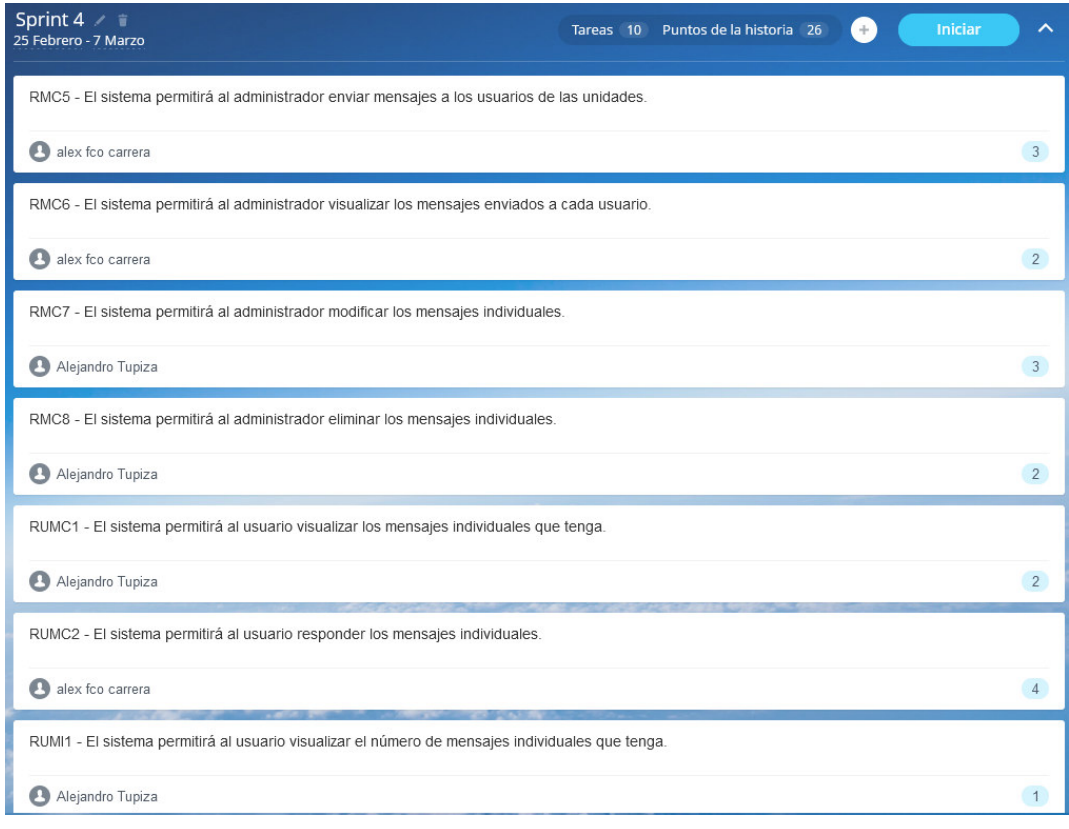

**Figura 37.** Product Backlog del Sprint 4 parte 1.

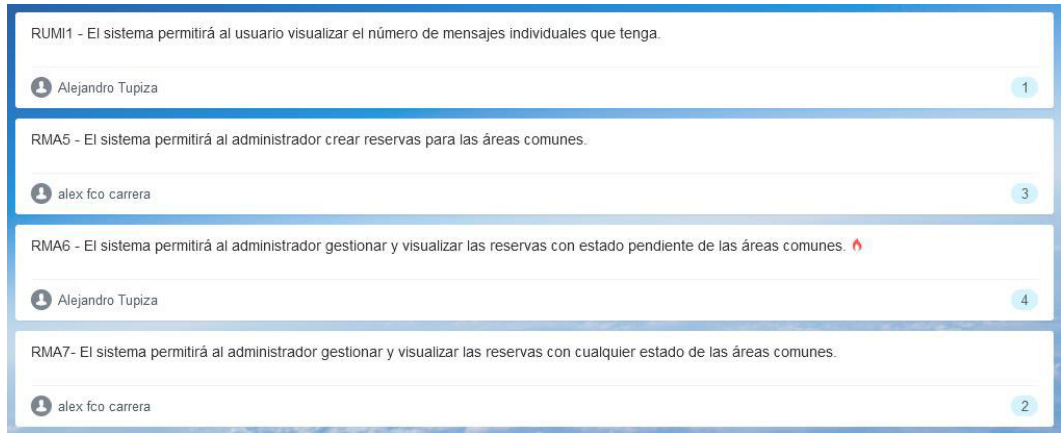

**Figura 38.** Product Backlog del Sprint 4 parte 2.

### **Sprint Planning**

En la Tabla 42, se indican los requerimientos desarrollados en el Sprint 4.

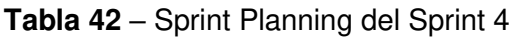

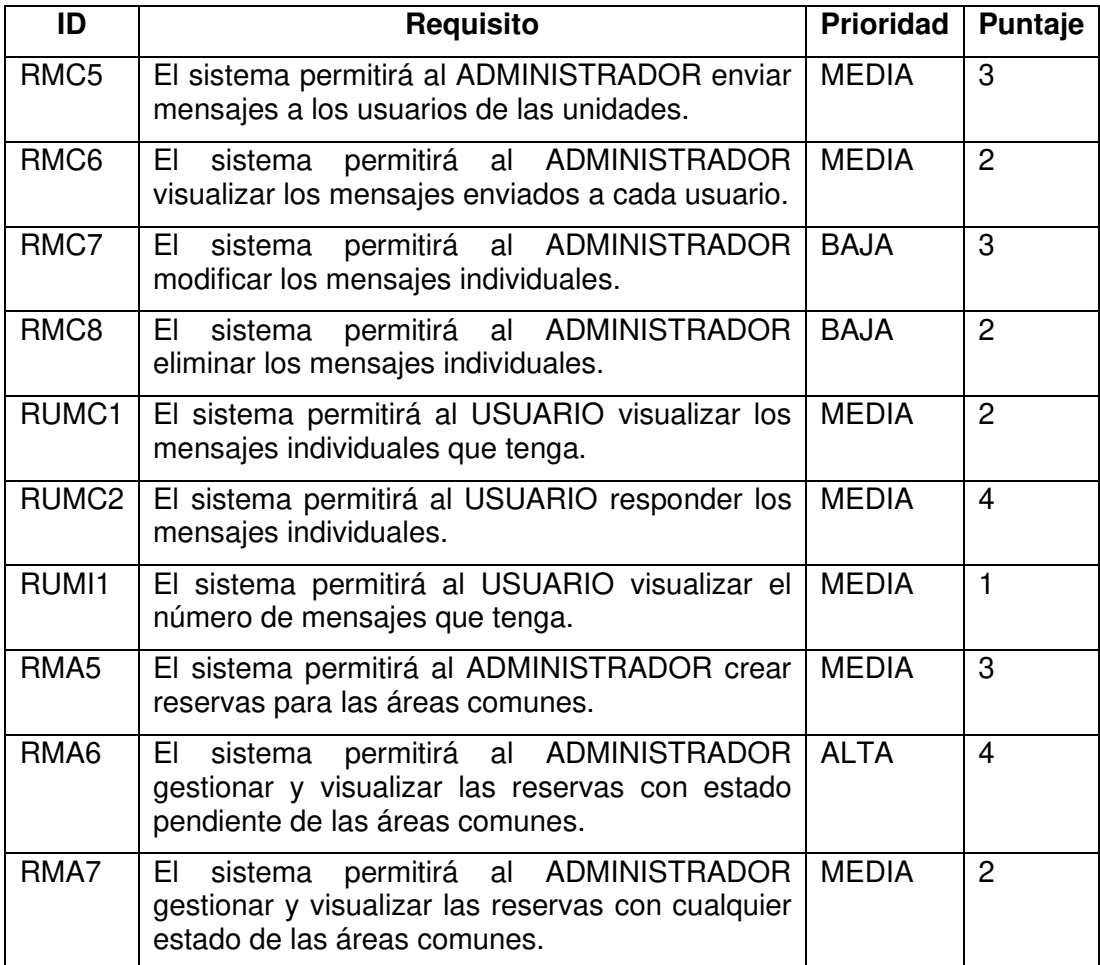

### **Historias de usuario**

A continuación, se detallan algunas de las historias de usuario a implementarse en el Sprint 4. Las historias de usuario de los requerimientos restantes se pueden visualizar en el Anexo 3.

Las historias de usuarios pertenecientes a este Sprint se indican desde la Tabla 43 hasta la Tabla 45.

#### **Módulo: Comunicación – Rol Administrador**

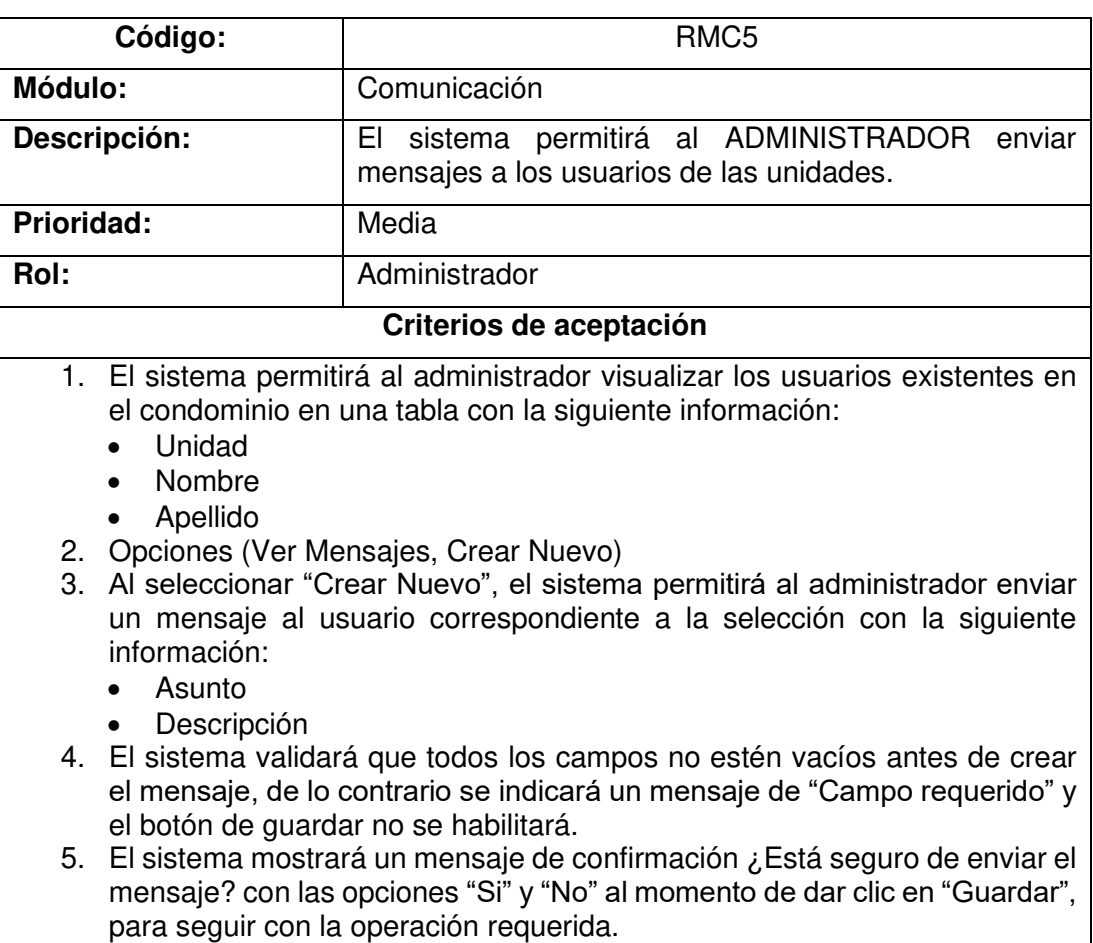

**Tabla 43** – Historia de usuario requerimiento RMC5

#### **Módulo: Comunicación – Rol Usuario**

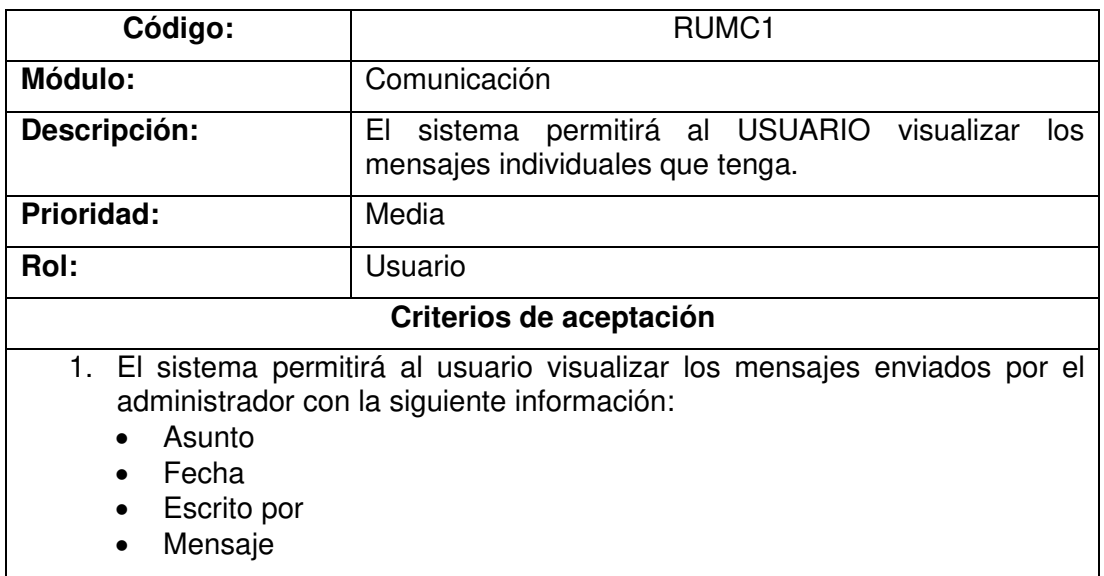

**Tabla 44** – Historia de usuario requerimiento RUMC1

### **Módulo: Administración – Rol Administrador**

**Tabla 45** – Historia de usuario requerimiento RMA6

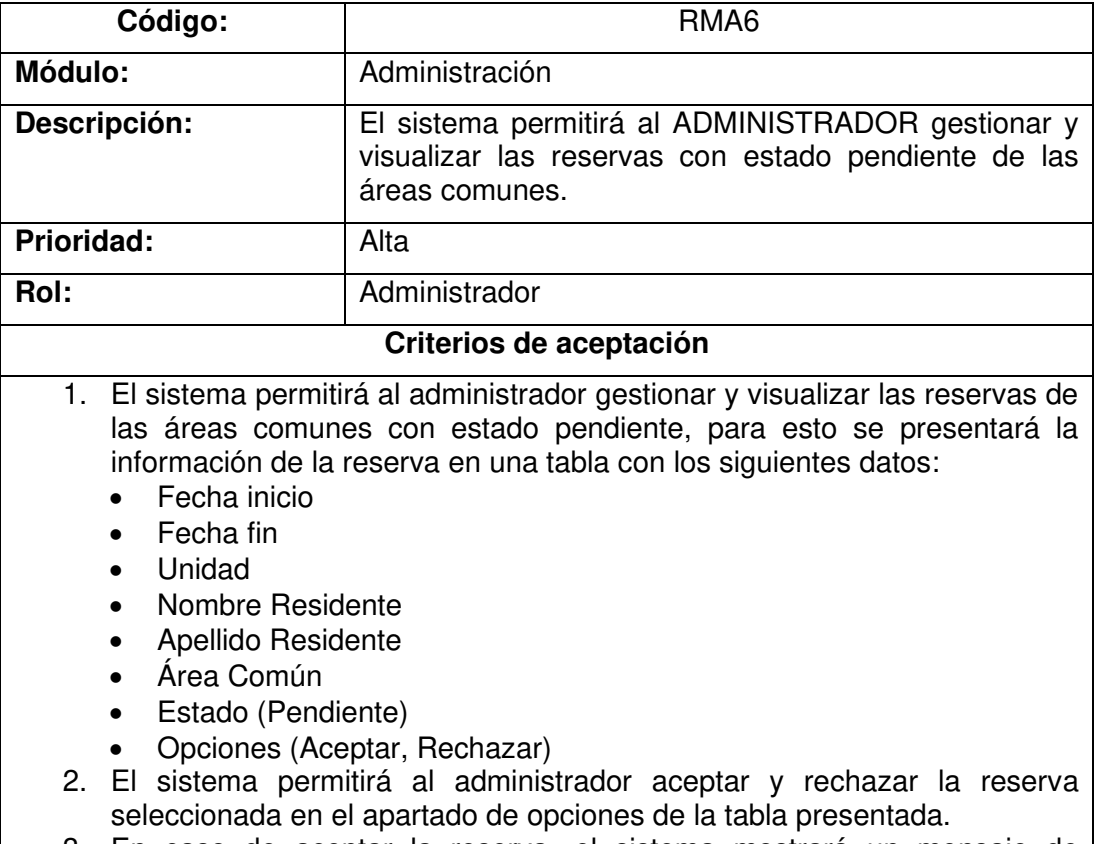

3. En caso de aceptar la reserva, el sistema mostrará un mensaje de confirmación ¿Está seguro de aceptar la reserva? con las opciones "Si" y "No" al momento de dar clic en "Aceptar", para seguir con la operación requerida.

- 4. En caso de rechazar la reserva, el sistema mostrará un mensaje de confirmación ¿Está seguro de rechazar la reserva? con las opciones "Si" y "No" al momento de dar clic en "Rechazar", para seguir con la operación requerida.
- 5. El sistema permitirá al administrador exportar estos datos en formato Excel y PDF.

#### **Implementación**

En esta sección, se detalla la implementación de las historias de usuario indicadas anteriormente.

### **RMC5: El sistema permitirá al ADMINISTRADOR enviar mensajes a los usuarios de las unidades.**

En la Figura 39, se muestra la interfaz de comunicados individuales, en donde el administrador puede seleccionar el usuario al que desee enviar un mensaje con el botón de la parte de opciones de la tabla.

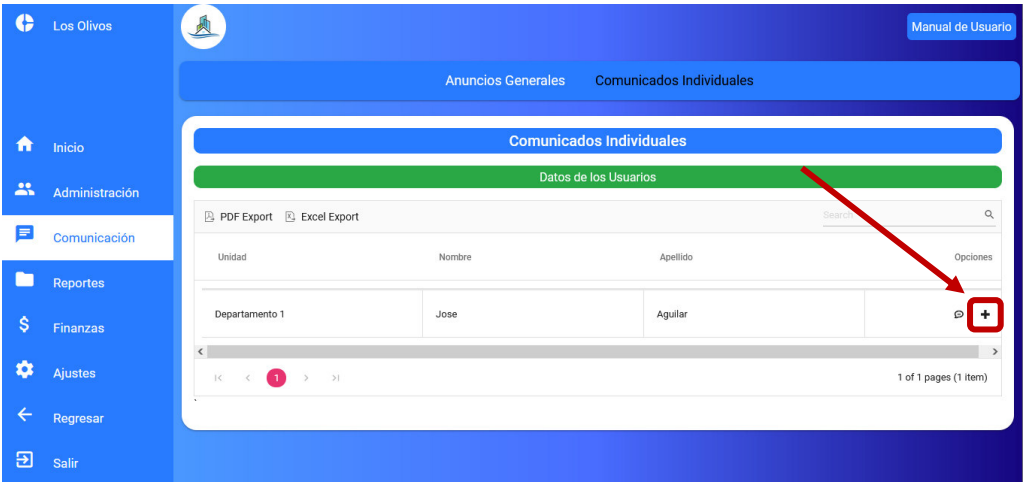

**Figura 39.** Opción enviar mensaje individual.

En la Figura 40, se muestra el formulario para el envío del mensaje individual.

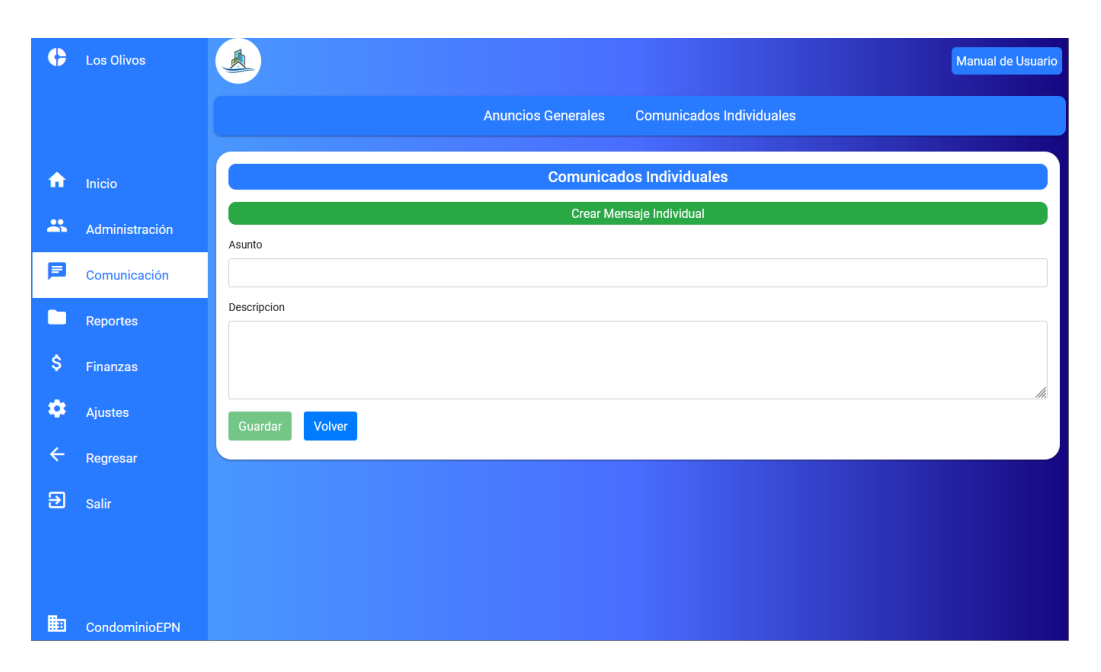

**Figura 40.** Formulario para envió de mensaje individual.

## **RUMC1: El sistema permitirá al USUARIO visualizar los mensajes individuales que tenga.**

En la Figura 41, se muestra la interfaz del módulo de comunicación para el rol "Usuario". En esta interfaz el usuario podrá visualizar los mensajes por parte del administrador del condominio.

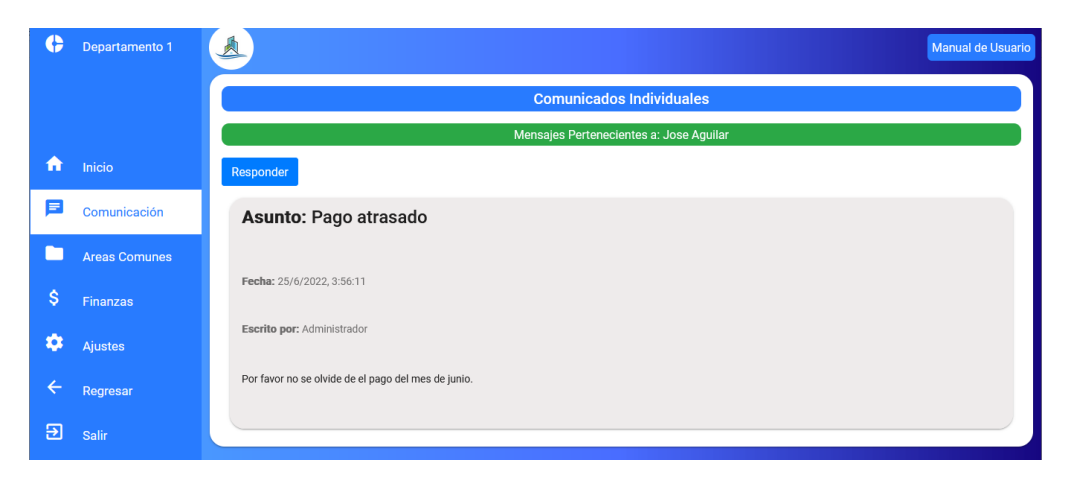

**Figura 41.** Interfaz módulo comunicación rol "Usuario".

## **RMA6: El sistema permitirá al ADMINISTRADOR gestionar y visualizar las reservas con estado pendiente de las áreas comunes.**

En la Figura 42, se muestra la interfaz para la gestión y visualización de las reservas que realicen los usuarios en el condominio, también se puede visualizar las reservas realizadas por el administrador del condominio hacia los usuarios.

|                                           |                                |        |                  | <b>Reservas</b>            |            |        |          |
|-------------------------------------------|--------------------------------|--------|------------------|----------------------------|------------|--------|----------|
| Reservaciones Pendientes                  | <b>Todas las Reservaciones</b> |        |                  |                            |            |        |          |
|                                           |                                |        |                  | <b>Reservas Pendientes</b> |            |        |          |
|                                           |                                |        |                  |                            |            |        |          |
| <b>Crear Reserva</b>                      |                                |        |                  |                            |            |        |          |
| <b>A</b> PDF Export <b>A</b> Excel Export |                                |        |                  |                            |            | Search |          |
| Fecha Inicio                              | Fecha Fin                      | Unidad | Nombre Residente | Apellido Residente         | Área Común | Estado | Opciones |

**Figura 42.** Interfaz para la gestión de reservas.

### **Sprint Review**

En la Tabla 46, se indican los requerimientos desarrollados en el Sprint 4 junto con las observaciones que hayan surgido por parte del Scrum Owner al momento de realizar la revisión del incremento.

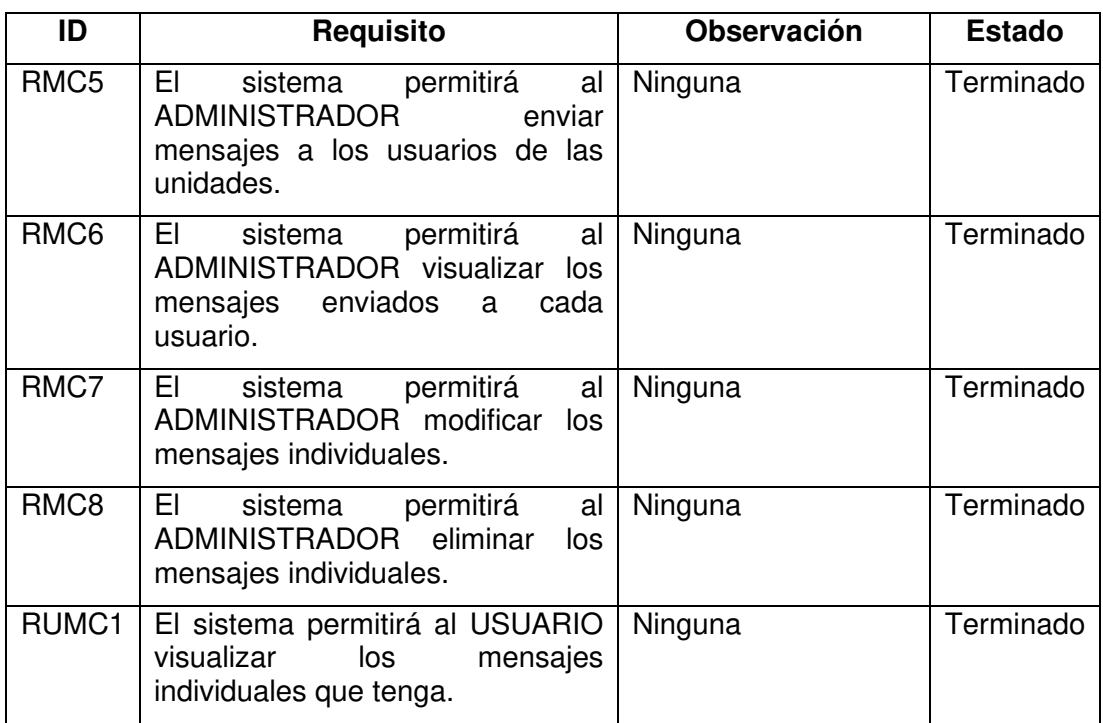

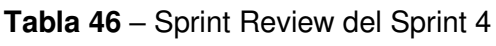

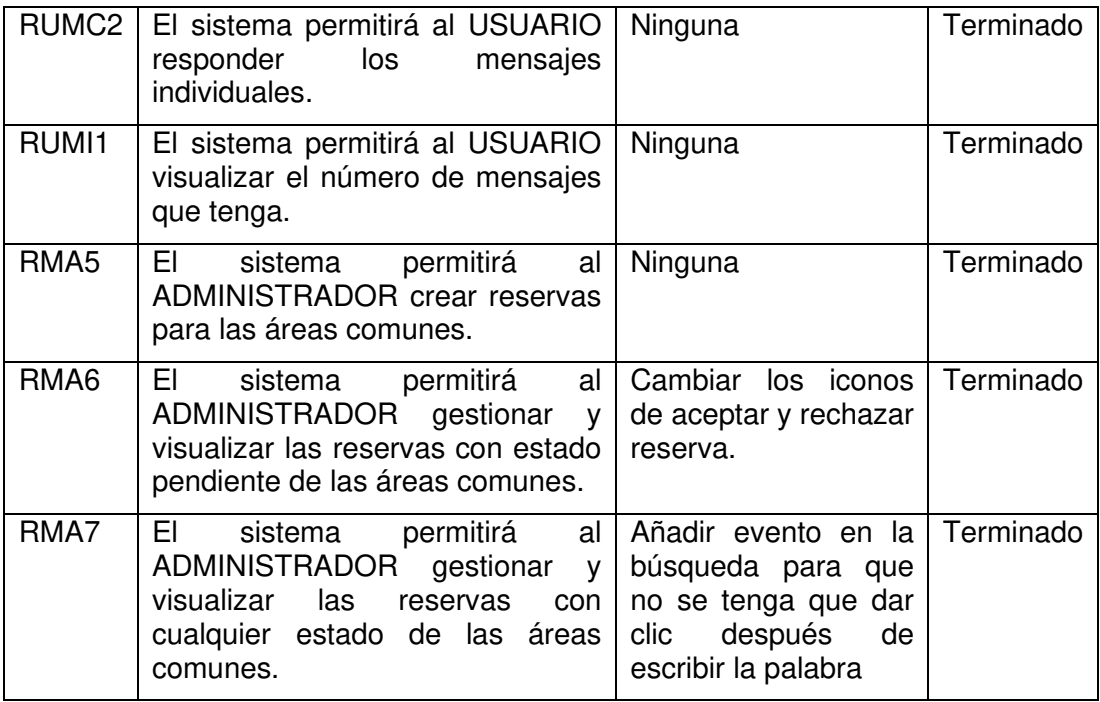

#### **Sprint 5**

En este Sprint, se desarrolló el módulo de áreas comunes e inicio en la interfaz del rol "Usuario" teniendo como objetivo visualizar y realizar reservas en las áreas comunes. También se desarrolló parte del módulo de ajustes del rol "Administrador" teniendo como objetivo la creación de las cuentas para la parte financiera del sistema. En las Figuras 43 y 44, se indica el Sprint Planning del Sprint 5.

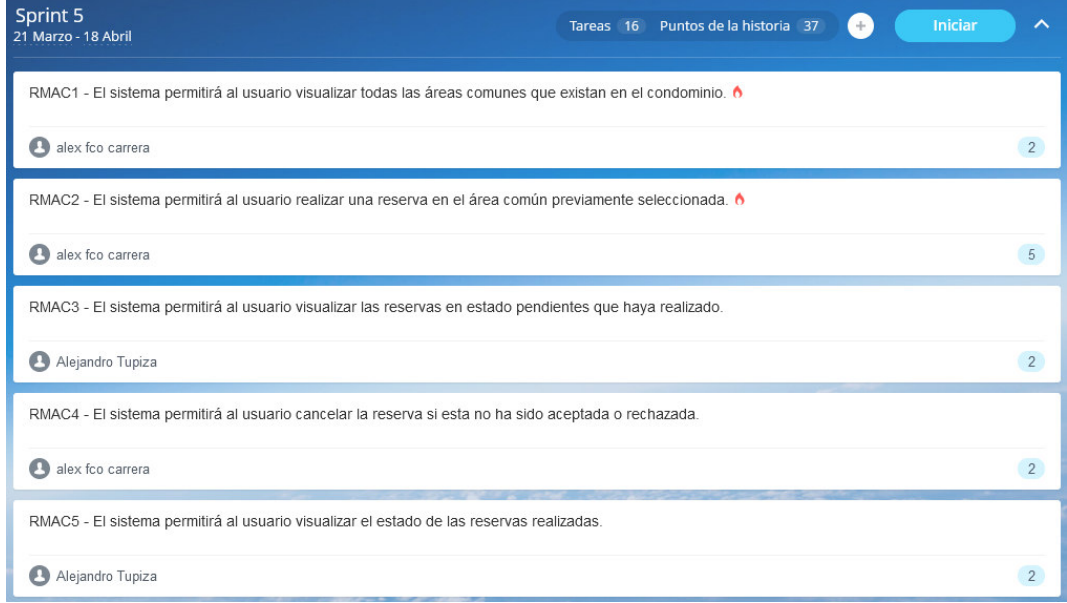

**Figura 43.** Product Backlog del Sprint 5 parte 1.

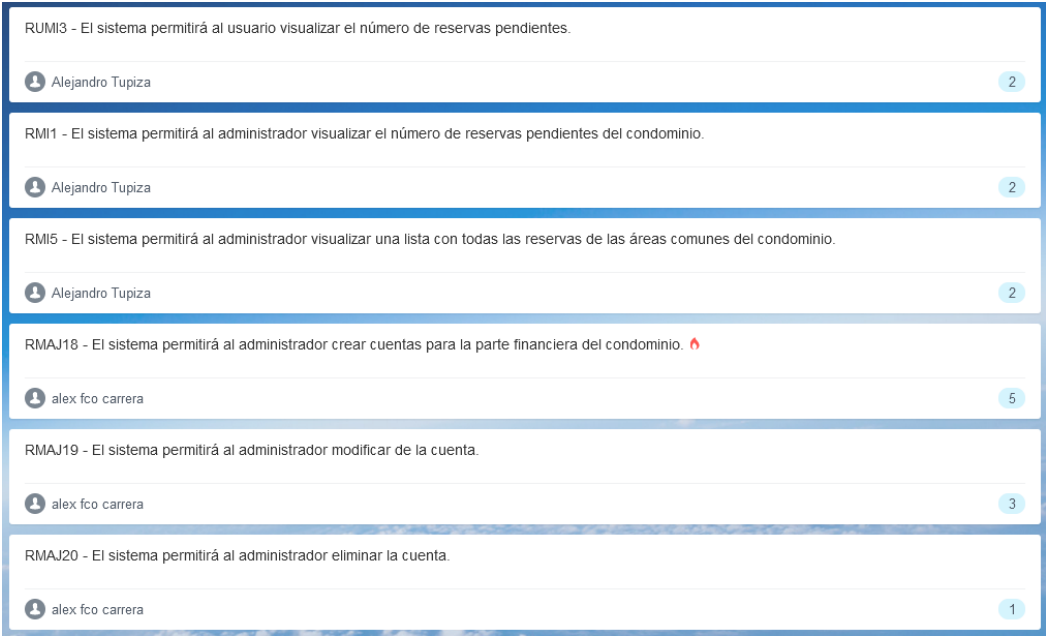

**Figura 44.** Product Backlog del Sprint 5 parte 2.

### **Sprint Planning**

En la Tabla 47, se indican los requerimientos desarrollados en el Sprint 5.

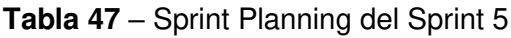

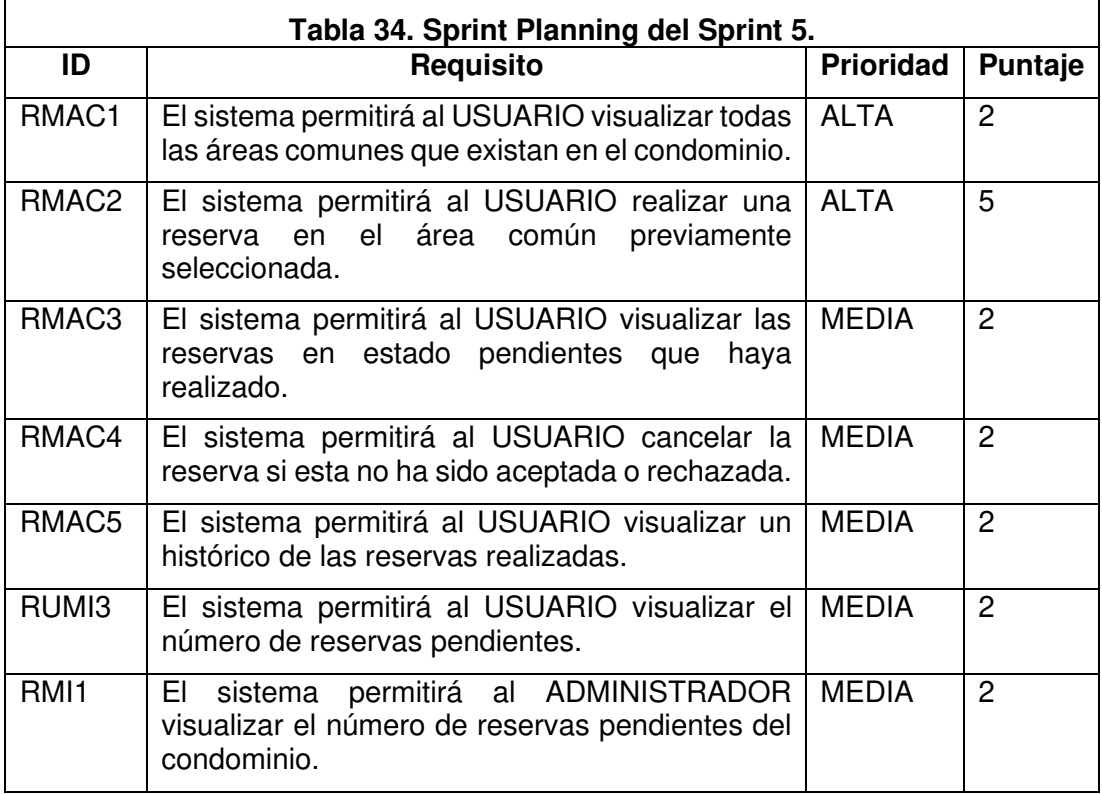

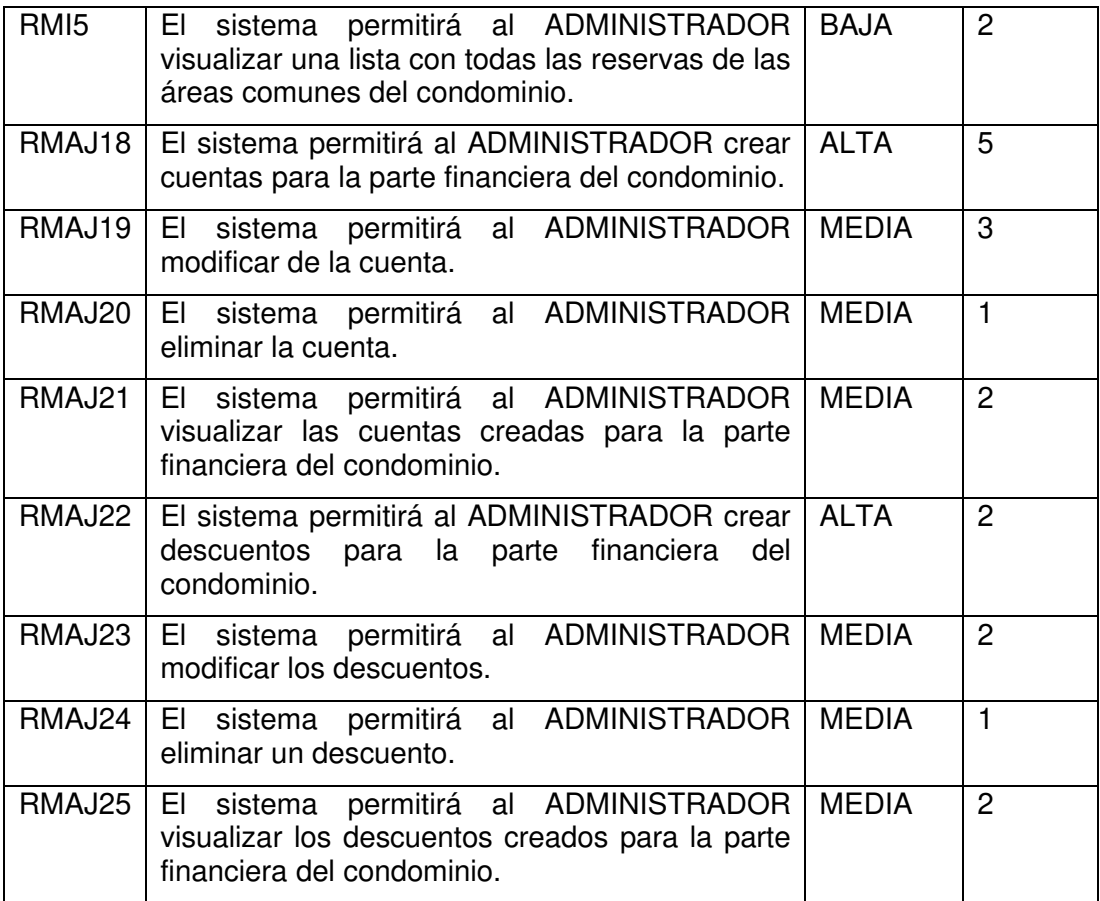

### **Historias de usuario**

A continuación, se detallan algunas de las historias de usuario a implementarse en el Sprint 5. Las historias de usuario de los requerimientos restantes se pueden visualizar en el Anexo 3.

Las historias de usuarios pertenecientes a este Sprint se indican desde la Tabla 48 hasta la Tabla 50.

#### **Módulo:** Áreas Comunes – Rol Usuario

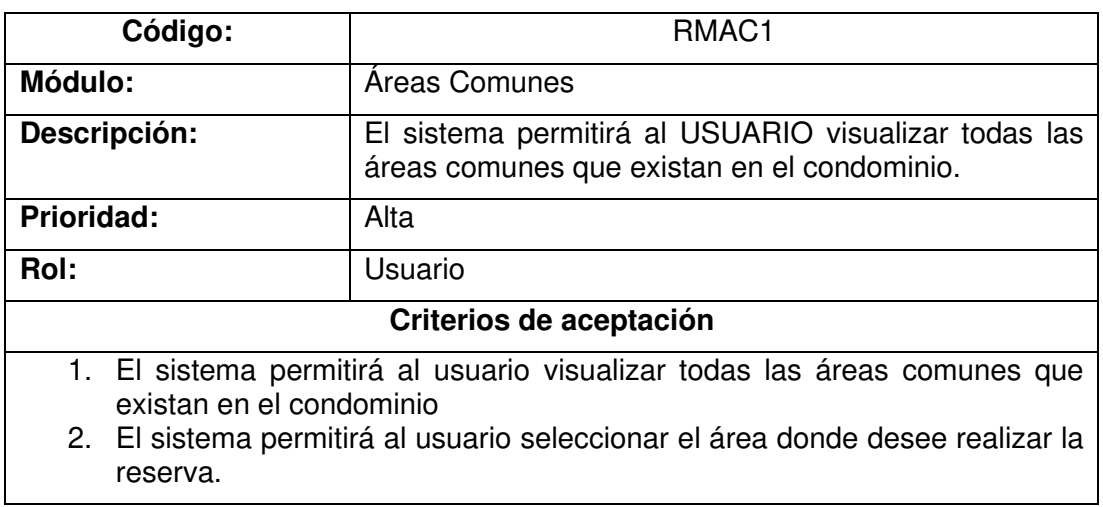

### **Tabla 48** – Historia de usuario requerimiento RMAC1

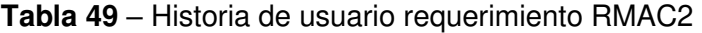

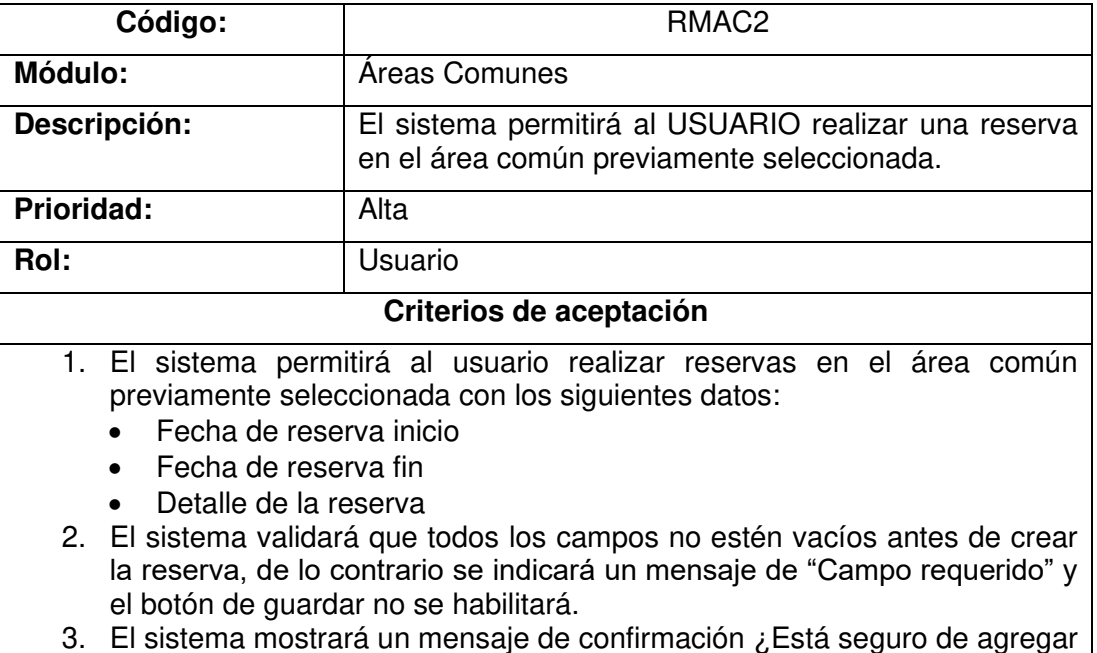

la reserva? con las opciones "Si" y "No" al momento de dar clic en "Guardar", para seguir con la operación requerida.

### **Módulo:** Ajustes – Rol Administrador

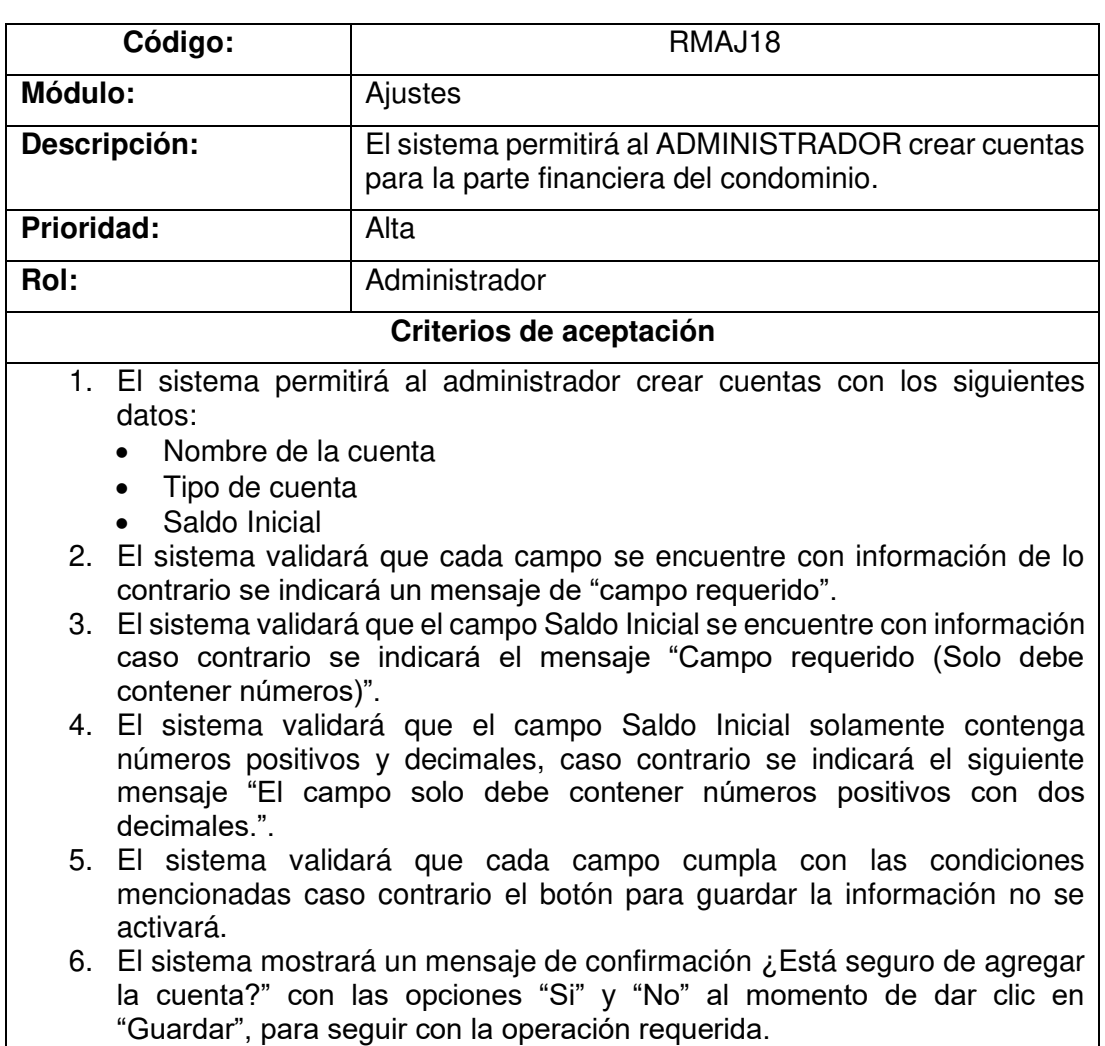

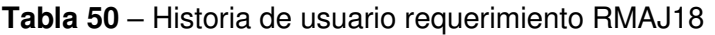

### **Implementación**

En esta sección, se detalla la implementación de las historias de usuario indicadas anteriormente.

## **RMAC1: El sistema permitirá al USUARIO visualizar todas las áreas comunes que existan en el condominio.**

En la Figura 45, se muestra la interfaz del usuario con rol "Usuario" en donde se puede visualizar las áreas comunales existentes en el condominio.

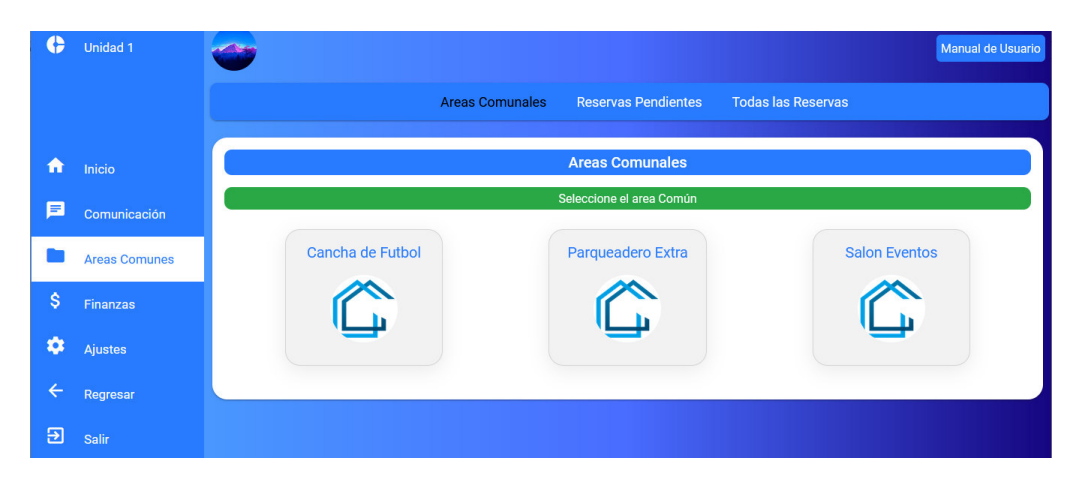

**Figura 45.** Interfaz para la visualización de las áreas comunales.

# **RMAC2: El sistema permitirá al USUARIO realizar una reserva en el área común previamente seleccionada.**

En la Figura 46, se muestra el formulario para la creación de reservas.

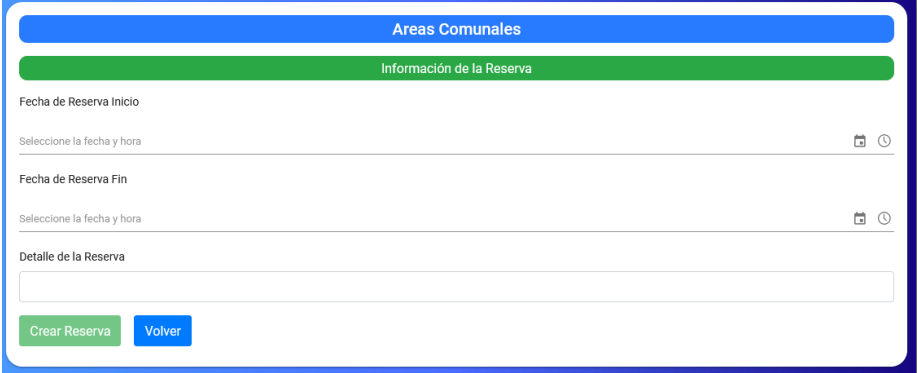

**Figura 46.** Formulario para la creación de las reservas.

# **RMAJ18: El sistema permitirá al ADMINISTRADOR crear cuentas para la parte financiera del condominio.**

En la Figura 47, se muestra el formulario para la creación de cuentas que servirá para la parte financiera del sistema, cada cuenta tendrá un saldo único.

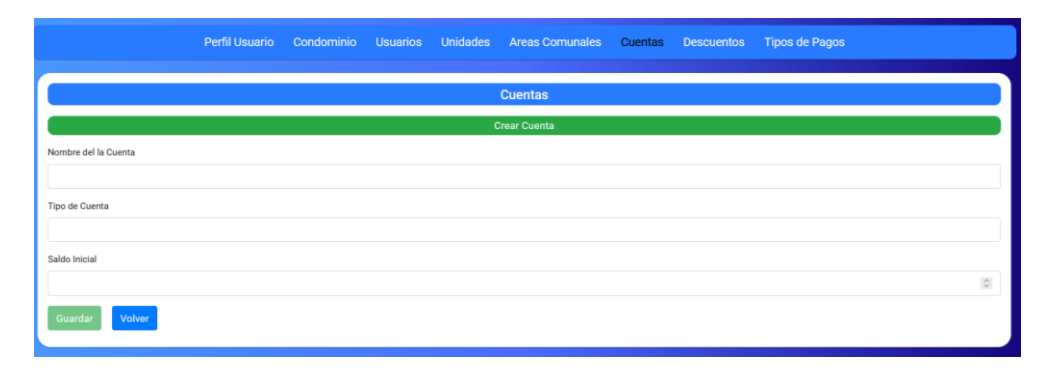

**Figura 47.** Formulario para la creación de cuentas.

### **Sprint Review**

En la Tabla 51, se indican los requerimientos desarrollados en el Sprint 5 junto con las observaciones que hayan surgido por parte del Scrum Owner al momento de realizar la revisión del incremento.

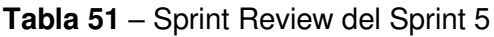

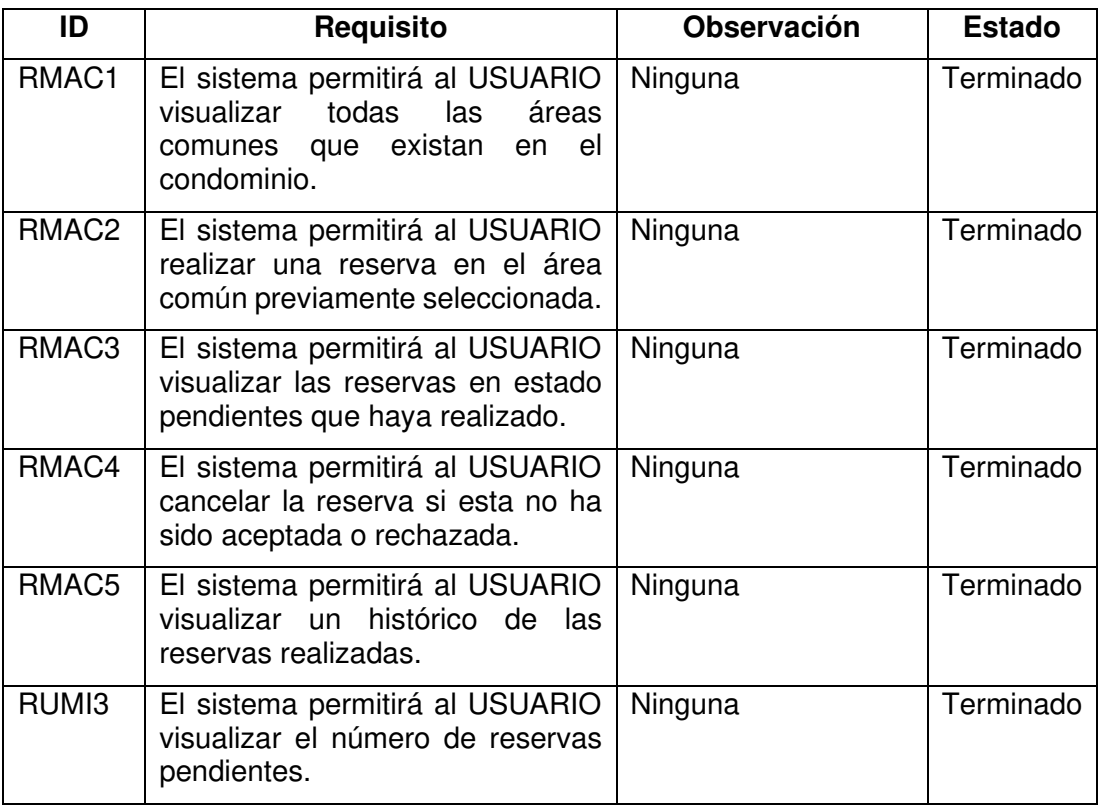

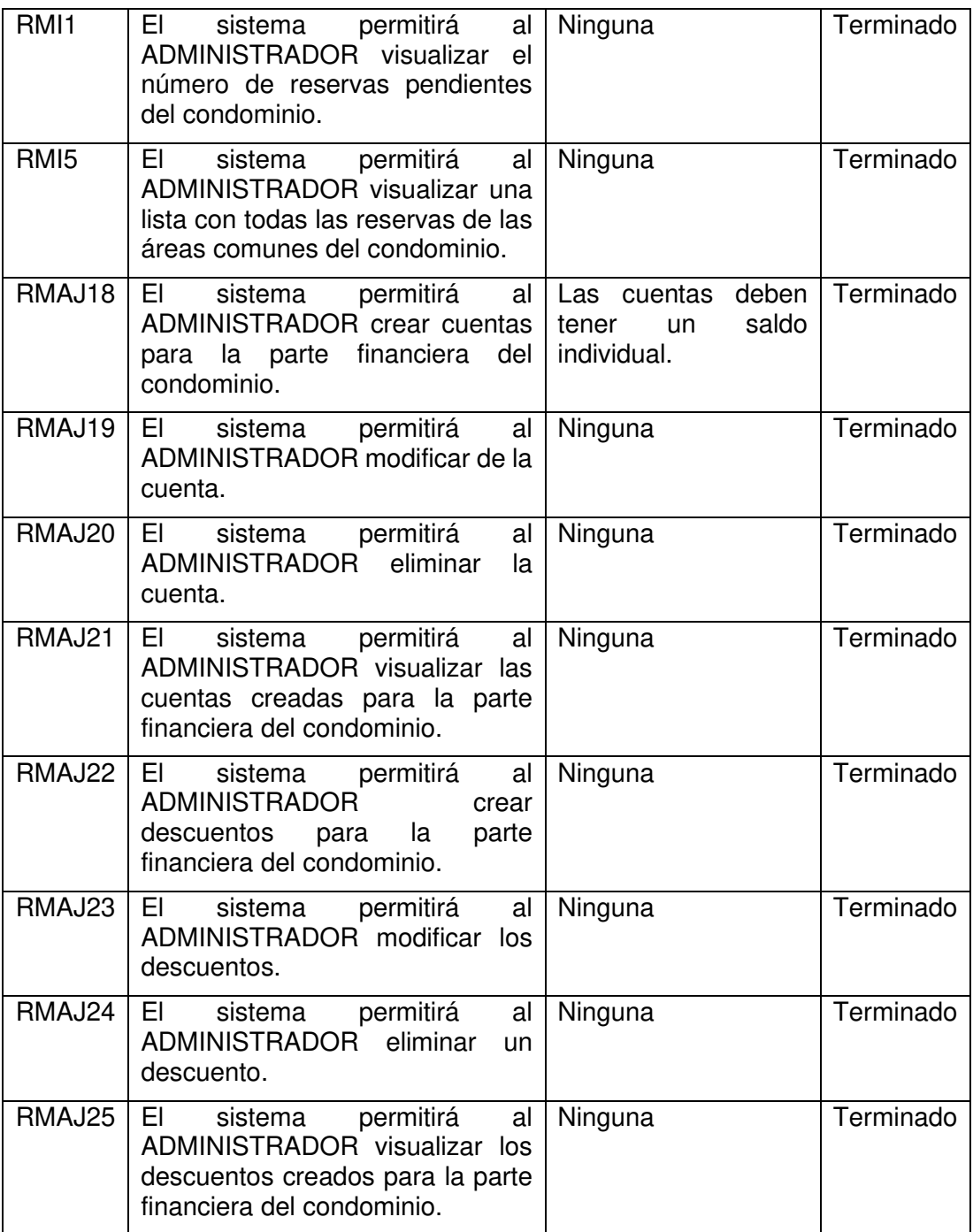

#### **Sprint 6**

En este Sprint, se trabajó en la culminación del módulo de ajustes, para el rol "Administrador", teniendo como objetivo la creación, modificación y eliminación de descuentos y tipos de pago, además, se parametrizaron las interfaces en donde se visualiza la información de las distintas opciones de este módulo. Por último, se desarrolló el módulo de finanzas, para el rol "Administrador", teniendo como objetivo el registro de pagos de ingresos, egresos y la visualización de estos. En las Figuras 48 y 49 se indica el Sprint Planning del Sprint 6.

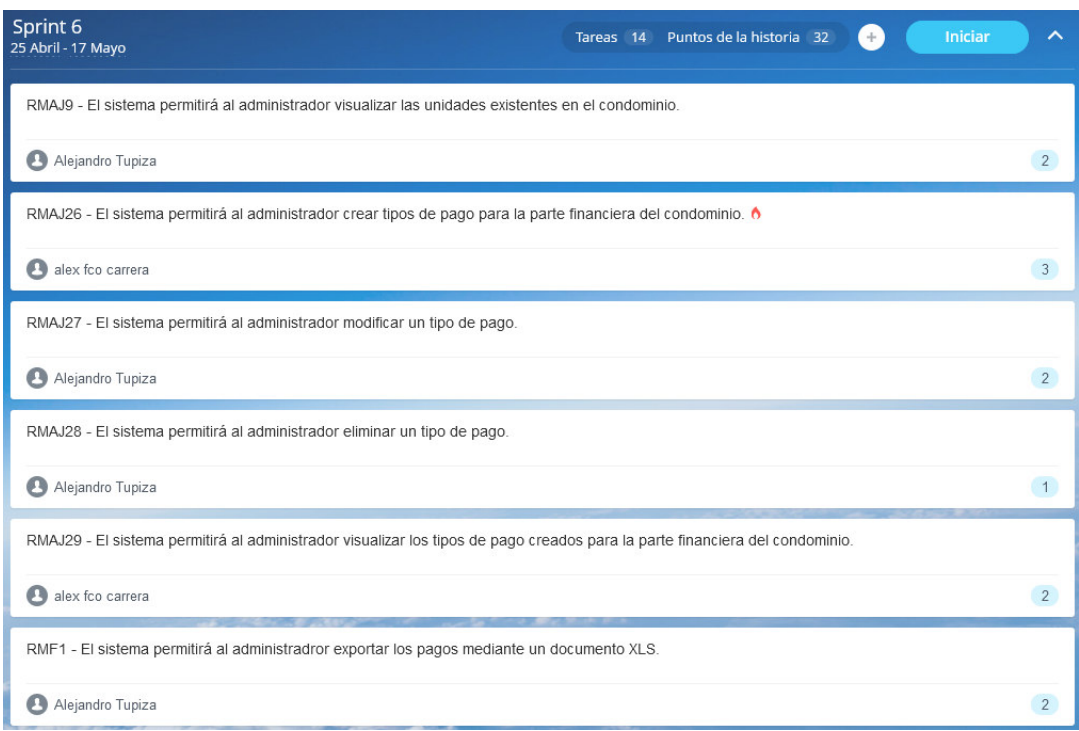

### **Figura 48.** Product Backlog del Sprint 6 parte 1.

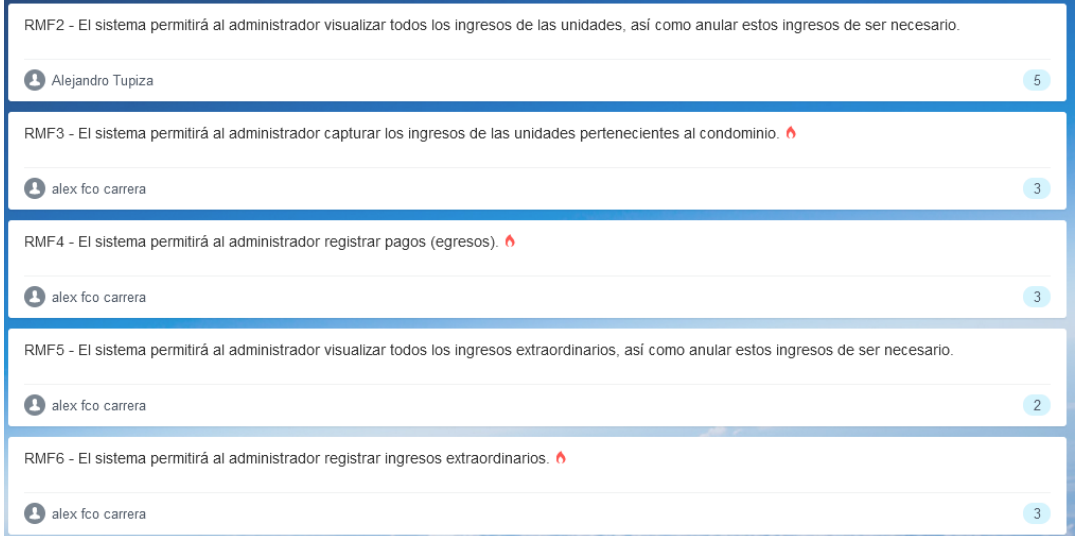

**Figura 49.** Product Backlog del Sprint 6 parte 2.

# **Sprint Planning**

En la Tabla 52, se indican los requerimientos desarrollados en el Sprint 6.

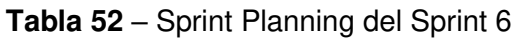

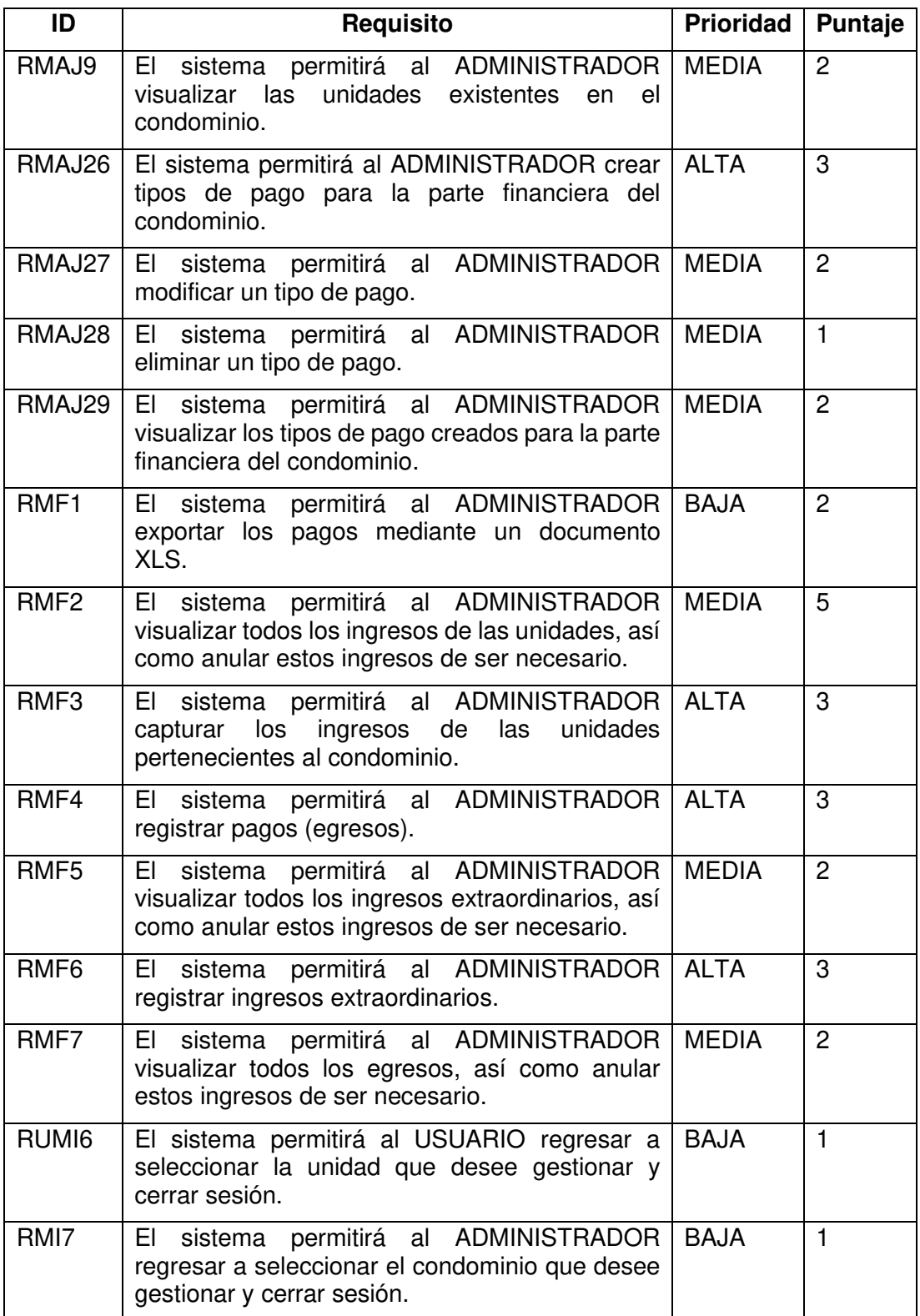

### **Historias de usuario**

A continuación, se detallan algunas de las historias de usuario a implementarse en el Sprint 6. Las historias de usuario de los requerimientos restantes se pueden visualizar en el Anexo 3.

Las historias de usuarios pertenecientes a este Sprint se indican desde la Tabla 53 hasta la Tabla 55.

#### **Módulo:** Finanzas – Rol Administrador

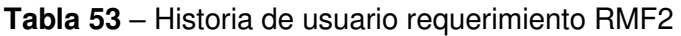

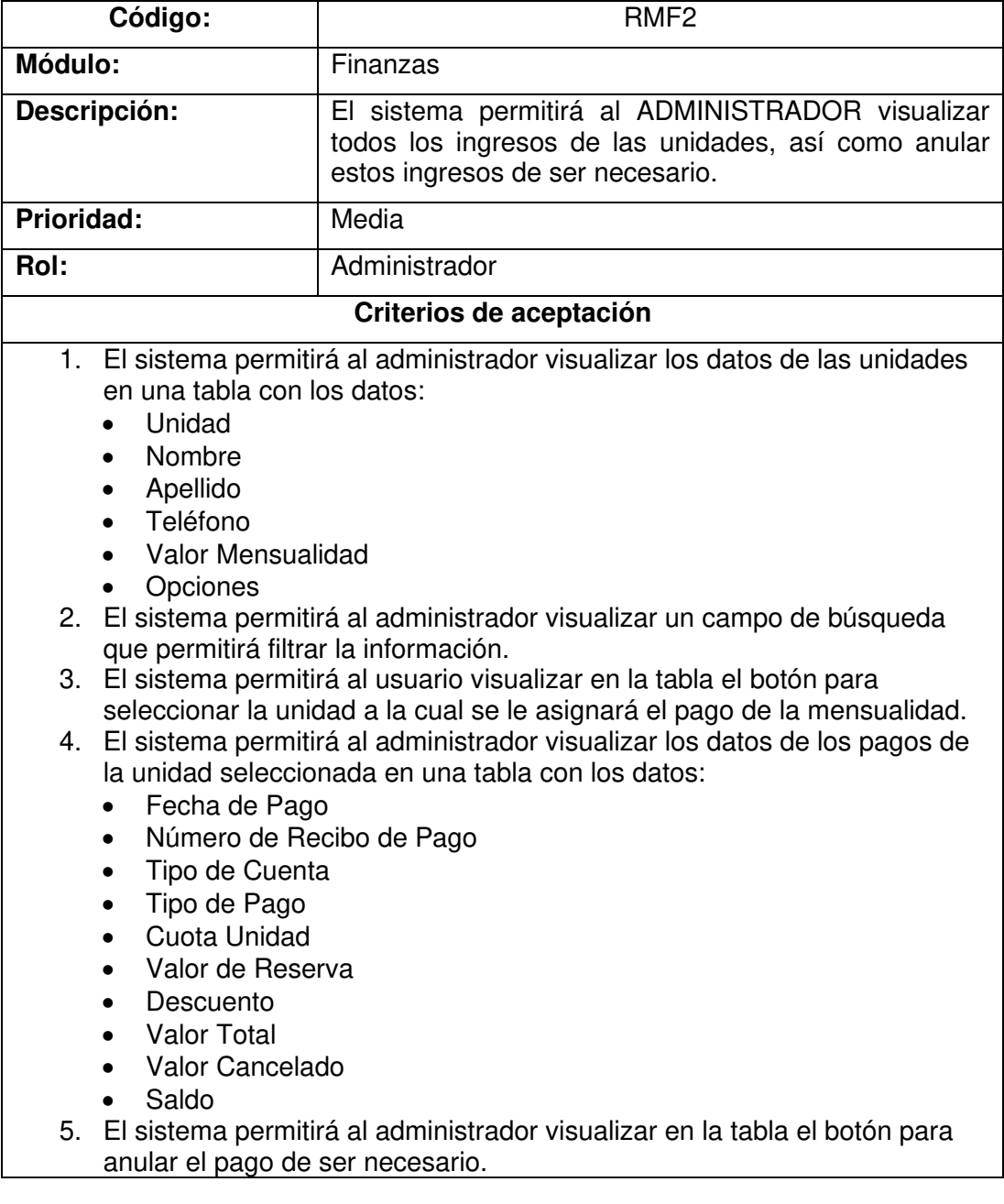

- 6. El sistema permitirá al administrador visualizar el valor de pago de la mensualidad.
- 7. El sistema permitirá al administrador visualizar el valor de pago por reserva de las áreas comunes.
- 8. El sistema permitirá al administrador visualizar el valor total de pago por la mensualidad de la unidad junto a su valor de pago por reservas de áreas comunes.

#### **Tabla 54** – Historia de usuario requerimiento RMF3

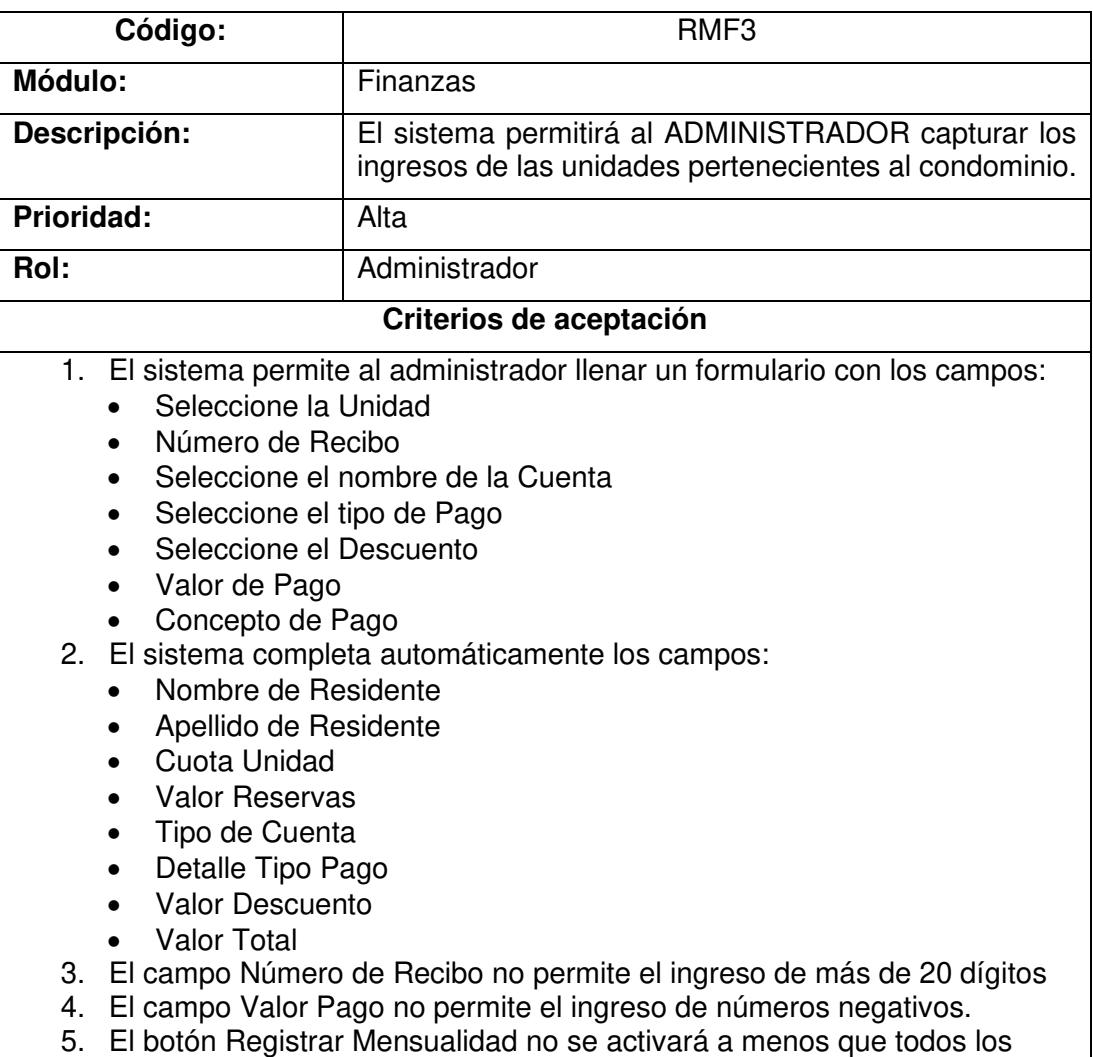

datos del formulario sean completados y cumplan su restricción.

#### **Módulo: Inicio – Rol Administrador**

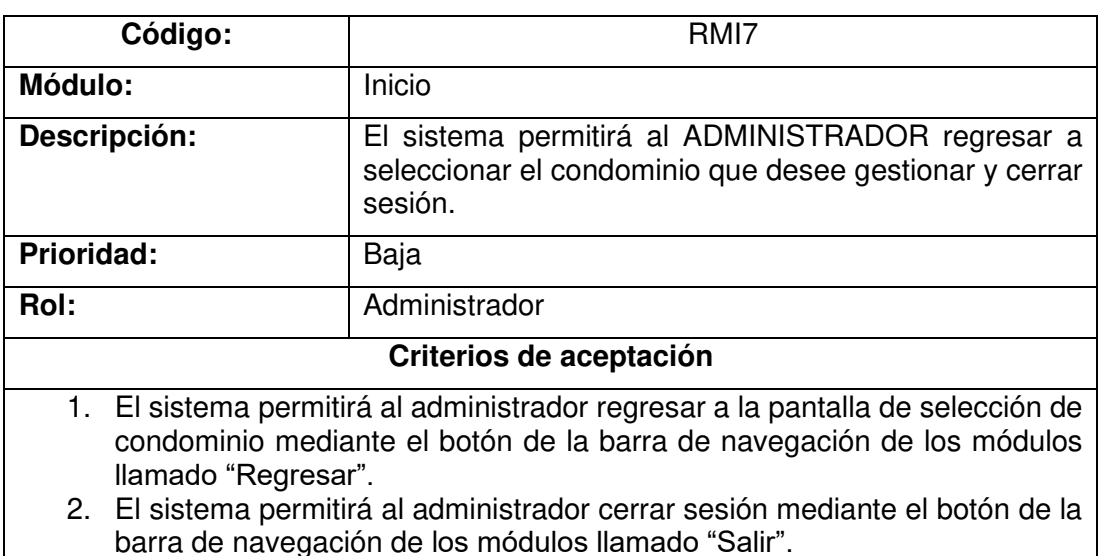

**Tabla 55** – Historia de usuario requerimiento RMI7

#### **Implementación**

En esta sección, se detalla la implementación de las historias de usuario indicadas anteriormente.

# **RMF2: El sistema permitirá al ADMINISTRADOR visualizar todos los ingresos de las unidades, así como anular estos ingresos de ser necesario.**

En la Figura 50, se muestra la interfaz del módulo de finanzas para el rol "Administrador" en donde el usuario podrá visualizar en una tabla los ingresos extraordinarios ingresados.

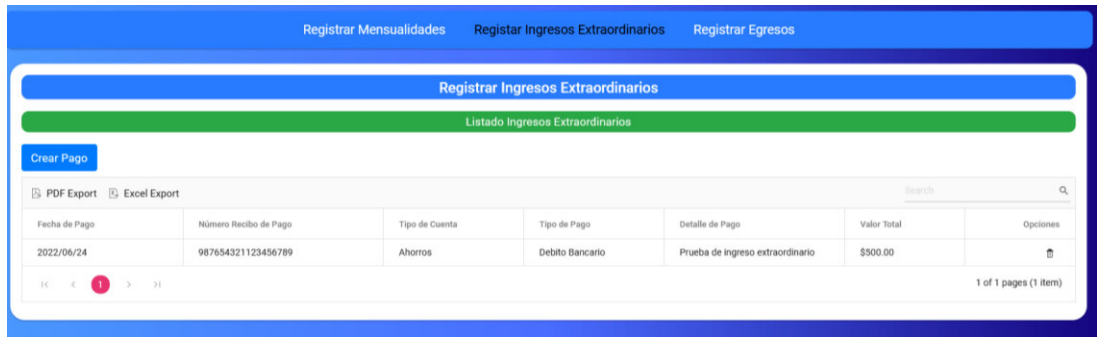

**Figura 50.** Interfaz para la visualización de ingresos extraordinarios.

# **RMF3: El sistema permitirá al ADMINISTRADOR capturar los ingresos de las unidades pertenecientes al condominio.**

En la Figura 51, se muestra el formulario para el registro de pagos extraordinarios.

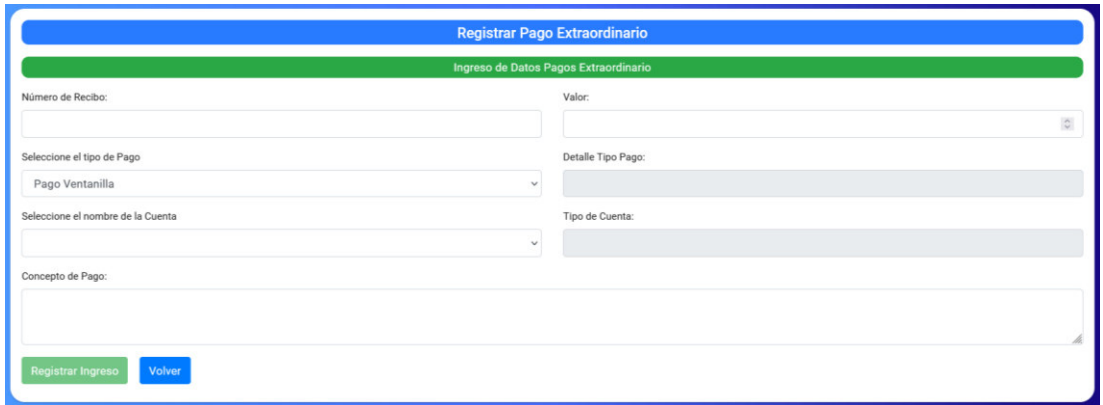

**Figura 51.** Formulario para el registro de pagos extraordinarios.

## **RMI7: El sistema permitirá al ADMINISTRADOR regresar a seleccionar el condominio que desee gestionar y cerrar sesión.**

En la Figura 52, se muestra la opción que tiene el usuario para regresar a la selección de condominios y para cerrar sesión.

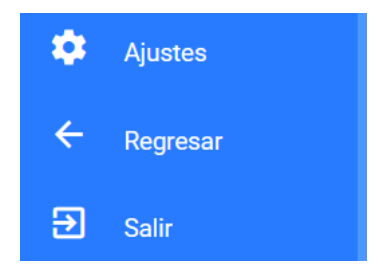

**Figura 52.** Opciones regresar y salir.

### **Sprint Review**

En la Tabla 56, se indican los requerimientos desarrollados en el Sprint 6 junto con las observaciones que hayan surgido por parte del Scrum Owner al momento de realizar la revisión del incremento.

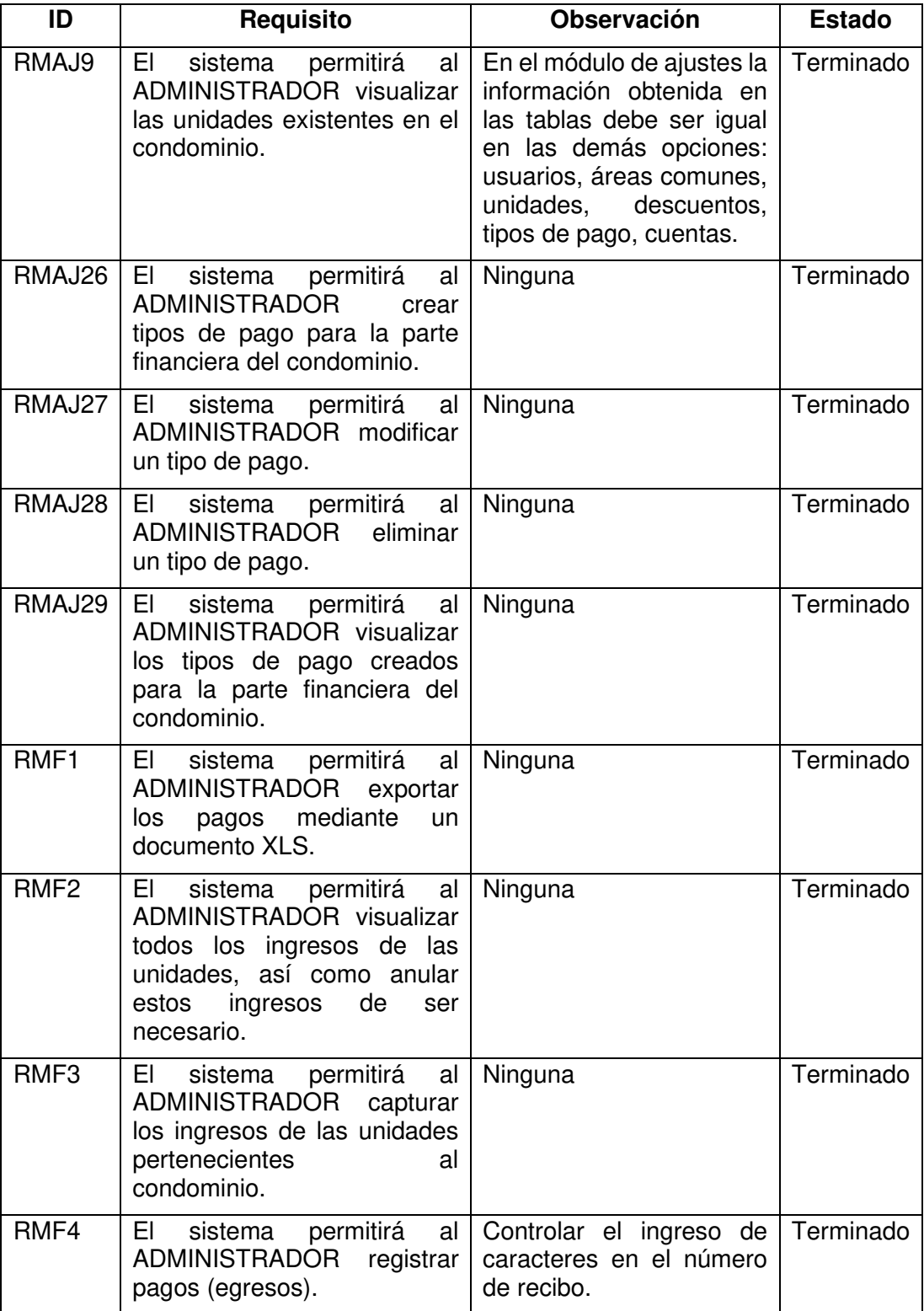

**Tabla 56** – Sprint Review del Sprint 6

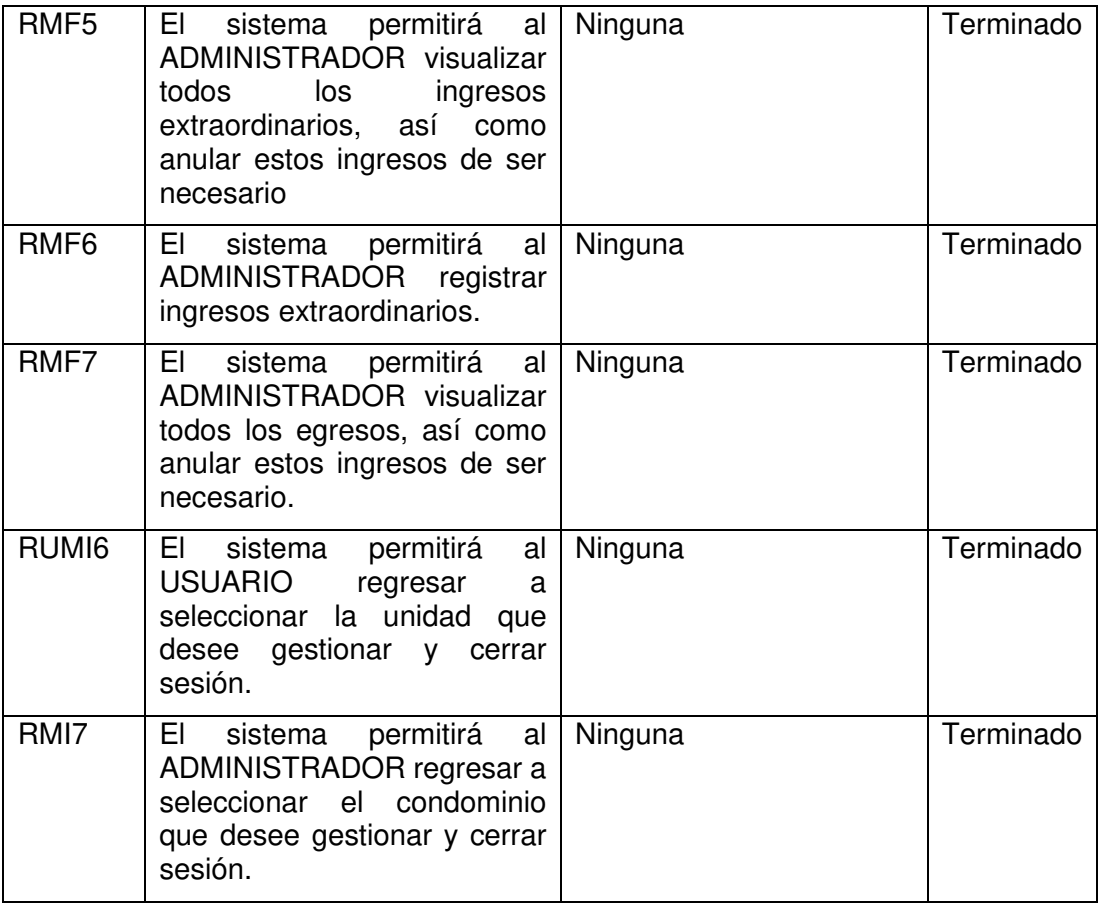

### **Sprint 7**

En este Sprint, se desarrolló el módulo de reportes teniendo como objetivo visualizar la reportería de ingresos y egresos del condominio. Además, se desarrolló el módulo de finanzas para el rol de "Usuario". Por último, se culminó el módulo de inicio para ambos roles con la opción de descargar el manual de usuario. En las Figuras 53 y 54, se indica el Sprint Planning del Sprint 7.

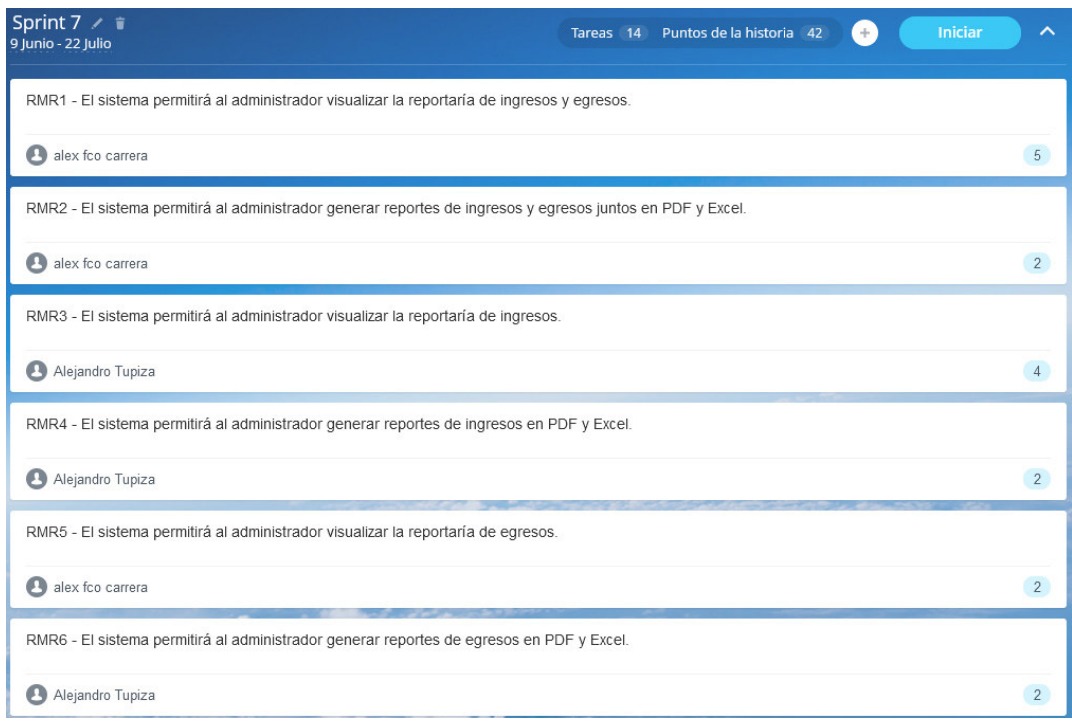

# **Figura 53.** Product Backlog del Sprint 7 parte 1.

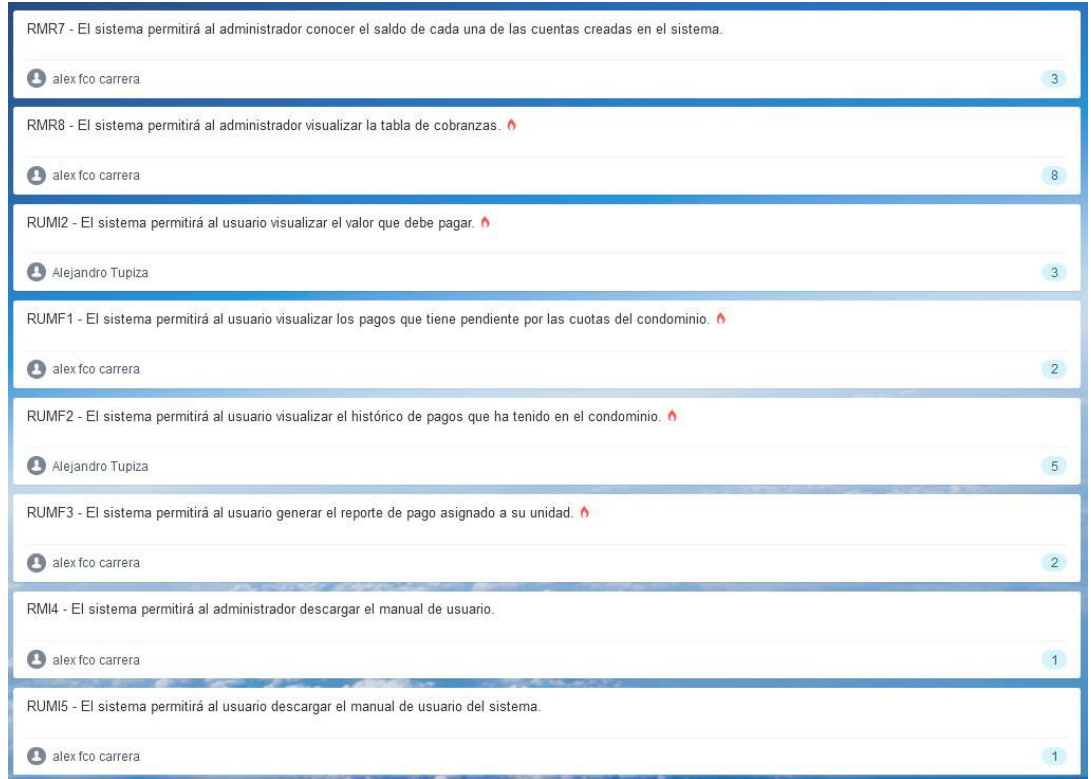

**Figura 54.** Product Backlog del Sprint 7 parte 2.

# **Sprint Planning**

En la Tabla 57, se indican los requerimientos desarrollados en el Sprint 7.

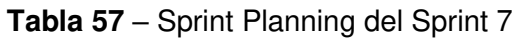

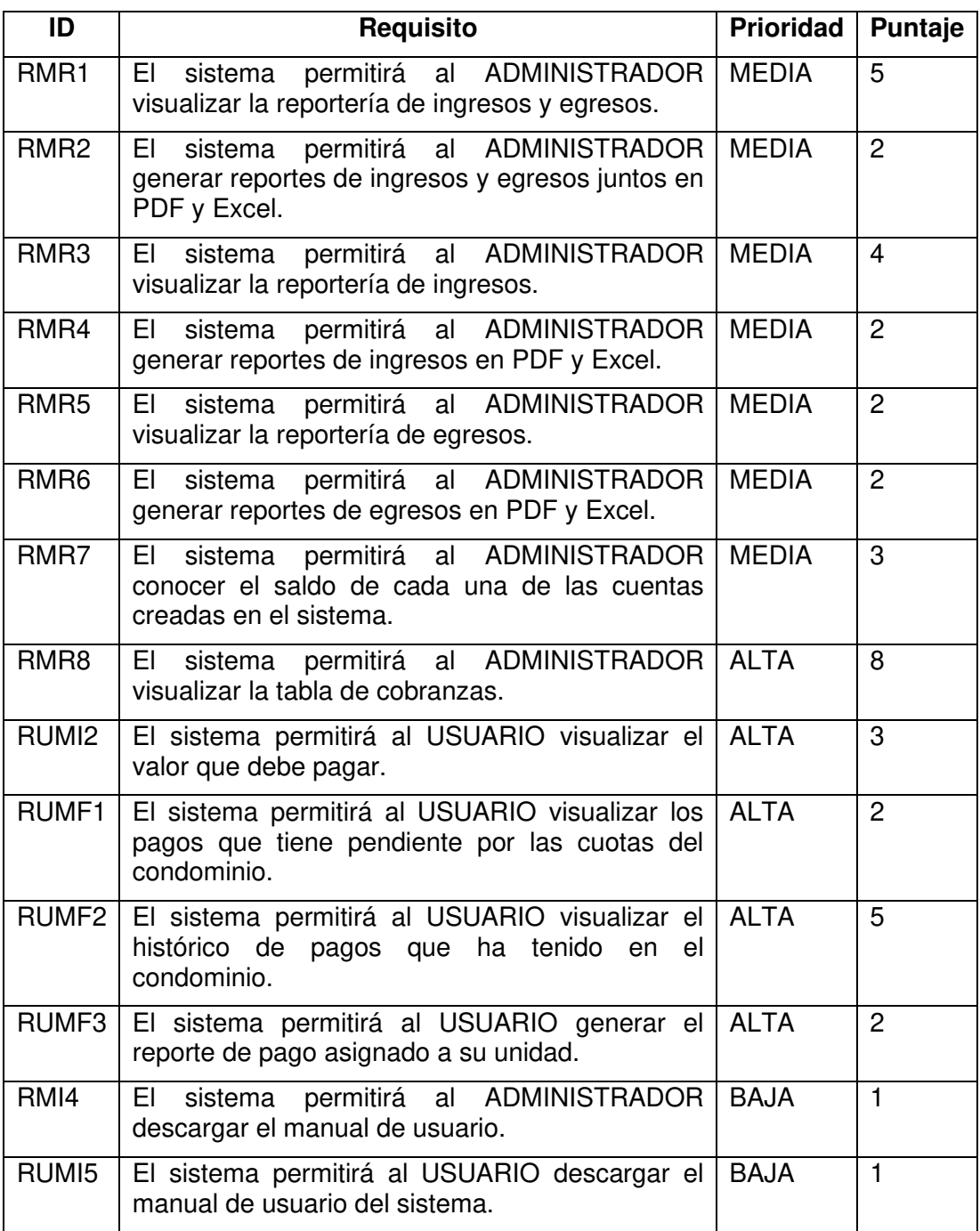

### **Historias de usuario**

A continuación, se detallan algunas de las historias de usuario a implementarse en el Sprint 7. Las historias de usuario de los requerimientos restantes se pueden visualizar en el Anexo 3.

Las historias de usuarios pertenecientes a este Sprint se indican desde la Tabla 58 hasta la Tabla 60.

#### **Módulo:** Reportes – Rol Administrador

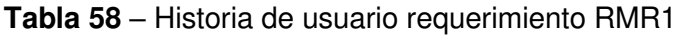

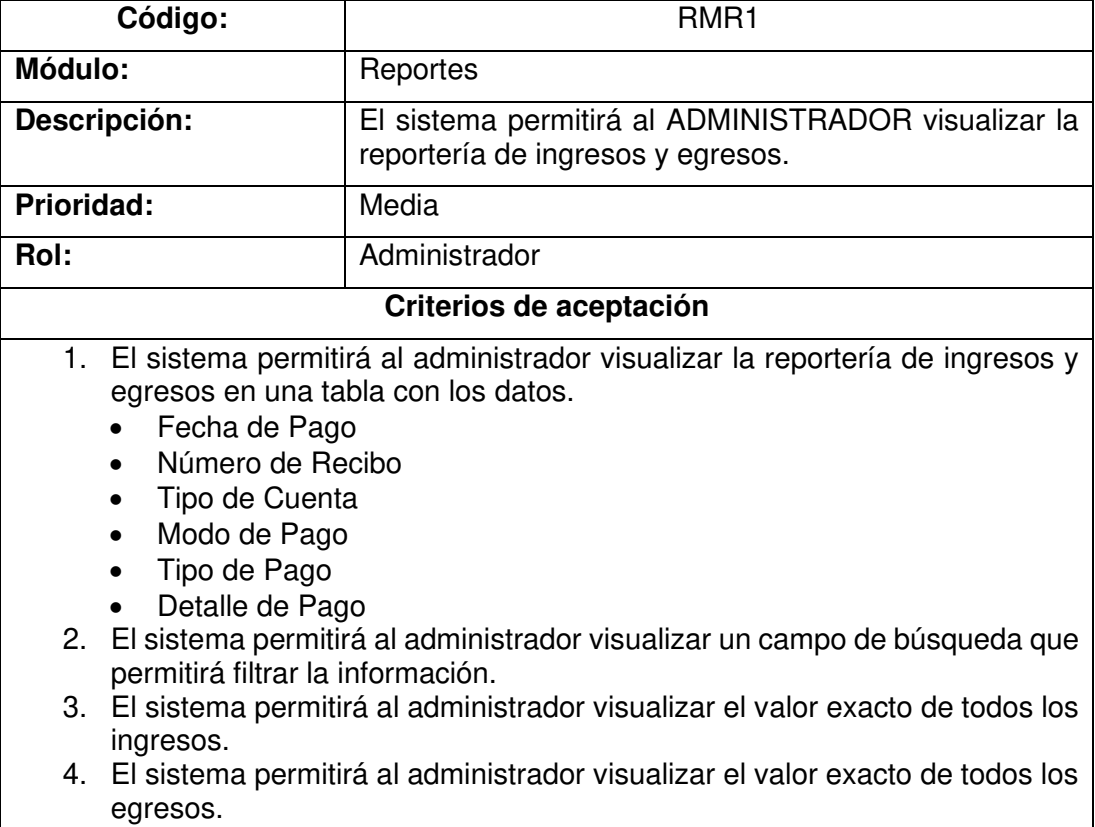

5. El sistema permitirá al administrador visualizar el total de los reportes.

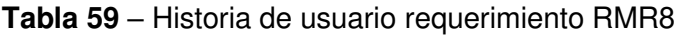

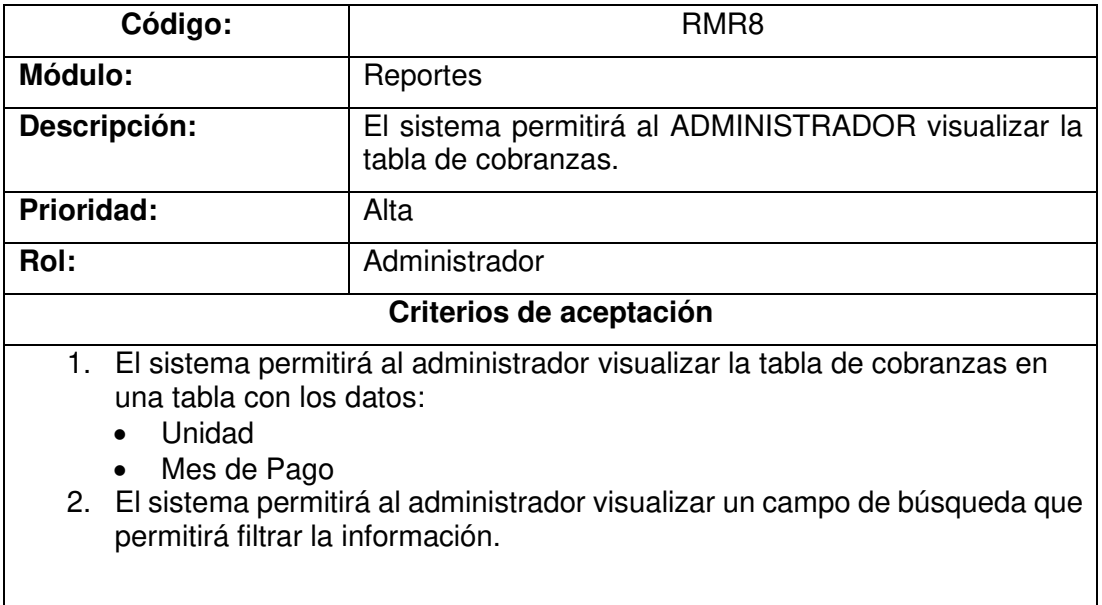

### **Módulo: Reportes – Rol Usuario**

**Tabla 60** – Historia de usuario requerimiento RUMF3

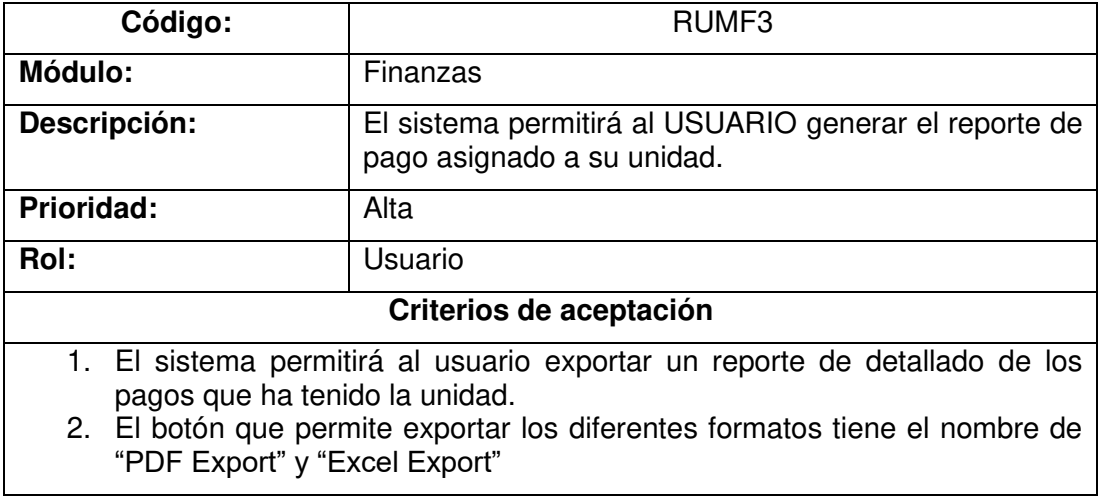

### **Implementación**

En esta sección, se detalla la implementación de las historias de usuario indicadas anteriormente.

## **RMR1: El sistema permitirá al ADMINISTRADOR visualizar la reportería de ingresos y egresos.**

En la Figura 55, se muestra en una tabla la reportería de los ingresos y egresos que tiene el condominio.

|                |                |                                           |                    | <b>Reportes</b><br>Ingresos | <b>Egresos</b>         | <b>Cuentas</b> | <b>Tabla Cobranzas</b> |                               |                        |
|----------------|----------------|-------------------------------------------|--------------------|-----------------------------|------------------------|----------------|------------------------|-------------------------------|------------------------|
|                |                |                                           |                    |                             | <b>Reportes</b>        |                |                        |                               |                        |
|                |                |                                           |                    |                             |                        |                |                        |                               |                        |
| ٠              | Inicio         |                                           |                    |                             | <b>Reportes desde:</b> |                |                        |                               |                        |
| 蒜              | Administración | <b>Total Ingresos</b><br>\$2,100.0        |                    |                             | <b>Total Egresos</b>   |                |                        | Total                         |                        |
| $\blacksquare$ | Comunicación   |                                           |                    |                             | $$ -1,400.0$           |                |                        |                               | \$700.0                |
|                | Reportes       | <b>R</b> PDF Export <b>R</b> Excel Export |                    |                             |                        |                | Search.                | $\alpha$                      |                        |
|                |                | Fecha de Pago                             | Número de Recibo   | Tipo de Cuenta              | Modo de Pago           |                | Tipo de Pago           | Detalle de Pago               | Valor Total            |
| $\mathsf{s}$   | Finanzas       | 2022/06/24                                | 987654321123456789 | Cuenta Corriente            | Mensualidad            |                | Debito Bancario        | Registro mensualidad Unida    | \$450.00               |
| ۰              | Ajustes        | 2022/06/22                                | 654897136544       | Cuenta Corriente            | Mensualidad            |                | Debito Bancario        | Prueba Pago unidad 2          | \$700.00               |
|                |                | 2022/06/24                                | 987654321123456789 | Ahorros                     | Extraordinario         |                | Debito Bancario        | Prueba de ingreso extraordin  | \$500.00               |
| ←              | Regresar       | 2022/06/20                                | 64589765488979     | Ahorros                     | Mensualidad            |                | Transferencia Bancaria | Pago Mensualidad de Junio     | \$450.00               |
| $\overline{a}$ |                | 2022/06/20                                | 6545897654879      | Cuenta Corriente            | Egreso                 |                | Transferencia Bancaria | Pago por pintura del edificio | $-$600.00$             |
|                | Salir          | 2022/06/24                                | 987654321123456789 | Ahorros                     | Egreso                 |                | Debito Bancario        | Prueba de egreso              | \$800.00               |
|                |                |                                           |                    |                             |                        |                |                        |                               | \$700.00               |
|                |                | 16                                        | $\rightarrow$      |                             |                        |                |                        |                               | 1 of 1 pages (6 items) |
|                |                |                                           |                    |                             |                        |                |                        |                               |                        |

**Figura 55.** Reportería de ingresos y egresos del condominio.

## **RMR8: El sistema permitirá al ADMINISTRADOR visualizar la tabla de cobranzas.**

En la Figura 56, se muestra la tabla de cobranza del condominio.

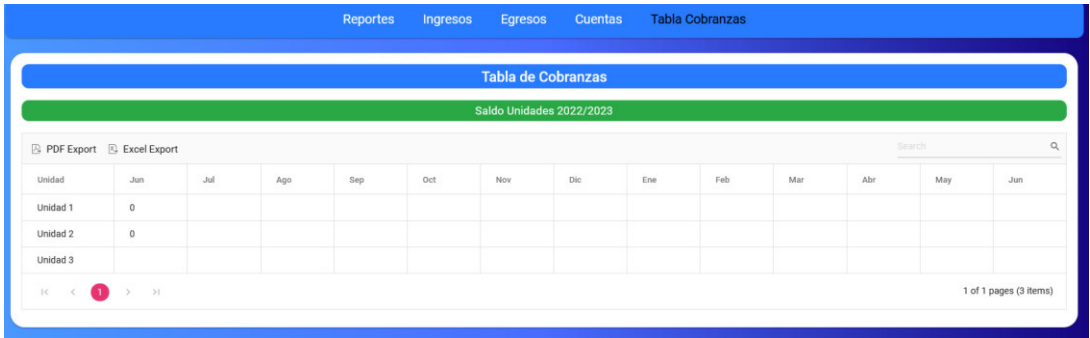

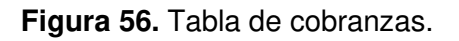

## **RUMF3: El sistema permitirá al USUARIO generar el reporte de pago asignado a su unidad.**

En la Figura 57, se muestra en una tabla que contiene los pagos pertenecientes a un condominio.
|                                           |                            |                  |                  | <b>Historico Pagos Unidades</b> |                 |           |                      |                 |                        |  |
|-------------------------------------------|----------------------------|------------------|------------------|---------------------------------|-----------------|-----------|----------------------|-----------------|------------------------|--|
|                                           | Valor Mensualidad<br>\$450 |                  |                  | Areas Comunales<br>\$0          |                 |           | Deuda Total<br>\$450 |                 |                        |  |
| <b>B</b> PDF Export <b>B</b> Excel Export |                            |                  |                  |                                 |                 |           |                      | Search          |                        |  |
| Fecha de Pago                             | Número Recibo de Pago      | Tipo de Cuenta   | Tipo de Pago     | Cuota Unidad                    | Valor de Reserv | Descuento | Valor Total          | Valor Cancelado | Saldo                  |  |
| 2022/06/24                                | 987654321123456789         | Cuenta Corriente | Debito Bancario  | \$450.00                        | \$0.00          | \$0.00    | \$450.00             | \$450.00        | \$0.00                 |  |
| 2022/06/20                                | 64589765488979             | Ahorros          | Transferencia Ba | \$450.00                        | \$0.00          | \$0.00    | \$450.00             | \$450.00        | \$0.00                 |  |
| $\mathbf{r}$<br>$\vert \cdot \vert$       | >1                         |                  |                  |                                 |                 |           |                      |                 | 1 of 1 pages (2 items) |  |

**Figura 57.** Interfaz para la visualización del registro de mensualidades.

### **Sprint Review**

En la Tabla 61, se indican los requerimientos desarrollados en el Sprint 7 junto con las observaciones que hayan surgido por parte del Scrum Owner al momento de realizar la revisión del incremento.

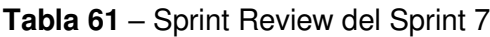

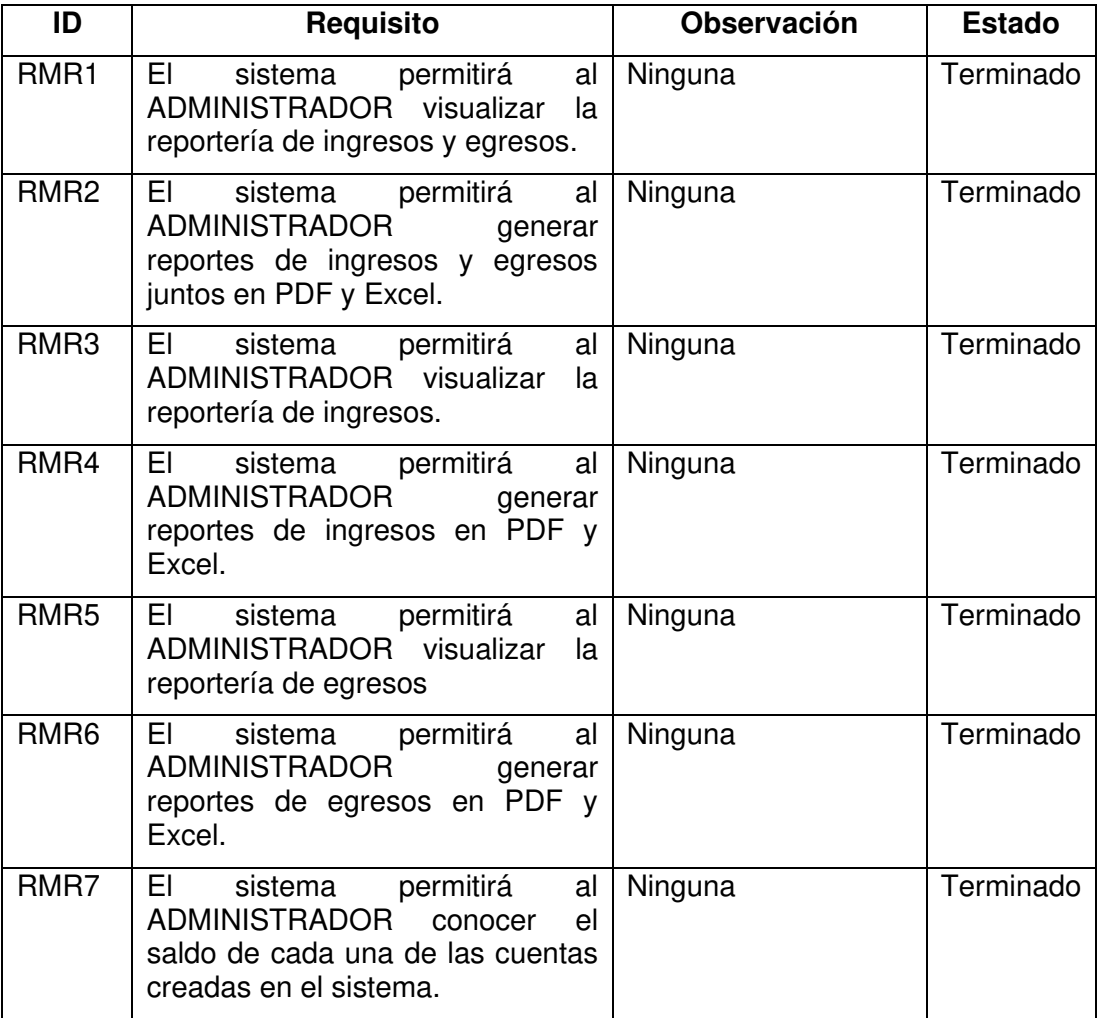

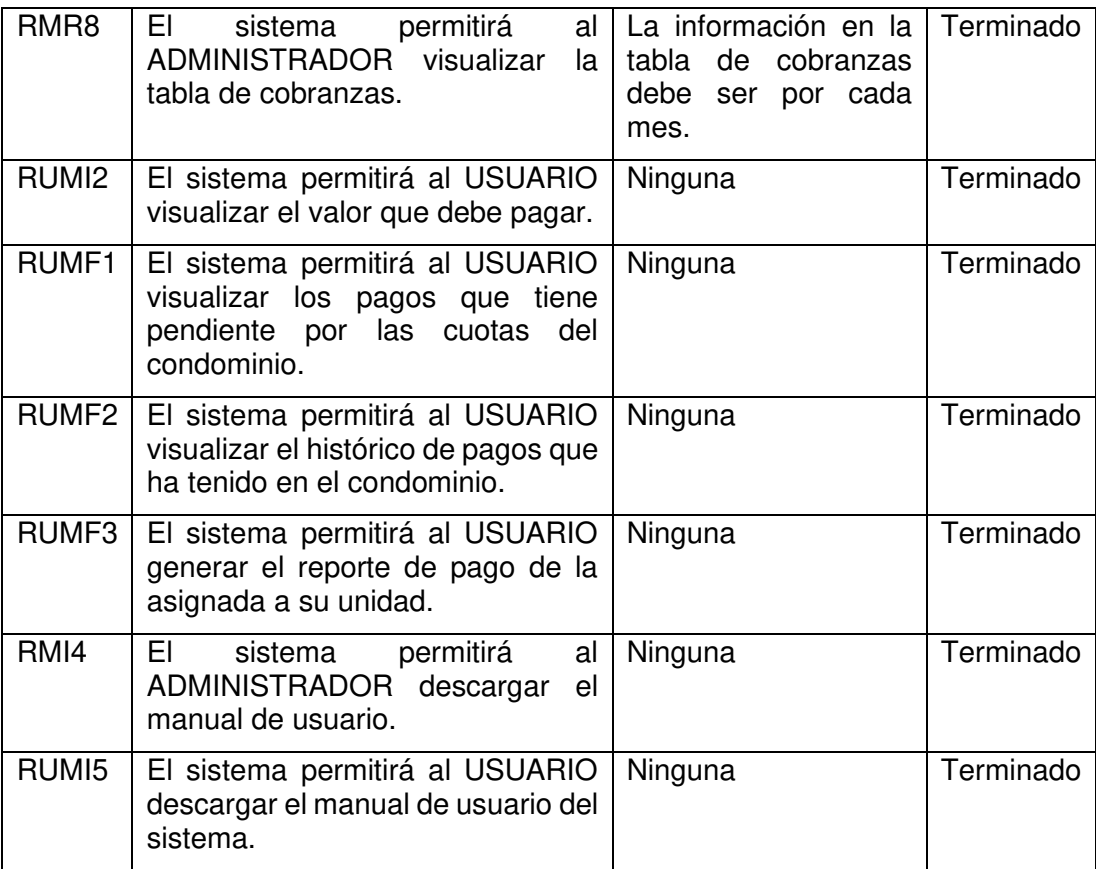

### **2.4. Resumen del capítulo**

En este capítulo, se presentó la metodología usada para el desarrollo del proyecto, el desarrollo de la aplicación, la identificación de requerimientos, el diseño del sistema en donde se describe la arquitectura de la aplicación, las herramientas y recursos usados en su desarrollo, el modelo de base de datos, la creación de los mockups para los distintos prototipos que de la aplicación y por último la implementación del sistema en donde se describe la metodología usada junto con las historias de usuario, describiendo cada uno de estos y finalizando con tablas en donde se indica las observaciones de cada Sprint.

## **CAPÍTULO 3:**

### **EVALUACIONES, PRUEBAS Y RESULTADOS**

En este capítulo, se presentan las evaluaciones, pruebas y resultados realizados después de terminar el Sprint 7. Se realizaron pruebas de funcionalidad mediante casos de prueba, los cuales se hicieron en conjunto con las historias de usuario de cada requerimiento. Se realizaron evaluaciones de usabilidad aplicando las 10 reglas heurísticas planteadas por Jacob Nielsen, comparando los cambios realizados entre prototipos y demostrando los cambios realizados entre ellos para cumplir con estas reglas. Por último, se realizaron pruebas de usabilidad implementando la encuesta SUS en donde se evalúa el sistema con 16 personas, otorgándoles tareas a realizar para después analizar los resultados con la finalidad de evaluar la escala de usabilidad y verificar si el sistema es satisfactoriamente usable.

#### **3. Evaluación de Funcionalidad**

La evaluación de la funcionalidad del sistema web, se lo realizó a través de casos de prueba de cada una de las historias de usuario. Estas pruebas tienen la finalidad de comprobar el cumplimiento de las especificaciones del sistema.

Las personas que evaluaron el sistema web fueron 3 expertos informáticos cada uno en sus áreas:

- Jorge Portilla, Ingeniero en Ciberseguridad GMS
- Javier Gómez, QA Automation Engineer DEVSU
- Alex Pinaida, Software Engineer RAPPI

A quienes se les ha asignado un rol de usuario administrador. Además, de 7 aficionados participantes, a quienes se les ha asignado roles de usuario para poder completar las pruebas del sistema.

A continuación, se presentan algunos de los casos de prueba elaborados para obtener los resultados de funcionalidad del sistema Web, el resto de las pruebas se encuentran en el Anexo 5.

### **3.1. Casos de Prueba**

# **Caso de Prueba para permitir al administrador registrarse**

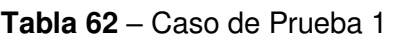

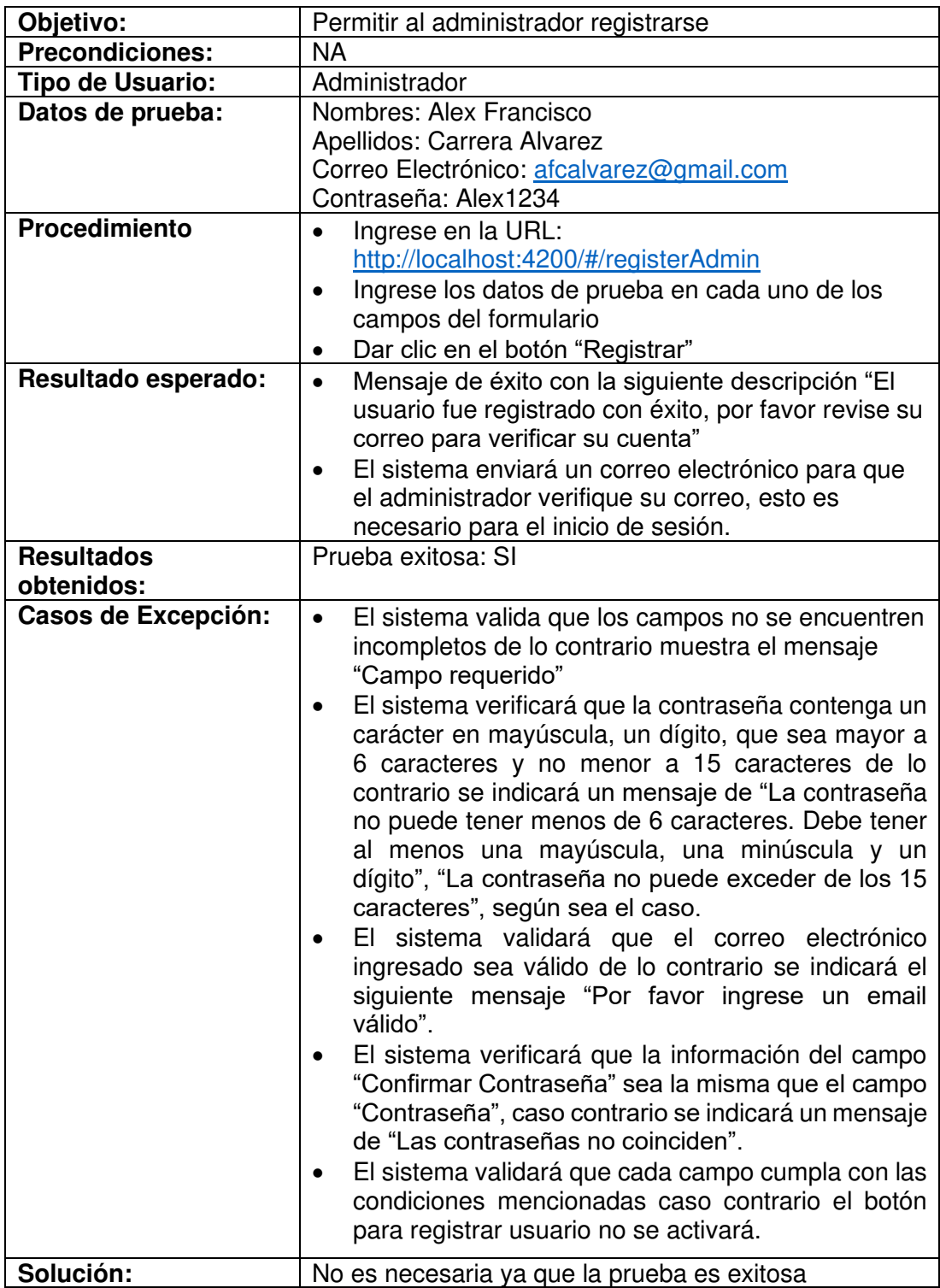

## **Caso de prueba para visualizar el número de reservas pendientes del condominio**

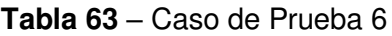

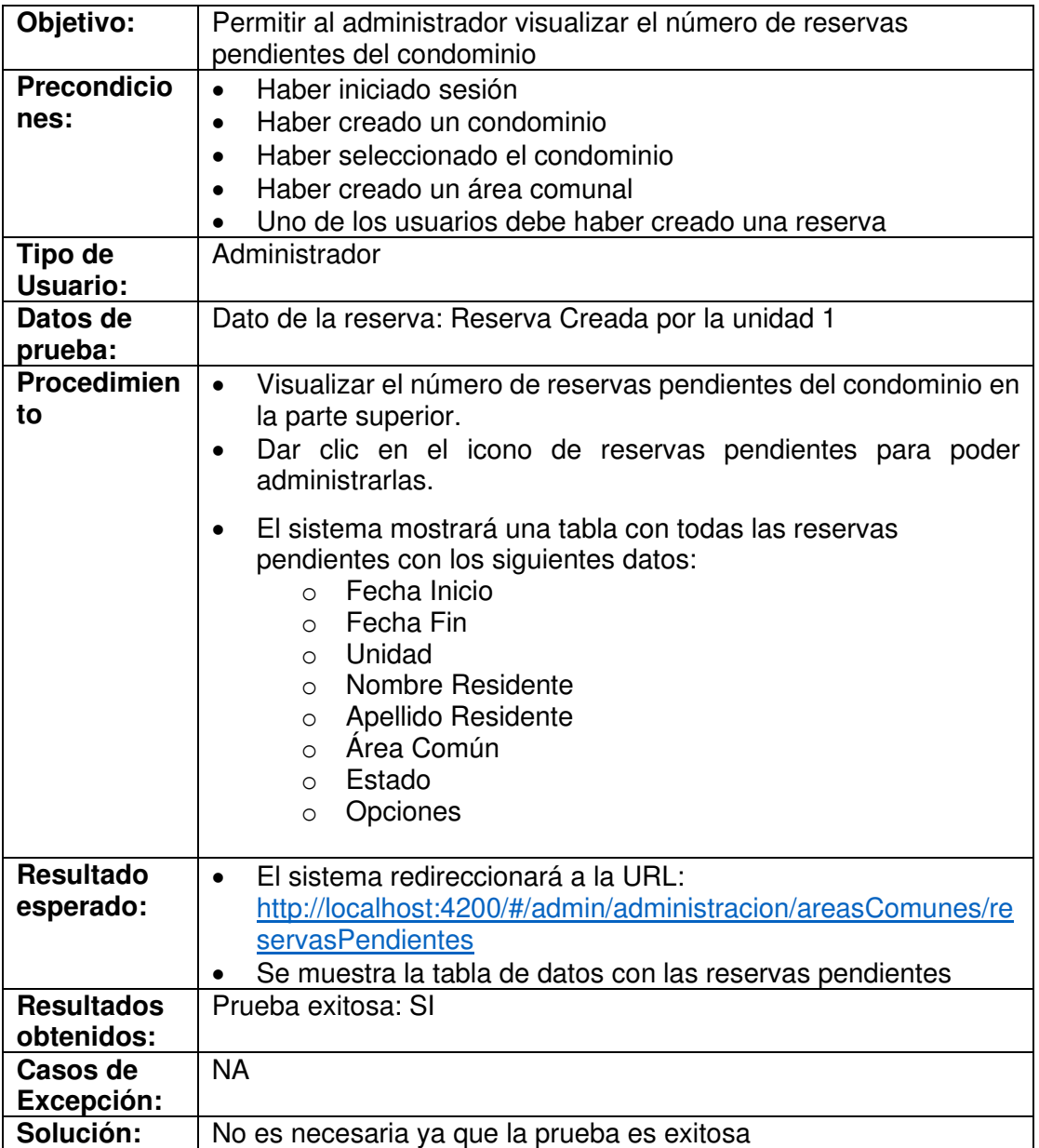

# **Caso de prueba para visualizar las unidades existentes en el condominio**

### **Tabla 64** – Caso de Prueba 14

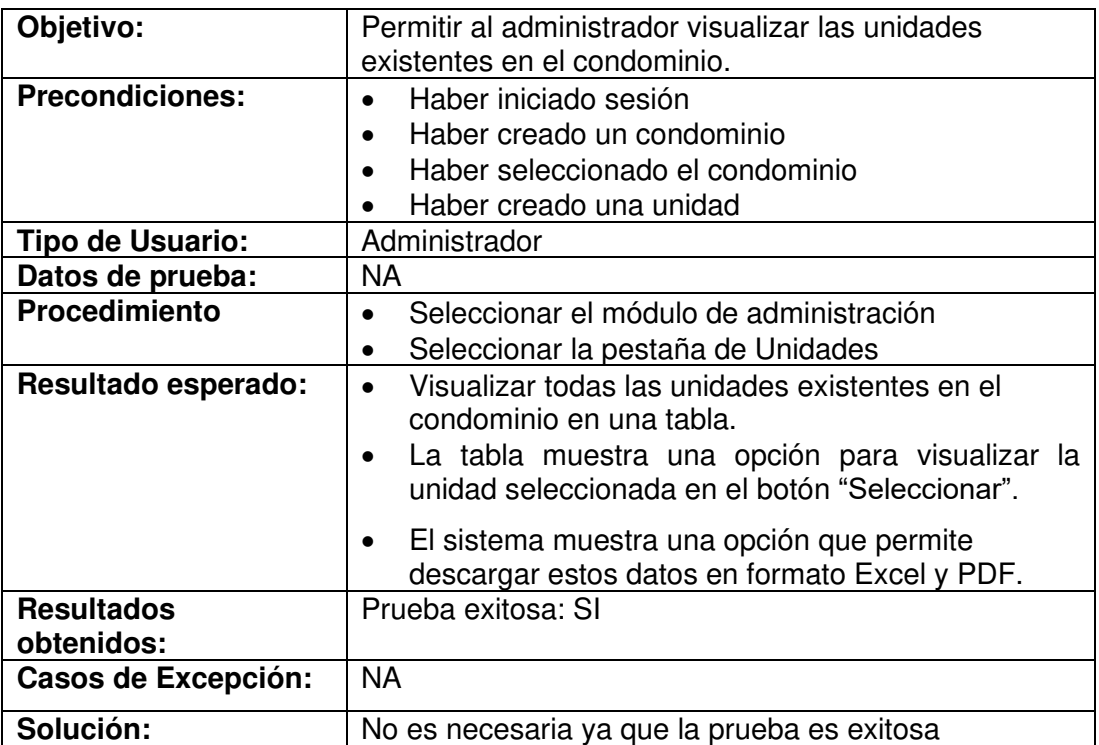

# **Caso de Prueba para permitir al administrador crear anuncios generales**

**Tabla 65** – Caso de Prueba 21

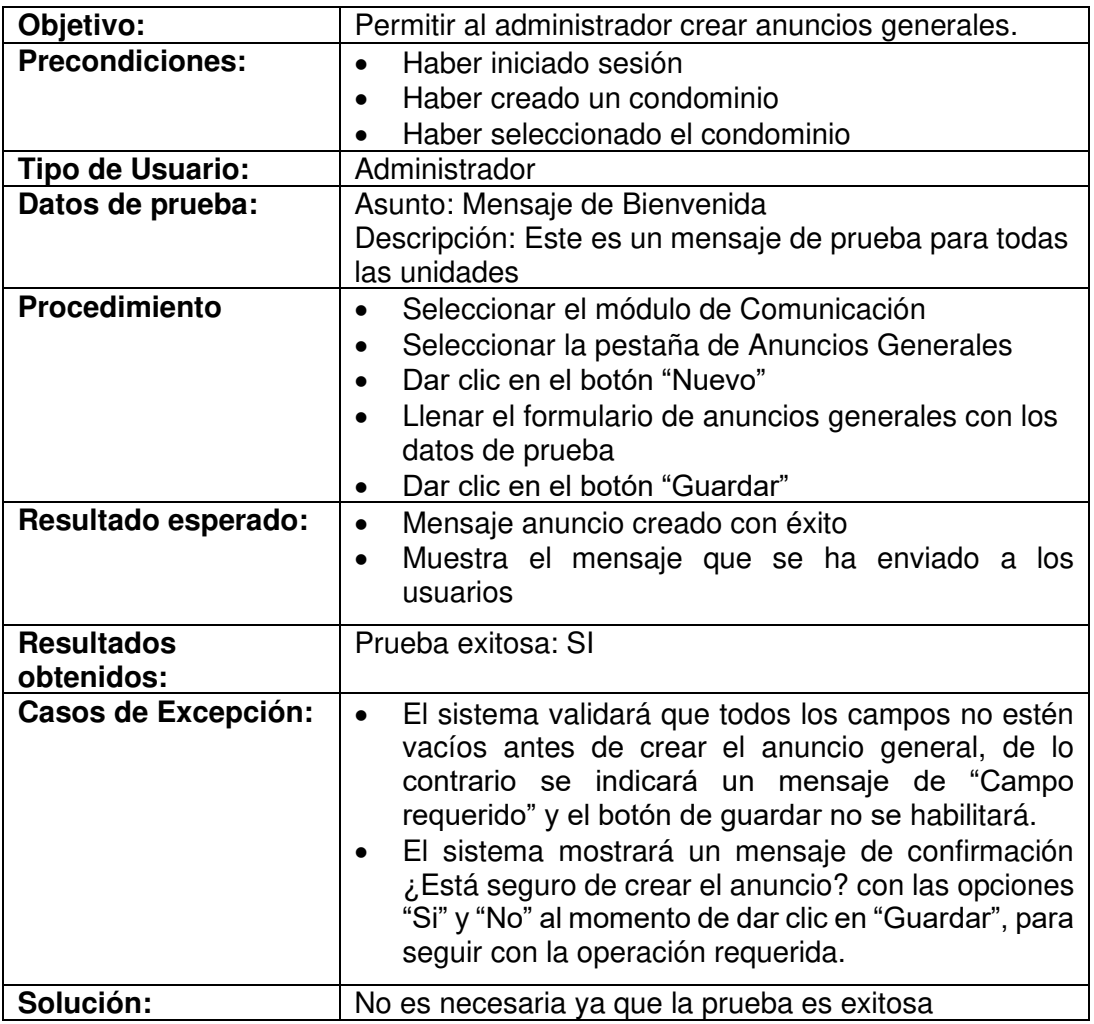

# **Caso de Prueba para visualizar la reportería de ingresos y egresos**

**Tabla 66** – Caso de Prueba 29

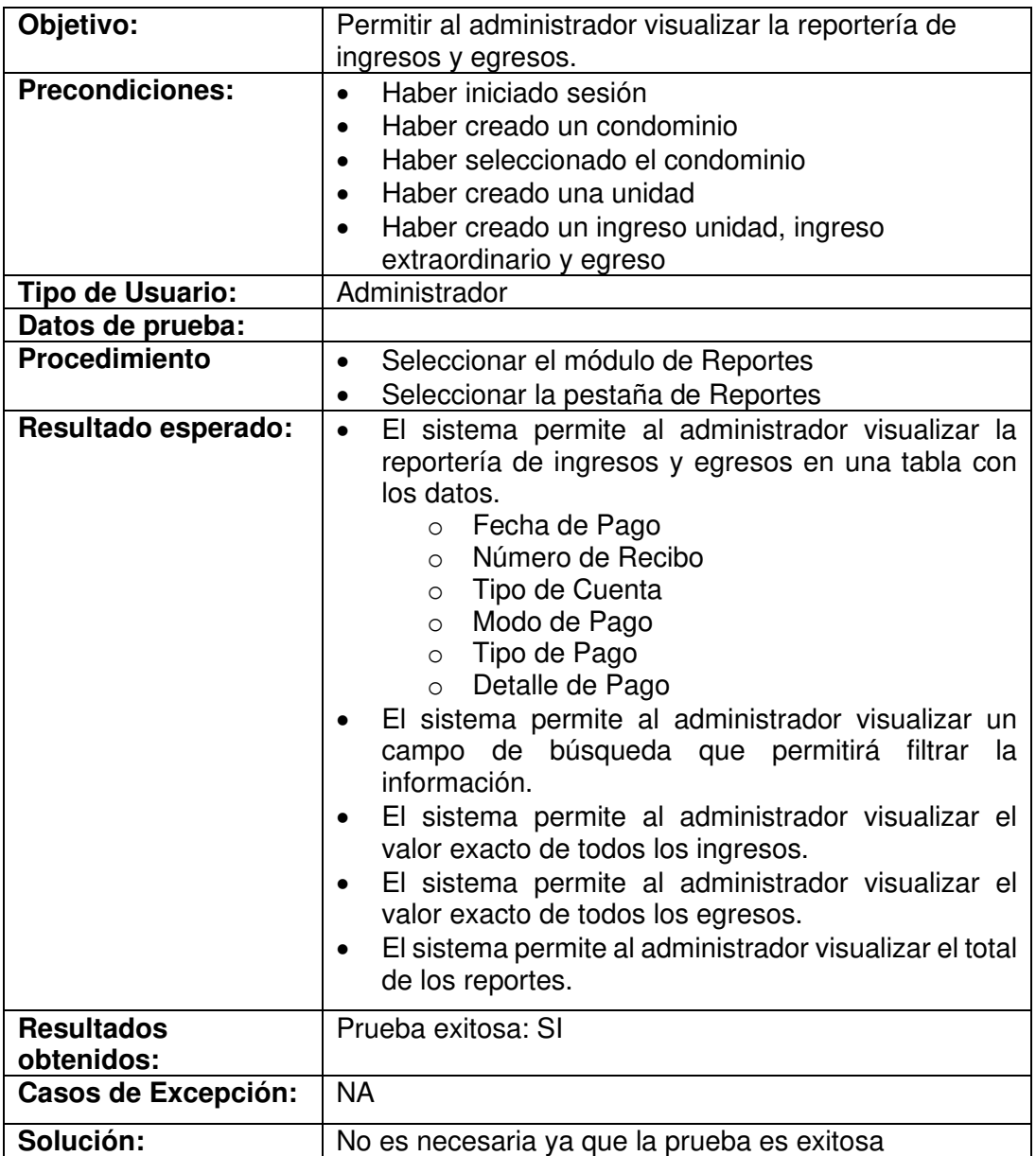

# **Caso de prueba para permitir al administrador exportar los pagos mediante documento XLS y PDF**

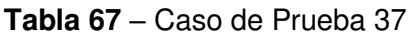

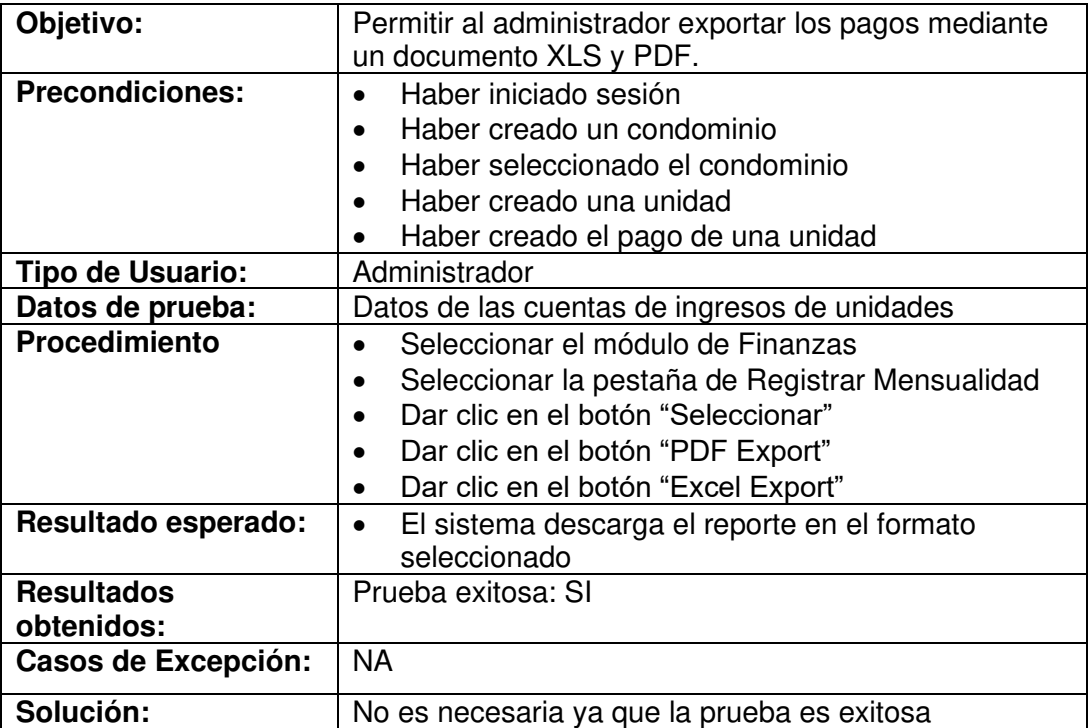

# **Caso de prueba para permitir al administrador visualizar la información de su perfil**

**Tabla 68** – Caso de Prueba 43

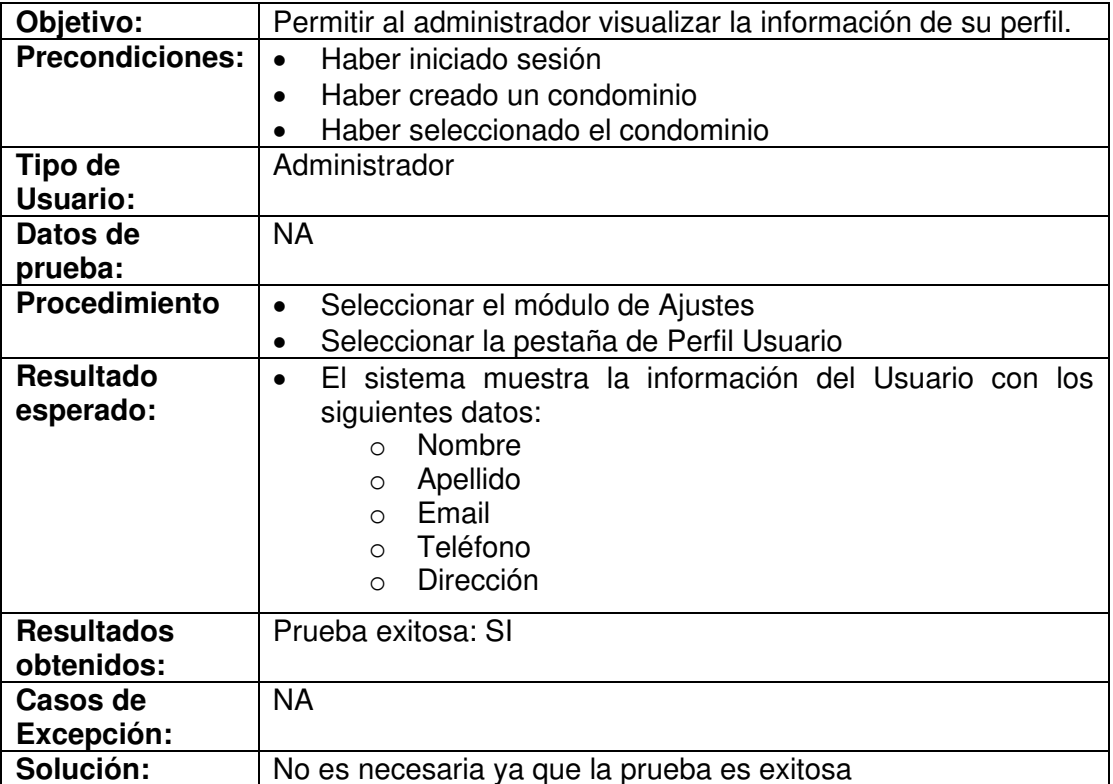

# **Caso de prueba para permitir al usuario iniciar sesión mediante un correo electrónico y contraseña**

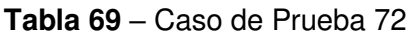

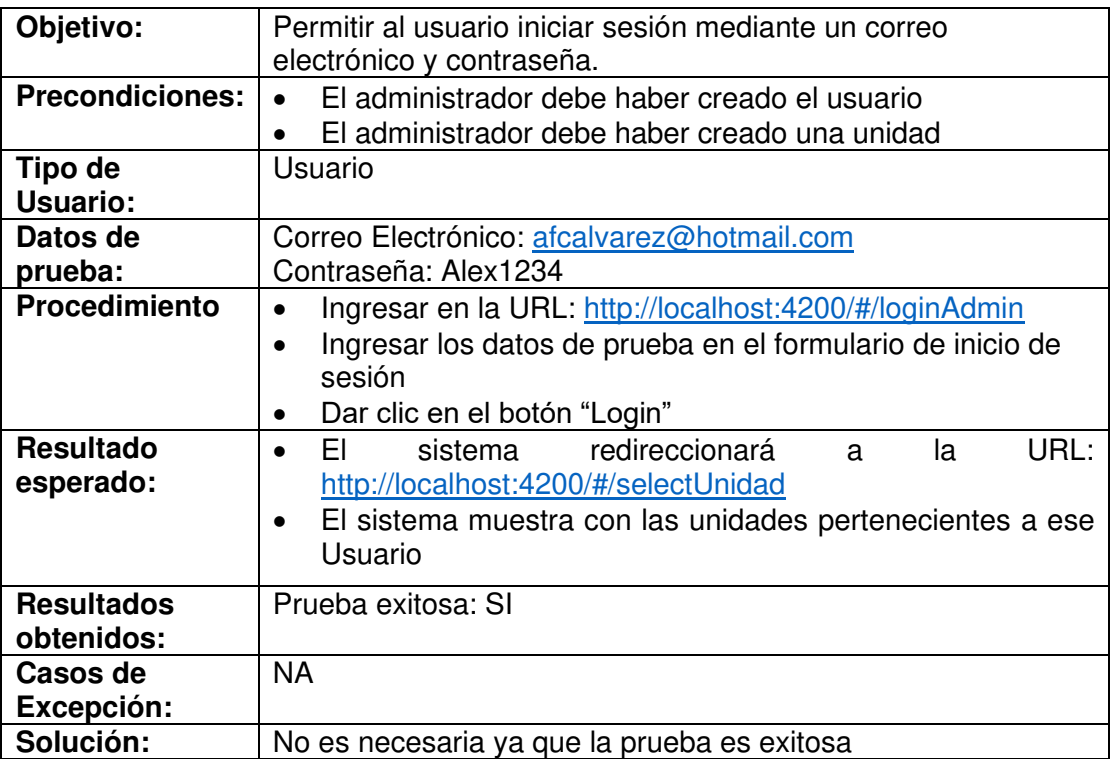

# **Caso de prueba para permitir al usuario visualizar el número de mensajes que tenga**

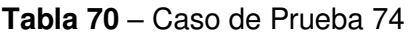

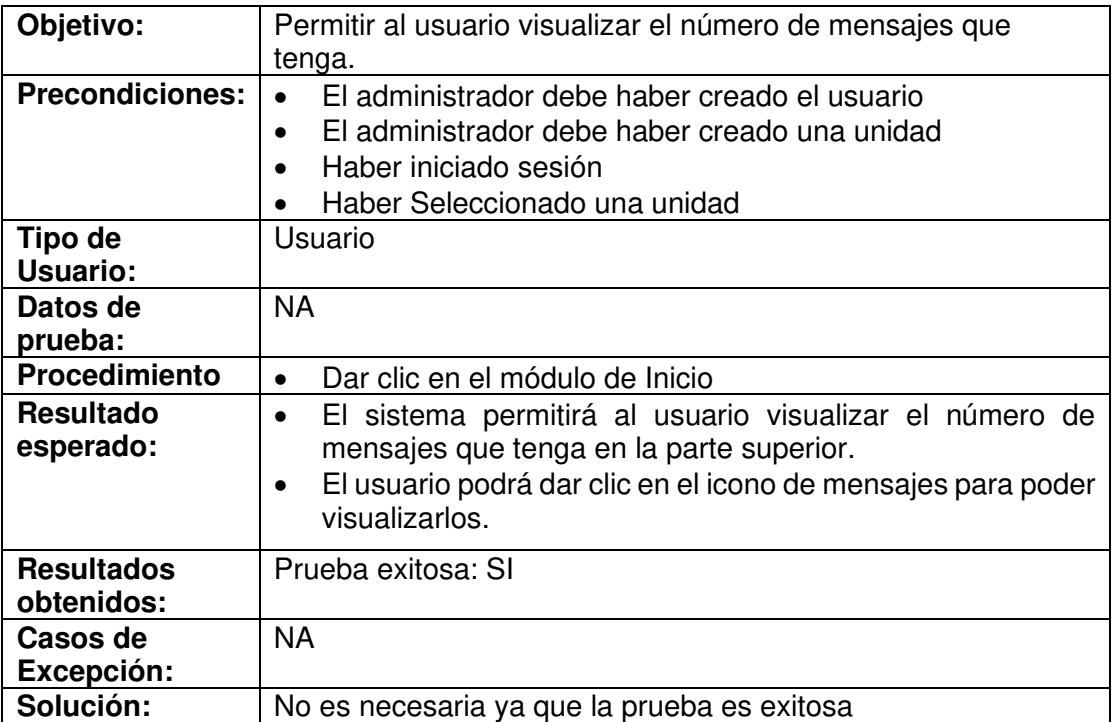

# **Caso de prueba que permite al usuario visualizar los mensajes individuales que tenga**

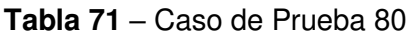

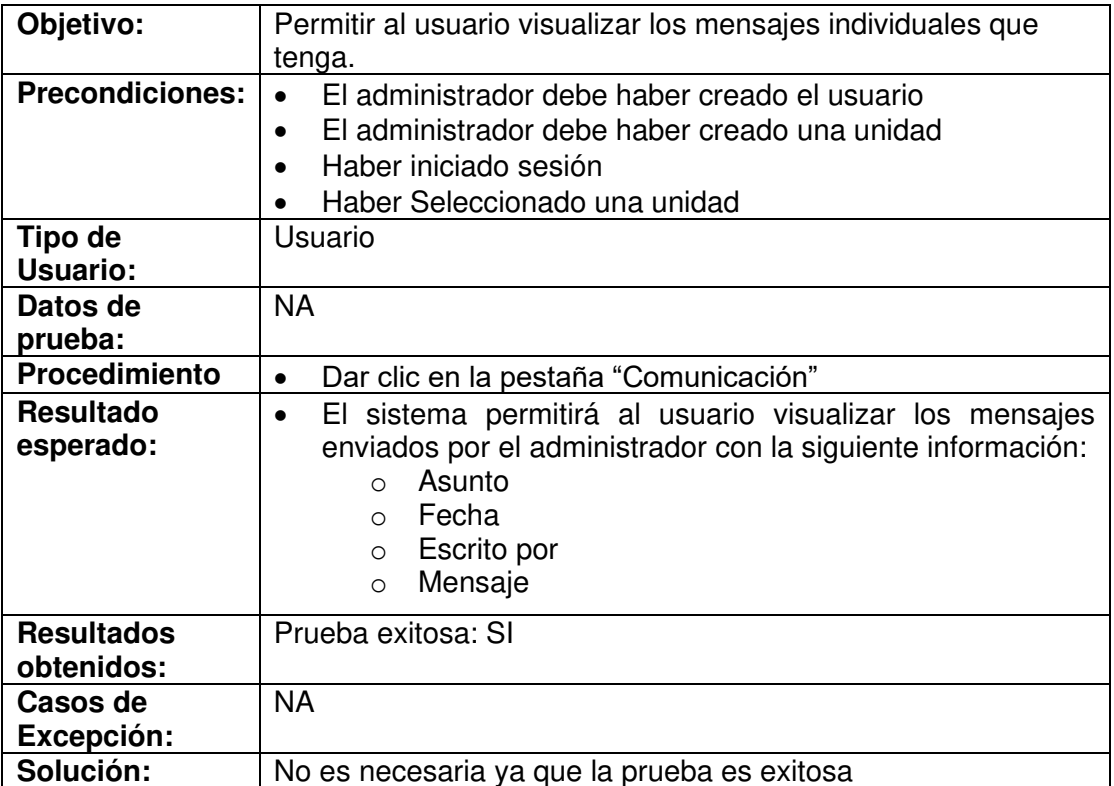

# **Caso de prueba para permitir al usuario visualizar todas las áreas comunes que existen en el condominio**

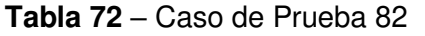

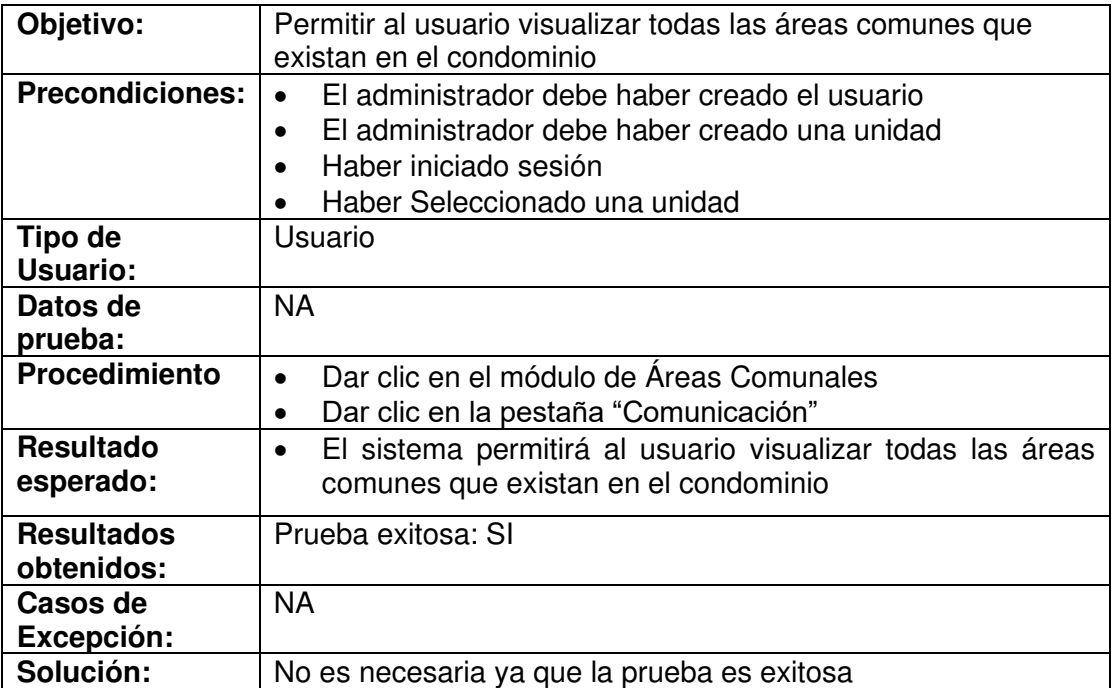

# **Caso de prueba que permite al usuario visualizar los pagos que tiene pendiente por las cuotas del condominio**

| Objetivo:                     | Permitir al usuario visualizar los pagos que tiene pendiente por<br>las cuotas del condominio.                                                                    |  |  |  |  |  |  |
|-------------------------------|----------------------------------------------------------------------------------------------------|--|--|--|--|--|--|
| <b>Precondiciones:</b>        | El administrador debe haber creado el usuario                                                                                                    |  |  |  |  |  |  |
|                               | El administrador debe haber creado una unidad                                                                                                    |  |  |  |  |  |  |
|                               | Haber iniciado sesión                                                                                                    |  |  |  |  |  |  |
|                               | Haber Seleccionado una unidad                                                                                                    |  |  |  |  |  |  |
| Tipo de                       | Usuario                                                                                                    |  |  |  |  |  |  |
| Usuario:                      |                                                                                                    |  |  |  |  |  |  |
| Datos de                      | <b>NA</b>                                                                                                    |  |  |  |  |  |  |
| prueba:                       |                                                                                                    |  |  |  |  |  |  |
| Procedimiento                 | Dar clic en el módulo de Finanzas<br>$\bullet$                                                                                                    |  |  |  |  |  |  |
| <b>Resultado</b><br>esperado: | Se visualiza el valor por el pago de mensualidad, el valor de<br>reserva de áreas comunales y la deuda total que tiene ese<br>usuario por el pago de mensualidad. |  |  |  |  |  |  |
| <b>Resultados</b>             | Prueba exitosa: SI                                                                                                    |  |  |  |  |  |  |
| obtenidos:                    |                                                                                                    |  |  |  |  |  |  |
| Casos de                      | <b>NA</b>                                                                                                    |  |  |  |  |  |  |
| Excepción:                    |                                                                                                    |  |  |  |  |  |  |
| Solución:                     | No es necesaria ya que la prueba es exitosa                                                                                                    |  |  |  |  |  |  |

**Tabla 73** – Caso de Prueba 87

# **Caso de prueba que permite al usuario modificar sus datos personales**

### **Tabla 74** – Caso de Prueba 90

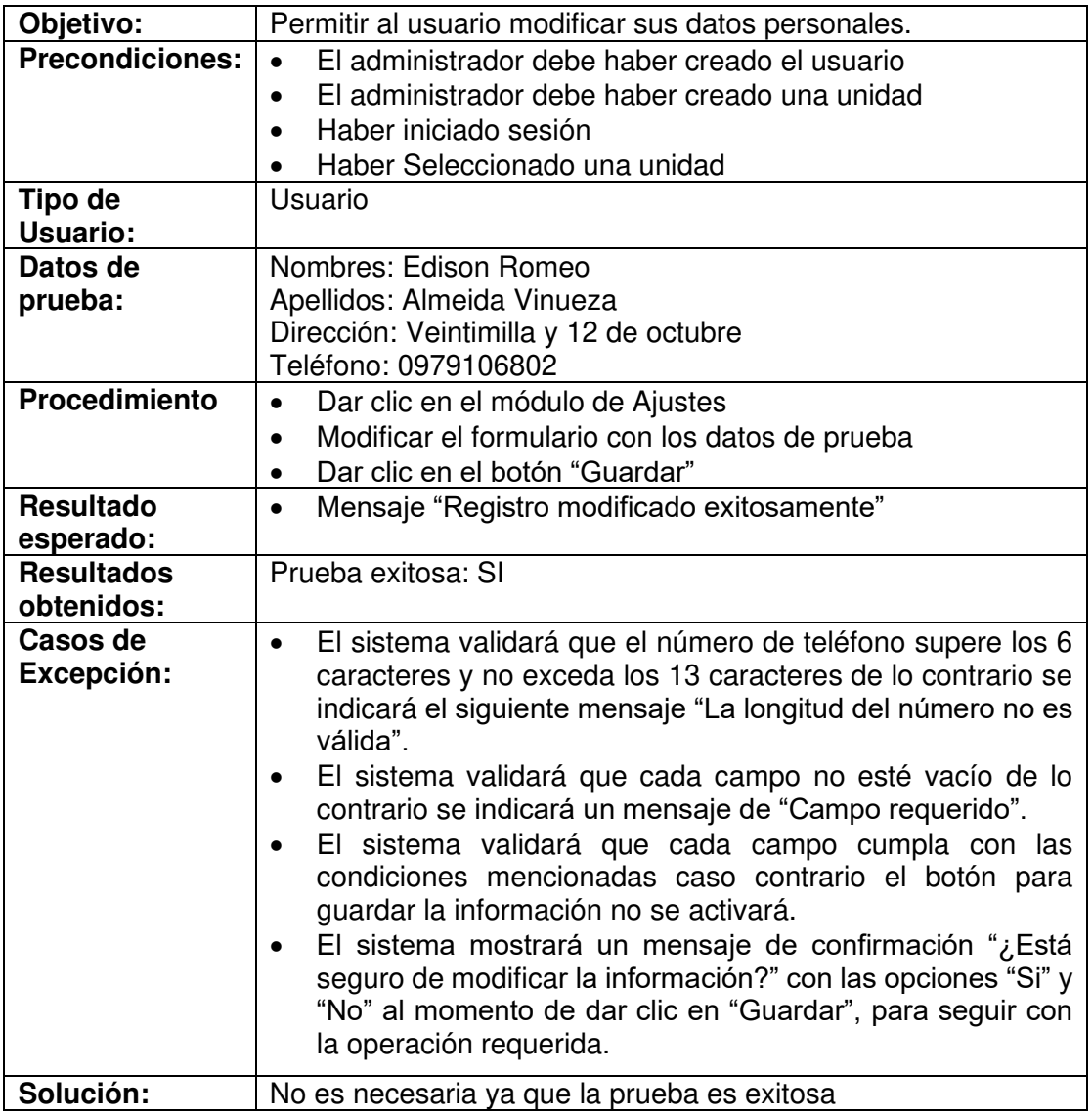

## **Caso de prueba que permite al usuario enviar la información de un formulario "Contáctanos al administrador"**

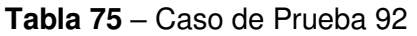

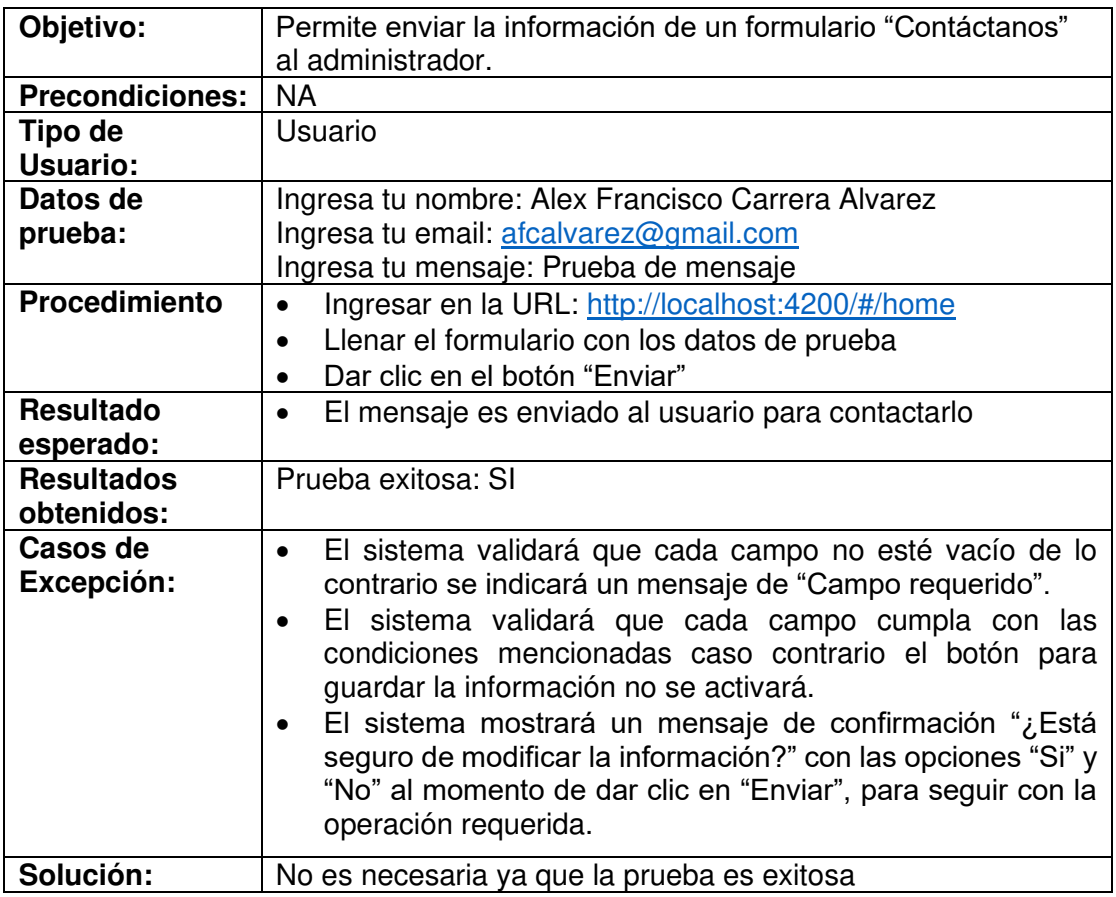

### **3.2. Evaluación de Heurísticas de Usabilidad**

En la actualidad, estamos acostumbrados a utilizar páginas web o aplicativos móviles continuamente sin darnos cuenta lo fácil o difícil que estos pueden ser de utilizar y ahí es donde la usabilidad se encuentra presente.

La definición estándar de la usabilidad de un sistema web [35], se define como la facilidad que las personas pueden presentar al utilizar una herramienta creada por una persona para poder realizar un objetivo concreto.

Una de las personas más respetadas en el campo de la usabilidad en la web es Jakob Nielsen, nacido el 5 de octubre de 1957. Originario de Copenhague, Dinamarca, planteaba que las personas habitualmente al ingresar a una página web, ya sea por su lugar y economía de tiempo, únicamente se limitan a ojear las páginas web. Esto

quiere decir que, realizan barridos rápidos de lectura en cada punto que realmente llame su atención [36].

Por lo que es fundamental según Jakob Nielsen experto en usabilidad, el poder utilizar elementos como:

- Palabras resaltadas mediante negrita y cambios de color o de tamaño;
- Listas de elementos con viñetas o numeradas;
- Títulos de sección y titulares breves intercalados.

### **3.2.1. Componentes de la Usabilidad**

Mauricio Angulo en su artículo de heurísticas de usabilidad [37], determina la utilidad de un producto mediante los siguientes componentes:

- **Capacidad de Aprendizaje:** Se refiere a que tan fácil puede presentarse para el usuario la capacidad de realizar tareas básicas dentro de la página web, como puede ser desplazarse por los distintos módulos y volver a un punto de inicio.
- **Eficiencia:** Refiriéndose a la rapidez con que los usuarios pueden realizar las tareas necesarias para resolver sus necesidades dentro de la página web.
- **Fiabilidad:** Este componente se refiere a la facilidad con que una persona vuelve a utilizar la página web de manera útil después de un tiempo sin haberla usado.
- **Errores:** Cuando un usuario de la página web comete errores, con que facilidad puede superarlos para poder seguir utilizando el producto
- **Satisfacción:** Prácticamente la experiencia que tiene el usuario al usar la página web y que tan agradable puede ser para el utilizar la misma.

Mediante esto, podemos observar como la finalidad de la usabilidad es lograr que los usuarios logren sus objetivos tras el menor esfuerzo como es mencionado en [37]. Dando así a conocer la importancia del desarrollo de una correcta UX ("User eXperience"), basadas en las 10 normas planteadas por Jakob Nielsen.

A continuación, se detallan cada una de las Heurísticas de usabilidad que buscan mejorar la experiencia de usuario al momento de usar un producto y en nuestro caso una página web [38], esto se puede apreciar en la Tabla 76.

# **3.2.2. Reglas planteadas por Jakob Nielsen**

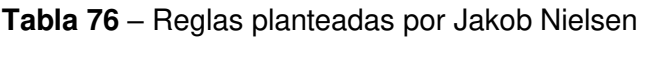

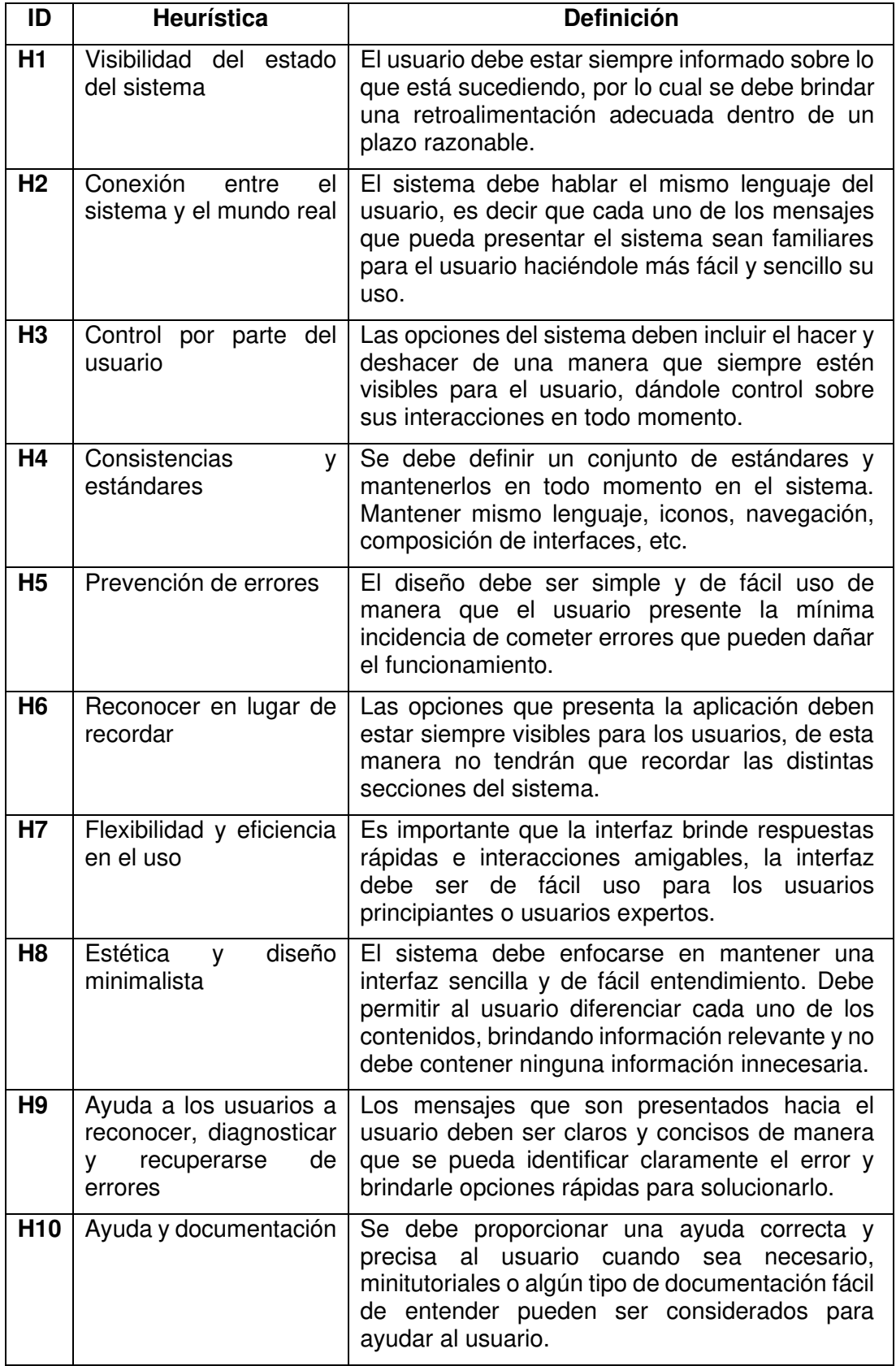

Para la evaluación de las heurísticas de usabilidad, se inspeccionó la aplicación prototipo con las heurísticas de la Tabla 76. Se detallaron los hallazgos y las posibles soluciones que se realizaron a lo largo del desarrollo del proyecto. En la Tabla 77, se muestra la escala que se utilizó al momento de la evaluación.

| <b>Severidad</b> | Significado                                 |
|------------------|---------------------------------------------|
|                  | No son considerados problemas de usabilidad |
|                  | Problemas apenas estéticos                  |
| 2                | Problemas menores de usabilidad             |
| 3                | Problemas mayores de usabilidad             |
|                  | Catástrofe de usabilidad                    |
| N/A              | No aplica                                   |

**Tabla 77** – Escala de evaluación de heurísticas

#### **3.2.3. Evaluación primer prototipo**

En la Tabla 78, se puede apreciar la cantidad de problemas de usabilidad con respecto a las heurísticas que se tiene en el prototipo 1. Hay que tener en cuenta que, en el primer prototipo, varias funcionalidades se encuentran en un mismo módulo. Por ejemplo, la parte de finanzas, reportes y áreas comunales, estaban considerados en el módulo de administración. Por lo tanto, la evaluación heurística para estos módulos no aplica. El mismo caso se presenta en el módulo de Acceso Web. Sin embargo, la evaluación se realiza igualmente tomando en cuenta estos módulos, para al final comparar entre los tres prototipos el cambio surgido una vez hechas las correcciones correspondientes.

| Módulo /<br><b>Heurística</b> | H1  | H <sub>2</sub> | H <sub>3</sub> | H <sub>4</sub> | H <sub>5</sub> | H <sub>6</sub> | H7  | H <sub>8</sub> | H <sub>9</sub> | H <sub>10</sub> |
|-------------------------------|-----|----------------|----------------|----------------|----------------|----------------|-----|----------------|----------------|-----------------|
| Acceso Web                    | N/A | N/A            | N/A            | N/A            | N/A            | N/A            | N/A | N/A            | N/A            | N/A             |
| Inicio                        | 4   |                | 0              | 0              | 2              | 4              | 0   | 0              | 3              | 0               |
| Administración                | 3   |                |                | 3              | 3              | 4              | 0   |                | 3              | 2               |
| Comunicación<br>(Condominio)  | 4   |                |                | 3              | 3              | 4              | 0   |                | 3              |                 |

**Tabla 78** – Matriz de evaluación para el prototipo 1

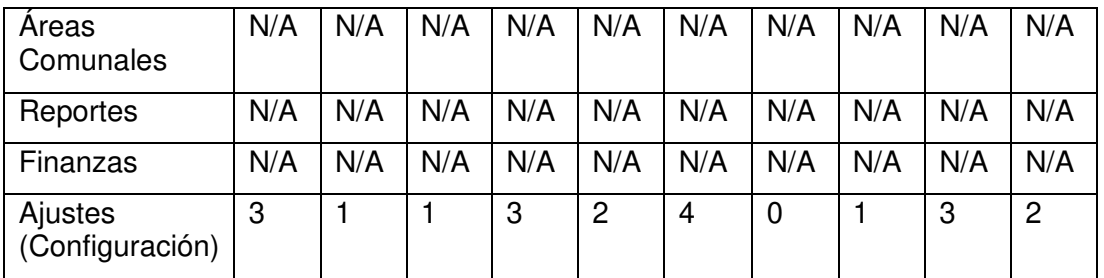

Como se mencionó en un principio, este prototipo se lo realizó sin tomar en cuenta las heurísticas de usabilidad mencionadas en la Tabla 76. Por lo que la severidad al momento de obtener el puntaje de la evaluación nos da como catástrofe de usabilidad en las heurísticas 1 y 6, esto se puede apreciar en la Figura 58.

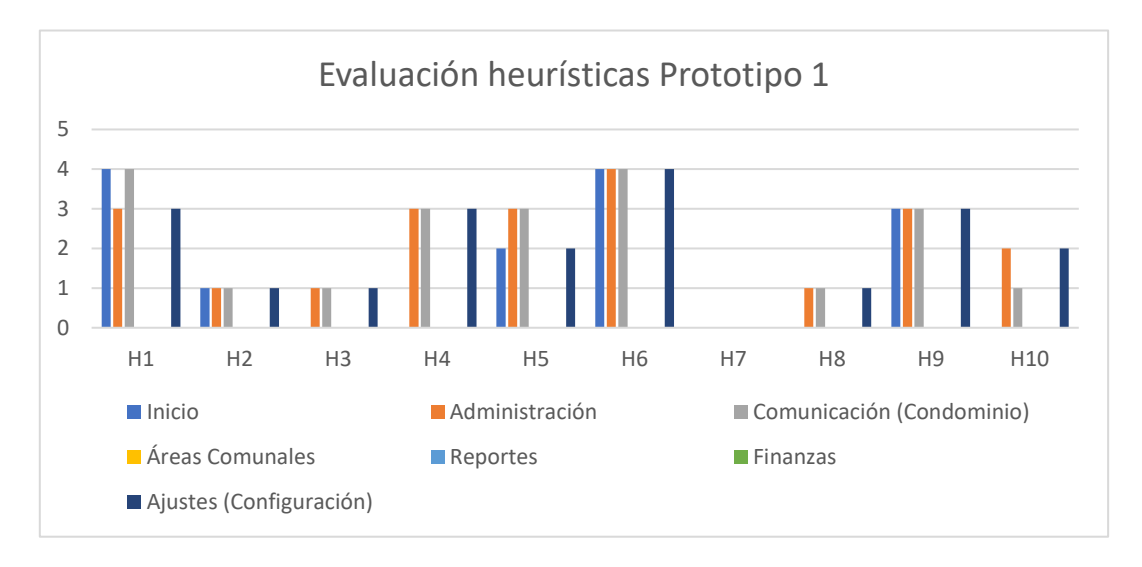

**Figura 58.** Análisis de evaluación de usabilidad prototipo 1.

#### **3.2.4. Evaluación segundo prototipo**

En la Tabla 79, se puede apreciar la cantidad de problemas de usabilidad con respecto a las heurísticas que se tiene en el prototipo 2. En este prototipo, el diseño se lo hace tomando en cuenta las heurísticas. Se corrigen varios problemas con respecto al prototipo 1.

| Módulo /<br><b>Heurística</b> | H1           | H <sub>2</sub> | H <sub>3</sub> | H4       | H <sub>5</sub> | H <sub>6</sub> | <b>H7</b>      | H <sub>8</sub> | H <sub>9</sub> | H <sub>10</sub> |
|-------------------------------|--------------|----------------|----------------|----------|----------------|----------------|----------------|----------------|----------------|-----------------|
| Acceso Web                    | $\mathbf 0$  | $\overline{0}$ | 3              | 3        | $\mathbf{0}$   | $\Omega$       | 0              | $\mathbf 0$    | 0              | 1               |
| Inicio                        | N/A          | N/A            | N/A            | N/A      | N/A            | N/A            | N/A            | N/A            | N/A            | N/A             |
| Administración                | $\mathbf 0$  | $\overline{0}$ | 0              | 2        | $\overline{0}$ | $\overline{0}$ | $\overline{0}$ | 1              | $\overline{0}$ | 1               |
| Comunicación                  | $\mathbf{0}$ | $\overline{0}$ | 0              | 3        | $\mathbf{0}$   | $\Omega$       | $\Omega$       | 1              | $\mathbf{0}$   |                 |
| Areas<br>Comunales            |              | $\overline{0}$ | 0              | 3        | $\mathbf{0}$   | 1              | $\overline{0}$ |                | $\mathbf 0$    | 1               |
| Reportes                      |              | $\overline{0}$ | 0              | $\Omega$ |                | 1              | $\Omega$       | 1              | $\overline{0}$ | 1               |
| Finanzas                      |              | $\overline{0}$ | $\overline{2}$ | 3        | $\mathbf{0}$   | $\Omega$       | $\Omega$       | 1              | $\mathbf{0}$   |                 |
| Ajustes                       | $\mathbf 0$  | $\overline{0}$ | 0              | 3        | $\mathbf{0}$   | $\Omega$       | $\Omega$       | 1              | 0              |                 |

**Tabla 79** – Matriz de evaluación para el prototipo 2

En la Figura 59, se muestra que aún sigue existiendo puntajes altos en la evaluación de heurísticas 3 y 4. Esto debido a que no se realizan los controles de confirmación antes de llevar a cabo una acción en varios de los botones que se tiene en los formularios.

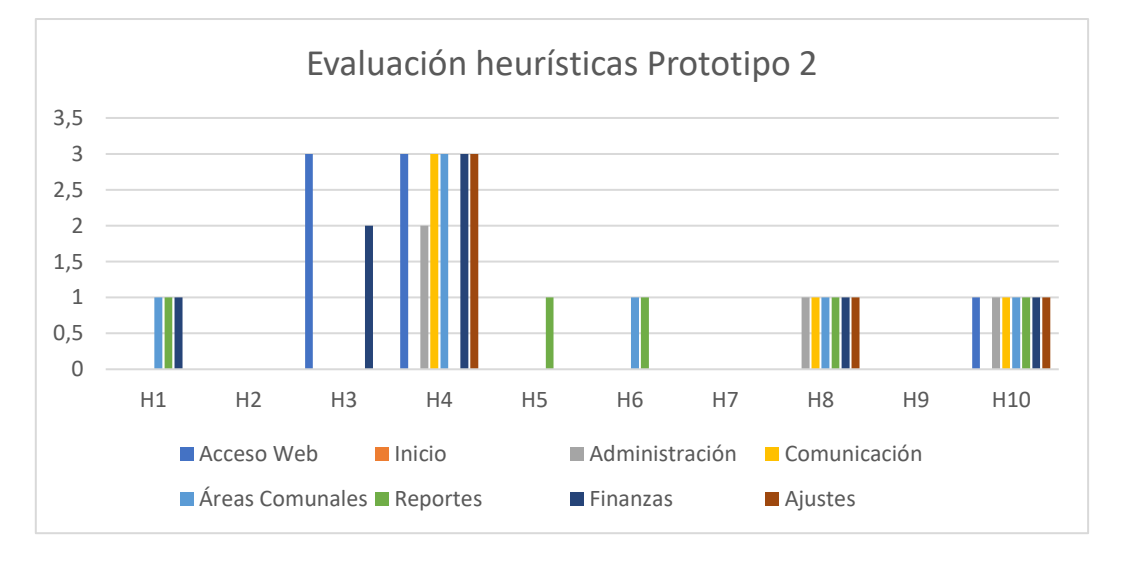

**Figura 59.** Análisis de evaluación de usabilidad prototipo 2.

### **3.2.5. Evaluación tercer prototipo**

En la Tabla 80, se puede apreciar la cantidad de problemas de usabilidad con respecto a las heurísticas que se tiene en cada módulo mostradas en forma de matriz para el tercer prototipo.

| Módulo /<br><b>Heurística</b> | H1             | H <sub>2</sub> | H <sub>3</sub> | <b>H4</b>      | H <sub>5</sub> | H <sub>6</sub> | <b>H7</b>      | H <sub>8</sub> | H <sub>9</sub> | H <sub>10</sub> |
|-------------------------------|----------------|----------------|----------------|----------------|----------------|----------------|----------------|----------------|----------------|-----------------|
| Acceso Web                    | $\overline{0}$ | $\overline{0}$ |                | $\mathbf{0}$   | $\overline{0}$ | $\overline{0}$ | $\mathbf 0$    | $\overline{0}$ | $\mathbf 0$    | $\mathbf 0$     |
| Inicio                        | $\mathbf 0$    | $\mathbf 0$    | $\mathbf{0}$   | $\mathbf 0$    | $\Omega$       | $\overline{0}$ | $\overline{0}$ | $\mathbf{0}$   | $\mathbf 0$    | $\overline{0}$  |
| Administración                | $\overline{0}$ | $\mathbf 0$    | $\overline{0}$ | $\mathbf 0$    | $\mathbf 0$    | $\overline{0}$ | $\overline{0}$ | $\overline{0}$ | $\mathbf 0$    | $\overline{0}$  |
| Comunicación                  | $\overline{0}$ | 0              | $\mathbf 0$    | $\mathbf{0}$   | $\overline{0}$ | $\overline{2}$ | $\overline{0}$ | $\overline{0}$ | $\mathbf 0$    | $\overline{0}$  |
| <b>Areas</b><br>Comunales     | $\Omega$       | $\overline{0}$ |                | $\overline{0}$ |                | $\overline{2}$ | $\overline{0}$ | 1              | $\overline{0}$ | $\overline{0}$  |
| Reportes                      | $\mathbf 0$    | $\Omega$       | $\mathbf{0}$   | $\mathbf 0$    | $\mathbf 0$    | $\mathbf 0$    | $\mathbf 0$    |                | $\mathbf 0$    | $\mathbf 0$     |
| Finanzas                      |                | 0              | $\mathbf{0}$   | $\mathbf{0}$   | 1              | $\overline{2}$ | $\overline{0}$ | 1              | $\mathbf 0$    | $\overline{0}$  |
| Ajustes                       |                | 0              | $\mathbf{0}$   | $\Omega$       |                | $\overline{2}$ | $\overline{0}$ |                | $\Omega$       | $\mathbf 0$     |

**Tabla 80** – Matriz de evaluación para el prototipo 3

Se muestra una mejoría con respecto a los demás prototipos como se muestra en la Figura 60.

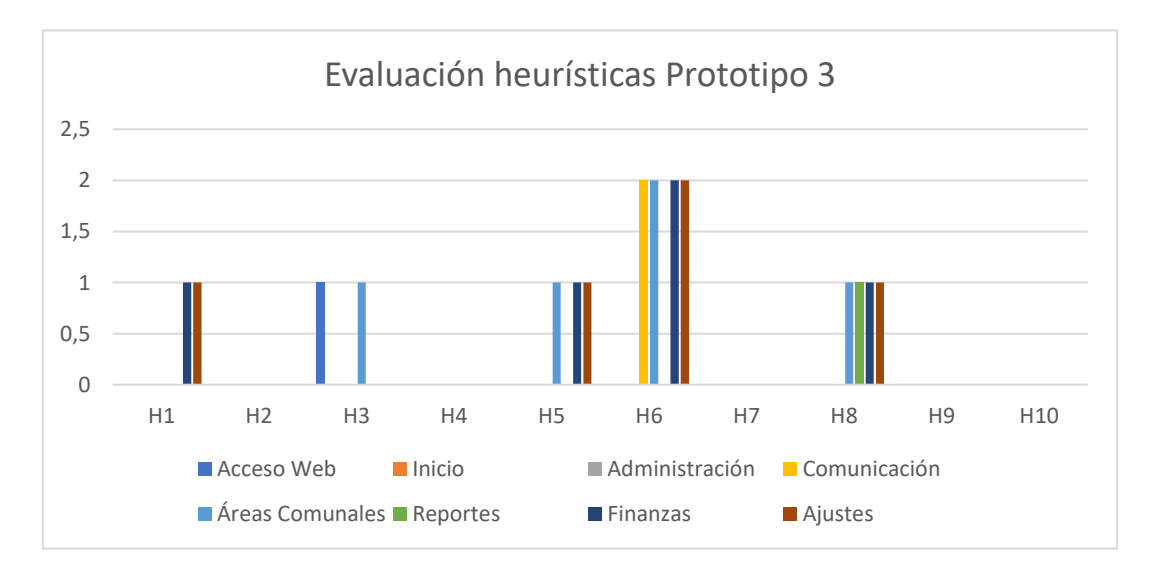

**Figura 60.** Análisis de evaluación de usabilidad prototipo 3.

Para finalizar la evaluación de heurísticas, se realiza un puntaje promedio de cada prototipo, con la finalidad de demostrar la evolución que se tuvo al momento de desarrollar cada uno de estos prototipos. Teniendo como resultado interfaces intuitivas, limpias y que estén acorde a lo que plantea Jakob Nielsen. Esto se puede apreciar en la Figura 61.

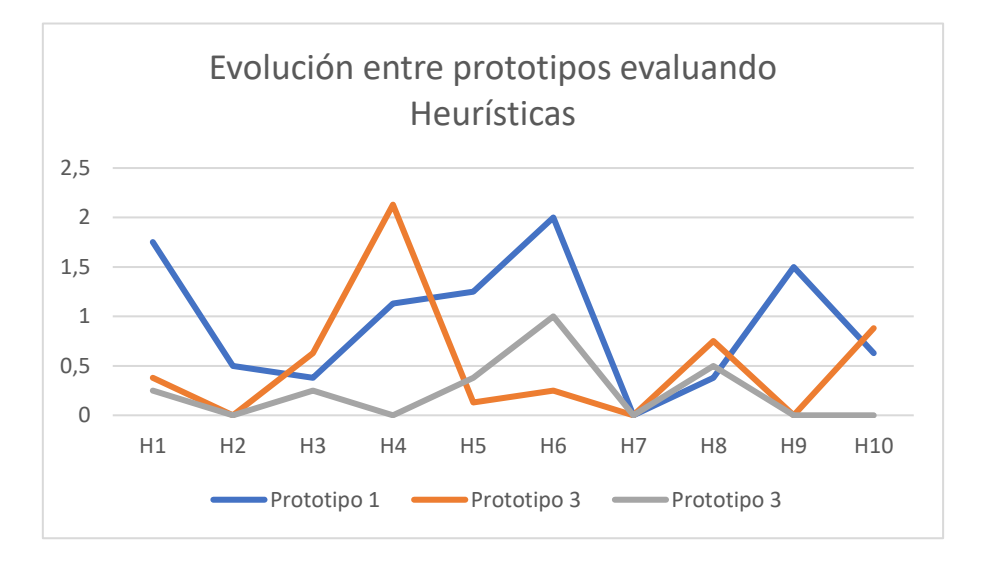

**Figura 61.** Evolución entre prototipos evaluando heurísticas.

#### **3.2.6. Mejoras aplicando heurísticas de usabilidad**

A continuación, se muestran algunos de los problemas solucionados durante el desarrollo de los prototipos, implementando las heurísticas correspondientes. En la Figura 62, se muestra la interfaz del prototipo 1 perteneciente a la configuración de usuarios del condominio. En esta interfaz, se tiene problemas con la heurística 4, que hace referencia a presentar mensajes de confirmación antes de realizar alguna acción. De igual manera, se tiene problemas con la heurística 6, la cual indica que se debe mostrar al usuario información de donde se encuentra. Es evidente que, al realizar la navegación dentro de las interfaces de este prototipo, no se indica en ningún lado en que módulo u opción se encuentra. Con respecto a la heurística 9, la cual menciona que se debe proporcionar documentación o proveer ayuda al usuario al momento de utilizar la aplicación, en este prototipo no se aplica dicha heurística.

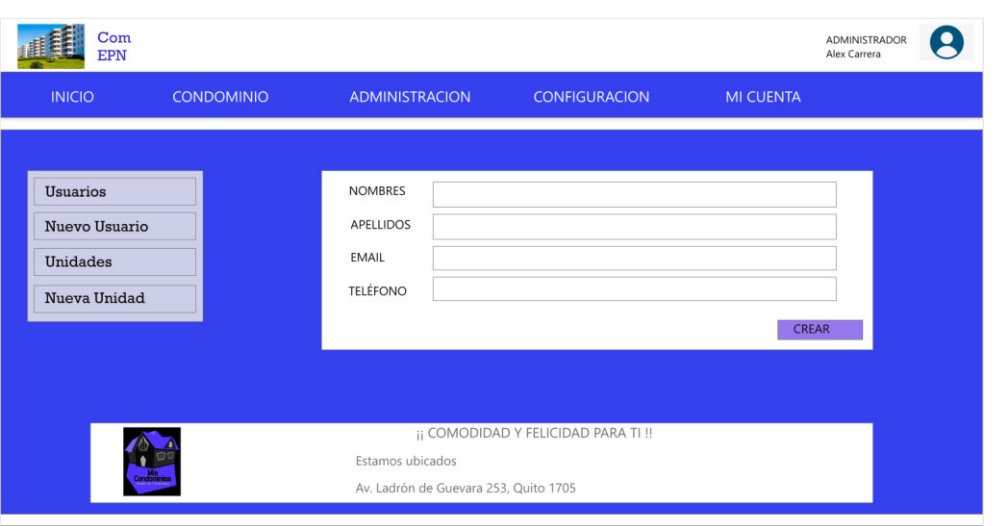

**Figura 62.** Evaluaciones heurísticas H4, H6 y H9 para el prototipo 1.

En la Figura 63, se muestran las mejoras implementando las heurísticas H6 y H9, teniendo una interfaz más intuitiva, limpia y proporcionándole al usuario información acerca de las acciones que realiza dentro de la aplicación. Sin embargo, se sigue teniendo problemas con respecto a la heurística 4, ya que no se implementan mensajes de confirmación antes de realizar acciones como agregar o cancelar en cada uno de los botones.

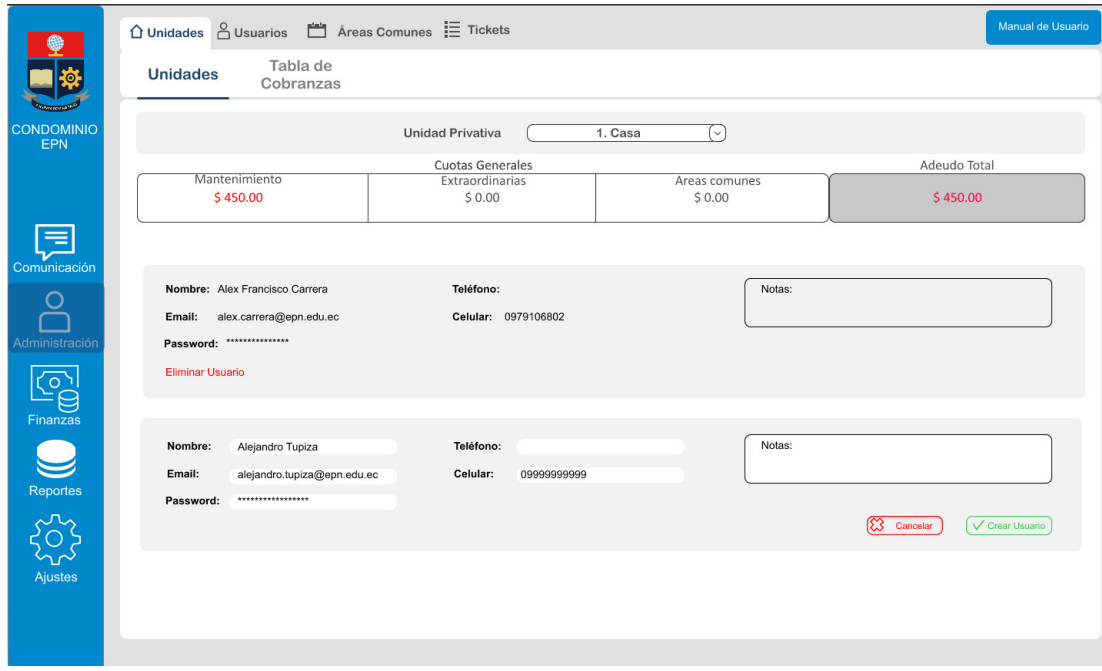

**Figura 63.** Evaluaciones heurísticas H4, H6 y H9 para el prototipo 2.

En el prototipo 3, se corrigen los problemas que tiene el prototipo 2, se añaden mensajes de confirmación antes de realizar cualquier acción, además se implementan varias funcionalidades para que el usuario se sienta más cómodo al momento de utilizar la aplicación. Por último, se tiene también en cuenta la utilización en dispositivos móviles realizando un diseño responsive en cada una de las interfaces. A diferencia del prototipo 2, en el cual el diseño no era responsive, esto se muestra en la Figura 64.

| ¢              | <b>Los Olivos</b> | ▲                                                                         |                      |                           |                                                      |                          |           |                |        | Manual de Usuario      |
|----------------|-------------------|---------------------------------------------------------------------------|----------------------|---------------------------|------------------------------------------------------|--------------------------|-----------|----------------|--------|------------------------|
|                |                   |                                                                           | Perfil Usuario       | Condominio                | Usuarios Unidades Areas Comunales Cuentas Descuentos |                          |           | Tipos de Pagos |        |                        |
|                |                   |                                                                           |                      |                           |                                                      | <b>Usuarios</b>          |           |                |        |                        |
|                |                   |                                                                           |                      |                           |                                                      | <b>Lista de Usuarios</b> |           |                |        |                        |
| 合              | Inicio            | <b>Crear Nuevo</b>                                                        |                      |                           |                                                      |                          |           |                |        |                        |
| 盐              | Administración    | B PDF Export B Excel Export                                               |                      |                           |                                                      |                          |           |                | Doorch | $\alpha$               |
| $\blacksquare$ | Comunicación      | Nombre                                                                    | Apellido             | Email                     |                                                      | Teléfono                 | Direccion |                |        | Opciones               |
|                |                   | Alejo                                                                     | Tupiza               | atupiza888@gmail.com      |                                                      | 111111                   | Quito     |                |        | $\epsilon$ =           |
| О              | Reportes          | Christian Andres                                                          | Maisincho Palaguaray | chriz.11.2011@hotmail.com |                                                      | 0997930457               | Quito     |                |        | $\cdot$ n              |
| \$             | Finanzas          | Daniela                                                                   | Enriquez             | kellyenbo28@hotmail.com   |                                                      | 0991982587               | Quito     |                |        | $\cdot$ $\cdot$        |
|                |                   | Dennys                                                                    | Lema                 | dennys.lemac@gmail.com    |                                                      | 0995035398               | Quito     |                |        | $\cdot$ n              |
| $\Delta$       | Ajustes           | $\bullet$ $\bullet$ $\bullet$ $\bullet$ $\bullet$<br>$\mathbb{R}$<br>28.1 |                      |                           |                                                      |                          |           |                |        | 1 of 1 pages (4 items) |
| $\leftarrow$   | Regresar          |                                                                           |                      |                           |                                                      |                          |           |                |        |                        |
|                |                   |                                                                           |                      |                           |                                                      |                          |           |                |        |                        |
| $\Xi$          | Salir             |                                                                           |                      |                           |                                                      |                          |           |                |        |                        |
|                |                   |                                                                           |                      |                           |                                                      |                          |           |                |        |                        |
|                |                   |                                                                           |                      |                           |                                                      |                          |           |                |        |                        |
|                |                   |                                                                           |                      |                           |                                                      |                          |           |                |        |                        |
|                |                   |                                                                           |                      |                           |                                                      |                          |           |                |        |                        |
|                |                   |                                                                           |                      |                           |                                                      |                          |           |                |        |                        |

**Figura 64.** Evaluaciones heurísticas H4, H6 y H9 para el prototipo 3.

### **3.3. Evaluación de usabilidad**

#### **3.3.1. Proceso de evaluación de usabilidad**

Las pruebas de usabilidad han sido realizadas por usuarios externos al proceso de desarrollo, a quienes han sido asignados roles de administradores y usuarios. En las pruebas de usabilidad, se utilizó el cuestionario SUS (System Usability Scale) que muestra el nivel de usabilidad que tiene el sistema web desarrollado. Este sistema es una herramienta que sirve para la evaluación de la usabilidad de cualquier sistema [39]. Cuenta con una escala, con la cual se puede medir la eficiencia y la satisfacción del usuario al momento de usar un sistema. La encuesta está formada por diez preguntas, estas preguntas tienen cinco opciones de respuesta teniendo una valoración del 1 al 5 como se puede apreciar en la Tabla 81.

**Tabla 81** – Encuesta SUS

|    | Pregunta                                                                                                    | <b>Totalmente</b><br>en<br>desacuerdo | En<br>desacuerdo | <b>Neutral</b> | De<br>acuerdo  | <b>Totalmente</b><br>de acuerdo |
|----|----------------------------------------------------------------------------------------------------|---------------------------------------|------------------|----------------|----------------|---------------------------------|
| 1. | Creo que me<br>gustaría<br>utilizar<br>este<br>sistema<br>frecuentemen<br>te.                                  | $\mathbf{1}$                          | $\overline{2}$   | 3              | $\overline{4}$ | 5                               |
|    | $\overline{2}$ . El sistema me<br>resultó<br>innecesariam<br>ente<br>complejo.                                 | $\mathbf{1}$                          | $\overline{2}$   | 3              | $\overline{4}$ | 5                               |
|    | 3. Creo que el<br>sistema<br>es<br>bastante fácil<br>de utilizar.                                              | $\mathbf{1}$                          | $\overline{2}$   | 3              | $\overline{4}$ | 5                               |
| 4. | Creo<br>que<br>necesitaría el<br>soporte de un<br>técnico para<br>poder utilizar<br>este sistema.              | $\mathbf{1}$                          | $\overline{c}$   | 3              | $\overline{4}$ | 5                               |
| 5. | Creo que las<br>diferentes<br>funciones del<br>sistema<br>se<br>encuentran<br>bien<br>muy<br>integradas.       | $\mathbf{1}$                          | $\overline{2}$   | 3              | $\overline{4}$ | 5                               |
| 6. | Opino<br>que<br>hubo<br>demasiada<br>inconsistencia<br>en el sistema.                                          | 1                                     | $\mathbf{2}$     | 3              | 4              | 5                               |
| 7. | Imagino<br>que<br>la mayoría de<br>las personas<br>aprenderá<br>a<br>utilizar<br>el<br>sistema<br>rápidamente. | $\mathbf{1}$                          | $\overline{2}$   | 3              | $\overline{4}$ | 5                               |
| 8. | Me sentí algo<br>incómodo<br>al<br>utilizar<br>este<br>sistema.                                                | $\mathbf{1}$                          | $\overline{2}$   | 3              | $\overline{4}$ | 5                               |

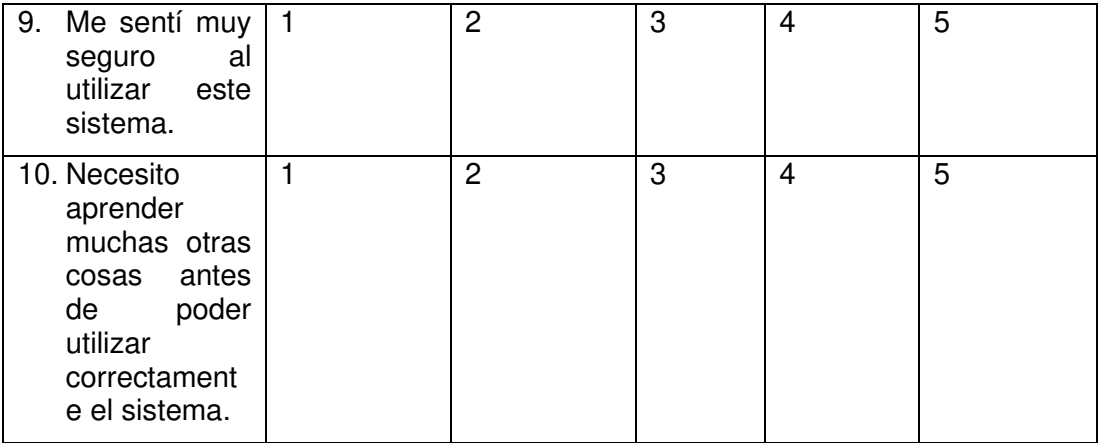

Para obtener el resultado de la puntuación de la encuesta SUS se realiza el siguiente procedimiento:

- Se suma la respuesta de los enunciados impares y se resta 5.
- Se suma la respuesta de los enunciados pares y se le resta 25.
- Se suman los resultados anteriores y se multiplica por 2,5.

El producto obtenido de este procedimiento representará el resultado de la encuesta SUS, el cual se evaluará sobre 100. En la Tabla 82, se indican las valoraciones de los resultados sobre 100.

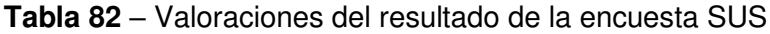

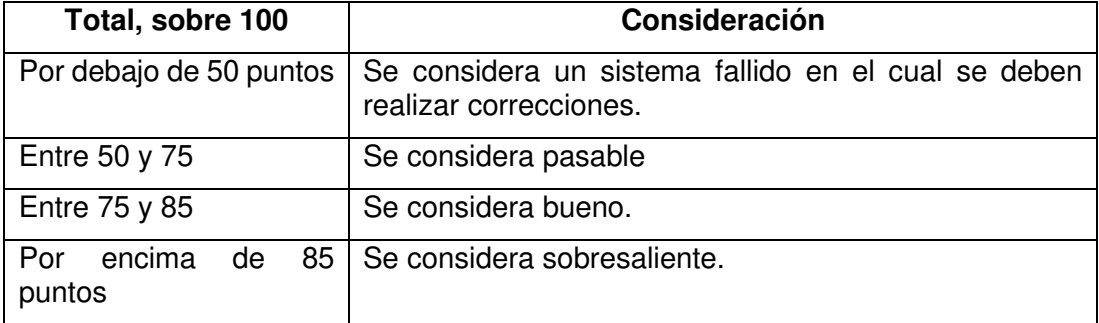

#### **3.3.2. Ejecución de la evaluación**

Para la evaluación de usabilidad del sistema web, se sigue el proceso de prueba de usabilidad planteado por Abhay Rautela en [40], este se puede apreciar en la Figura 65. Este proceso se puede apreciar detalladamente en el Anexo 8.

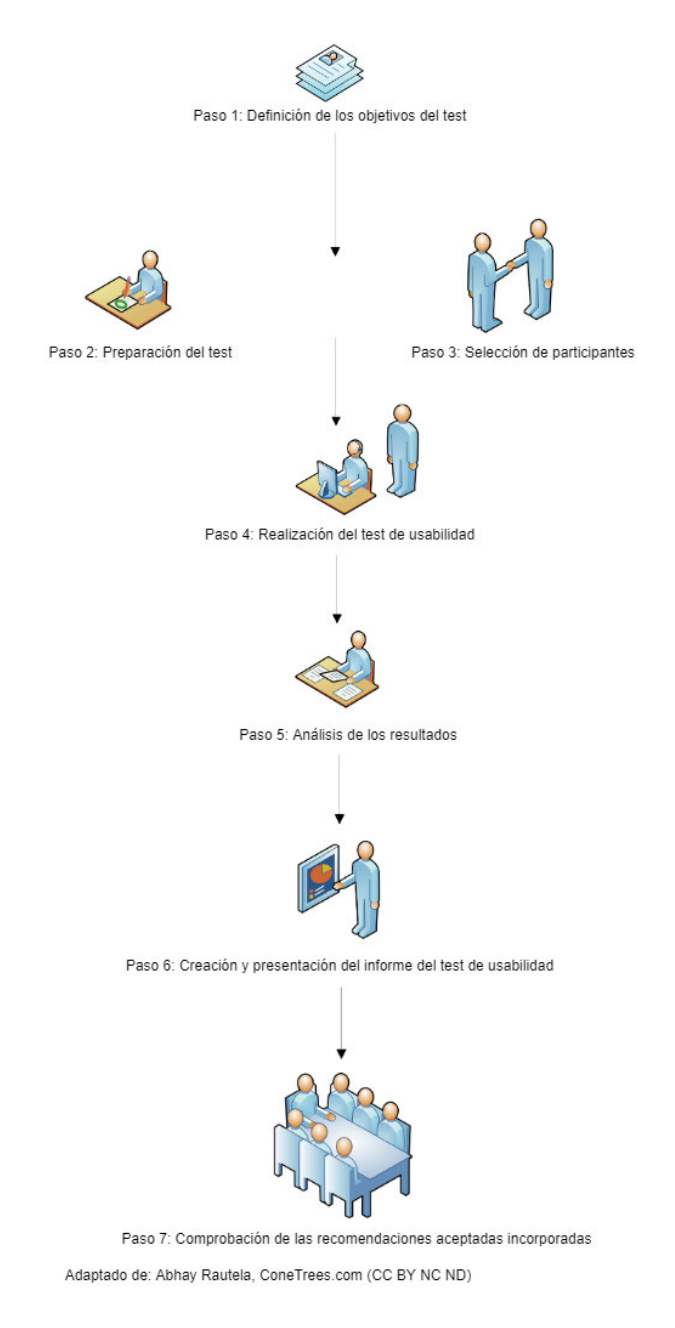

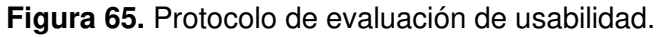

### **3.3.3. Definición de los objetivos de la evaluación**

Utilizar el cuestionario SUS, como instrumento de evaluación para el sistema de gestión de condominios.

Conocer el grado de satisfacción de los usuarios con el sistema de gestión de condominios mediante la realización de tareas divididas por los roles presentados en el sistema.

### **3.3.4. Preparación de la evaluación**

Para la realización de la evaluación, se prepararon algunos documentos para que los usuarios puedan responder correctamente la encuesta SUS. Se entregó a cada usuario los siguientes documentos:

- Instrucciones para cada rol presentado en el sistema de gestión de condominios, estas instrucciones se pueden visualizar en las Tablas 83 y 84;
- El manual de usuario correspondiente a cada rol para que se guíen y puedan realizar las tareas y subtareas presentadas en las instrucciones anteriormente mencionadas;
- Al finalizar el proceso de utilización del sistema, se les otorgó la encuesta SUS, explicándoles previamente en qué consistía y cuáles eran los objetivos de su implementación.

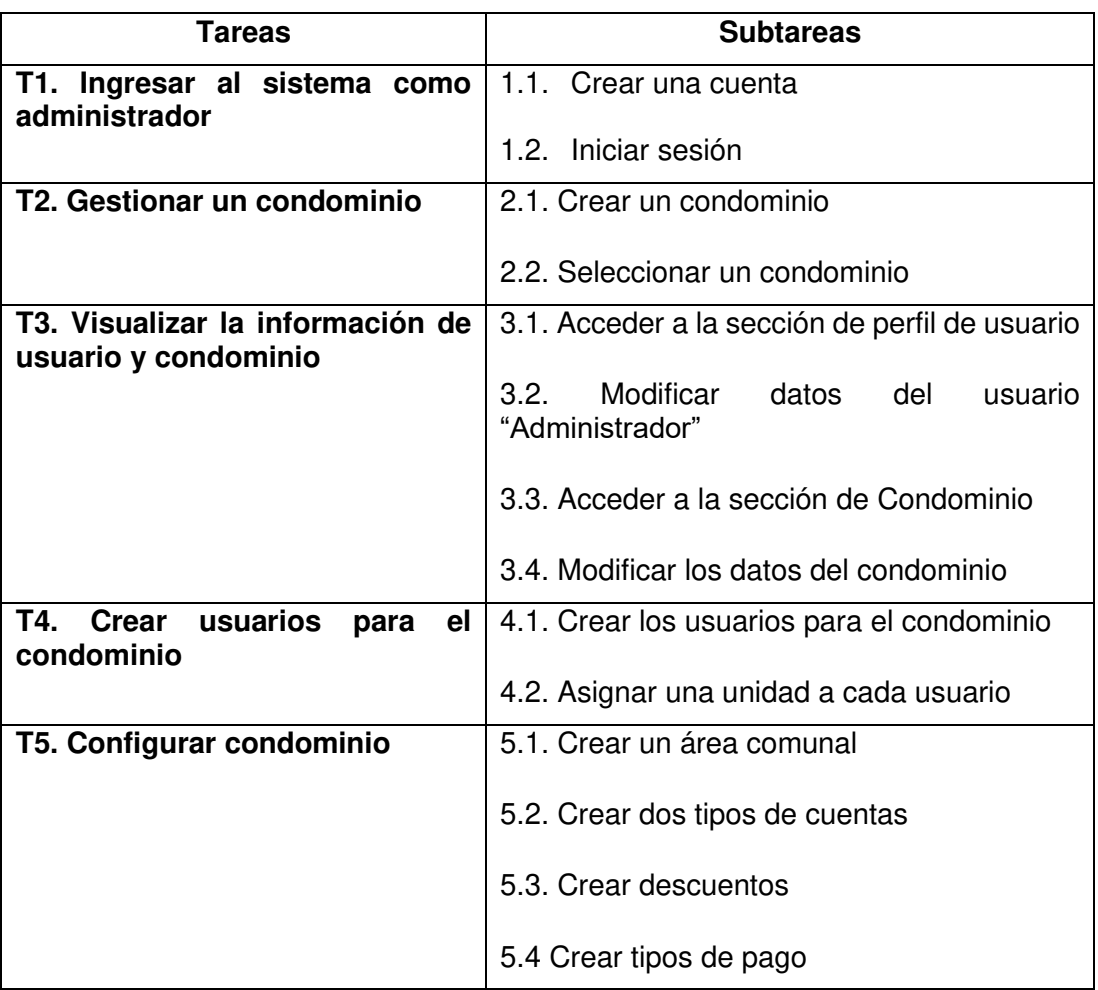

**Tabla 83** – Tareas para el rol Administrador

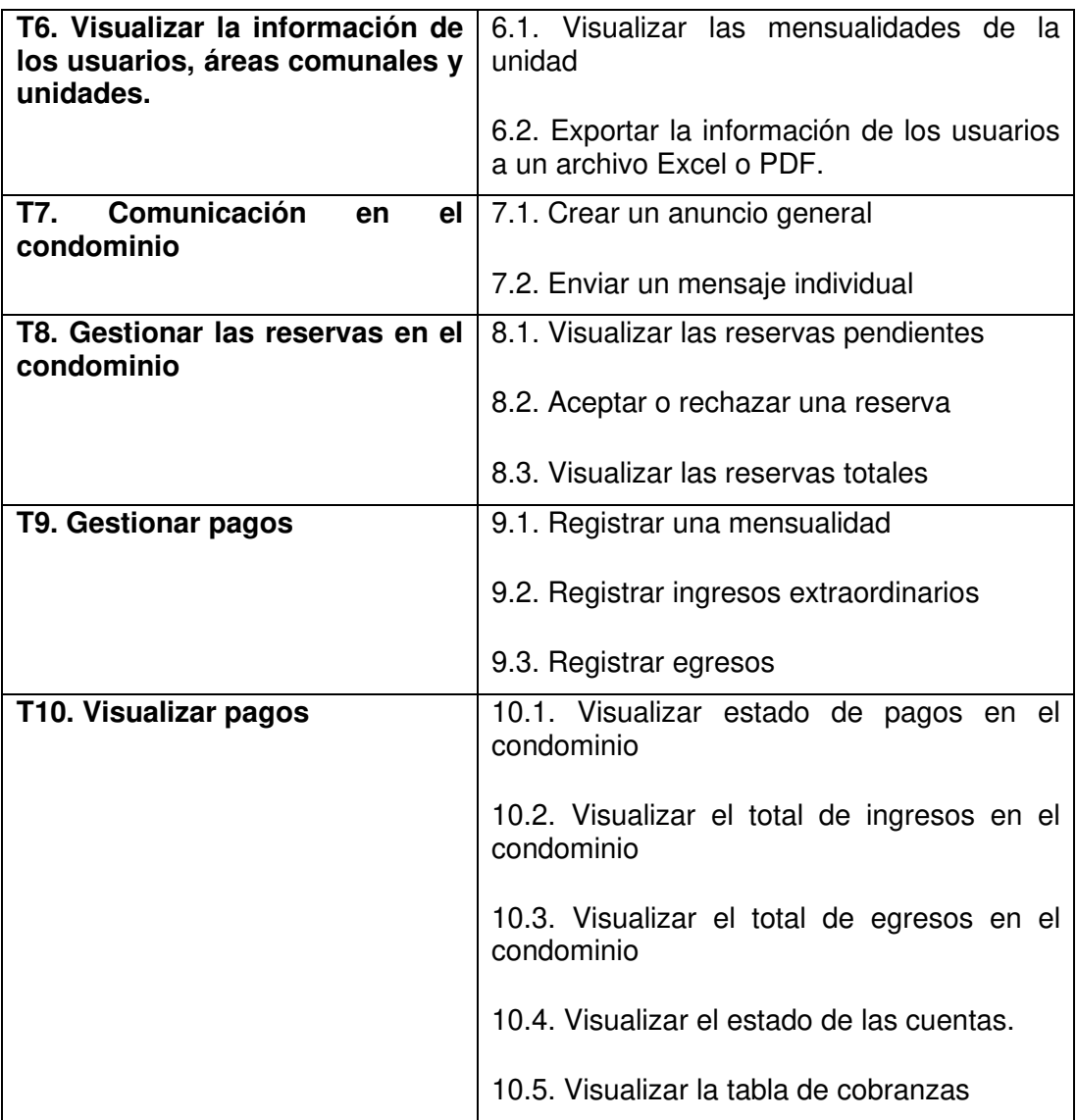

**Tabla 84** – Tareas para el rol Usuario

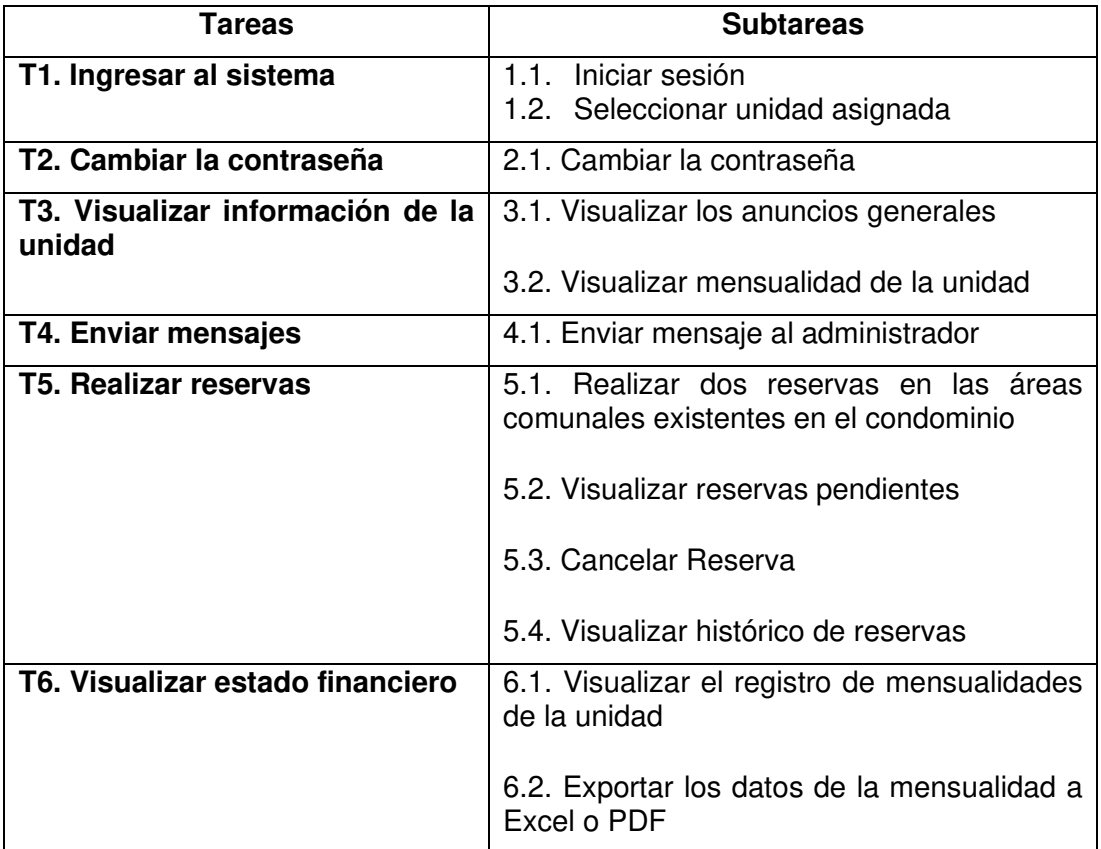

### **3.3.5. Selección de participantes**

Se realizó la evaluación de usabilidad en 3 reuniones, con un total de 16 usuarios, otorgándole a un usuario el rol de administrador y a los demás usuarios el rol de usuario. El motivo de realizar 3 reuniones es porque al ser un sistema con varios módulos y con interfaces diferentes para cada rol, la realización de las tareas llevaba entre 30 minutos a 40 minutos por lo que se decidió dividir en grupos pequeños para que el tiempo se redujera.

El total de usuarios participantes fue mayor a 15, ya que como demuestra Laura Faulkner en su estudio [41], 5 usuarios pueden revelar entre el 55% y 80% de los problemas de usabilidad. Mientras que con la participación de 10 usuarios el porcentaje de problemas de usabilidad encontrados es de 80% y al realizarlo con 20 usuarios este porcentaje sube al 95%. Es por esto por lo que se optó por realizar la evaluación con 16 personas para que el porcentaje de problemas de usabilidad encontrados sea más preciso.

### **3.3.6. Realización de la evaluación de usabilidad**

La evaluación de usabilidad para el sistema de gestión de condominios comenzó con la explicación del objetivo del sistema, el objetivo de la realización de la evaluación y los pasos a seguir durante y después de culminar con la evaluación.

Pasos por seguir durante la evaluación:

Durante la evaluación de usabilidad se trataron los siguientes puntos:

- Se definieron los roles para la utilización del sistema;
- Se entregó la documentación correspondiente al rol asignado;
- Se dieron indicaciones para cada rol acerca de cómo y cuándo interactuar con el sistema;
- Se especificaron las tareas a realizar para cada rol.

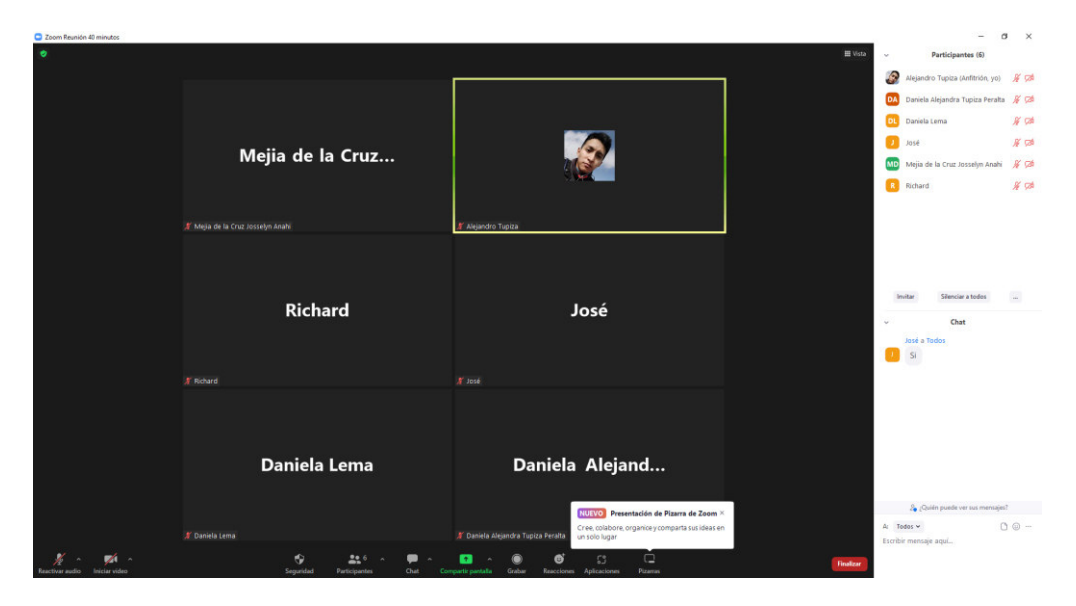

**Figura 66.** Evidencias de la evaluación con el primer grupo de personas.

Pasos por seguir después la evaluación:

- Se tomaron las opiniones y sugerencias de los usuarios;
- Se indicó el objetivo de la implementación de la encuesta SUS;
- Se entregó la encuesta SUS detallada en las Tablas 81 y 82.

#### **3.3.7. Análisis de los resultados**

A continuación, son presentados los resultados obtenidos por cada uno de los participantes sin tomar en cuenta su rol.

#### **Pregunta 1.- Creo que me gustaría utilizar este sistema frecuentemente.**

Se obtuvo que el 50% de los encuestados están totalmente de acuerdo en que usarían frecuentemente el sistema web. El 50% restante de los encuestados están de acuerdo que usarían el sistema web frecuentemente.

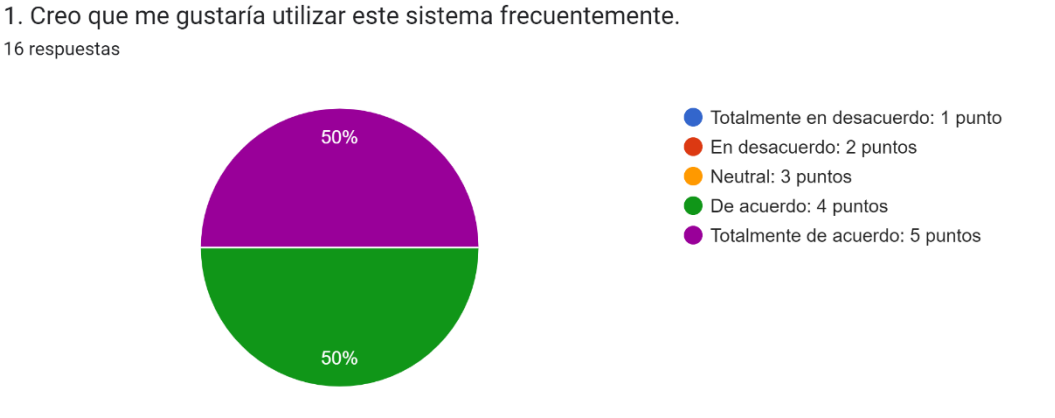

**Figura 67.** Resultados de la pregunta 1 de la encuesta SUS

#### **Pregunta 2.- El sistema me resultó innecesariamente complejo.**

Se obtuvo que el 18.8% de los encuestados están totalmente desacuerdo que el sistema es innecesariamente complejo, que un 43.8% están en desacuerdo que el sistema es innecesariamente complejo, que un 18.8% de los encuestados muestran una postura neutral, que el 12.5% están de acuerdo que el sistema es innecesariamente complejo y que un 6.3% está totalmente de acuerdo que el sistema es innecesariamente complejo.

2. El sistema me resultó innecesariamente complejo. 16 respuestas

3. Creo que el sistema es bastante fácil de utilizar.

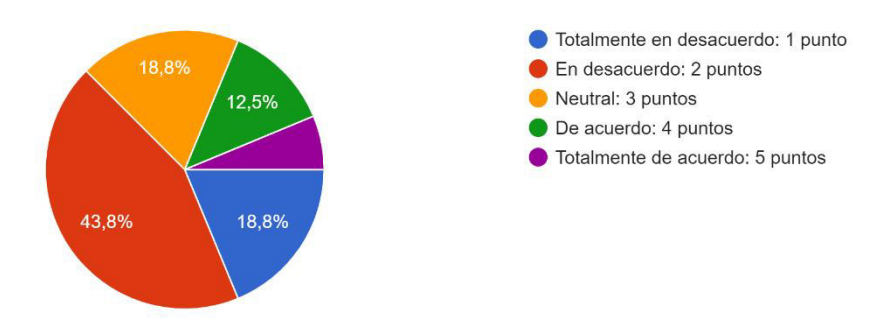

**Figura 68.** Resultados de la pregunta 2 de la encuesta SUS.

### **Pregunta 3.- Creo que el sistema es bastante fácil de utilizar.**

Se obtuvo que el 56.3% de los encuestados están totalmente de acuerdo en que el sistema es bastante fácil de utilizar mientras que el 43.8% restante está de acuerdo en que el sistema es bastante fácil de utilizar.

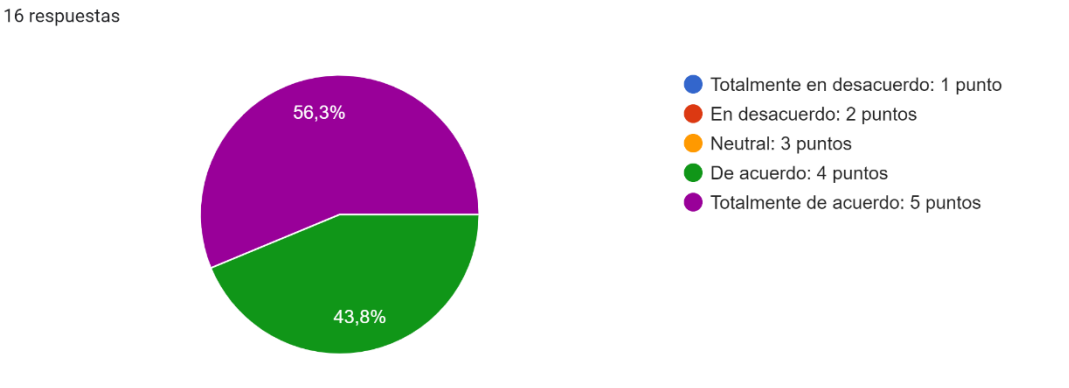

**Figura 69.** Resultados de la pregunta 3 de la encuesta SUS.

## **Pregunta 4.- Creo que necesitaría el soporte de un técnico para poder utilizar el sistema.**

Se obtuvo que el 6.3% de los encuestados en que necesitarían el soporte de un técnico para poder utilizar el sistema, el 43.8% se mantienen en una postura neutral, el 43.8% que están en desacuerdo y el 6.3% restante totalmente en desacuerdo que necesitarían el soporte de un técnico para poder utilizar el sistema.

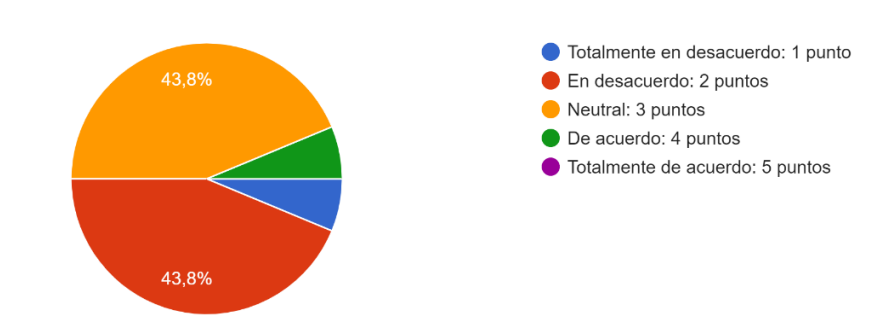

4. Creo que necesitaría el soporte de un técnico para poder utilizar este sistema. 16 respuestas

**Figura 70.** Resultados de la pregunta 4 de la encuesta SUS.

### **Pregunta 5.- Creo que las diferentes funciones del sistema se encuentran muy bien integradas.**

Se obtuvo que el 43.8% de los encuestados está totalmente de acuerdo en que las funciones del sistema se encuentran muy bien integradas mientras que el 56.3% están de acuerdo.

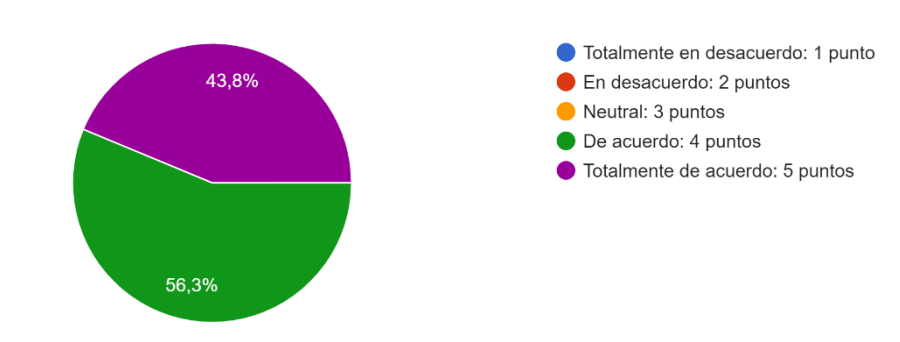

5. Creo que las diferentes funciones del sistema se encuentran muy bien integradas. 16 respuestas

**Figura 71.** Resultados de la pregunta 5 de la encuesta SUS.
### **Pregunta 6.- Opino que hubo demasiada inconsistencia en el sistema.**

Se obtuvo que el 43.8% está totalmente en desacuerdo que existió demasiada inconsistencia en el sistema mientras que el 56.3% restante está en desacuerdo.

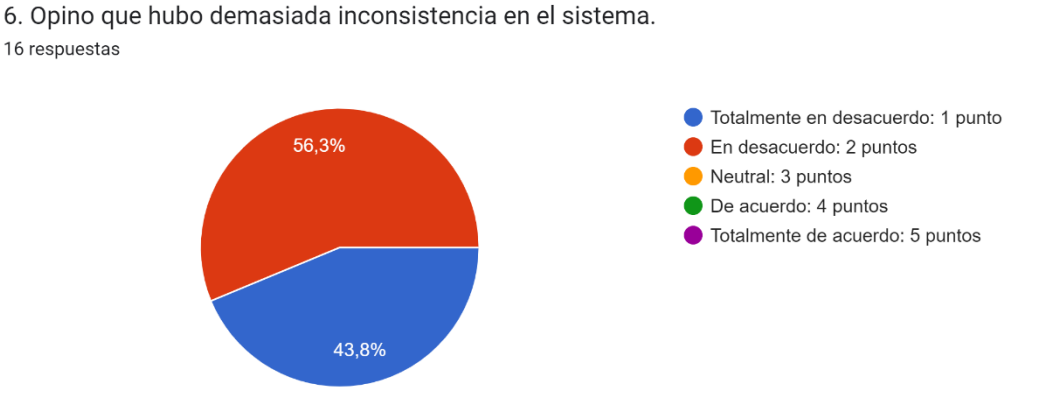

**Figura 72.** Resultados de la pregunta 6 de la encuesta SUS.

### **Pregunta 7.- Imagino que la mayoría de las personas aprendería a utilizar el sistema rápidamente.**

Se obtuvo que el 43.8% está totalmente de acuerdo en que la mayoría de las personas aprendería a utilizar el sistema rápidamente, 50% de los encuestados está de acuerdo y el 6.3% se mantiene en una postura neutral.

6. Opino que hubo demasiada inconsistencia en el sistema.

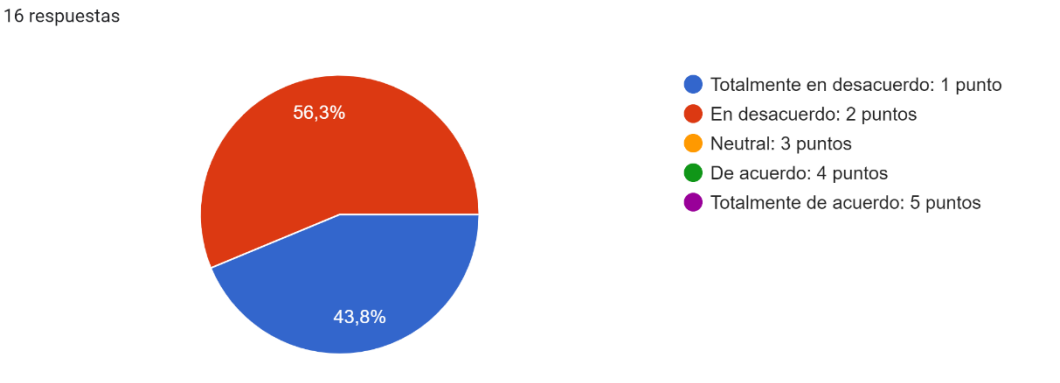

**Figura 73.** Resultados de la pregunta 7 de la encuesta SUS.

### **Pregunta 8.- Me sentí incomodo al utilizar este sistema.**

Se obtuvo que el 75% de los encuestados está totalmente en desacuerdo en que se sintió incomodo al utilizar este sistema mientras que el 25% se encuentra en desacuerdo.

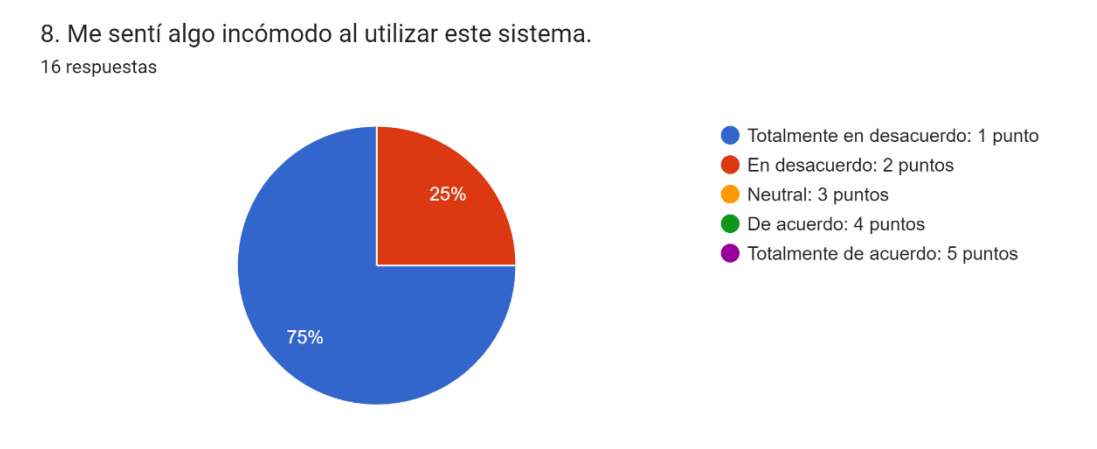

**Figura 74.** Resultados de la pregunta 8 de la encuesta SUS.

### **Pregunta 9.- Me sentí muy seguro al utilizar este sistema.**

Se obtuvo que el 62.5% está totalmente de acuerdo que se sintieron seguros al utilizar este sistema, el 31.3% está de acuerdo y el 6.3% se mantuvo en una posición neutral.

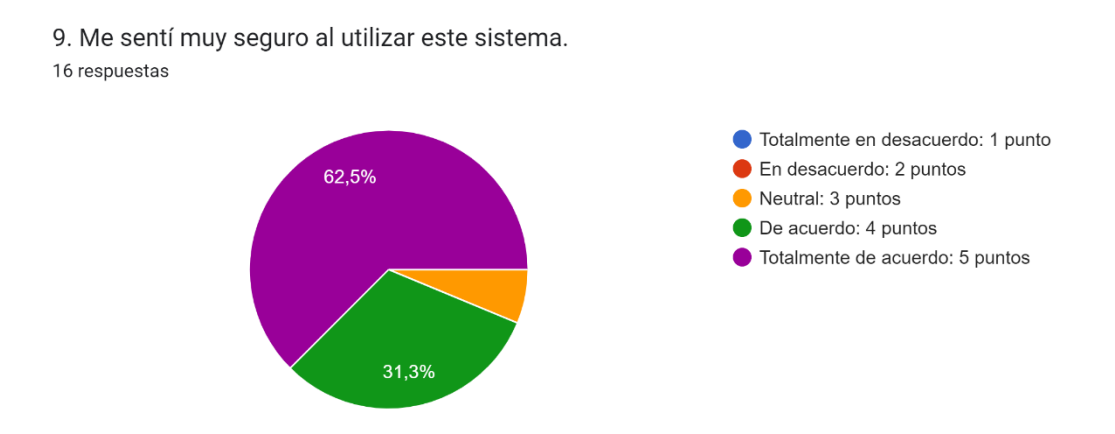

**Figura 75.** Resultados de la pregunta 9 de la encuesta SUS.

## **Pregunta 10.- Necesito aprender muchas otras cosas antes de poder utilizar correctamente el sistema.**

Se obtuvo que el 37.5% de los encuestados está totalmente en desacuerdo que es necesario aprender muchas otras cosas antes de poder utilizar correctamente el sistema, el 31.3% está en desacuerdo, 18.8% se mantiene en una postura neutral, 6.3% están de acuerdo y 6.3% están totalmente de acuerdo.

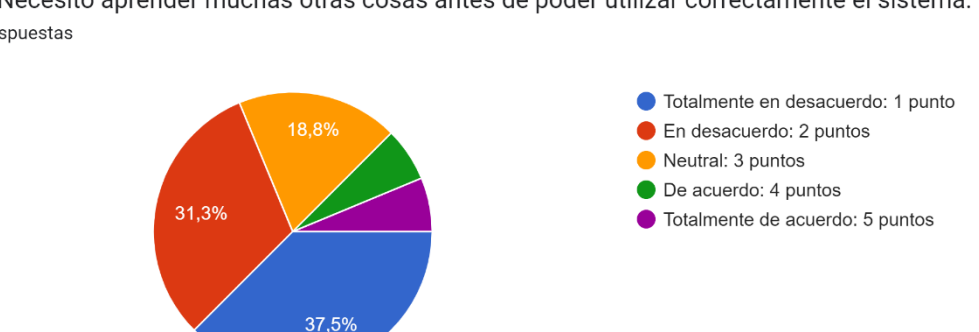

10. Necesito aprender muchas otras cosas antes de poder utilizar correctamente el sistema. 16 respuestas

**Figura 76.** Resultados de la pregunta 10 de la encuesta SUS.

En la Tabla 85, se presentan los puntajes obtenidos por cada persona encuestada.

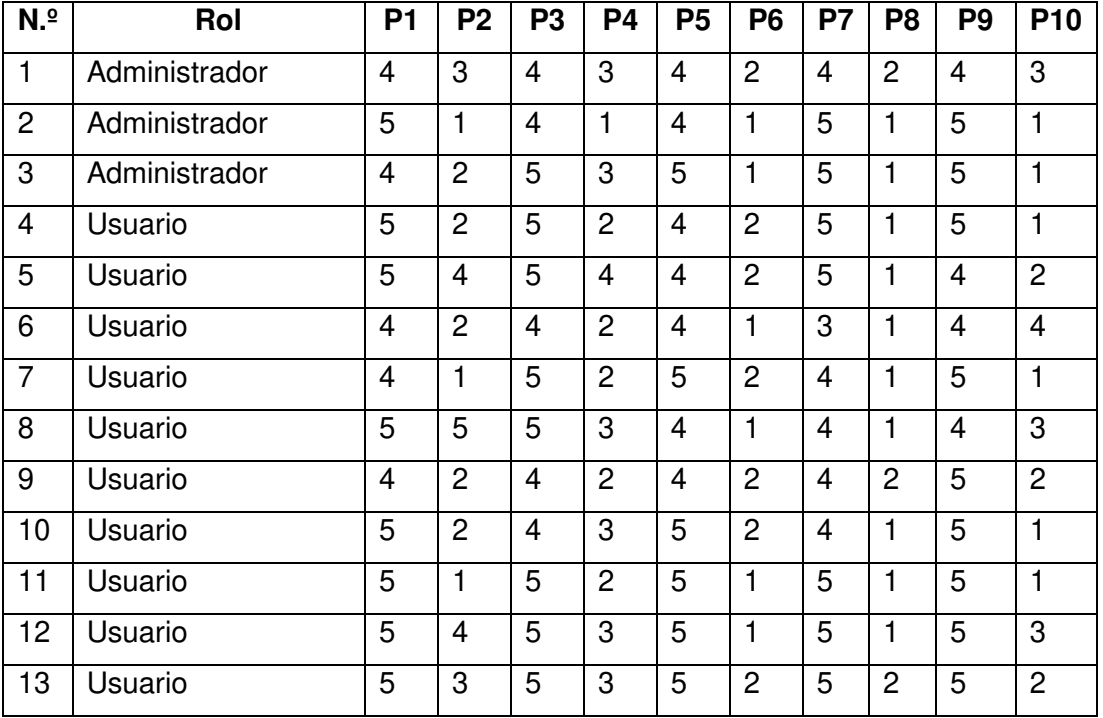

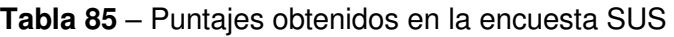

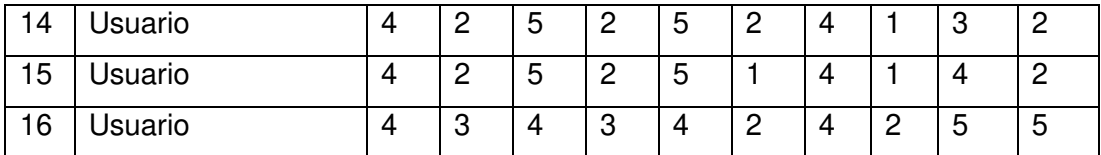

En la Tabla 86, se presenta el puntaje bruto y el puntaje final SUS.

**Tabla 86** – Resultados generales de la encuesta SUS

| N <sub>2</sub>          | Rol           | Puntaje bruto | <b>Puntaje final</b> |
|-------------------------|---------------|---------------|----------------------|
| $\mathbf{1}$            | Administrador | 27            | 67,5                 |
| $\overline{2}$          | Administrador | 38            | 95                   |
| 3                       | Administrador | 36            | 90                   |
| $\overline{\mathbf{4}}$ | Usuario       | 36            | 90                   |
| 5                       | Usuario       | 30            | 75                   |
| 6                       | Usuario       | 29            | 72,5                 |
| $\overline{7}$          | Usuario       | 36            | 90                   |
| 8                       | Usuario       | 29            | 72,5                 |
| 9                       | Usuario       | 31            | 77,5                 |
| 10                      | Usuario       | 34            | 85                   |
| 11                      | Usuario       | 39            | 97,5                 |
| 12                      | Usuario       | 33            | 82,5                 |
| 13                      | Usuario       | 33            | 82,5                 |
| 14                      | Usuario       | 32            | 80                   |
| 15                      | Usuario       | 34            | 85                   |
| 16                      | Usuario       | 26            | 65                   |
| <b>Puntaje SUS</b>      |               |               | 81.72                |

Una vez realizados todos los cálculos antes mencionados, se obtiene un puntaje de la Tabla 86, el cual es 81,72, tomando en cuenta las valoraciones de la Tabla 82, el puntaje obtenido nos indica que el sistema se considera sobresaliente. En la Figura 77, se muestran los promedios de cada pregunta de manera general, los cuales sirvieron para la obtención del puntaje final. La realización de los cálculos y gráficos de los resultados obtenidos por cada rol se encuentran en el Anexo 9

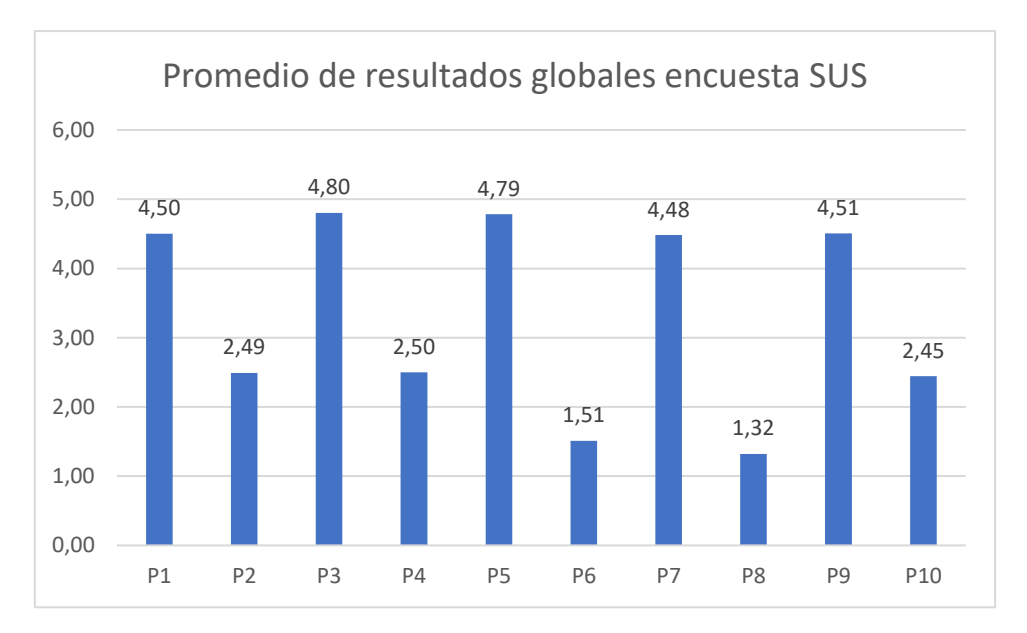

**Figura 77.** Promedio de resultados globales encuesta SUS.

En la Tabla 87, se presentan los puntajes generales para el rol "Administrador".

**Tabla 87** – Resultados generales para el rol "Administrador

| N <sub>2</sub> | Rol                | Puntaje bruto | <b>Puntaje final</b> |
|----------------|--------------------|---------------|----------------------|
|                | Administrador      | 27            | 67,5                 |
|                | Administrador      | 38            | 95                   |
| ୍ଦ             | Administrador      | 36            | 90                   |
|                | <b>Puntaje SUS</b> | 84,17         |                      |

Para el rol "Administrador" se obtuvo un puntaje 84,17 el cual nos indica que el sistema por parte del administrador es sobresaliente. A pesar de que la puntuación por parte del primer usuario es regular. Esto puede ser debido a la cantidad de módulos e interfaces que se tiene por parte del administrador.

En la Tabla 88, se presentan los puntajes generales para el rol "Usuario".

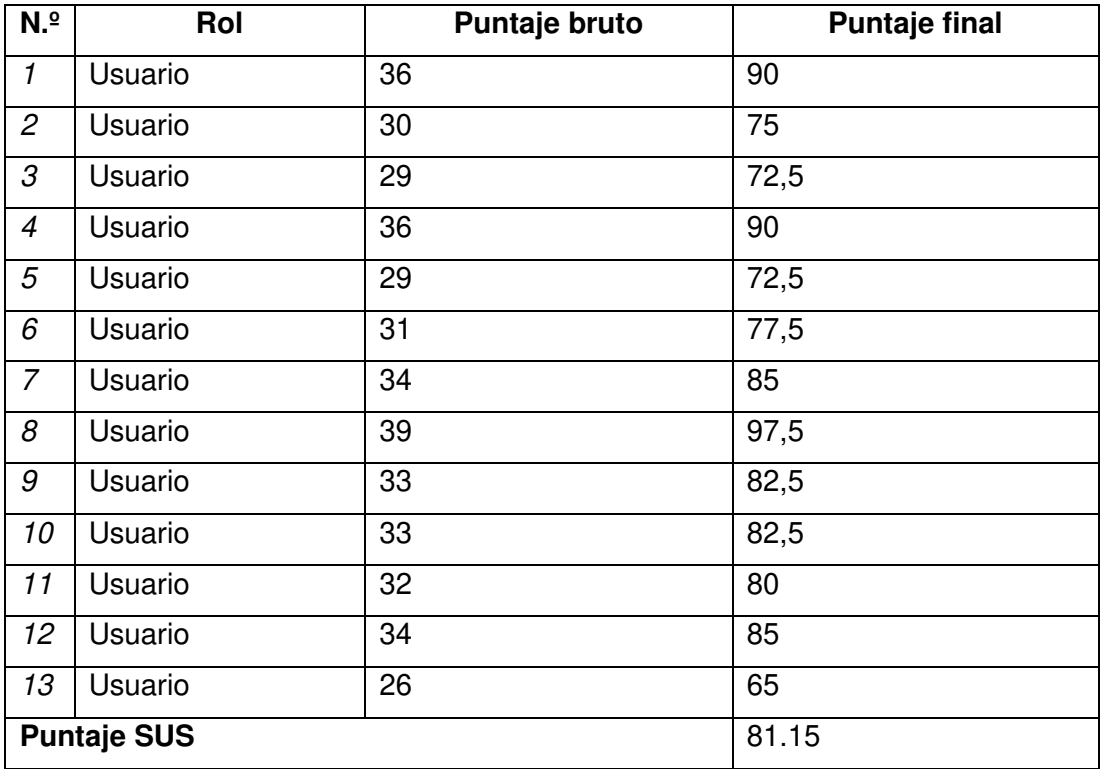

**Tabla 88** – Resultados generales para el rol "Usuario"

Para el rol "Usuario" se obtuvo un puntaje de 81.15, el cual nos indica que el sistema por parte de este rol es sobresaliente. Sin embargo, resulta curioso el tener menos puntaje comparado con el rol "Administrador" siendo que este tiene una complejidad mayor a la del rol "Usuario". Esto puede ser debido a que las interfaces por parte de este rol presentan menos información comparado con las del administrador.

#### **3.4. Resumen del capítulo**

En este capítulo, se presentó las pruebas, evaluaciones y resultados que se llevaron a cabo una vez que se terminó el ultimo Sprint. Se realizaron pruebas de funcionalidad, en las que se tomaron en cuenta las historias de usuario como casos de prueba. Después se realizaron pruebas tomando en cuenta las heurísticas de Jakob Nielsen para cada prototipo y por último se realizaron las pruebas y evaluaciones de usabilidad aplicando el cuestionario SUS (System Usability Scale) para determinar la escala de satisfacción y eficiencia del sistema de gestión de condominios, dando como resultado un puntaje de 81,72 por lo que se considera sobresaliente.

# **CAPÍTULO 4**

## **CONCLUSIONES Y RECOMENDACIONES**

### **4.1 Conclusiones**

- Se desarrolló un sistema informático web para la gestión y administración de condominios, el cual agiliza y permite al usuario gestionar cada operación que le proporciona el sistema de manera eficiente e intuitiva, implementando funcionalidades de acuerdo con los roles de usuario y administrador, evitando mostrar información que pueda ser irrelevante o innecesaria de acuerdo con el rol asignado.
- El enfoque de trabajo ágil "SCRUM" permitió el desarrollo de la aplicación de manera organizada permitiendo dividir el proyecto en varias iteraciones, con el objetivo de tener un entregable usable en las distintas etapas de desarrollo, controlando y planificando los tiempos de entrega de manera ordenada.
- La metodología Scrum ayudó a que el desarrollo de la aplicación cumpla con las necesidades y requerimientos. La participación continua por parte del Product Owner facilitó a interpretar cada uno de sus requerimientos de una manera correcta, logrando tener incrementos funcionales de una manera adecuada y continua.
- Se desarrollaron diferentes módulos para el cumplimiento de las especificaciones del Product Owner, con el fin de que el usuario final pueda gestionar las unidades, usuarios, cuentas, presupuestos, reservas y un módulo en específico para la generación de reportes.
- Se desplegó la aplicación en un entorno de producción acorde a lo requerido por el Product Owner, en el que adicionalmente se entregó la consola de administración de Firebase y la respectiva documentación de la aplicación web.
- El uso de Firebase como base de datos del aplicativo web, ayudó a brindar un hosting y un dominio temporal con el cual se pudo compartir el aplicativo con las personas que fueron parte de las pruebas.
- El uso de versionamiento del código de la aplicación en un repositorio de Github, ayudó para que el equipo de desarrollo pudiera manejar diferentes versiones del aplicativo de una manera adecuada y organizada, permitiendo trabajar diferentes módulos sin afectar el desarrollo de los componentes implementados.
- Para determinar las pruebas de Usabilidad se aplicó la encuesta SUS (System Usability Scale), tanto para los usuarios con rol de "Usuario" y "Administrador" obteniendo de manera general un puntaje de 81,72, lo cual indica que el sistema tiene un grado de usabilidad de sobresaliente, de acuerdo con la escala de evaluación realizada.
- Se evaluaron pruebas en función de las heurísticas de Jakob Nielsen para cada prototipo, teniendo como resultado, la mejora tanto en interfaz como en funcionalidad para cada uno de los roles implementados en el sistema, permitiendo que el usuario tenga interfaces limpias e intuitivas.
- Se realizaron pruebas de funcionalidad al sistema, con el fin de evidenciar el éxito de cada uno de los requerimientos definidos al inicio del proyecto, los cuales han sido pasados con éxito, como se puede evidenciar en el punto 3.1.
- El uso de la arquitectura Modelo-Vista-Controlador ha ayudado a que la aplicación tenga una estructura escalable para futuros requerimientos y que sea fácil de mantener a través del tiempo. Además, el uso de las nuevas tecnologías para el desarrollo del proyecto hace que el mantenimiento del código y la depuración sean más fáciles de implementar.

### **4.2 Recomendaciones**

- Implementar un sistema móvil del aplicativo para futuras versiones tanto en el módulo de administrador como el de usuario.
- Tener un control del desempeño y uso de la base de datos para conocer con qué frecuencia y en qué cantidad aumenta la información, ya que con el tiempo puede ser necesario hacer uso de un plan pagado de Firebase.
- Tomar en cuenta para futuras versiones del sistema web, cada una de las observaciones y sugerencias que se han tenido por parte de quienes ayudaron con las pruebas para para ir obteniendo nuevas funcionalidades en el sistema.
- Tener en cuenta las resoluciones que se manejan hoy en día en los dispositivos móviles, ya que a pesar de que el sistema es responsive puede ser que en ciertos dispositivos las tablas de la aplicación web no se puedan visualizar de una manera correcta.

• Tomar en cuenta las versiones de los frameworks en que el sistema web ha sido desarrollado, para que en el despliegue del aplicativo en diferentes servidores no tenga ningún inconveniente y falla en su ejecución.

# **CAPITULO 5 REFERENCIAS BIBLIOGRÁFICAS**

- [1] CAMICON, «Camara de la Industria de la Construcción,» 17 Febrero 2020. [En línea]. Available: https://www.camicon.ec/la-camara-quito-el-canton-maspoblado-del-ecuador-en-el-2020/. [Último acceso: 28 Junio 2020].
- [2] A. M. Carvajal, «El Comercio,» 30 Marzo 2019. [En línea]. Available: https://www.elcomercio.com/actualidad/quito-hipercentro-proyectos-edificiosconstrucciones.html. [Último acceso: 28 Junio 2020].
- [3] Congreso Nacional Ecuador, «Ley Propiedad Horizontal del Ecuador,» Quito, 2005.
- [4] Abogados Málaga, «Sanchez Bermeo,» 07 Septiembre 2017. [En línea]. Available: https://www.sanchezbermejo.com/condominio-codigo-civil/. [Último acceso: 27 Junio 2020].
- [5] Sociedad Peruana de Bienes Raíces, «Sociedad de Bienes Raices de Latinoamerica (Blog),» 04 Abril 2017. [En línea]. Available: https://bienesraicess.com/blogs/4-funciones-de-la-administracion-decondominios/. [Último acceso: 18 Marzo 2021].
- [6] J. Pérez Porto y A. Gardey, «Definicion.de,» Networks (2nd ed.), 10 Septiembre 2011. [En línea]. Available: https://definicion.de/propiedadhorizontal/. [Último acceso: 20 Marzo 2020].
- [7] Redacción Bienes Raíces Latinoamérica, «Bienes Raíces Latinoamerica (Blog),» [En línea]. Available: https://blog.bienesraiceslatinoamerica.com/ecuador-ley-de-propiedadhorizontal/. [Último acceso: 09 Agosto 2021].
- [8] I. Chiavenato, Introducción a la teoría general de la administración, Mexico D.F: McGRAW-HILL/ÍNTER AMERICAN A EDITORES, S.A. DE C.V. 7ma. ed, 2007.
- [9] Condovive, «Condovive,» Networks (2nd ed.), 13 Julio 2016. [En línea]. Available: https://condovive.com/blog/proceso-administrativo-en-condominios/. [Último acceso: 20 Marzo 2020].
- [10] H. Marchant Montero, «portalinmobiliario.com,» 28 Octubre 2014. [En línea]. Available: https://www.portalinmobiliario.com/diario/noticia.asp?NoticiaID=21093. [Último acceso: 09 Agosto 2021].
- [11] A. H. Nuchera, «Mincotur,» 1999. [En línea]. Available: https://www.mincotur.gob.es/Publicaciones/Publicacionesperiodicas/Economia Industrial/RevistaEconomiaIndustrial/330/08ahid.pdf. [Último acceso: 15 Junio 2021].
- [12] K. Rodríguez Perojo y R. Ronda León, «Scielo,» Enero Febrero 2006. [En línea]. Available: http://scielo.sld.cu/scielo.php?script=sci\_arttext&pid=S1024- 94352006000100008. [Último acceso: 15 Junio 2021].
- [13] B. Molina Montero, H. Vite Cevallos y J. Dávila Cuesta, «Las Metodologías de Desarrollo Ágil como una Oportunidad para la Ingeniería del Software Educativo,» Espirales revista multidisciplinaria de investigación, pp. 159-171, Junio 2018.
- [14] M. Trigas Gallego, «Universidad Oberta de Catalunya (Repositorio),» [En línea]. Available: http://openaccess.uoc.edu/webapps/o2/bitstream/10609/17885/1/mtrigasTFC0 612memoria.pdf. [Último acceso: 17 Julio 2021].
- [15] C. Feliciano-Misla, «INVID,» 2019. [En línea]. Available: https://invidgroup.com/es/autores/carlos-feliciano-misla/. [Último acceso: 04 Agosto 2021].
- [16] J. Francia Huambachano, «Scrum.org,» 25 Septiembre 2017. [En línea]. Available: https://www.scrum.org/resources/blog/que-es-scrum. [Último acceso: 04 Agosto 2021].
- [17] L. Gonçalves, «luis-goncalves.com,» 03 Enero 2020. [En línea]. Available: https://luis-goncalves.com/es/que-es-la-metodologia-scrum/. [Último acceso: 04 Agosto 2021].
- [18] J. Palacio, Scrum Manager I Las Reglas de Scrum, 2015.
- [19] M. García, «coding or not,» 05 Octubre 2017. [En línea]. Available: https://codingornot.com/mvc-modelo-vista-controlador-que-es-y-para-quesirve. [Último acceso: 04 Agosto 2021].
- [20] J. S. Castejón Garrido, «Arquitectura y diseño de sistemas web modernos,» Revista de Ingeniería Informática del CIIRM, vol. Informas Nº1, nº 1, p. 6.
- [21] HTML.com, «HTML.com Learn HTML Code, Tags & CSS,» 2015-2021. [En línea]. Available: https://html.com/#What\_is\_HTML. [Último acceso: 26 Junio 2022].
- [22] Manz, «¿Qué es CSS? Lenguaje de estilos para dotar de aspecto visual,» [En línea]. Available: https://lenguajecss.com/css/introduccion/que-es-css/. [Último acceso: 26 06 2022].
- [23] M. Foundation., «MDN Web docs,» 1998-2022. [En línea]. Available: https://developer.mozilla.org/es/docs/Web/JavaScript. [Último acceso: 26 06 2022].
- [24] Microsoft, «TypeScript,» 2021-2022. [En línea]. Available: https://www.typescriptlang.org/. [Último acceso: 26 06 2022].
- [25] InVisionApp, «InVisionApp,» [En línea]. Available: https://www.invisionapp.com/studio. [Último acceso: 08 Enero 2022].
- [26] Adobe, «Adobe XD,» [En línea]. Available: https://www.adobe.com/la/products/xd.html. [Último acceso: 08 Enero 2022].
- [27] Github, «Github,» [En línea]. Available: https://github.com/features. [Último acceso: 08 Enero 2022].
- [28] GitKraken, «GitKraken,» [En línea]. Available: https://www.gitkraken.com/gitclient. [Último acceso: 08 Enero 2022].
- [29] V. Bondaruk, «Bitrix24,» 07 Julio 2021. [En línea]. Available: https://helpdesk.bitrix24.es/open/6102783/. [Último acceso: 08 Enero 2022].
- [30] R. Velasco, «Softzone,» 16 Mayo 2021. [En línea]. Available: https://www.softzone.es/programas/utilidades/visual-studio-code/. [Último acceso: 07 Septiembre 2021].
- [31] Google, «Firebase,» [En línea]. Available: https://firebase.google.com/?hl=es-419&gclid=EAIaIQobChMIpIHK26Ly9QIV0f\_jBx2YDAtsEAAYASAAEgKkcPD\_ BwE&gclsrc=aw.ds. [Último acceso: 09 Enero 2022].
- [32] nodejs, «nodejs.org,» [En línea]. Available: https://nodejs.org/es/about/. [Último acceso: 09 Enero 2022].
- [33] Angular, «Angular,» [En línea]. Available: https://docs.angular.lat/. [Último acceso: 09 Enero 2022].
- [34] Bootstrap, «Bootstrap,» [En línea]. Available: https://getbootstrap.com/. [Último acceso: 09 Enero 2022].
- [35] E. Velasco Silva, «Ramon Ramon,» 21 Junio 2016. [En línea]. Available: https://ramonramon.org/blog/2016/06/21/jakob-nielsen-modelo-usabilidad/. [Último acceso: 07 Agosto 2021].
- [36] A. Martinez, «Medium,» 21 Noviembre 2017. [En línea]. Available: https://medium.com/@alanmartinez/10-principios-de-usabilidad-para-diseñode-interfaces-de-usuario-f35d9d01643f. [Último acceso: 08 Agosto 2021].
- [37] M. Angulo S., «Tesseract Space,» Tesseract Space, 14 Marzo 2019. [En línea]. Available: https://www.tesseractspace.com/blog/heuristicas-deusabilidad/. [Último acceso: 09 Agosto 2021].
- [38] I. Espinosa Espinosa, «Repositorio Institucional Zaloamati,» Septiembre 2007. [En línea]. Available: http://zaloamati.azc.uam.mx/handle/11191/6557. [Último acceso: 09 Agosto 21].
- [39] A. Marquez, «testermoderno,» 17 Febrero 2022. [En línea]. Available: https://www.testermoderno.com/empieza-a-usar-sistema-de-escalas-deusabilidad-sus/. [Último acceso: 26 Junio 2022].
- [40] A. Rautela, «Cone Trees,» 10 Julio 2018. [En línea]. Available: https://www.conetrees.com/articles/the-usability-testing-process-diagram/. [Último acceso: 26 Junio 2022].
- [41] L. Faulkner, «Beyond the five-user assumption: Benefits of increased sample sizes in usability testing,» ehavior Research Methods, Instruments, & Computers, vol. 35, p. pages 379–383 (2003), 2003.
- [42] Baufest, «Baufest,» 01 Junio 2018. [En línea]. Available: http://www.tss.com.pe/blog/las-10-reglas-heuristicas-de-usabilidad-definidaspor-jakob-nielsen. [Último acceso: 09 Agosto 2021].
- [43] A. Marquez, «testermoderno,» 25 Junio 2022. [En línea]. Available: https://www.testermoderno.com/empieza-a-usar-sistema-de-escalas-deusabilidad-sus/.
- [44] L. Faulkner, «Beyond the five-user assumption: Benefits of increased sample sizes in usability testing,» Behavior Research Methods, Instruments, & Computers, vol. 35, p. 379–383 (2003), 2003.

# **CAPITULO 6 ANEXOS**

- ANEXO 1: Mockups Interfaces de Usuario
- ANEXO 2: Informe de requerimientos
- ANEXO 3: Historias de Usuario
- ANEXO 4: Sprint y Planning y Review
- ANEXO 5: Prueba de Funcionalidad
- ANEXO 6: Manual del Administrador
- ANEXO 7: Manual del Usuario
- ANEXO 8: Informe de Usabilidad
- ANEXO 9: Calculo puntaje SUS